*chương trình môn học*

# **PHẦN CỨNG MÁY TÍNH**

Computer Hardwares Fundamentals

### I.MỤC ĐÍCH YÊU CẦU:

- 1. Tên Môn học: PHẦN CỨNG MÁY TÍNH Mã môn học: 27.692
- 2. Tổng số tiết: 45h
- 3. Môn học được phân bố trong học kỳ: 02 Số tiết: 45h
- 4. Vị trí: Môn học này thuộc khối kiến thức cơ sở ngành
- 5. Mục tiêu của môn học:

- Cung cấp các kiến thức nền tảng về phần cứng hệ thống máy tính cá nhân và các thiết bị ngoaị vi.

- Nắm được mối liên hệ giữa các thành phần.
- Tạo cơ sở cho môn học "cài đặt và cấu hình phần mềm" và môn học "mạng máy tính".
- Sinh viên tự lắp ráp hoàn chỉnh hệ thống máy PC.

- Cài đặt hệ điều hành cho máy tính và cài đặt một số phần mềm giúp cho sinh viên học các môn học khác như: BorlandC, Microsoft Office, Microsoft Studio.NET.

6. Yêu cầu:

Học sinh cần nắm:

- Cấu trúc của máy tính PC.
- Các thành phần của PC
- Cài đặt hệ điều hành cho PC

### II.CÁC HÌNH THỨC DAY-HOC CHÍNH TRONG MÔN HOC

Học ở phòng thực tập phần cứng

### III.CÁC PHƯƠNG TIỆN DẠY-HỌC HỖ TRỢ CẦN THIẾT

Phòng thực tập có máy chiếu, máy tính để học sinh thực tập

### IV.NỘI DUNG CHƯƠNG TRÌNH VÀ PHÂN BỐ THỜI GIAN:

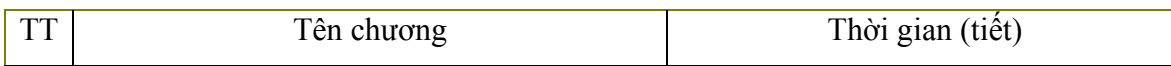

**ODKT Cao Tháng** 

**CBKT Cao Tháng** 

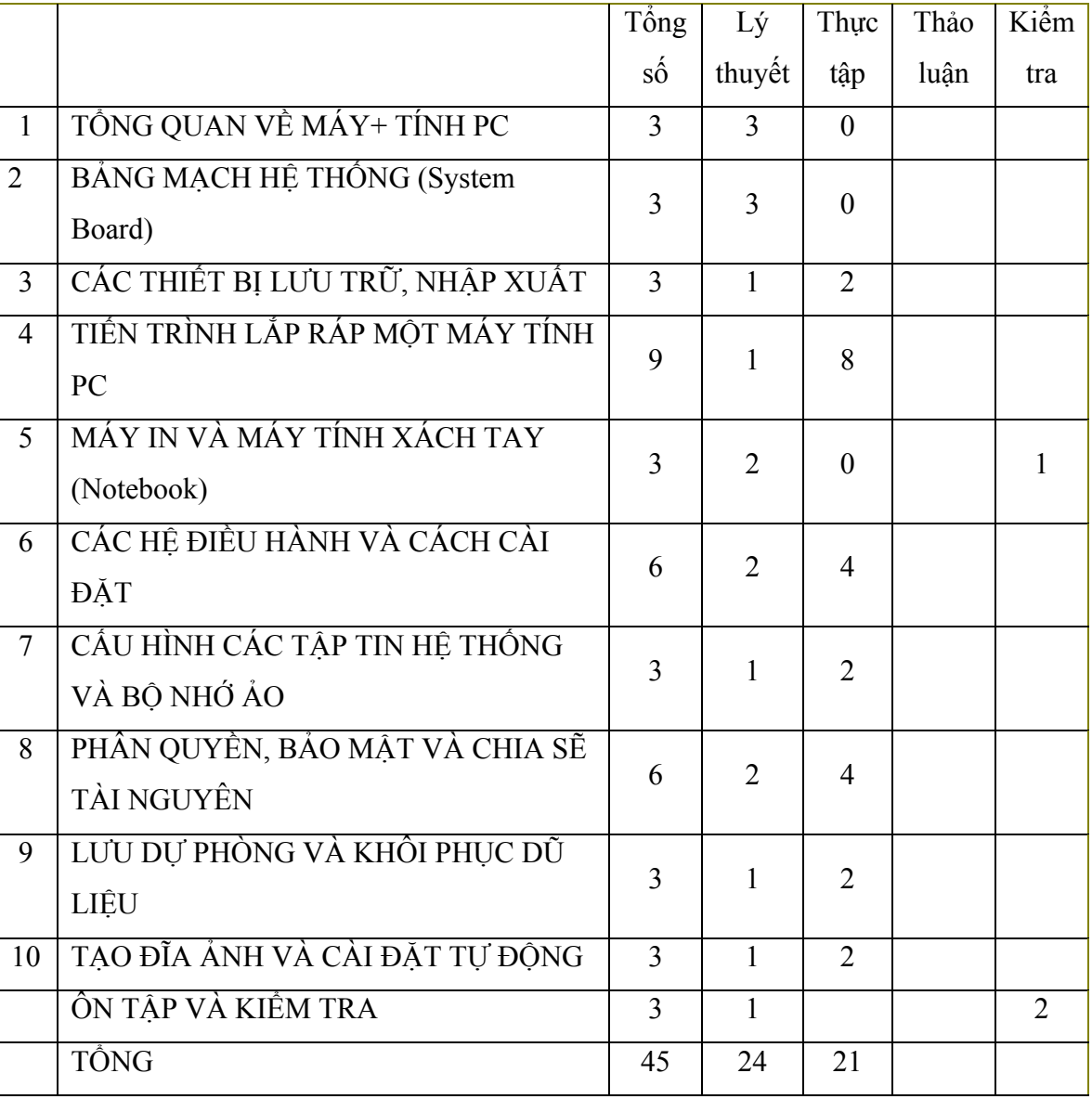

V.NỘI DUNG CHI TIẾT:

CHƯƠNG 1: TỔNG QUAN VỀ MÁY TÍNH PC

MỤC TIÊU:

Qua chương này, người học sẽ nắm đựơc tổng quan về máy tính PC

YÊU CẦU:

- Sinh viên cần đọc trước bài giảng để có thể đặt vấn đề thảo luận thêm.
- Cần đèn chiếu hoặc máy chiếu để giới thiệu các hình ảnh minh hoạ của PC cho sinh viên làm quen. . . . . . .

NỘI DUNG:

### 1. Phần cứng

- 1.1.Các thiết bị nhập xuất.
- 1.2.Các thành phần bên trong thùng máy(CASE)
- 1.3.Các thành phần xử lý.
- 1.4.Các thiết bị lưu trữ dữ liệu.
- 1.5.Các bus trên bảng mạch hệ thống (system board).
- 1.6.Card giao tiếp.
- 1.7.Các mạch tích hợp (chip) trên bảng mạch hệ thống lưu trữ lệnh và dữ liệu (ROM BIOS và CMOS)
- 2. Phần mềm
	- 2.1.Các loại phần mềm
	- 2.2.Hệ điều hành
	- 2.3.Các phần mềm ứng dụng

CHƯƠNG 2: BẢNG MẠCH HỆ THỐNG (System Board)

MỤC TIÊU:

Qua chương này, người học sẽ nắm đựơc bảng mạch hệ thống (System Board) của máy tính PC

### YÊU CẦU:

- Sinh viên cần đọc trước bài giảng để có thể đặt vấn đề thảo luận thêm.
- Cần đèn chiếu hoặc máy chiếu để giới thiệu các hình ảnh minh hoạ của PC cho sinh viên làm quen. . . . . . .

NỘI DUNG:

- 2.1. CPU và Chip Set
- 2.2. ROM BIOS
- 2.3. RAM
- 2.4. Bus và các khe cắm (slot) mở rộng
- 2.5. Các cổng On-Board
- 2.6. Cấu hình các thông số phần cứng (CMOS configuration)

CHƯƠNG 3: CÁC THIẾT BỊ LƯU TRỮ, NHẬP XUẤT MỤC TIÊU:

Qua chương này, người học sẽ nắm đựơc bảng các thiết bị lưu trữ dữ liệu lâu dài, bảng các thiết bị nhập xuất , đĩa cứng và các hệ thống lữu trữ file của máy tính PC.

### YÊU CẦU:

- Sinh viên cần đọc trước bài giảng để có thể đặt vấn đề thảo luận thêm.
- Cần đèn chiếu hoặc máy chiếu để giới thiệu các hình ảnh minh hoạ của PC cho sinh viên làm quen. . . . . . .

### NỘI DUNG:

- 3.1.CÁC THIẾT BỊ LƯU TRỮ
	- 3.1.1. Đĩa mềm và ổ đĩa mềm
	- 3.1.2. Đĩa cứng: cài đặt, phân chia và định dạng.
	- 3.1.3. Ổ đĩa di chuyển được (USB).
	- 3.1.4. Đĩa và ổ đĩa CD/DVD

### 3.2.CÁC THIẾT BỊ NHẬP XUẤT (I/O)

- 3.2.1. Những nguyên tắc căn bản cài đặt các thiết bị ngoại vi
- 3.2.2. Sử dụng các cổng và khe cắm mở rộng cho các thiết bị bổ sung
- 3.2.3. Các thiết bị SCSI
- 3.2.4. Bàn phím
- 3.2.5. Các thiết bị trỏ (pointing devices)
- 3.2.6. Các thành phần video của máy tính (monitor, card và memory)

3.3.ĐĨA CỨNG VÀ CÁC HỆ THỐNG LƯU TRỮ FILE

- 3.3.1. Cấu trúc đĩa cứng
- 3.2.2. FAT16
- 3.2.3. FAT32
- 3.2.4. NTFS

CHƯƠNG 4: TIẾN TRÌNH LẮP RÁP MỘT MÁY TÍNH PC MỤC TIÊU:

Qua chương này, người học sẽ nắm đựơc tiến trình lắp ráp một máy tính PC YÊU CẦU:

Sinh viên cần đọc trước bài giảng để có thể đặt vấn đề thảo luận thêm.

 Cần đèn chiếu hoặc máy chiếu để giới thiệu các hình ảnh minh hoạ của PC cho sinh viên làm quen. . . . . . .

#### NỘI DUNG:

4.1. Lựa chọn cấu hình máy tính theo yêu cầu công việc.

4.2. Yêu cầu chuẩn bị cho việc lắp ráp.

4.3. Các bước lắp ráp máy tính

CHƯƠNG 5: MÁY IN VÀ MÁY TÍNH XÁCH TAY (Notebook)

### MỤC TIÊU:

Qua chương này, người học sẽ nắm đựơc máy in và máy tính xách tay

### YÊU CẦU:

- Sinh viên cần đọc trước bài giảng để có thể đặt vấn đề thảo luận thêm.
- Cần đèn chiếu hoặc máy chiếu để giới thiệu các hình ảnh minh hoạ của PC cho sinh viên làm quen. . . . . . .

NỘI DUNG:

5.1. Máy in

5.12. Máy tính xách tay

CHƯƠNG 6: CÁC HỀ ĐIỀU HÀNH VÀ CÁCH CÀI ĐĂT

### MỤC TIÊU:

Qua chương này, người học sẽ nắm đựơc các hệ điều hành thông dụng cho máy tính PC

Qua chương này, người học sẽ nắm đựơc cách cài đặt hệ điều hành Windows và các dịch vụ cho máy tính PC

Qua chương này, người học sẽ nắm được cách cài đặt nhiều hệ điều hành cho máy tính PC

### YÊU CẦU:

- Sinh viên cần đọc trước bài giảng để có thể đặt vấn đề thảo luận thêm.
- Cần đèn chiếu hoặc máy chiếu để giới thiệu các hình ảnh minh hoạ của PC cho sinh viên làm quen. . . . . . .

NỘI DUNG:

6.1.CÁC HỆ ĐIỀU HÀNH

6.1.1. Hệ điều hành là gì ?

- 6.1.2. Nhiệm vụ của hệ điều hành
- 6.1.3. Các kiểu giao diện hệ điều hành
- 6.1.4. Các hệ điều hành phổ biến ngày nay

### 6.2.CÀI ĐẶT HỆ ĐIỀU HÀNH WINDOWS VÀ CÁC DỊCH VỤ

- 6.2.1. Chia đĩa
- 6.2.2. Format
- 6.2.3. Cài đặt hệ điều hành windows 9x
- 6.2.4. Cài đặt hệ điều hành windows 2000
- 6.2.5. Cài đặt hệ điều hành windows XP
- 6.2.6. Thêm và xóa các dịch vụ trên windows

### 6.3.CÀI ĐẶT NHIỀU HỆ ĐIỀU HÀNH

- 6.3.1. Cài đặt không dùng các trình tiện ích
- 6.3.2. Cài đặt có dùng các trình tiện ích
- 6.3.3. Ưu và nhược điểm của việc dùng các trình tiện tích

CHƯƠNG 7: CẤU HÌNH CÁC TẬP TIN HỆ THỐNG VÀ BỘ NHỚ ẢO MỤC TIÊU:

Qua chương này, người học sẽ nắm đựơc cácu hình các tập tin hệ thông và bộ nhớ ảo của máy tính PC

#### YÊU CẦU:

- Sinh viên cần đọc trước bài giảng để có thể đặt vấn đề thảo luận thêm.
- Cần đèn chiếu hoặc máy chiếu để giới thiệu các hình ảnh minh hoạ của PC cho sinh viên làm quen. . . . . . .

NỘI DUNG:

- 7.1. Config.sys
- 7.2. Autoexec.bat
- 7.3. Win.ini
- 7.4. System.ini
- 7.5. Bộ nhớ ảo là gì?
- 7.6. Cách thiết đặt bộ nhớ ảo

CHƯƠNG 8: PHÂN QUYỀN, BẢO MẬT VÀ CHIA SẼ TÀI NGUYÊN MỤC TIÊU:

Qua chương này, người học sẽ nắm đựơc cách phân quyền, bảo mật và chia sẻ tài nguyên cho máy tính PC

YÊU CẦU:

- Sinh viên cần đọc trước bài giảng để có thể đặt vấn đề thảo luận thêm.
- Cần đèn chiếu hoặc máy chiếu để giới thiệu các hình ảnh minh hoạ của PC cho sinh viên làm quen. . . . . . .

NỘI DUNG:

- 8.1. Các quyền cơ bản của windows 2000
- 8.2. Tạo và xóa users
- 8.3. Phân quyền cho các users
- 8.4. Chia sẽ tài nguyên

### CHƯƠNG 9: LƯU DỰ PHÒNG VÀ KHÔI PHỤC DỮ LIỆU

MỤC TIÊU:

Qua chương này, người học sẽ nắm đựơc cách lưu dự phòng và khôi phục dữ liệu của máy tính PC

YÊU CẦU:

- Sinh viên cần đọc trước bài giảng để có thể đặt vấn đề thảo luận thêm.
- Cần đèn chiếu hoặc máy chiếu để giới thiệu các hình ảnh minh hoạ của PC cho sinh viên làm quen. . . . . . .

NỘI DUNG:

- 9.1. Lưu dự phòng là gì?
- 9.2. Khôi phục dữ liệu là gì?
- 9.3. Các loại thiết bị dùng để lưu dự phòng
- 9.4. Các kỹ thuật lưu dự phòng
- 9.5. Phục hồi dữ liệu

CHƯƠNG 10: TẠO ĐĨA ẢNH VÀ CÀI ĐẶT TỰ ĐỘNG MỤC TIÊU:

Qua chương này, người học sẽ nắm đựơc cách tạo đĩa ảnh và cài đặt tự động YÊU CẦU:

Sinh viên cần đọc trước bài giảng để có thể đặt vấn đề thảo luận thêm.

 Cần đèn chiếu hoặc máy chiếu để giới thiệu các hình ảnh minh hoạ của PC cho sinh viên làm quen. . . . . . .

#### NỘI DUNG:

- 10.1. Đĩa ảnh là gì?
- 10.2. Ích lợi của việc tạo đĩa ảnh
- 10.3. Các phần mềm dùng để tạo đĩa ảnh
- 10.4. Cài đặt tự động là gì?
- 10.5. Ích lợi của việc cài đặt tự động
- 10.6. Các ưu và nhược điểm của cài đặt tự động so với tạo đĩa ảnh
- ÔN TẬP VÀ KIỂM TRA

### VI.TÀI LIỆU THAM KHẢO

- [1] Managing and Maintaining Your PC, Jean Andrews, Course Technology, 2000
- [2] Install  $&$  configure software Douglas Mawson Institute of Technology

# MŲC LỤC

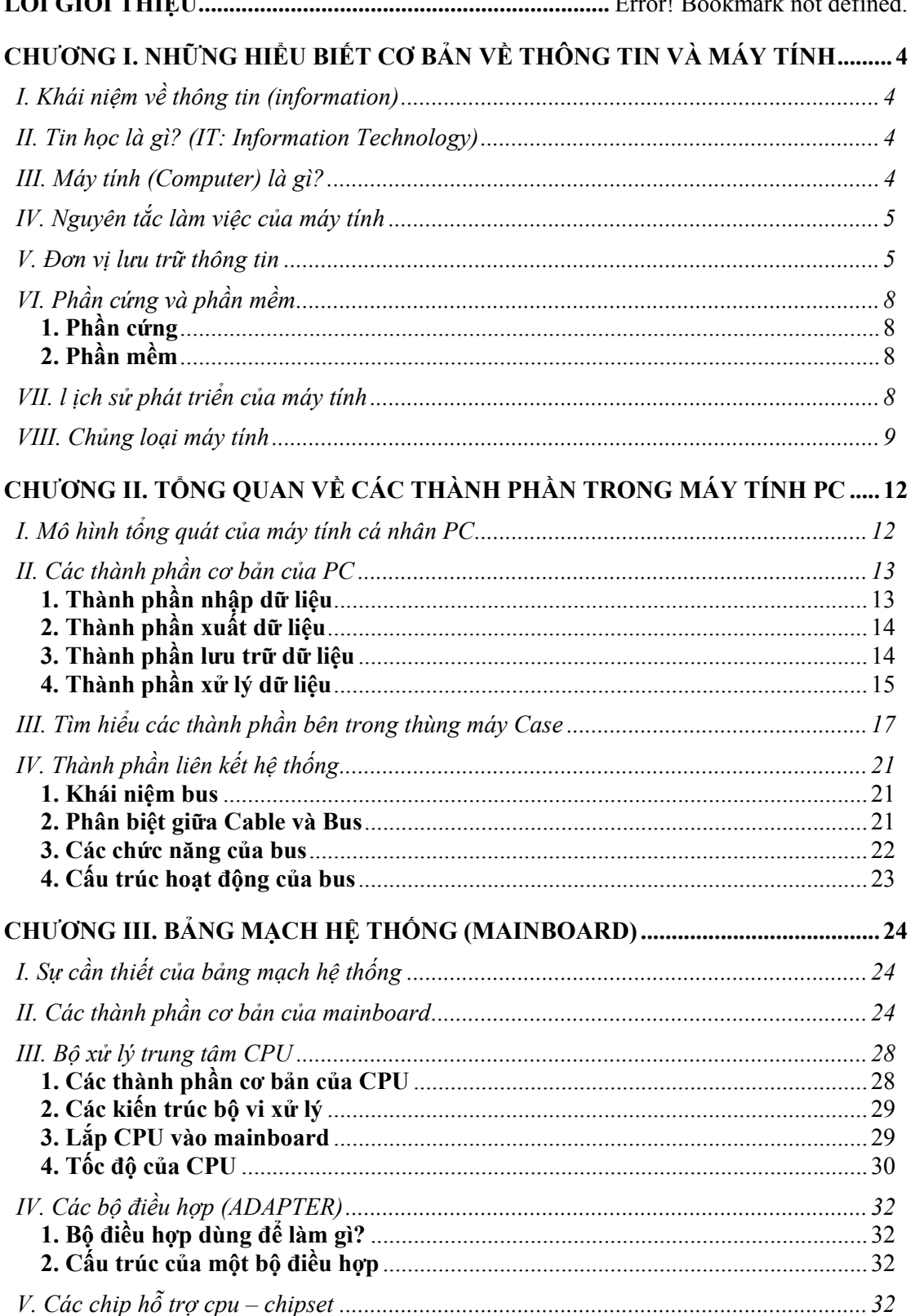

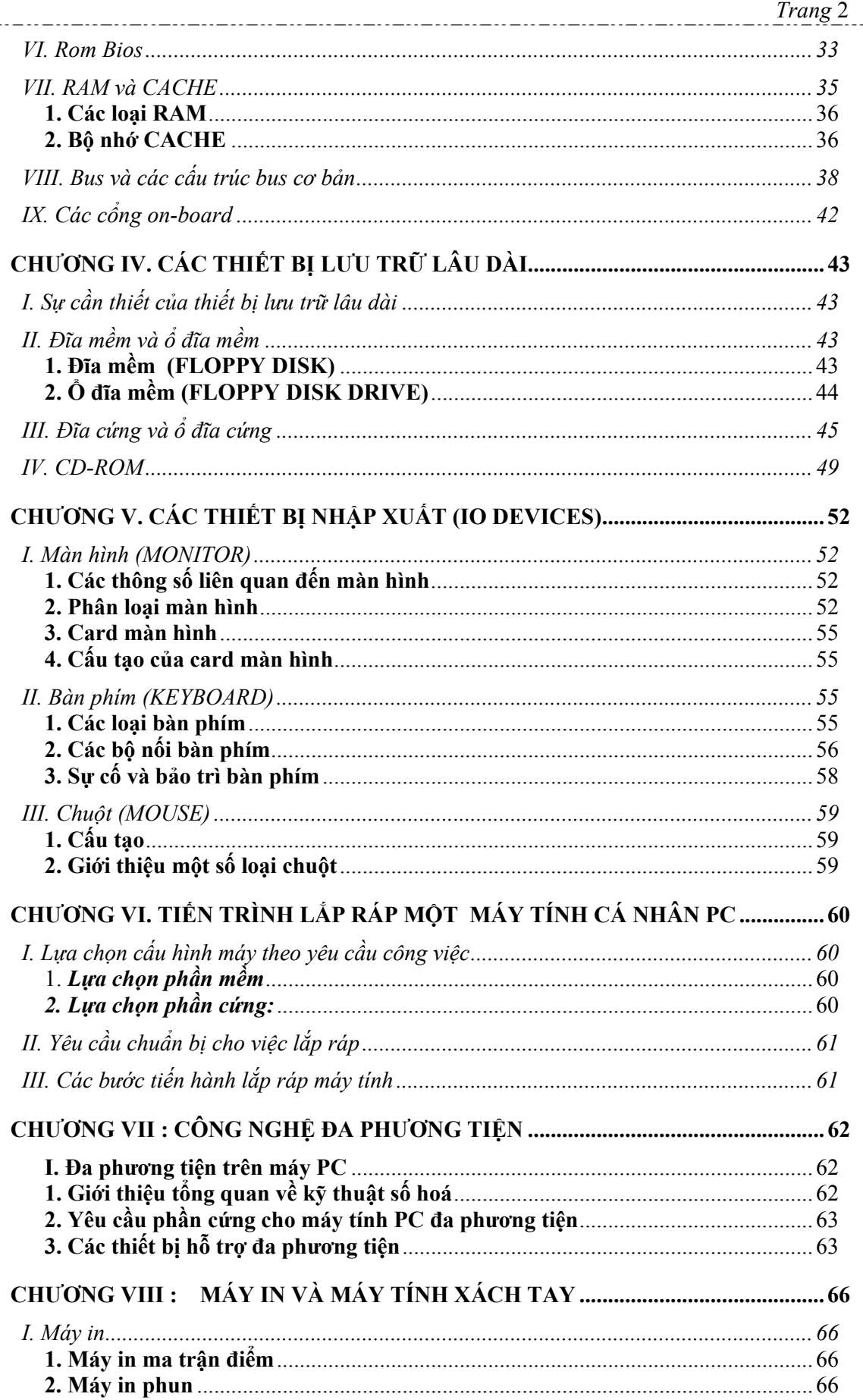

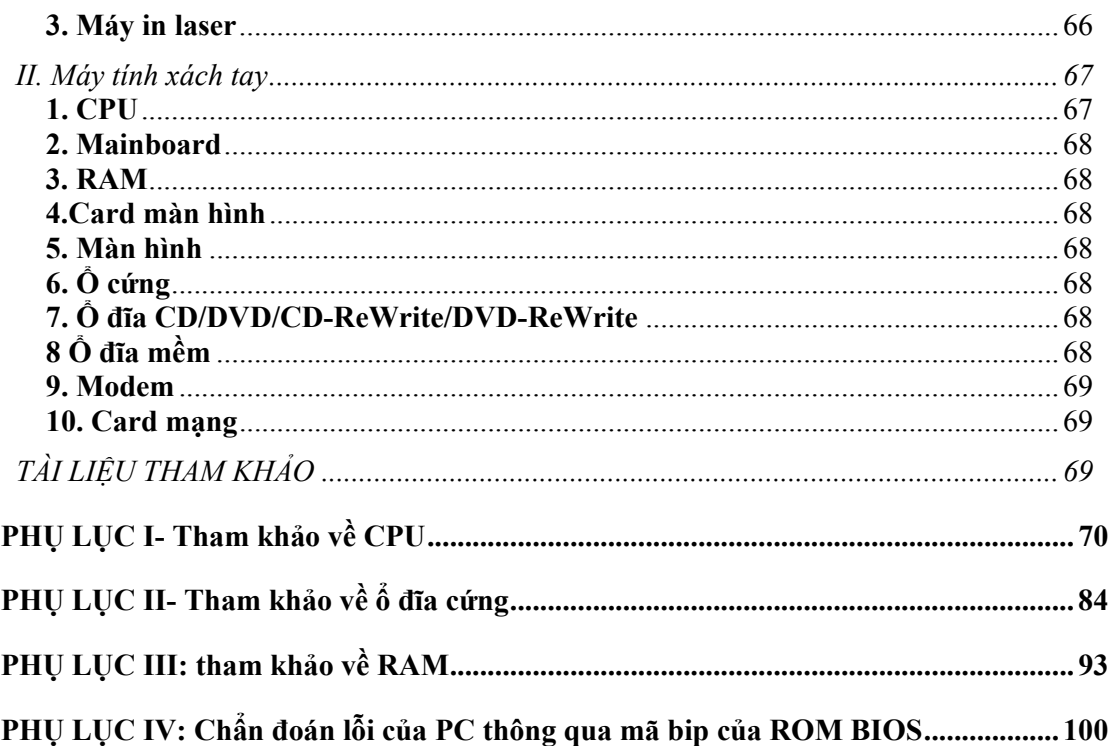

# **CHƯƠNG I. NHỮNG HIỂU BIẾT CƠ BẢN VỀ THÔNG TIN VÀ MÁY TÍNH**

# **I. Khái niệm về thông tin (information)**

Trong cuộc sống hàng ngày, con người thường xuyên thu nhận, xử lý và trao đổi thông tin. Vậy thông tin là gì?

Có nhiều định nghĩa về thông tin, với đặc thù là sinh viên nghành tin học, chúng ta có thể hiểu thông tin là khái niệm như sau:

Thông tin là một khái niệm trừu tượng, chỉ những gì đem lại hiểu biết cho con *người.* 

Khái niệm trừu tượng có nghĩa là chúng ta chỉ có thể cảm nhận được mà không thể mô tả được.

# **II. Tin học là gì? (IT: Information Technology)**

Máy tính ngày càng trở nên phổ biến trong xã hội, chúng ta cũng có thể hiểu rằng tin học là ngành khoa học về máy tính. Nhưng nếu chỉ hiểu một cách đơn giản như vậy thì chúng ta không thể nắm được rằng đối tượng nghiên cứu của ngành tin học là gì.

*Tin học là một nghành khoa học chuyên nghiên cứu việc thu thập và xử lý thông tin dựa trên công cụ là máy tính điện tử.* 

Đối tượng nghiên cứu của ngành tin học đó là những công nghệ về thu thập thông tin, công nghệ về xử lý thông tin và những công nghệ truyền tải thông tin.

# **III. Máy tính (Computer) là gì?**

**Cao Thắng** 

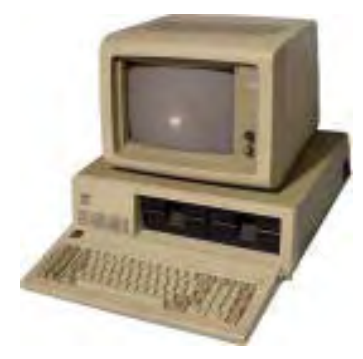

 Máy tính là công cụ cho phép xử lý thông tin một cách tự động theo những chương trình (program) đã được lập sẵn từ trước.

Mục đích làm việc của máy tính là xử lý thông tin, trong đó chương trình đã được lập sẵn quy định máy tính sẽ tiến hành xử lý thông tin như thế nào.

Chương trình là một dãy các lệnh (tập các lệnh: set of instructions) theo một trình tự nhất định để thực hiện một công việc nào đó từng bước một theo ý muốn của người lập trình.

Như vậy, chương trình là một tập các chỉ thị để ra lệnh cho máy tính thực hiện công việc nhằm đạt đến mục tiêu hay kết quả của việc thực hiện chương trình. Muốn máy tính thực hiện chương trình tự động thì máy tính phải có chức năng "nhớ" tập lệnh của chương trình.

### **IV. Nguyên tắc làm việc của máy tính**

Máy tính làm việc theo hai nguyên tắc:

+ Máy tính thực hiện công việc theo các chương trình đã được lưu trữ trong bộ nhớ.

+ Để thực hiện chương trình, máy tính tuần tự đọc các lệnh, giải mã lệnh, thực thi lệnh (thi hành lệnh).

Chẳng hạn ta có một chương trình yêu cầu máy tính thực hiện, theo nguyên tắc nhất thì chương trình đó phải được "nạp" hay được lưu trữ trong bộ nhớ. Để thực hiện chương trình đó, theo nguyên tắc làm việc thứ hai thì máy tính lần lượt đọc các lệnh của chương trình, giải mã lệnh đó và thực hiện lệnh. Chỉ khi máy tính thực hiện xong một lệnh thì lệnh kế tiếp mới được đọc vào, giải mã và thực hiện. Nếu một lệnh không thực hiện được thì máy tính sẽ bị ngưng làm việc (treo máy) hay báo lỗi nếu có cơ chế báo lỗi.

Ví dụ: Với lệnh chia mà số chia bằng 0, thì lệnh này sẽ không thể thực hiện được. Để giải quyết vấn đề này, máy tính sẽ thực hiện việc kiểm tra trước số chia của phép chia, nếu số chia bằng 0, máy tính sẽ báo một lỗi và trên thực tế, phép chia này không được thực hiện.

### **V. Đơn vị lưu trữ thông tin**

Thông tin trong máy tính được mã hoá dưới dạng hệ nhị phân. Đơn vị nhỏ nhất để lưu trữ thông tin là số nhị phân (Binary digIT: BIT).

Ở đây, chúng ta có đề cập đến vấn đề mã hoá thông tin, vậy thì mã hoá thông tin là gì và mã hoá thông tin dùng để làm gì?

Để làm sáng tỏ điều này, chúng ta đi từ bản thân con người chúng ta. Con người tiếp thu thông tin của thế giới bên ngoài qua 5 giác quan của mình. Cụ thể:

Mắt : Thông tin về hỉnh ảnh.

Tai: Âm thanh

Mũi, lưỡi: mùi, vị

Da: sự tiếp xúc, nhiệt độ…

 Ngoài ra, con người còn cảm nhận được thông tin dạng sự kiện hay hiện tượng, chẳng hạn: cũng hình ảnh trái bóng lăn vào lưới nhưng chúng ta biết được sự kiện đội nào đang thắng…vv.

Các thông tin từ thế giới bên ngoài này được não cảm nhận, hay "sự phản ánh thế giới khách quan vào não của con người". Và thông tin này được não phân tích, lượng hoá (mức đô hoá như: với nhiệt độ có nóng, rất nóng, lạnh, mát...). Đây là dạng thông tin trừu tượng nằm trong não của con người. Không thể truyền thông tin này một cách trực tiếp từ não người này sang người khác.

Để truyền được thông tin này, trước tiên, con người thực hiện truyền thông tin bằng ra hiệu. Thời kỳ sau đó, con người thực hiện mã hoá thông tin bằng ngôn ngữ nói, có nhiều quy tắc mã hoá thông tin trong não của con người nên có nhiều ngôn ngữ nói hay tiếng nói trên thế giới.

 Ngôn ngữ nói chỉ được dùng để sử dụng trong việc truyền thông tin thông qua giao tiếp: hai người gần nhau và nói chuyện với nhau. Như vậy, những người ở xa nhau không thể "nói chuyện" với nhau được. Ngôn ngữ ký hiệu, chữ viết ra đời. Cũng có nhiều quy tắc trong việc mã hoá ngôn ngữ viết dẫn đến có nhiều mẫu tự khác nhau.

Khi khoa học phát triển đến thời kỳ hiện đại, môi trường truyền thông tin bằng sóng điện từ, bằng dòng điện đã làm cho nhân loại phát triển đến kỷ nguyên về công nghệ thông tin như hiện nay.

Đối với con người, những thông tin khác nhau có những ý nghĩa khác nhau. Thông tin nhiều ý nghĩa có giá trị hơn những thông tin ít có giá trị. Để có thể đo được giá trị thông tin, người ta đã tiến hành lượng hoá thông tin.

Cần phân biệt thông tin và dữ liệu (data), thông tin được ẩn chứa trong các dữ liệu (có thể được hiểu là những mẩu thông tin thô và ít ý nghĩa). Nếu hiểu nhà là thông tin thì có thể hiểu gạch, sắt, thép… là dữ liệu.

Ví dụ:

các đầu ra là thông tin.

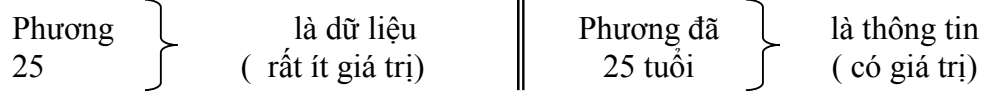

Trong một quá trình xử lý thông tin, ta nói các đầu vào để xử lý là dữ liệu, còn

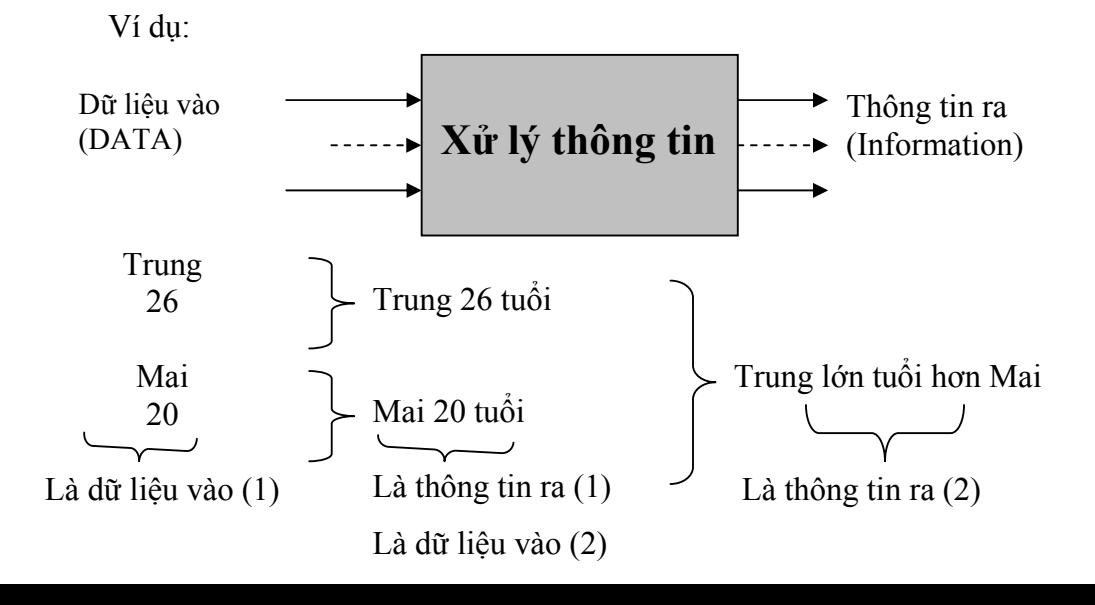

Bản thân dữ liệu hay thông tin không thể tự truyền được, để có thể truyền thông tin cần phải có vật mang thông tin. Đó là tín hiệu.

Hiện nay có nhiều dạng tín hiệu (tín hiệu âm thanh, tín hiệu SOS,…) trong môi trường điện chúng ta quan tâm đến hai dạng tín hiệu đó là tín hiệu tương tự (còn gọi là tín hiệu liên tục) (Analog Signal) và tín hiệu số (còn gọi là tín hiệu rời rạc) (Digital Signal).

Tín hiệu tương tự dùng trong trường hợp thông tin được gửi vào sóng truyền tin dưới dạng biên độ, tần số, hay pha của sóng điện từ hay sóng điện trong dây dẫn điện.

Tín hiệu số (còn gọi là tín hiệu nhị phân Binary Digital Signal) dùng trong trường hợp truyền thông tin dưới dạng nhị phân. Phù hợp trong môi trường dẫn điện, để truyền một BIT bằng 0 thì tín hiệu điện trên đường truyền có điện áp  $0^V$  (không có điện áp) và ngược lại, để truyền một BIT có giá trị bằng 1 thì tín hiệu điện trên đường truyền có điện áp  $5^V$  (hoặc  $3.3^V$ ...) (có điện áp).

Dữ liệu tương tự có thể được chuyển đổi thành dữ liệu số và ngược lại thông qua một vi mạch chuyển đổi gọi là ADC (Analog Digital Coverted) hay DAC (Digital Analog Coverted). Thiết bị chuyển đổi còn gọi là MODEM (MOdulation and DEModulation).

 BIT là đơn vị nhỏ nhất để lưu trữ thông tin. Một BIT hay một chữ số nhị phân chỉ có thể nhận một trong hai giá trị là 0 hay là 1. Nếu dùng 1 BIT để mã hoá thông tin nào đó thì thông tin đó chỉ có tối đa 2 giá trị hay rất ít có giá trị. Chẳng hạn nếu dùng 1 bit để lưu trữ màu của một điểm ảnh trên màn hình thì màn hình đó chỉ có tối đa là 2 màu. Nhưng nếu ghép các bit lại với nhau để lưu trữ thông tin thì có thể lưu trữ được những thông tin có ý nghĩa hơn. Trong thực tế người ta đã ghép 4 bit (1 Nibble) và hiện tại là 8 bit (1Byte).

Ví dụ:

**CDKT Cao Thắng** 

+ Để mã hoá ký tự (Char): dùng 8 bit (1 Byte) đối với mã ASCII và hiện nay thường dùng 16 bit (2 Byte) đối với mã UNICODE.

 $+$  Để mã hoá số nguyên: dùng 2 Byte, số thực dùng 4 Byte, ...

+ Để mã hoá màu của một điểm ảnh trên màn hình: dùng 8 bit (256 Color), 16 bit (HighColor), 24 bit (TrueColor) hay 32 bit (TrueColor).

Dung lượng của bộ nhớ (hay thiết bị lưu trữ ) là khả năng nhớ tối đa của bộ nhớ (hay thiết bị lưu trữ). Để dễ dàng so sánh giữa các mức dung lượng khác nhau người ta thường dùng những đơn vị đo sau:

Chúng ta có:

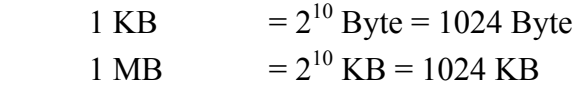

1 GB  $= 2^{10} \text{ MB} = 1024 \text{ MB}$ 

1 TB  $= 2^{10}$  GB = 1024 GB

# **VI. Phần cứng và phần mềm**

### **1. Phần cứng**

**DKT Cao Thắng** 

Phần cứng nói đến cấu tạo của máy tính về mặt vật lý. Bao gồm toàn bộ các thiết bị, linh kiện điện tử của máy tính. Còn có những quan điểm cho rằng nguyên lý hoạt động của máy tính cũng là một bộ phận của phần cứng máy tính.

### **2. Phần mềm**

 Phần mềm là hệ các chương trình trong máy tính giúp người sử dụng (user) thực hiện một công việc nào đó.

Phần mềm có thể được phân làm hai loại:

- Các phần mềm hệ thống gồm có:
	- o Hệ điều hành (OS: Operating System) là phần mềm quan trọng nhất trong máy tính. Nắm vai trò điều hành mọi hoạt động của máy tính.
	- o Các chương trình phục vụ hệ thống: gồm chương trình điều khiển việc khởi động máy tính, các chương trình sơ cấp hướng dẫn hoạt động vào ra cơ bản của máy tính (thuộc ROM BIOS)
	- o Các trình điều khiển thiết bị (device driver).
- Các phần mềm ứng dụng (Application): giúp người sử dụng thực hiện một ứng dụng nào đó.

Ngoài ra, còn phải kể đến một loại phần mềm rất đặc biệt trong máy tính. Đó là các ngôn ngữ lập trình. Đây là phần mềm dùng để viết ra phần mềm.

Sau đây là danh sách một số phần mềm điển hình được dùng cho máy cá nhân PC:

+ Hệ điều hành: Win9x, 2000, XP

 + Phần mềm dùng để bảo trì ổ đĩa: ScanDisk (kiểm tra đĩa lưu trữ), Disk Cleanup (dọn dẹp ổ cứng), Disk Defracmenter (chống phân mảnh đĩa cứng)

+ Phần mềm bảo trì máy và ngăn ngừa virut: Norton AntiVirus, BKAVxxxx …

+ Phần mềm chế bản văn bản: bộ Office của Microsoft, NotePad…

 + Phần mềm học tiếng anh: MTD của Lạc Việt, Just ClickSee, English Study, EvaTran …

+ Phần mềm nén tập tin: WinZip, WinRad…

 + Phần mềm multimedia (xem phim, nghe nhạc): Winnap, Herosoft, Windows Media Player, JetAudio…

+ Phần mềm tạo và làm việc với cơ sở dữ liệu: Access, Oracle…

- + Phần mềm duyệt web: Internet Explore…
- + Phần mềm tạo CD ảo: Virtual Driver Manager
- + Phần mềm lập trình: C, C++, Visual Basic…

+ Phần mềm giải trí, … vv

# **VII. l ịch sử phát triển của máy tính**

 Lịch sử phát triển của máy tính gắn liền với lịch sử phát triển của các bộ vi xử lý. Cho đến nay được chia thành 4 thế hệ:

- Lịch sử các máy tính cơ khí: Trước công nguyên, con người đã biết sử dụng bàn tay để tính toán. Rồi bàn tính số học (ABACUS) ra đời. Điều chú ý nhất là vào giữa thế kỷ XIX , PASCAL đã chế tạo ra một chiếc máy tính có thể thực hiện được các máy tính số học hoàn toàn bằng cơ khí.

- Thế hệ thứ nhất (1<sup>st</sup> Generation): 1945-1955, sử dụng công nghệ đèn ông chân không (Vaccumn Tube) còn được gọi là máy tính sử dụng công nghệ bóng đèn điện tử. Đặc điểm là tiêu thụ nhiều điện năng, toả nhiều nhiệt và hệ thống ít tin cậy.

- Thế hệ thứ hai  $(2^{nd}$  Generation): 1955 – 1973, sử dụng công nghệ bán dẫn ( Transistor ). Một hệ thống máy tính được tạo với các transistor trở nên nhỏ hơn, nhanh hơn và hữu hiệu hơn nhiều so với một hệ thống máy tính được tạo với các đèn ống chân không.

- Thế hệ thứ ba  $(3<sup>rd</sup>$  Generation): 1974 – 1979, sử dụng vi mạch tổ hợp IC ( integrated circuit – IC), một mạch bán dẫn được thiết lập bằng cách cấy các Transistor lên một chất nền (Silic) và nối kết các transistor không dây. IC đầu tiên chỉ có 6 transistor (ngày nay với bộ vi xử lý Intel Pro có đến 5,5 triệu transistor). Thời kỳ này đánh dấu sự ra đời của bộ vi xử lý 4004, tiền thân của các bộ vi xử lý x86 sau này.

- Thế hệ thứ tư  $(4<sup>th</sup>$  Generation): 1980 đến nay. Máy tính sử dụng công nghệ tích hợp IC mật độ cực cao (VLSI: Very Large Scale Intergrated). Vi xử lý 8088 ra đời đánh dấu thời kỳ phát triển máy tính cá nhân PC (Personal Computer).

Trong tương lai, người ta dự báo lịch sử máy tính chuyển sang thế hệ thứ năm (5th Generation). Là thời kỳ phát triển máy tính "thông minh", có thể tự động nhận biết những thay đổi của môi trường xung quanh như con người. Hiện nay đã có những bước đột phá sang thế hệ máy tính "thông minh" trong đó ROBOT Asimo của hãng Honda là một ví dụ.

### **VIII. Chủng loại máy tính**

 Có nhiều chủng loại máy tính khác nhau, được phân biệt theo tín hiệu xử lý, theo khả năng, theo kiểu thiết kế hay theo công dụng.

Theo tín hiệu xử lý:

+ Máy tính tương tự (Analog Computer): xử lý dữ liệu tương tự, dùng trong nghiên cứu khoa học, y học, đo lường khí tượng thuỷ văn..vv

+ Máy tính số (Digital Computer) : xử lý tín hiệu số, dùng rộng rãi trong việc lưu trữ dữ liệu, giáo dục, thương mại, giải trí…vv

Theo khả năng:

+ Supercomputer: Siêu máy tính, khả năng tính toán, tốc độ xử lý, khả năng lưu trữ rất lớn. Dùng để chứa cơ sở dữ liệu trong các mạng an ninh quốc phòng, các tập đoàn đa quốc gia… của Mỹ và các nước đồng minh. Có giá từ vài chục đến vài trăm triệu đô la.

+ Minicomputer: máy tính nhỏ, khả năng lưu trử, tốc độ … kém hơn siêu máy tính. Thường dùng để chứa cơ sở dữ liệu trong các doanh nghiệp vừa và nhỏ. Giá cỡ vài triệu đôla.

+ MicroComputer: máy vi tính, khả năng xử lý, lưu trữ…phù hợp với cá nhân nên được dùng cho PC (Personal Computer : máy tính cá nhân). Có giá từ vài trăm đến vài ngàn đôla.

Theo công dụng, có một số thuật ngữ sau:

+ Mainframe (máy chính) – terminate (máy trạm): máy chính dùng để chứa toàn bộ cơ sở dữ liệu và được cài đặt một hệ điều hành đa xử lý (Multiproccessor Operating System: chẳng hạn MAC OS, Unix). Máy trạm đơn giản chỉ là một thiết bị đầu cuối (Gồm bàn phím để nhập, màn hình hoặc máy in để xuất nối vào Mainframe dùng làm hệ thống nhập xuất. Mọi công việc xử lý đều thuộc về máy chính.

+ Server (Máy chủ) – Client (Máy khách): Máy chủ chứa cơ sở dữ liệu server (Server Database), cài đặt một hệ điều hành chạy được trên nền server (Windows NT, Windows 2000 server…). Máy khách có thể hiểu đơn giản là một PC, cài đặt một hệ điều hành client (Win9x, 2000, XP ) và cài đặt các giao thức mạng để có thể truy xuất đến cơ sở dữ liệu của máy chủ.

Theo kiểu thiết kế họ phần cứng máy tính cá nhân IBM: các đặc tính kỹ thuật và các chuẩn dành cho PC vào thuở ban đầu đều do IBM đưa ra. Từ những hệ thống đời đầu như IBM PC, XT(eXTended) và AT(Advanced Technology) cùng với nhiều chuẩn mà các hệ thống ngày nay sử dụng đều phải phù hợp với chuẩn mà IBM đã đưa ra. Bao gồm các nhân tố về bo mạch chủ, cách thiết kế thùng máy và bộ nguồn, cấu trúc bus, cách thức sử dụng tài nguyên hệ thống, cấu trúc và cách thức ánh xạ bộ nhớ, các giao tiếp hệ thống, bộ nối, chân cắm..vv.

Các hệ thống PC được giới thiệu dưới đây ngày nay đang được thịnh hành:

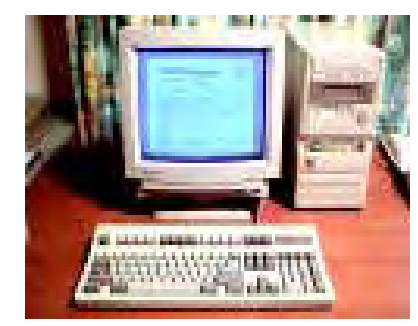

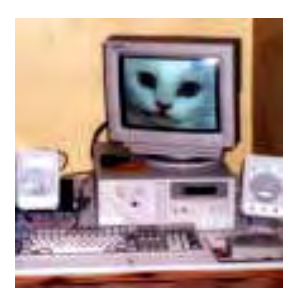

#### Desktop Computer: Máy tính cá nhân để bàn

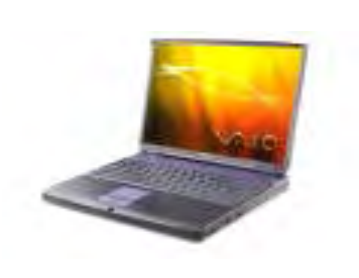

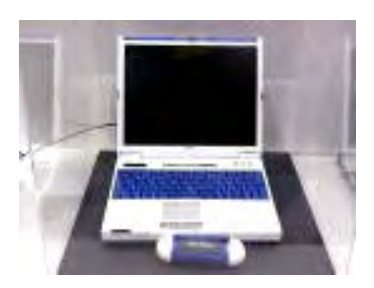

Laptop Computer : Máy tính cá nhân xách tay

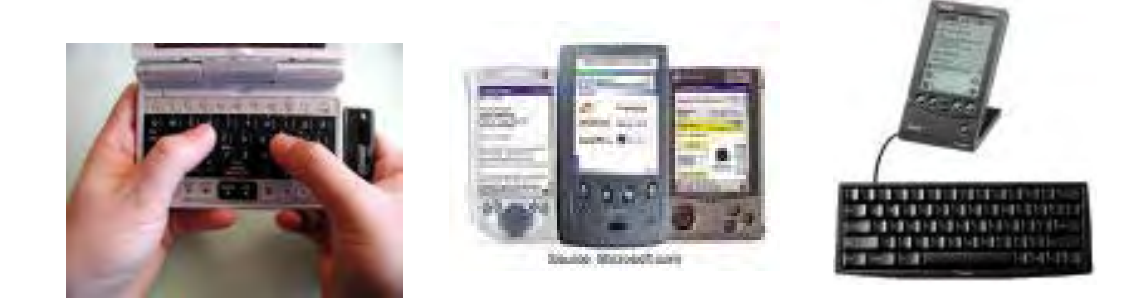

Palmtop Computer: Máy tính cá nhân thu nhỏ

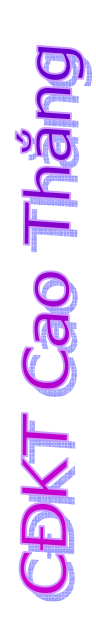

# **CHƯƠNG II. TỔNG QUAN VỀ CÁC THÀNH PHẦN TRONG MÁY TÍNH PC**

# **I. Mô hình tổng quát của máy tính cá nhân PC**

Từ mục đích làm việc của máy tính, chúng ta có thể nhìn nhận máy tính theo sơ đồ sau:

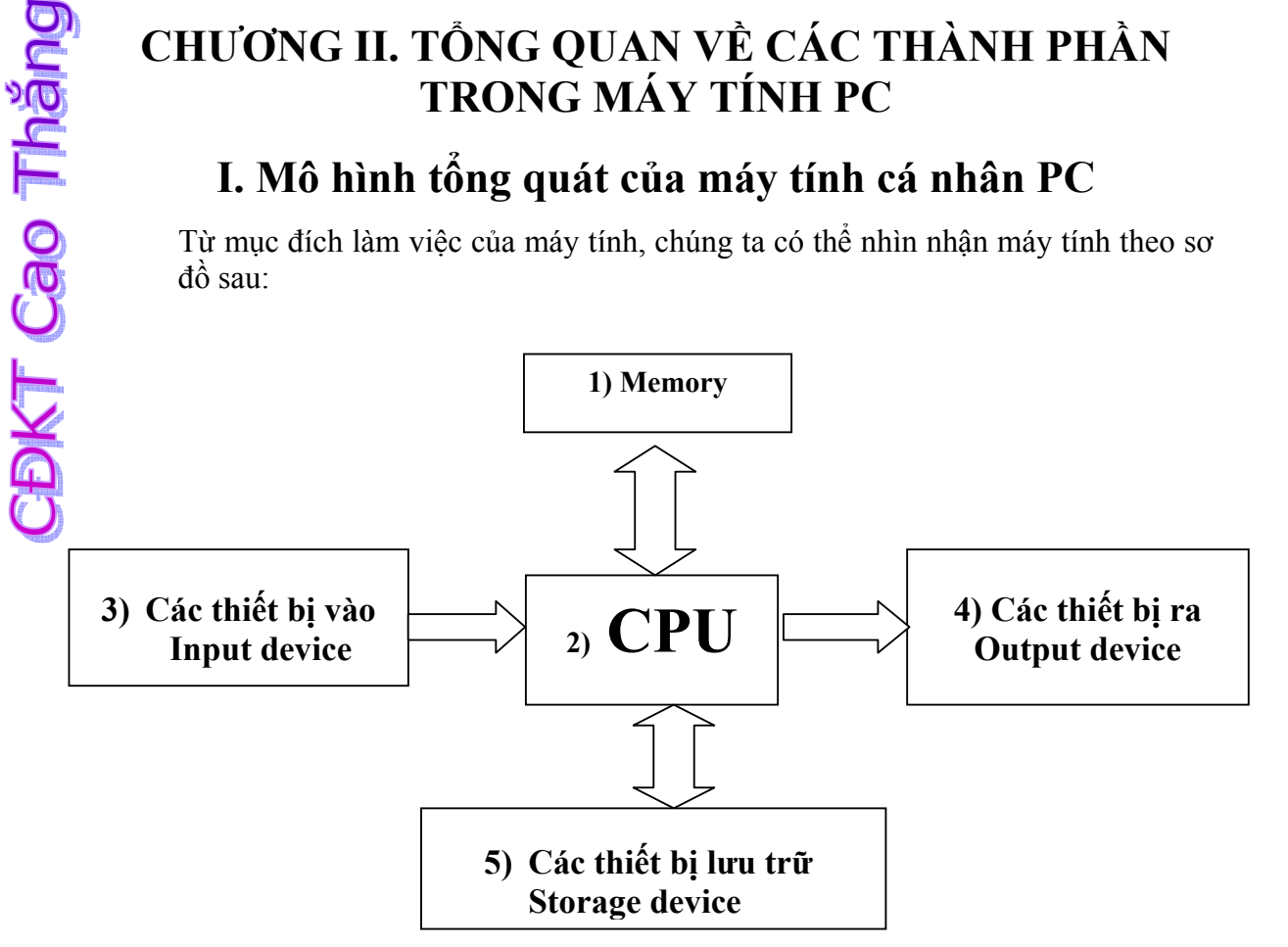

Hình 2.1 Mô hình cấu trúc tổng quát của một máy tính PC

Mô hình cho chúng ta thấy một PC có các thành phần cơ bản sau:

- *1) Memory*
- *2) CPU*
- *3) Input Device*
- *4) Output Device*
- *5) Storage Device*
- *6) Thành phần liên kết, vận chuyển dữ liệu giữa các thành phần*

### **Nhận xét:**

 Từ mô hình cơ bản của máy tính, chúng ta có thể nhìn thấy các chỉ tiêu để đánh giá khả năng của PC. Ngoài ra chúng ta có thể nhìn thấy CPU có những chức năng gì:

- Khả năng của PC được đánh giá qua các tiêu chí sau:

- o Tại CPU: khả năng về xử lý được đặc trưng bởi tốc độ xử lý của CPU. Ngoài ra, khả năng về xử lý còn phụ thuộc vào dung lượng bộ nhớ RAM, CACHE, tốc độ truyền dữ liệu trên các Bus, tốc độ làm việc của các thiết bị mà chúng ta sẽ tìm hiểu sau.
- o Tại Output Device: khả năng và chất lượng của các thiết bị xuất.
- o Tại Input Device: khả năng và chất lượng của các thiết bị nhập.
- o Tại Storage Device: khả năng lưu trữ, chất lượng của thiết bị lưu trữ.
- o Tại các thành phần liên kết hệ thống: tốc độ vận chuyển dữ liệu (hay khả năng truyền dữ liệu).
- Các chức năng cơ bản của CPU:
	- o Thực hiện các lệnh về xử lý dữ liệu
	- o Thực hiện các lệnh về nhập dữ liệu
	- o Thực hiện các lệnh về xuất dữ liệu
	- o Thực hiện các lệnh đọc, ghi, xoá dữ liệu trên các thiết bị lưu trữ
	- o Thực hiện các lệnh về quản lý (cấp phát và giải phóng) bộ nhớ, thường do hệ điều hành đảm nhận.

# **II. Các thành phần cơ bản của PC**

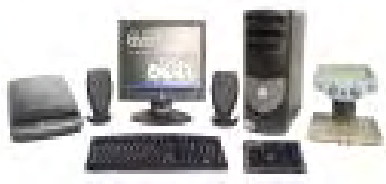

### **1. Thành phần nhập dữ liệu**

+ Bàn phím (Keyboard): Là thiết bị nhập chuẩn, nhập dữ liệu vào máy tính dạng kí tự (character), kí hiệu (Symbol), các phím chức năng (Function Key), các phím điều khiển (Control Key).

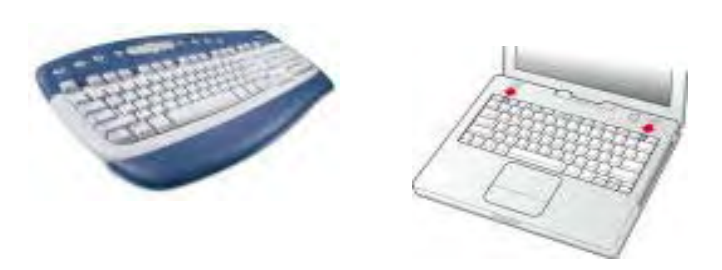

+ Chuột (Mouse): dùng trong giao diện đồ hoạ (Graphic Mode)

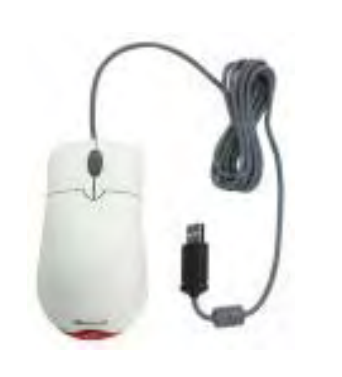

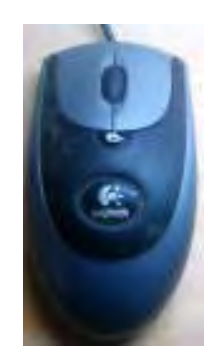

+ Microphone  $V.V...$ 

### **2. Thành phần xuất dữ liệu**

+ Màn hình (Monitor): Là thiết bị xuất chuẩn, hiện thị kết quả làm việc, trạng thái làm việc… giữa người sử dụng với máy tính dạng hình ảnh.

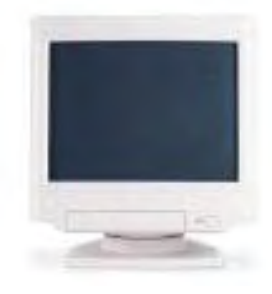

+ Máy in (Printer): dùng để in ấn tài liệu.

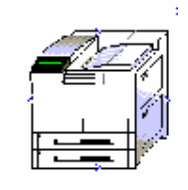

+ Loa (Speaker): dùng để nghe âm thanh, nhạc.

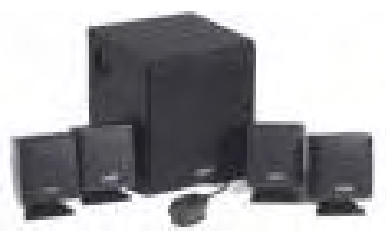

+ Máy chiếu (Projector): dùng trong giảng dạy, báo cáo hội thảo.  $V.V...$ 

**3. Thành phần lưu trữ dữ liệu** 

+ Đĩa cứng (Hard Disk).

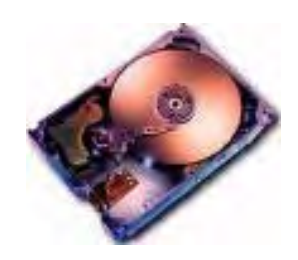

+ Đĩa mềm (Floppy Disk)

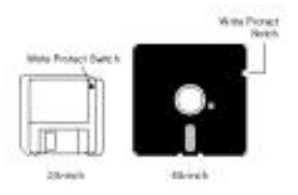

+ Đĩa CD (Compact Disk)

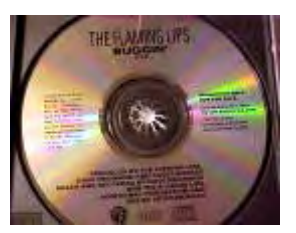

+ USB Disk, MemoryCard, ZIP Disk

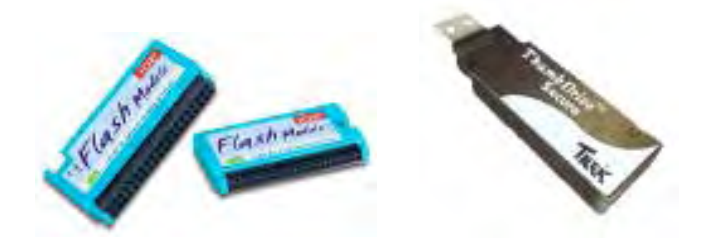

**4. Thành phần xử lý dữ liệu** 

+ CPU (Centrel Processing Unit): đơn vị xử lý trung tâm, là bộ não của máy tính, nơi diễn ra quá trình xử lý thông tin.

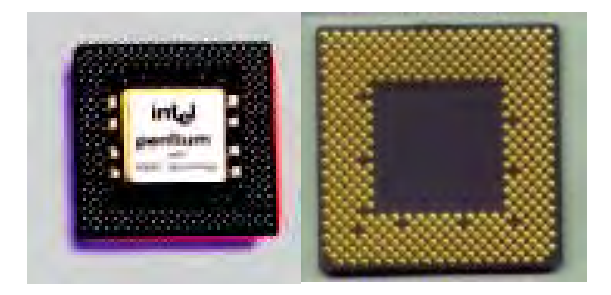

**CĐKT Cao Thắng** 

+ Các ChipSet : là các chip hỗ trợ CPU trong việc kiểm soát và điều khiển các luồng dữ liệu giữa các thành phần trong máy tính.

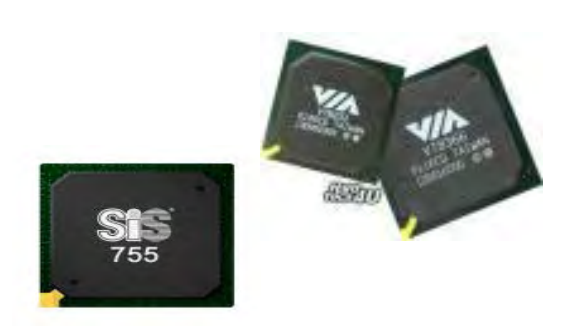

+ Các chíp điều khiển thiết bị (Controller Chip): Mouse controller, Keyboard controller, HDD controller, FDD controller, Memory Controller,… (thuộc bộ điều hợp của các thiết bị (Adapter)).

# **III. Tìm hiểu các thành phần bên trong thùng máy Case**

 Thùng máy (Case) của PC đơn giản là một hộp máy có vai trò như là bộ khung, bên trong có thiết kế các vùng không gian để có thể gắn các thành phần phần cứng vào. Nhằm mục đích bảo vệ khỏi bụi bặm, hơi ẩm và va chạm. Hiện nay có nhiều loại Case với nhiều kiểu thiết kế hình dáng, được phân biệt như sau:

- Case để nằm: nhằm tiết kiệm không gian bố trí máy, Case để nằm thường bất tiện trong việc tháo lắp, bổ xung các bộ phận bên trong Case nên thường được trang bị hàng loạt, sử dụng trong các công ty.

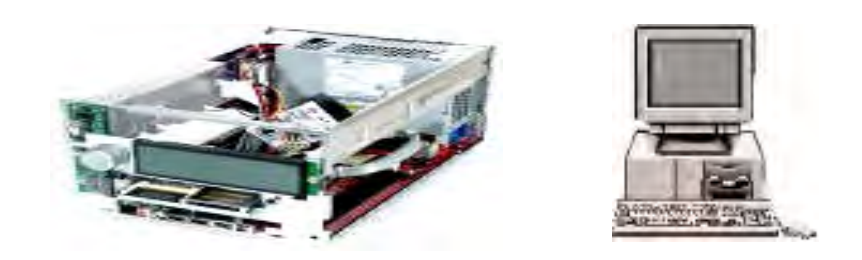

- Case để đứng: loại thấp là Mini Tower, có chiều cao khoảng 40 cm. Loại cao là Tower, có chiều cao khoảng 60 cm. Thuận tiện trong việc tháo lắp trên trong (chỉ việc mở một bên sườn máy), thường sử dụng cho các gia đình.

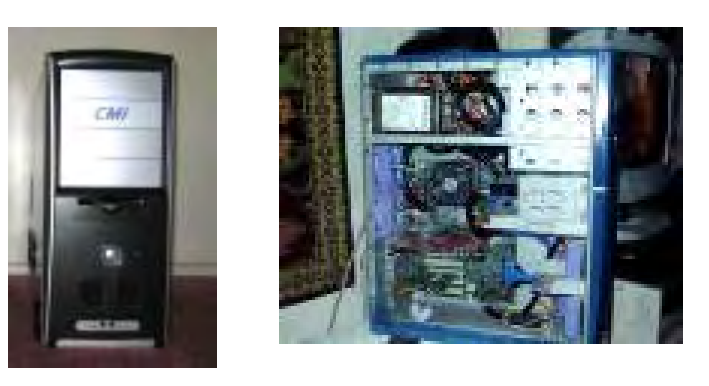

- Case AT: (thường đi với kiểu Mini Tower, để nằm), sử dụng trong máy tính có nguồn AT, mainboard AT. Đặc điểm là không tự tắt nguồn khi shutdown máy.

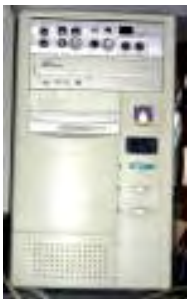

- Case ATX: (thường đi với kiểu Tower, để nằm), sử dụng trong máy tính có nguồn ATX, mainboard ATX. Đặc điểm là tự tắt nguồn khi shutdown máy.

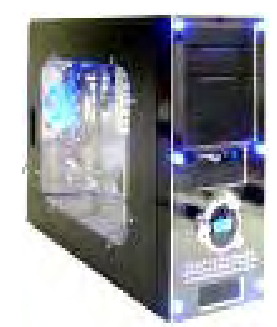

#### **Trong một máy PC căn bản, Case chứa các thành phần phần cứng sau:**

#### Â *Một bộ nguồn (Power Supply)*:

- + Dùng để chuyển đổi dòng điện xoay chiều thành các mức điện áp thích hợp để cung cấp cho mainboard và các thiết bị.
- + Một số đặc điểm kỹ thuật:
	- v. Công suất với nguồn AT: 150/180/200 W
	- v. Công suất với nguồn ATX: 250/300/350 W

 v. Mỗi bộ nguồn thường có nhiều chấu cắm nguồn phục vụ cho mainboard và các thiết bị. Mỗi chấu cắm có nhiều đầu dây điện với các mức điện áp khác nhau: đỏ (Red: $+5^{\text{V}}$ ), vàng (Yellow:  $+12^{\text{V}}$ ), xanh (Blue: $-12^{\text{V}}$ ), trắng (White:  $5^{\rm V}$ ), đen (Black: $0^{\rm V}$  – GND nối đất).

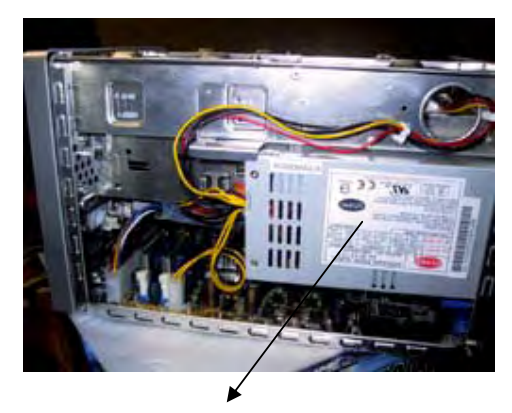

**POWER SUPPLY** 

Â *Bộ vi xử lý (microprocessor),* trong hầu hết các máy PC hiện nay thì đó là một bộ vi xử lý Celeron hoặc Pentium của Intel, hoặc một trong những bộ xử lý tương thích Intel được nhiều công ty máy tính cung cấp như AMD, Cyrix,…

Â *Bảng mạch chính (mainboard):* Một bảng mạch lớn bằng nhựa cứng, trên đó có các vi mạch, linh kiện điện tử, đường dẫn tín hiệu, các khe cắm (Slot) hay đế cắm (Socket)...

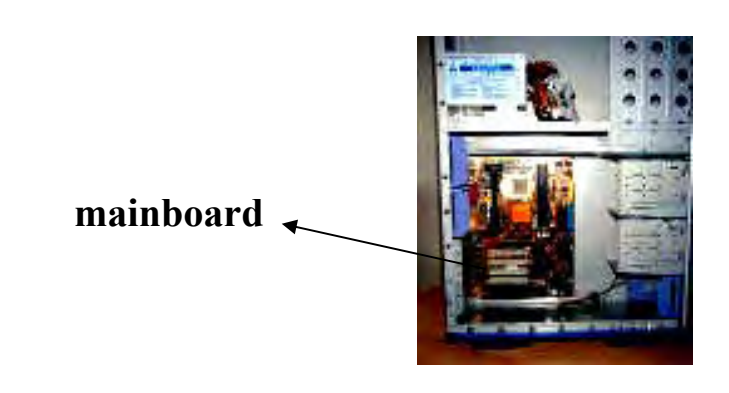

 $\bullet$  Các thanh RAM, chip ROM BIOS, pin CMOS

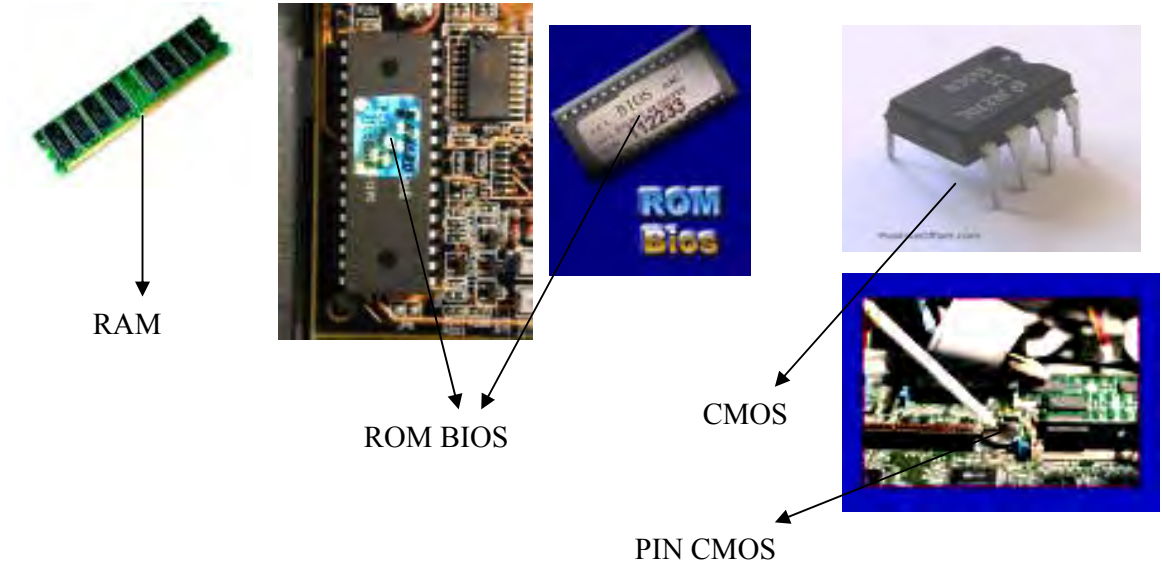

CĐKT Cao Thắng

Â Các cổng (port) (là các đầu kết nối (connector) giữa hệ thống và cable của các thiết bị ngoại vi).

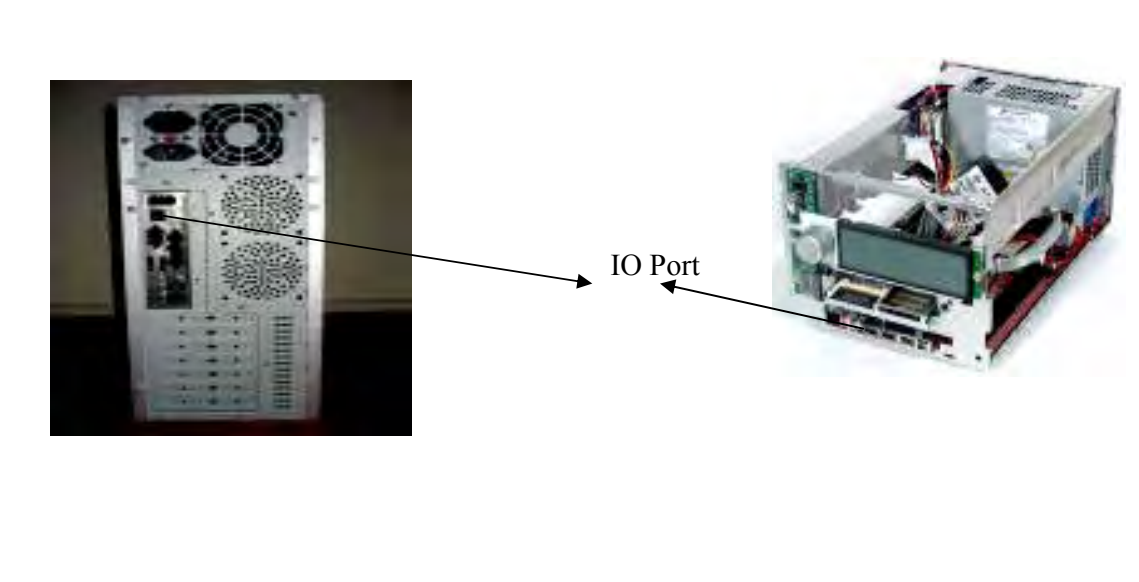

 $\bullet$  Các Card mở rộng.

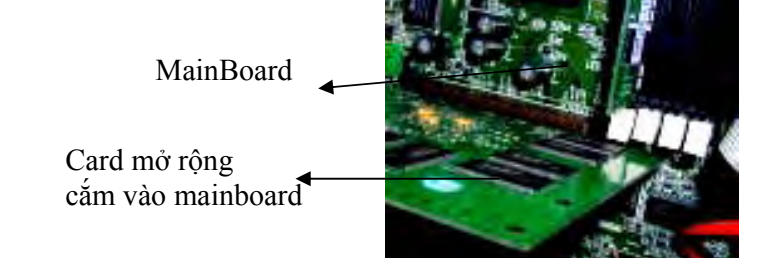

- $\supset$  Những thiết bị lưu trữ.
- Â Cable dữ liệu ổ cứng, ổ mềm, ổ CD

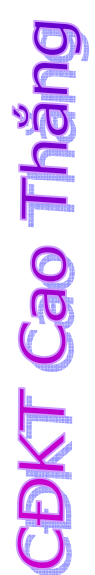

Cable dữ liệu

- $\bullet$  Các đèn (LED) trạng thái: HDD LED, System Led.
- Â Loa hệ thống System speaker & các nút bấm: Power, Reset

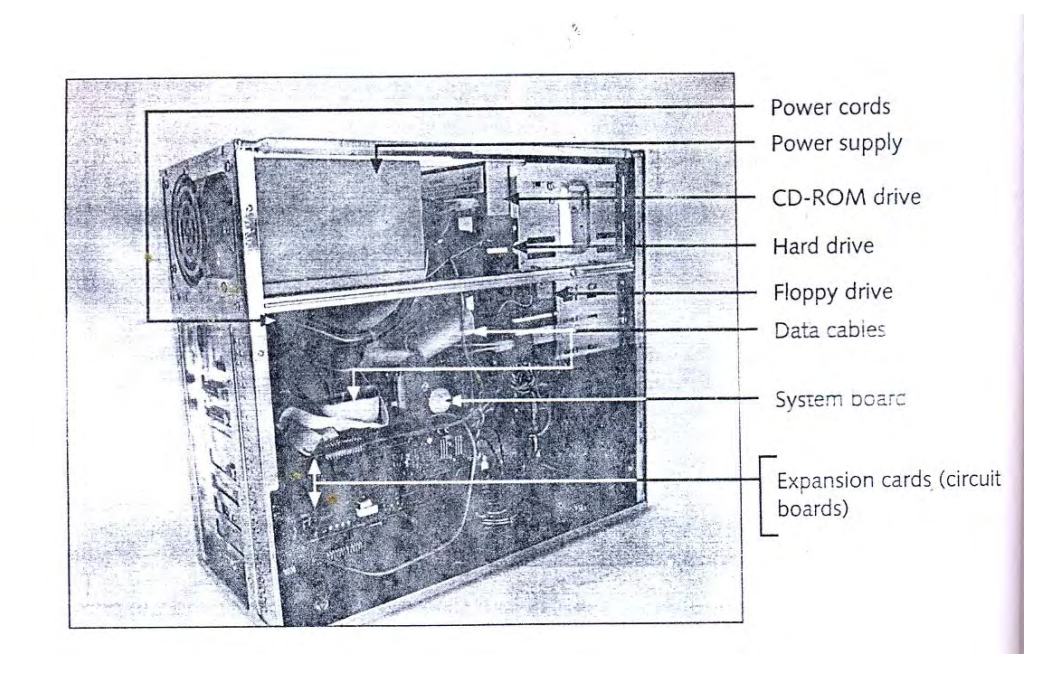

# **IV. Thành phần liên kết hệ thống**

### **1. Khái niệm bus**

Để các thành phần trong máy tính có thể trao đổi thông tin, dữ liệu với nhau, trong máy tính cần phải có các đường kết nối dùng để vận chuyển thông tin.

*Bus: là tập hợp các đường kết nối dùng để vận chuyển thông tin từ thành phần này sang thành phần khác trong hệ thống.* 

Độ rộng của Bus: số đường dây có khả năng vận chuyển thông tin đồng thời. (Mỗi đường dây vận chuyển 1 bit)

#### **2. Phân biệt giữa Cable và Bus**

Cần phân biệt CABLE và BUS, Bus là các đường vận chuyển thông tin dùng chung còn Cab là các đường vận chuyển thông tin dùng riêng cho thiết bị. Ví dụ: Cab ổ cứng chỉ được sử dụng riêng cho ổ cứng.

Trong hệ thống có các loại Cab sau:

- + Cab tín hiệu màn hình.
- $+$  Cab dữ liệu ổ cứng
- + Cab dữ liệu ổ CD
- + Cab dữ liệu ổ đĩa mềm

+ Cab dữ liệu máy in, cab tín hiệu bàn phím, cab tín hiệu chuột.

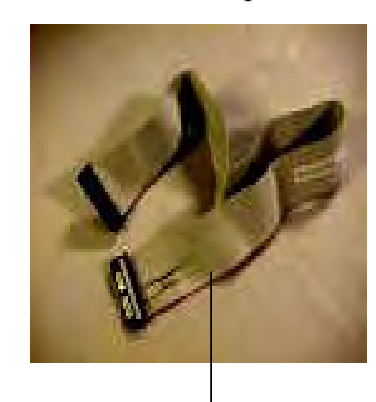

FDD Cable

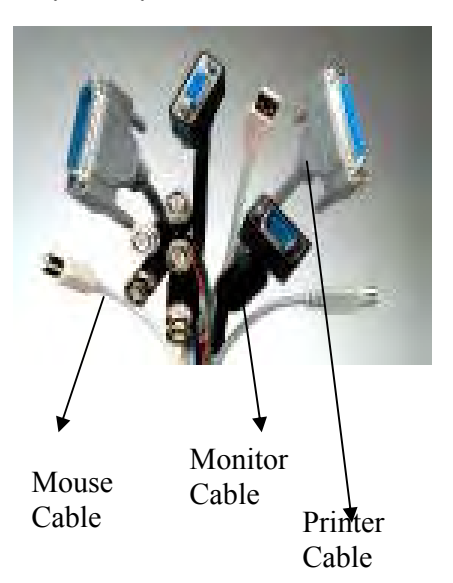

### **3. Các chức năng của bus**

IDE Cable

và CD

Sử dụng cho ổ cứng

- Bus dữ liệu:
- Chức năng:
- + Vận chuyển lệnh từ bộ nhớ chính đến CPU
- $+$  Vân chuyển dữ liệu giữa các thành phần trong hệ thống.
- Độ rộng của bus dữ liệu: M bit (M đường dây:  $D_0, D_1, \ldots, D_{M-1}$ ) cho biết số bit dữ liệu có thể vận chuyển đồng thời.

Trong thiết kế bus dữ liệu của CPU, người ta thường lấy:

 $M = 8, 16, 32, 64$  (bit)

Ví dụ:

- $√$  8088: M=8 bit
- $\checkmark$  8086,80286 => M = 16 bit
- $\checkmark$  80386,80486 => M = 32 bit
- $\checkmark$  Các bộ xử lý Pentium: M = 64 bit, như vậy cùng một lúc, Pentium có thể đọc, ghi 8 byte nhớ đồng thời.
- Bus địa chỉ
- Chức năng: vận chuyển địa chỉ từ CPU đến modul nhớ hay modul vào ra nào cần trao đổi thông tin.
- Modul nhớ là một đơn vị nhớ được đánh địa chỉ trong máy tính, có thể là một ngăn nhớ trong RAM, hay một ngăn nhớ trong BIOS, hay cũng có thể là một cổng vào-ra dữ liệu.
- Độ rộng bus địa chỉ: N bit (N đường dây:  $A_0$ ,  $A_1$ , ...,  $A_{N-1}$ )

Như vậy, với N bit thì bus địa chỉ có khả năng đánh địa chỉ được  $2^N$  ngăn nhớ. Thường mỗi ngăn nhớ có dung lượng là 1 Byte như vậy với N bit địa chỉ thì có thể quản lý được  $2^N$  Byte gọi là không gian địa chỉ nhớ.

Ví dụ: Bus địa chỉ của các bộ vi xử lý Intel

- $\overline{9}$  8088/8080 -> N = 20 bit => Không gian địa chỉ nhớ là 2<sup>20</sup> Byte = 1 MB
- $\checkmark$  80286 -> N = 24 bit = > Không gian địa chỉ nhớ là 2<sup>24</sup> Byte = 16 MB
- $\checkmark$  80386/80486, Pentium -> N = 32 bit => Không gian địa chỉ nhớ là 2<sup>32</sup>  $B$ yte = 4 GB
- $\checkmark$  P<sub>II</sub>, P<sub>III</sub>, P<sub>IV</sub> -> N = 36 => Không gian địa chỉ nhớ là 2<sup>36</sup> = 64GB
- $\checkmark$  Italium -> N = 64 => Không gian địa chỉ nhớ là 2<sup>64</sup> Byte.
- Bus điều khiển (Control Bus)
- Chức năng: tập hợp các tín hiệu điều khiển, có hai loại:

+ Loại 1: các tín hiệu phát ra từ CPU để điều khiển các modul nhớ hay modul vào ra

+ Loại 2: Các tín hiệu yêu cầu gửi đến CPU yêu cầu CPU đáp ứng.

Tín hiệu điều khiển là những tín hiệu đơn lẻ nên đối với bus điều khiển không có khái niệm độ rộng bus.

- Một số tín hiệu điều khiển điển hình trong máy tính
	- $\checkmark$  Memory Read (MEMR): phát ra từ CPU điều khiển đọc bộ nhớ.
	- $\checkmark$  Memory Write (MEMW) : phát ra từ CPU điều khiển ghi vào bộ nhớ
	- $\checkmark$  Input/Output Read (IOR): phát ra từ CPU để điểu khiển đọc dữ liệu từ cổng vào ra.
	- $\checkmark$  Input/Output Write (IOW): phát ra từ CPU để điều khiển ghi dữ liệu đến cổng vào ra.
	- $\checkmark$  Interupt Request (INTR): Tín hiệu phát ra từ thiết bị gửi đến CPU yêu cầu ngắt
	- 9 Interupt Acknowledge (INTA): Tín hiệu phát ra từ CPU báo hiệu với thiết bị rằng CPU cho phép ngắt.
	- $\checkmark$  Non Maskable Interupt (NMI): Thường dùng để báo sư cố của máy tính.
	- $\checkmark$  Reset: Tín hiệu gửi đến CPU yêu cầu khởi động lại máy tính.

### **4. Cấu trúc hoạt động của bus**

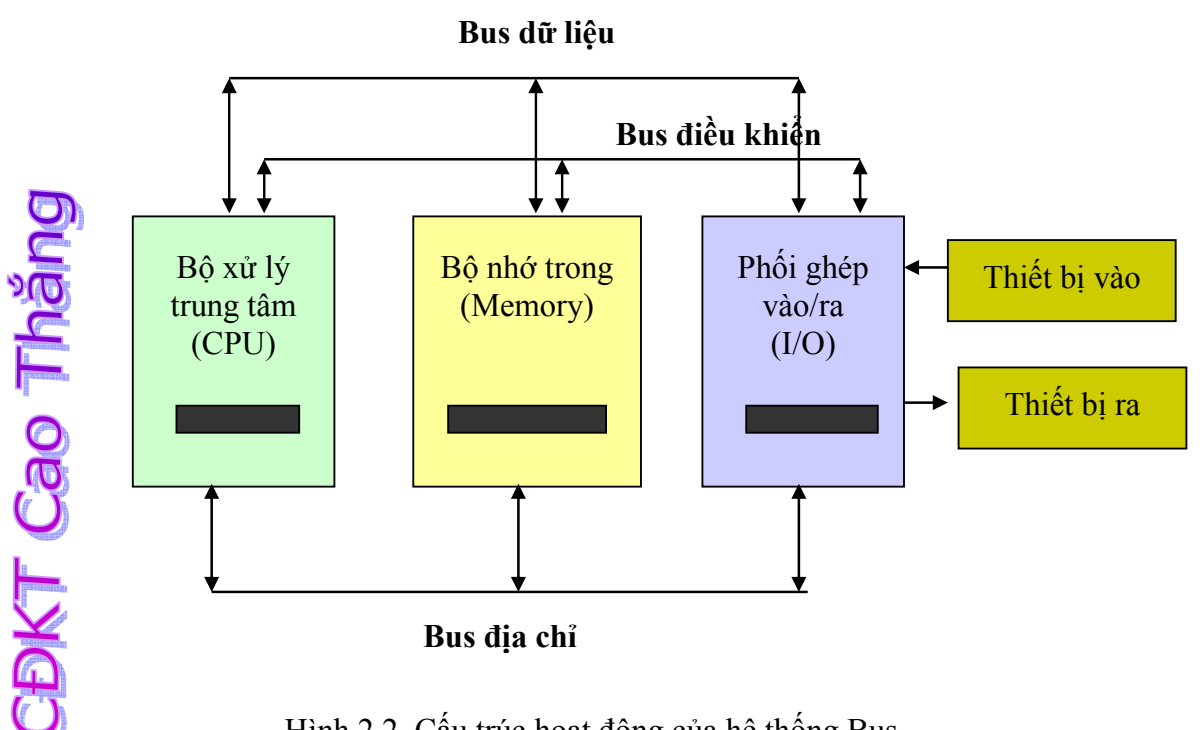

Hình 2.2 Cấu trúc hoạt động của hệ thống Bus

# **CHƯƠNG III. BẢNG MẠCH HỆ THỐNG (MAINBOARD)**

# **I. Sự cần thiết của bảng mạch hệ thống**

Trong máy tính có nhiều thành phần phần cứng khác nhau, để máy tính có thể hoạt động được, mỗi thành phần cần phải có một nguồn cấp điện ổn định, kế đến là phải có các đường kết nối để vận chuyển thông tin.

Trong quá trình xử lý vào ra, CPU thực hiện lệnh bằng cách điều khiển thành phần phần cứng thích hợp. Như vậy CPU được dùng chung trong hệ thống, do đó các thành phần khác không thể gắn vào CPU một cách trực tiếp.

Câu hỏi đặt ra là cần phải thiết kế các đường cấp điện, các đường vận chuyển thông tin và các thành phần bổ trợ khác như thế nào? Các thành phần phần cứng được gắn kết với hệ thống để có thể làm việc với CPU như thế nào?

Để giải quyết vấn đề này, các nhà chế tạo đã tạo ra một bảng mạch bằng nhựa cứng (gọi là bảng mạch chính). Các đường cấp điện, các đường vận chuyển dữ liệu hay các thành phần phụ trợ khác… được hàn chết trên đó. Các thành phần khác có thể được hàn chết, hay thông qua các đế cắm, các khe cắm trên bảng mạch.

Như vậy, bất cứ thành phần nào trong máy tính muốn hoạt động được đều phải được gắn vào bảng mạch này. Do tính chất quan trong như vậy, bảng mạch chính còn được gọi là bảng mạch mẹ (Mother board) hay bảng mạch hệ thống (System board).

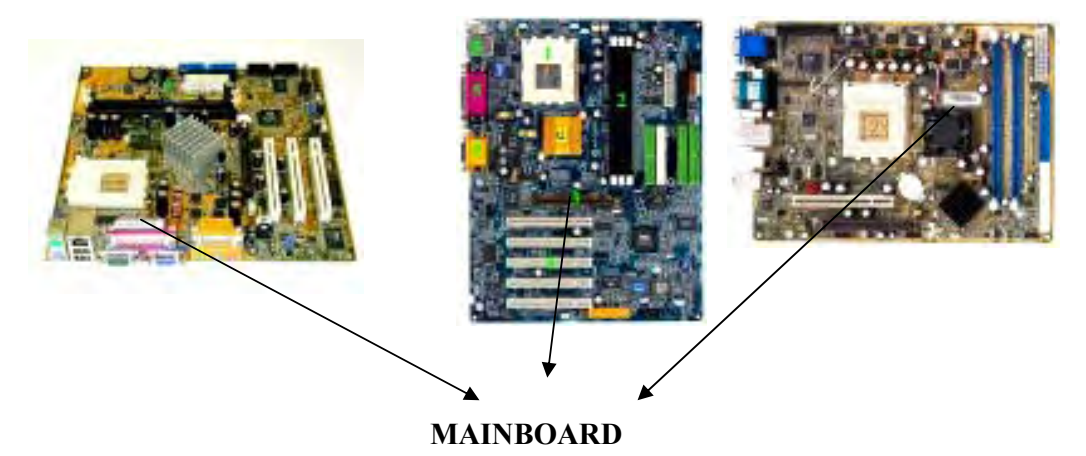

CDKT Cao Thắng

 Trên MainBoard có nhiều thành phần phần cứng, phần kế tiếp là các thaàn phần chủ yếu trên mainboard:

# **II. Các thành phần cơ bản của mainboard**

CĐKT Cao Thắng

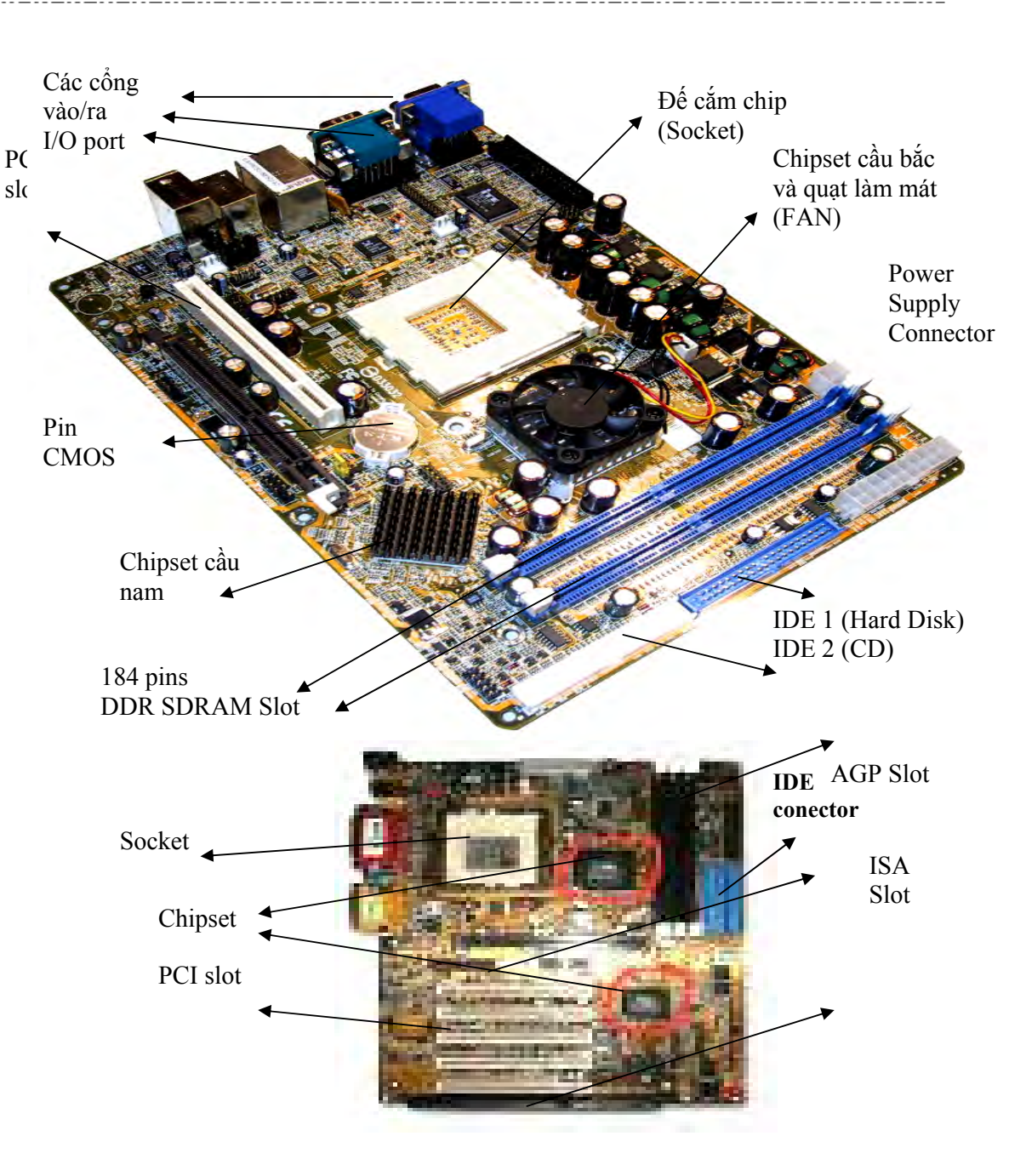

### ¾ *Đế cắm chíp (socket) hay khe cắm chíp (slot):*

- $+$  Socket 370 pins cho  $P_{III}$  hay Celeron 1.13/1.1/1.2/1.3 GHz.
- $+$  Socket 478 pins cho P<sub>IV</sub>, Celeron 1.7/1.8/2.0/2.4 GHz
- + Socket 462 pins cho AMD  $K_6$ ,  $P_{IV}$
- $+$  Slot 1 cho  $P_{II}$
- $+$  Slot 2 cho  $P_{III}$

### ¾ *Các khe cắm chíp RAM:*

+ SIMM 30/72 pins cho SIMM RAM

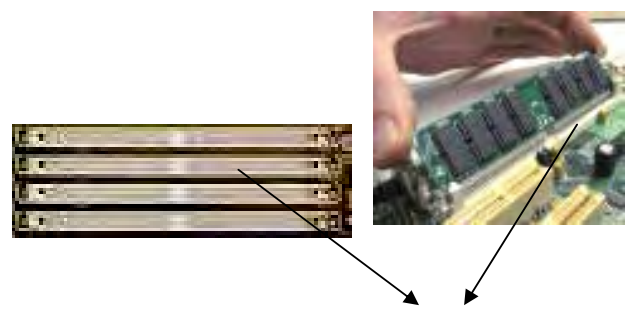

SIMM slot

+ DIMM 168 pins cho DIMM RAM

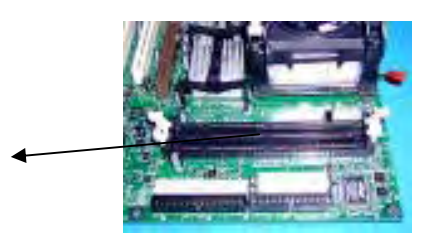

DIMM Slot

+ SDRAM 168 pins, cho SDRAM

**CBKT Cao Thăng** 

SDRAM slot

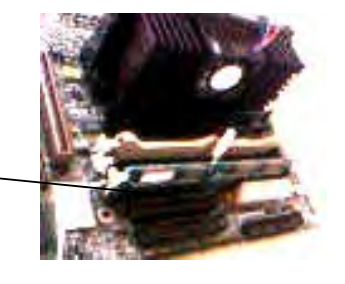

+ DDR SDRAM 184 pins, cho DDR SDRAM

DDR SDRAM

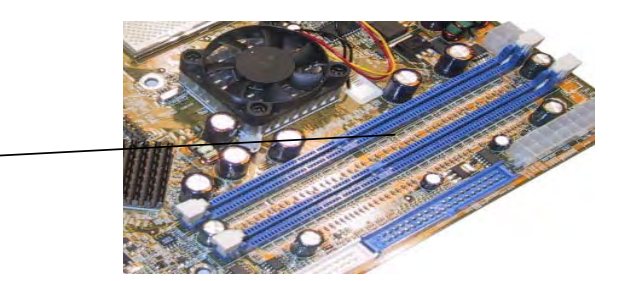

### ¾ *Các khe cắm card mở rộng (Expansion Slot):*

- + AGP slot: màu nâu
- + PCI slot: màu trắng
- + ISA slot: màu đen
- ¾ *Chấu cắm nguồn để nuôi mainboard:* 
	- + Mainboard AT: AT connector gồm có hai chấu:  $P_8\&P_9$
	- + Mainboard ATX: ATX connector gồm một chấu đơn.

#### ¾ *Bộ nhớ RAM và ROM BIOS:*

+ SIMM RAM 30/72 pins, 4/8/16/32 MB, hiện đã lạc hậu, không còn bán trên thị trường.

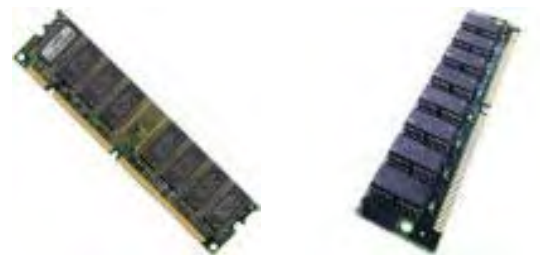

+ DIMM RAM 168 pins, 32/64 MB

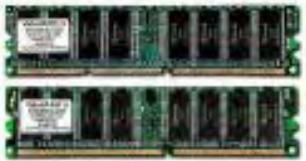

+ SDRAM 168 pins, 128/256/512 MB

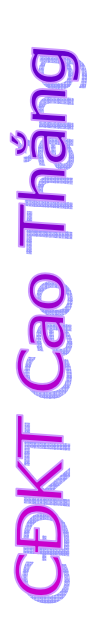

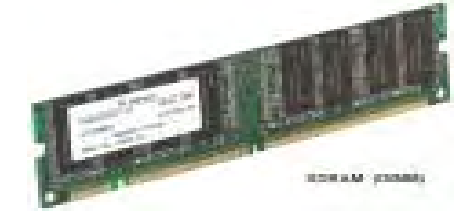

+ DDR SDRAM 184 pins, 128/256/512 MB, 1 GB.

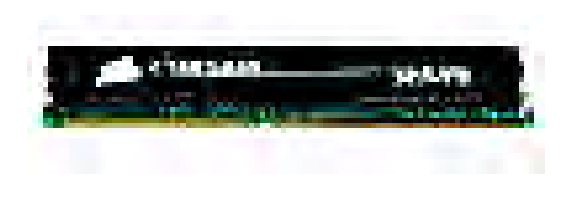

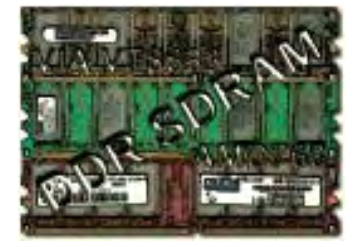

¾ *Một tập hợp các bus,* dùng để kết nối bộ vi xử lý với bộ nhớ của nó và với các bộ điều hợp để cho phép liên kết với các thiết bị khác thông qua các cổng của chúng hoặc các khe cắm mở rộng.

¾ *Một tập hợp các bộ điều hợp (ADAPTER) cho thiết bị:* một bộ điều hợp gồm có một chip điều khiển (Controller Chip), một đầu nối bus (Bus Connector), bộ đệm dữ liệu (ví dụ:Video RAM), ROM BIOS (trong Video Card, Net Card), bộ chuyển đổi tín hiệu từ số - tương tự DAC.

#### $\triangleright$  Các Card mở rộng: dùng để bổ xung thiết bị, mở rộng khả năng làm việc *của máy tính*:

+ AGP card: dùng cho màn hình, Ví dụ: Nvidia-Gefore2, ATI …

+ PCI card: dùng cho màn hình (VGA card), card âm thanh (Sound card), card Tivi (Tivi Tune), card mạng (Net Card, LAN card)…

+ ISA card: dùng cho card âm thanh ISA (cũ), card mạng ISA

¾ *Các cổng*, là những chỗ giao tiếp phần cứng (các đầu nối vật lý được tạo bởi các bộ điều hợp để hỗ trợ cho việc kết nối với các thiết bị I/O:

#### ¾ *Pin CMOS* để nuôi chip nhớ RAM CMOS.

¾ *Các Jumper* (JMP thiết lập): Jumper ghi/xoá CMOS, Jumper vô hiệu hoá các cổng vào ra, Jumper xác lập điện thế hoạt động cho CPU… Để có thể thiết lập jumper cho mainboard (gọi là Set Jumper), chúng ta cần phải tham khảo tài liệu hướng dẫn của mainboard cung cấp kèm theo khi mua.

¾ *Các cầu chuyển: DIP Switch*: SW1 để xác lập tốc độ hệ thống, SW2 để xác lập tốc độ của CPU. Tham khảo tài liệu hướng dẫn của mainboard.

Ở phần sau, chúng ta sẽ tìm hiểu rõ hơn các thành phần gắn trên MainBoard.

### **III. Bộ xử lý trung tâm CPU**

Bộ phận quan trọng nhất gắn trên bảng mạch chính là bộ vi xử lý của máy tính còn gọi là CPU. Là nơi tiến hành việc xử lý thông tin và phát ra tín hiệu điều khiển mọi hoạt động của máy tính, trong quá trình làm việc của đó, CPU có thể trao đổi dữ liệu với bộ nhớ chính hay các thiết bị qua hệ thống vào ra.

### **1. Các thành phần cơ bản của CPU**

#### ¾ *Đơn vị điều khiển (CU: control unit)*

 $\Rightarrow$  Điều khiển hoạt động của hệ thống theo chương trình đã dịch sẵn

#### ¾ *Đơn vị số học & Logic (ALU)*

=> Thực hiện phép toán số học và logic

#### ¾ *Tập các thanh ghi (Registry)*

 => Dùng để chứa thông tin tạm thời phục vụ cho các hoạt động hiện tại của CPU. Gồm có các thanh ghi địa chỉ, thanh ghi dữ liệu, thanh ghi lệnh và các thanh ghi cờ trạng thái.

Đơn vị số học và lôgic chỉ thực hiện các phép toán số học đơn giản như phép cộng, trừ, nhân, chia. Để CPU có thể xử lý dữ liệu với các số thực với độ chính xác cao và các phép toán phức tạp như sin, cos, tính tích phân…, các CPU thường được
trang bị thêm bộ đồng xử lý toán học (FPU: Floatting Point Unit ) còn được gọi là bộ xử lý dấu chấm động.

## **2. Các kiến trúc bộ vi xử lý**

Theo nguyên tắc làm việc của máy tính thì để thực hiện chương trình, CPU lần lượt đọc các lệnh, giải mã lệnh và thực hiện lệnh.

Vậy thì việc giải mã lệnh ở đây được hiểu như thế nào?

Đối với một hệ máy tính, một lệnh được chia thành các mức độ khác nhau, mức thứ nhất đó là mức lệnh của người sử dụng. Đây là những câu lệnh dạng gần gũi với ngôn ngự tự nhiên của con người và máy tính không thể hiểu được.

Để máy tính có thể hiểu được, lệnh của người sử dụng được HĐH hay trình dịch ngôn ngữ phiên dịnh thành lệnh ở dạng ngôn ngữ máy và CPU có thể đọc và hiểu được.

Khi CPU đọc lệnh dạng mã máy, nó thực hiện việc phiên dịch lệnh này thành các vi lệnh để các thành phần của CPU có thể hiểu và thực hiện được. Quá trình này gọi là giải mã lệnh.

Tập các vi lệnh của CPU cũng là một yếu tố đánh giá khả năng làm việc của CPU, khi trang bị một CPU vào hệ thống người ta thường quan tâm đến vấn đế kiến trúc của CPU, có hai loại kiến trúc CPU, đó là:

¾ *CPU với kiến trúc CISC*: (Complex Instruction Set Computer) máy tính với tập lệnh đầy đủ. Trong kiến trúc CISC, máy tính cần sử dụng rất ít thanh ghi.

¾ *CPU với kiến trúc RISC*: (Reduced Instruction Set Computer) máy tính với tập lệnh rút gọn. Trong kiến trúc RISC, máy tính cần sử dụng nhiều thanh ghi. Đây là kiến trúc được các bộ vi xử lý Intel ngày nay sử dụng.

Chúng ta có thể lấy một ví dụ để phân biệt giữa SISC và RISC như sau:

*Ví dụ: Cộng 1 vào một vùng địa chỉ. Trong CISC, lệnh tương ứng phải thực*  hiện ba chức năng sau: đọc vùng bộ nhớ, cộng thêm 1, ghi trả lại kết quả.

Trong RISC, mỗi chức năng trên là một lệnh. Điều khác biệt là trong CISC không cần tới nhiều thanh ghi, với lệnh trên CISC có thể đọc giá trị tại vùng nhớ vào ALU, thực hiện tăng lên 1 và trả kết quả vào vùng nhớ. Còn đối với CPU RISC, nếu giá trị cần đọc đã có sẵn ở thanh ghi thi không cần phải đọc nó từ bộ nhớ, giá trị sau khi tăng lên 1 có thể chứa ở thanh ghi mà không cần phải ghi kết quả vào bộ nhớ.

## **3. Lắp CPU vào mainboard**

Khi gắn CPU vào mainboard, cần quan tâm đến những vấn đề sau đây:

¾ CPU và Mainboard phải tương thích với nhau, nghĩa là phải cắm loại CPU được mainboard hỗ trợ.

 $\triangleright$  Mỗi CPU có thể hoạt đông với những tốc đô xử lý khác nhau. Tốc đô do nhà sản xuất cung cấp là tốc độ hoạt động tối ưu. Thường thì mainboard có chế độ auto tự động nhận dạng, tốc độ hoạt động của CPU. Người sử dụng có thể thiết lập tốc độ của CPU và tốc độ hệ thống nhờ có các cầu chuyển DIP Switch. Các trường hợp đẩy tốc độ CPU lên quá tốc độ hoạt động tối ưu (Overlock CPU) thường được khuyến cáo là không nên vì CPU có thể bị hỏng do sinh nhiều nhiệt. Cần tham khảo tài liệu hướng dẫn mainboard trước khi thực hiện công việc này.

# **4. Tốc độ của CPU**

## ¾ **Tốc độ được hiểu như thế nào?**

Đối với những người đã từng mua và sử dụng máy tính, điều thường quan tâm nhất vẫn là tốc độ làm việc của máy tính. Vậy tốc độ máy tính được hiểu như thế nào?

Máy tính bao gồm nhiều thành phần, mỗi thành phần đều có tốc độ khác nhau, khi nói đến tốc độ là nói đến tốc độ thực hiện hay thời gian thực hiện xong một nhiệm vụ. Thời gian thực hiện càng ngắn thì tốc độ càng cao và ngược lại.

Trong máy tính, có thể hiểu về tốc độ qua sự liệt kê sau đây:

+ Số lần thực hiện một lệnh trên một giây: đơn vị là Hz, MHz, GHz. Ví dụ: tốc độ xử lý CPU, tốc độ truyền dữ liệu trên bus.

+ Số lượng dữ liệu vận chuyển được trên một giây: đơn vị là bps (bit per second: bit trên giây), Kbps, Mbps, MBps. Ví dụ: tốc độ truyền của bus, tốc độ đĩa mềm, đĩa cứng, đĩa CD.

+ Thời gian chờ đợi tính từ lúc yêu cầu cho đến khi được đáp ứng: đơn vị đo là nanôgiây (ví dụ: tốc độ đọc ghi bộ nhớ RAM) hoặc đo bằng miligiây (ví dụ: tốc độ đọc/ghi ổ đĩa mềm, ổ đĩa cứng, ổ CD).

+ Số lần quay trên một phút: đơn vị tính là rpm (rotal per minuted). Ví dụ: tốc độ quay ổ mềm, đĩa cứng, đĩa CD.

#### ¾ **Tốc độ của CPU**

Đối với CPU, do việc xử lý thông tin trong CPU là hoàn toàn tự động theo những chương trình có sẵn trong bộ nhớ, CPU cần phải biết thời điểm đọc lệnh, đọc lệnh xong thì mới chuyển đến thời điểm CPU tiến hành giải mã lệnh, giải mã lệnh xong thì CPU mới tiến hành việc thực hiện lệnh. Thực hiện xong thì CPU mới tiến hành việc đọc lệnh kế tiếp.

Đây là các công đoạn khi CPU thực hiện và không thể lẫn lộn được mà phải được thực hiện một cách tuần tự.

Để giải quyết vấn đề này, trong CPU cần phải có một bộ tạo nhịp thời gian làm việc (CPU Clock). Tại nhịp thời gian này, CPU thực hiện việc đọc lệnh, tại nhịp thời gian tiếp theo, CPU thực hiện việc giải mã lệnh…

Nhịp thời gian càng ngắn, tốc độ CPU thực hiện lệnh càng nhanh. Chẳng hạn với một CPU pentium MMX 233 MHz, điều đó có nghĩa là bộ tạo nhịp của CPU đó tạo ra 233 triệu nhịp làm việc trong 1 giây.

Ví dụ: việc phân chia thời gian thực hiện lệnh đối với một CPU (đời cũ) có thể mô tả như sau:

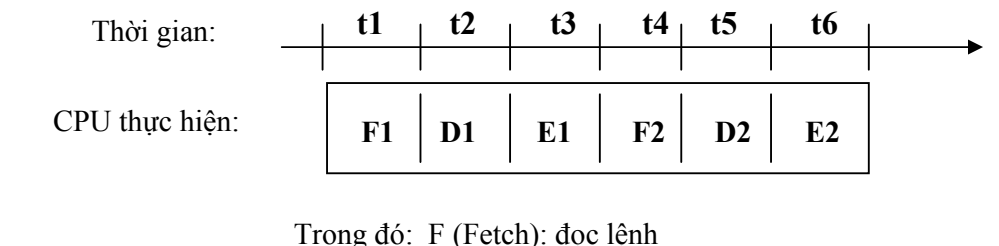

D (Decode): giải mã lệnh E (Execute) : thực thi lệnh. ti: chu kì làm việc thứ i

 Với CPU làm việc như vậy chúng ta có thể thấy rằng mỗi lệnh phải thực hiện trong 3 nhịp thời gian. Tại nhịp t2 thì chỉ có bộ phận giải mã là bận rộn còn bộ đọc lệnh thì nhàn rỗi. Trong thời điểm t3 thì cả hai bộ phận đọc lệnh và giải mã đều rỗi. Do đó hiệu năng làm việc của CPU thấp.

Một CPU xử lý lệnh theo nhịp thời gian như vậy còn gọi là bộ vi xử lý ở chế độ đơn dòng lệnh và chỉ gặp ở các CPU đời cũ. Để tăng tốc độ làm việc của CPU hay tăng hiệu suất làm việc, các CPU thế hệ thứ 3 đều trang bị chế độ xử lý xen kẽ dòng mã lệnh (pipelining)

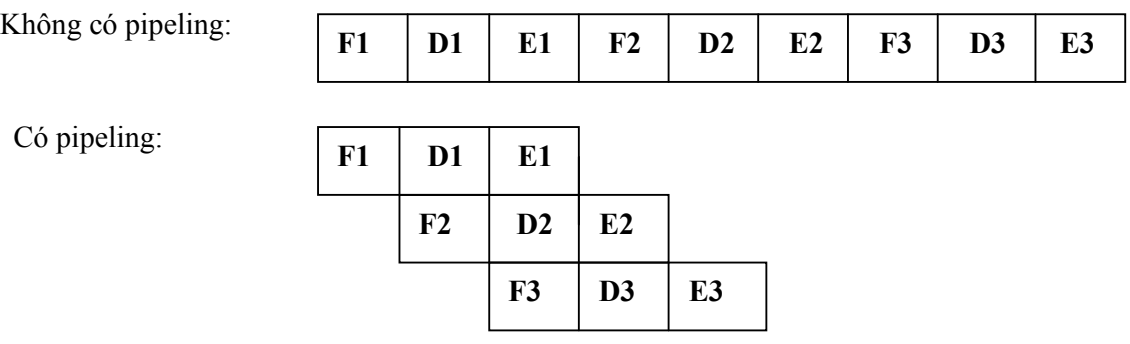

Ngày nay, các CPU đều được hỗ trợ chế độ xử lý xen kẽ dòng mã lệnh. Một số CPU đời mới có đến 5 đường ống xử lý lệnh. Tốc độ CPU được tính bằng GHz, tương đương với hàng tỉ phép tính trên một giây.

# **IV. Các bộ điều hợp (ADAPTER)**

## **1. Bộ điều hợp dùng để làm gì?**

Để đơn giản hoá vấn đề, chúng ta xét một thiết bị ngoại vi là bàn phím, khi một phím X được bấm, một tín hiệu điện tương ứng với phím X được gửi đến bộ điều khiển của bàn phím được gắn ngay trên bàn phím. Bộ điều khiển bàn phím sẽ chuyển gói dữ liệu tương ứng của phím được bấm gọi là mã quét (hay vị trí) của phím đó đến bảng mạch chủ.

Để chuyển đổi mã quét của phím X này thành mã nhị phân tương ứng với kí tự X, trên main board cần phải có một bộ phận đảm nhận việc chuyển đổi này và chuyển dữ liệu nhị phân tương ứng chuyển đến bus trong hệ thống. Bộ phận này gọi là bộ điều hợp của bàn phím.

Chúng ta có thể hiểu một cách đơn giản một bộ điều hợp của một thiết bị ( hay Card điều hợp) trên đó có một bộ xử lý dùng để tạo ra giao diện hay môi trường làm việc của thiết bị và hệ thống. Nó là một tập các mạch điện phần cứng cho phép kết nối với các bus của máy tính và chuyển đổi mỗi bus thành một cổng giao tiếp, hay nói cách khác bộ điều hợp là một cầu nối giữa bus của máy và thiết bị cần kết nối vào máy.

Như vậy trên main gồm có:

- $\checkmark$  Bộ điều hợp bàn phím và chuột: Keyboard Mouse Adapter
- $\checkmark$  Bộ điều hợp màn hình: Display Adapter (hay card màn hình)
- $\checkmark$  Bộ điều hợp máy in: Printer Adapter
- $\checkmark$  Bộ điều hợp ổ đĩa cứng: Hard disk Adapter
- $\checkmark$  Bộ điều hợp ổ đĩa mềm: Floppy disk Adapter

 $V.V...$ 

#### **2. Cấu trúc của một bộ điều hợp**

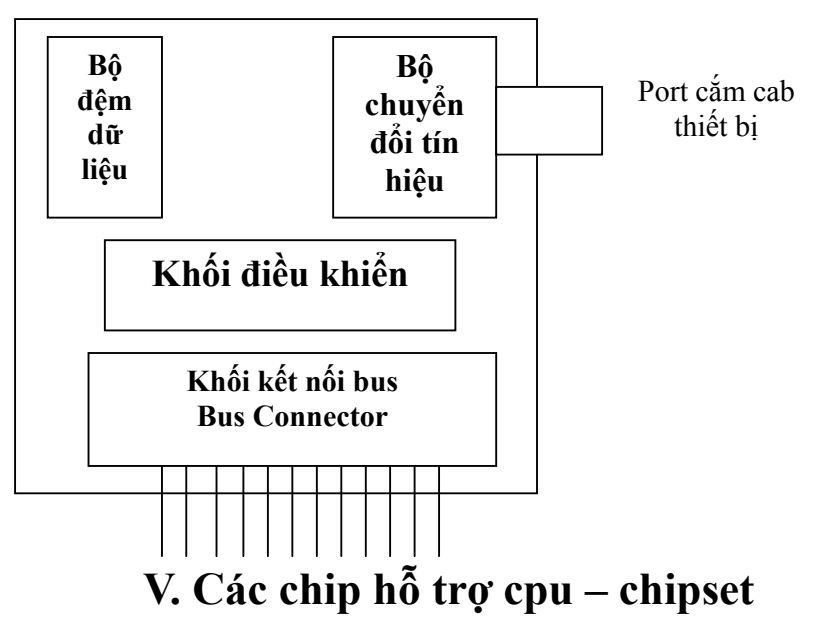

Quá trình hoạt động của máy tính là quá trình trao đổi dữ liệu giữa các thành phần phần cứng với nhau. Điều này có nghĩa là lúc này bus của CPU có thể kết nối với bus của bộ nhớ thông qua bus hệ thống, lúc khác CPU có thể kết nối với thiết bị khác. Lúc khác nữa thiết bị lưu trữ có thể kết nối với bộ nhớ để trao đổi dữ liệu với bộ nhớ. Như vậy trong hệ thống cần có một bộ phận có nhiệm vụ tao ra các kết nối thích hợp khi hệ thống yêu cầu. Bộ phận này là 1 chip set hay còn gọi là cầu nối bus, hay chip điều khiển bus (bus controller).

 Trong bảng mạch chính, Chip set giữ vai trò tạo ra sự kết nối và quản lý dữ liệu từ các thành phần phần cứng. Chip set giới hạn loại CPU (chip set hỗ trợ cho họ CPU nào thì chỉ có tác dụng trong họ CPU đó), giới hạn tốc độ bus hệ thống, quyết định loại RAM, khả năng tích hợp đồ hoạ, âm thanh( hỗ trợ multimedia) và các cổng giao tiếp.

Các bo mạch cũ thường bố trí các chipset như sau:

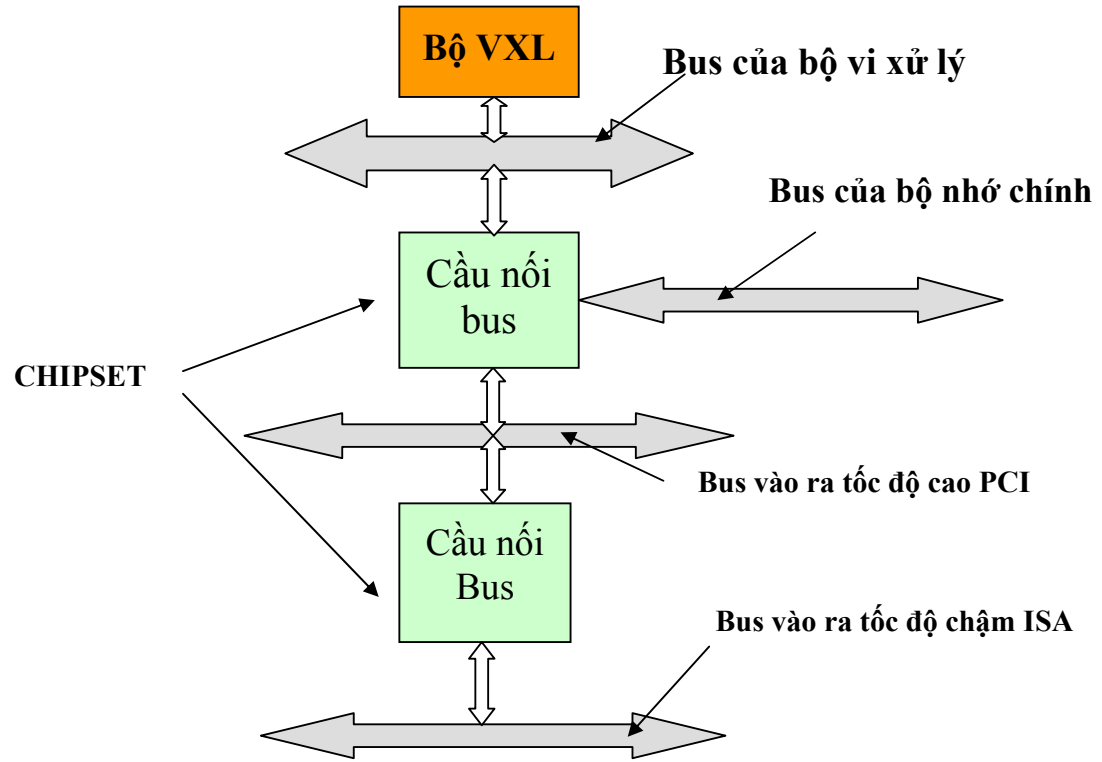

**CDKT Cao Tháng** 

Hình 3.2 Sơ đồ bố trí các chip set trên mainboard

# **VI. Rom Bios**

Hệ vào ra cơ sở BIOS (Basic Input/Output System) là một tập hợp các chương trình sơ cấp để hướng dẫn hoạt động cơ bản của máy tính, bao gồm cả thủ tục khởi động và việc quản lý tín hiệu từ bàn phím. BIOS được nạp cố định trong một chip nhớ chỉ đọc (ROM) lắp trên Bo mẹ.

 Khi bắt đầu mở máy hoặc khởi động lại, bằng nút restart hay tổ hợp phím Ctrl + Alt + Del, các chương trình sơ cấp này sẽ được đưa vào máy tính để thực hiện quá

trình tự kiểm tra mở máy (POST : Power on Self Test) và kiểm tra bộ nhớ (Memory check). Nếu phát hiện được một trục trặc bất kỳ nào trong các bộ phận máy như bàn phím, ổ đĩa, thông báo lỗi sẽ xuất hiện trên màn hình. Còn nếu các phép thử chẩn đoán này không phát hiện bất thường nào thì BIOS sẽ hướng dẫn tìm đến hệ điều hành của máy tính.

 Một chức năng khác của BIOS là cung cấp chương trình cài đặt (setup program), đó là một chương trình dựa vào trình đơn để người dùng tự chọn các thông số cấu hình hệ thống cơ bản như ngày giờ hệ thống, cấu hình ổ đĩa, kích cỡ bộ nhớ, thông số cache, trình tự khởi động và mật khẩu. Một số BIOS còn có khả năng cài đặt tiên tiến (advanced setup options) cho phép lựa chọn thông số cài đặt đối với các cổng, các giao diện đĩa cứng, các thiết lập ngắt, các trạng thái đợi và nhiều thông số khác. Các thông số tự chọn mang tính sống còn này sẽ được giữ lại trong chip CMOS thuộc BIOS, không bị mất thông tin khi tắt máy vì được nuôi bằng pin. CMOS còn chứa mạch đồng hồ thời gian thực.

Chương trình sơ cấp nạp trong chip BIOS do nhà máy chế tạo sẵn và không thể thay đổi được. Hiện nay người ta dùng rộng rãi loại flash BIOS, một chip có thể lập trình lại, dùng để lưu giữ hệ vào/ra cơ sở. Khi phát hiện có lỗi thì hãng sản xuất sẽ cung cấp chương trình cặp nhật. Sau khi chạy chương trình này, chip BIOS sẽ được nạp lại mà không phải thay chip.

 Hiện nay, Microsoft hỗ trợ một tiêu chuẩn mới là Plug and Play (cắm vào là chạy). Người sử dụng có thể bổ xung thêm một card mở rộng mà không phải gặp phải các vấn đề cài đặt phiền phức và các tranh chấp cổng, tranh chấp ngắt, tranh chấp DMA xảy ra.

Sự phát triển của các kỹ thuật chế tạo ROM:

- $\checkmark$  ROM (Read Only Memory)
- $\checkmark$  PROM (Programmable ROM) ROM có thể lập trình lại một lần nữa.
- $\checkmark$  EPROM (Erasable Programmable ROM) ROM có thể lập trình và có thể xóa.
- $\checkmark$  EEPROM (Electronic Erasable Programmable ROM) ROM có thể lập trình và có thể xóa bằng điện.

Bộ nhớ Shadow: thời gian truy cập đối với ROM thường hơn vài trăm nanôgiây, chậm hơn rất nhiều so với tốc độ truy cập bộ nhớ RAM trong máy tính, nhưng các chương trình lưu trữ trong BIOS (đặc biệt là ROM BIOS video trên Card video) là những thủ tục thường được truy cập nhất trong máy tính.

 Từ khi 80386 ra đời, máy tính sử dụng một kỹ thuật nhớ gọi là shadowing (tạo bóng). Nội dung của ROM được nạp vào một khu vực của RAM trong quá trình khởi động hệ thống. Trong quá trình hoạt động, thay vì máy tính truy cập ở các chip ROM có tốc độ chậm, thông tin được lấy ngay từ ROM shadow ( cái bóng của ROM ở trên RAM).

## **VII. RAM và CACHE**

Bộ nhớ RAM và CACHE là các thành phần của bộ nhớ chính của máy tính, là thành phần nhớ mà CPU có khả năng trao đổi thông tin trực tiếp. Đặc điểm:

- *Tốc độ nhanh*
- *Dung lượng nhỏ*
- *Sử dụng bộ nhớ bán dẫn.*
- *Tồn tại trên mọi hệ thống máy tính*
- *Chứa các chương trình hay các đoạn chương trình (cache) mà CPU đang thực hiện.*
- *Tổ chức thành các ngăn nhớ được đánh địa chỉ theo Byte*

Cần phân biệt giữa bộ nhớ và thiết bị lưu trữ, bộ nhớ thường chỉ dùng để lưu trữ tạm thời chương trình và dữ liệu trong phiên làm việc, tắt máy thì nội dung nhớ cũng mất (trừ ROM: bộ nhớ cố định chỉ dùng để lưu trữ các chương trình vào ra cơ bản). Còn thiết bị lưu trữ dùng để cất giữ thông tin lâu dài và không bị mất nội dung khi mất điện ( các đĩa cứng, đĩa mềm, đĩa CD-ROM…) RAM và CACHE được chế tạo theo công nghệ RAM (bộ nhớ truy cập ngẫu nhiên: mỗi vị trí (địa chỉ ) trong bộ nhớ đều có thể được truy cập trực tiếp (phân biệt với bộ nhớ truy cập tuần tự).

- 9 *Chức năng: lưu trữ chương trình và dữ liệu*
- 9 *Các thao tác cơ bản:* 
	- o thao tác đọc (Read)
	- o thao tác ghi (Write)

Về mặt cấu trúc, bộ nhớ lưu trữ thông tin dưới dạng một dãy các con số nhị phân 0 và 1 gọi là bit. Máy tính đọc giá trị của bit và kết quả được thể hiện bằng tín hiệu đọc được ở đầu ra. Nếu có điện áp ở tín hiệu đầu ra thì máy tính hiểu rằng bit đó bằng 1 và ngược lại, nếu đầu ra không có điện áp hay có điện áp  $0^{\vee}$  thì bit đó được hiểu bằng không. Vì mỗi bit được đại diện bởi 1 mức điện áp nên để lưu trữ thì điện áp đó phải được duy trì trong một mạch điện tử nhớ gọi là tế bào nhớ. Trong bộ nhớ, các tế bào nhớ được sắp xếp thành các hàng và các cột gọi là ma trận nhớ.

Người ta đã lấy một mức điện áp làm điện áp chuẩn để quy định giá trị của bit. Chẳng hạn với điện áp chuẩn  $5^{\circ}$ , thì với bit được coi là bằng 1 khi điện áp của bit ở mức logic 1  $(4,5 \div 5,5^{\circ})$  thì bit đó được coi là có giá trị bằng 1. Khi điện áp của bit ở mức logic 0 (0÷0,5 V) thì bít đó được coi là giá trị bằng 0. Với mức điện áp (0,5÷4,5 V) thì bít đó sẽ nhận giá trị sai: bằng 0 hoặc bằng 1, đây có thể coi là một sự cố sai hỏng của hệ thống khi có trục trặc về nguồn điện như: sụt áp hay nhiễu điện trong hệ thống. Với một bộ nguồn không tốt có thể là một trong những nguyên nhân gây ra sự sai hỏng về xử lý dữ liệu (tính không ổn định của hệ thống) hay dẫn đến trục trặc hệ thống.

Do không thể đảm bảo rằng thông tin được khi vào và đọc ra là hoàn toàn chính xác, máy tính có cơ chế để sửa lổi: thêm vào thành phần nhớ (các bit kiểm tra) khi ghi dữ liệu (chuỗi các bit) vào bộ nhớ. Nếu một chuỗi bit đọc ra

sai thì máy tính sẽ tiến hành đọc lại cho hay sửa lỗi cho đến khi việc đọc được coi là đúng.

Điện áp chuẩn quá cao cũng là nguyên nhân làm hệ thống sinh nhiều nhiệt và cần phải có hệ thống làm mát, ngày nay người ta thường sản xuất chip với những điện áp chuẩn 3,3 V, 2,6 V.

#### **1. Các loại RAM**

 RAM được phân loại theo công nghệ chế tạo RAM, bao gồm các phân loại sau: **≻ SRAM** ( RAM tĩnh: Static RAM): lưu trữ các bít trong những tế bào nhớ dạng chuyển mạch điện tử có khả năng thiết lập trạng thái nhớ và giữ trạng thái nhớ. Tế bào SRAM mở mạch điện (logic 1) hoặc tắt mạch điện để phản ánh trạng thái của tế bào. Thực chất đây là mạch điện tử flip-flop trong các trạng thái set (đặt trạng thái nhớ bằng 1) hoặc reset (đặt trạng thái nhớ bằng 0) và mạch sẽ giữ nguyên trạng thái cho đến khi được thay đổi bởi một thao tác ghi hoặc ngắt điện.

*Đặc điểm:* 

- Kích thước lớn
- Chế tạo phức tạp, đắt tiền
- Tốc độ nhanh
- Giới hạn trong khoảng 512 KB, thường chỉ sử dụng trong các bộ phận cần tốc độ cao như cache.

**≻ DRAM**: RAM đông (Dynamic RAM): lưu giữ các bít dưới dang điện tích trong các tụ điện cực nhỏ. Do tụ điện nhỏ nên điện tích được nạp vào và phóng rất nhanh (cỡ chục nanô giây). Vì vậy thông tin trong DRAM không giữ thông tin lâu quá vài miligiây nên phải thường xuyên nạp lại năng lượng cho DRAM gọi là làm tươi hay hồi phục (refresh - thực chất là nạp đầy lại điện tích cho các tụ điện nhớ tí hon). DRAM hầu như không tiêu thụ điện nên DRAM có mật độ cao và giá rẻ.

**Chú** ý: vì bộ nhớ RAM lưu trữ các bit dưới dạng điện áp của các tế bào nhớ nên *nó sẽ bị mất thông tin khi mất điện.* 

#### **2. Bộ nhớ CACHE**

 Là bộ nhớ có tốc độ hoạt động cực nhanh (thường dùng SRAM) để cất giữ tạm các dữ liệu mới truy cập được và các lệnh chương trình hay dùng đến, nằm giữa CPU và bộ nhớ chính, được điều khiển sao cho các thông tin cần xử lý sẵn sàng có mặt hơn cho bộ xử lý. Nếu cần dùng lại các dữ liệu và lệnh này, bộ xử lý có thể tìm ngay ở cache nên gần và nhanh hơn rất nhiều so với tìm ở RAM.

#### ¾ *Memory Cache*

Đây là một khu vực bộ nhớ được tạo bằng bộ nhớ tĩnh SRAM có tốc độ cao nhưng đắt tiền thay vì bộ nhớ động DRAM có tốc độ thấp và rẻ hơn được dùng cho bộ nhớ chính.

 Một số bộ nhớ cache được tích hợp vào trong kiến trúc của bộ vi xử lý gọi là cache nội – internal - cache (cache L2). Chẳng hạn CPU Intel đời 80486 có bộ nhớ cache 8 KB, đến đời Pentium là 16 KB. Các máy tính còn có thêm bộ nhớ cache ngoại – etrnal cache – (cache L2). Các máy chủ Server và mới đây là CPU Pentium 4 Etreme Edition được tăng cường thêm bộ nhớ đệm L3 cache.

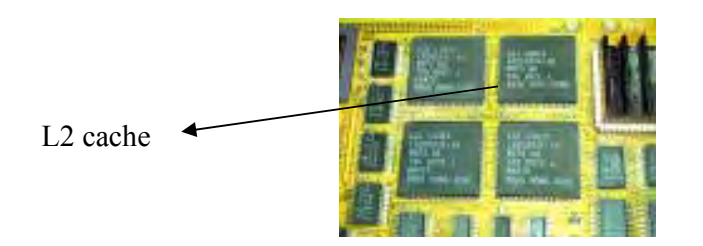

Trước thời kỳ Pentium, bộ nhớ cache được thiết kế nằm trên mainboard và một số mainboard có chừa sẵn socket để người dùng có thể gắn thêm cache khi có nhu cầu. Đến thế hệ Pentium II, Intel phát triển được công nghệ đưa bộ nhớ cache vào khối CPU. Nhờ nằm trong CPU nên tốc độ truy xuất cache tăng lên rất nhiều so với nằm trên mainboard.

Trong thế hệ Pentium II, do L2 Cache vẫn phải nằm ngoài nhân CPU nên Intel phải chế ra một bo mạch gắn cả nhân CPU lẫn L2 cache và được gắn vào mainboard qua khe cắm slot 1. Sang đến thế hệ Pentium III, Intel đã thành công trong việc tích hợp ngay L2 Cache vào nhân chip (gọi là on-die cache). Lúc này tốc độ của L2 cache bằng với tốc độ của CPU và CPU được thu gọn lại, đóng gói với giao diện Socket 370.

Bộ nhớ đệm càng lớn, CPU hoạt động càng nhanh. Vì vậy đối với các nhà sản xuất bện cạnh việc tăng xung nhịp cho nhân CPU còn phải chú ý tới việc tăng dung lượng cache. Do giá cả nên dung lượng cache tăng rất chậm. L1 cache ở mức 8 đến 32 KB, L2 cache ở mức 128/256/512 KB và hiện nay đã được đẩy lên 2 MB. Pentium 4 Etreme Edition có L3 cache mức 2 MB.

#### ¾ *DISK CACHE*

Bộ nhớ đệm đĩa cũng hoạt động cùng nguyên tắc với bộ nhớ cache, nhưng thay vì dùng SRAM tốc độ cao, nó lại sử dụng ngay bộ nhớ chính DRAM làm đệm. Các dữ liệu được truy xuất gần đây nhất từ đĩa cững sẽ được lưu trữ trong một buffer (phần đệm) của bộ nhớ. Khi chương trình nào cần truy xuất dữ liệu từ ổ đĩa, nó sẽ kiểm tra trước tiên trong bộ nhớ đệm đĩa xem dữ liệu cần đang có sẵn không. Cơ chế này cải thiện tốc độ của hệ thống một cách đáng kể, bởi vì việc truy xuất 1 byte dữ liệu trong bộ nhớ RAM có thể nhanh hơn hàng ngàn lần nếu truy xuất từ ổ đĩa cứng.

## ¾ *Các kiểu thiết kế RAM*

Có nhiều kiểu thiết kế RAM và được phân biệt qua hình dáng bên ngoài cũng như các khe dùng để cắm RAM nằm trên main board, hiện nay thường sử dụng hai loại RAM sau:

+ SIMM RAM: (Single In-line Memory Module): Đây là loại modul nhớ một hàng chân ra để dễ dàng cắm vào các khe SIMM trên bo mẹ. SIMM gồm nhiều vi mạch nhỏ DRAM được gắn trên một tấm mạch nhỏ để tổ chức thành các loại có dung lượng nhớ 1MB, 4 MB, 8 MB, 16 MB. SIMM loại cũ có 30 chân, hiện nay là 72 chân.

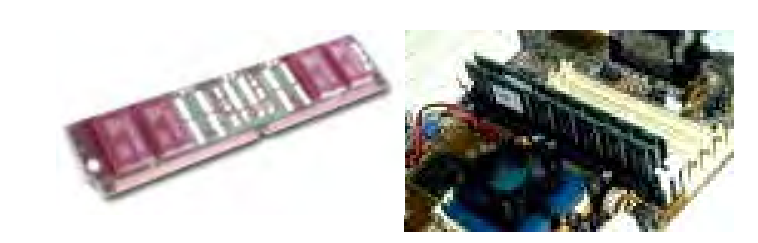

+ DIMM RAM: (Double In-line Memory Module): Đây là loại modul nhớ hai hàng chân. Các mạch DRAM được tổ chức thành các dung lượng nhớ: 32 MB, 64 MB... hiện nay là 512 MB.

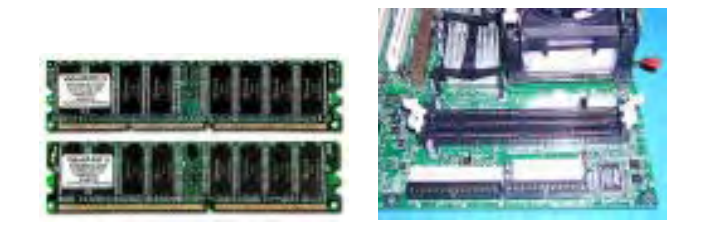

+ Ngoài ra, còn có một số kỹ thuật về RAM các bạn tham khao ở phụ lục, phần nói về RAM.

# **VIII. Bus và các cấu trúc bus cơ bản**

Một PC có thể bao gồm nhiều loại Bus, gồm các loại sau:

- $\bullet$  Bus bộ xử lý (Host bus) là loại bus có tốc độ nhanh nhất trong hệ thống.
- **<sup>3</sup>** Bus nối bus bộ xử lý với Cache L2: FSB (Front Site Bus : bus mặt trước). Với một số loại Mainboard mới trên thị trường hiện nay, tốc độ FSB có thể lên tới: 400/533/800 MHz
- ◆ Bus bộ nhớ (Memory Bus) hay Back Site Bus (bus mặt sau). Bus bộ nhớ còn được gọi là bus hệ thống (System Bus), thường có tốc độ: 66/100/133 MHz
- $\bullet$  Bus I/O (còn gọi là bus mở rộng Expansion Bus):
	- ) *Sự cần thiết của bus I/O:*

Về mặt kỹ thuật, một CPU kết hợp với bộ nhớ có thể coi là đủ để thành lập một "máy tính", trong quá trình hoạt động, CPU lấy thông tin, dữ liệu từ bộ nhớ, xử lý và thông tin, dữ liệu ra được ghi lại vào bộ nhớ.

Nhưng với một "máy tính" như vậy không có giá trị trong thực tế vì nó không không có khả năng giao tiếp với thế giới bên ngoài và thiếu những khả năng mà con người cần ở máy tính như: lưu trữ, hiện thị, in ấn, truyền thông và âm thanh.

Để có thể bổ xung thêm các khả năng sử dụng kết quả xử lý phù hợp và có ý nghĩa với thực tế trong cuộc sống, máy tính dùng bus mở rộng (bus vào ra – bus I/O – expansion bus) để cắm vào các card chức năng mở rộng, và các cổng (port) để nối với các thiết bị bên ngoài.

 Dựa vào dãy các đường dẫn chạy song song trên board mẹ, các nhà xản xuất gắn vào một số khe mở rộng (expansion slot) để cắm các card mở rộng (expansion card) vào đó.

- ) *Các loại Bus I/O*
- + **Bus AGP**: (Accclerated Graphics Port): Bus tăng tốc đồ hoạ, sử dụng cho các card màn hình AGP. Chức năng chính của bus AGP là cung cấp sự truy cập tốc độ cao đến bus hệ thống. Có thể được sử dụng như một cổng PCI tốc độ cao (32 bits at 66MHz so với 32 bits at 33 MHz).
- + **Bus USB**: có tốc độ truyền 12 M/giây, về cơ bản USB là một cable cho phép nối kết đến 127 thiết bị. Ưu điểm của USB là các thiết bị ngoại vi tự nhận dạng nên giúp cho việc cài đặt được dễ dàng. Các thiết bị USB còn có một ưu điểm nữa là có thể được cắm vào hoặc rút ra "nóng", nghĩa là không cần phải tắt máy tính khi muốn nối kết hoặc ngắt nối kết một thiết bị USB.
- + **Bus ISA** (Industry Standard Architecture Tiêu chuẩn kiến trúc công nghiệp. Đây là kiểu thiết kế cho các PC loại cũ (bộ xử lý 8 bit dữ liệu), phiên bản loại cũ dùng bus mở rộng có khe cắm 62 chân trong đó có 8 đường dữ liệu (8bit). Đặc điểm của ISA là có tốc độ thấp: 4.77 MHz. Về sau, ISA cải tiến thành 16 bit dữ liệu, có tốc độ là 8 MHz, tốc độ truyền dữ liệu là 8MB/sec. Các card mở rộng ISA hiện đã lạc hậu. Không còn bán trên thị trường.
- + **Bus MCA**

Trong thế hệ vi xử lý 80386 với bus dữ liệu 32 bit, bộ xử lý có thể truyền 32 bit dữ liệu 1 lần, nhưng bus ISA chỉ có thể điều khiển tối đa là 16 bit. Do vậy, bus MCA ra đời, là kiểu thiết kế bus mở rộng 32 bit do IBM giới thiệu vào năm 1987. Khe cắm MCA có kích thước bé hơn ISA, chân dày sít hơn, khả năng hoạt động với tốc độ nhanh hơn bus ISA. Đặc điểm: tốc độ truyền dữ liệu: 20 MB/sec. Thời kỳ đó MCA dùng cho việc thiết kế PC có mức độ tính toán cao.

+ **Bus ESIA** (Enhanced ISA)

 Là kiểu bus mở rộng ISA được nâng cao. Được thiết kế một cách nhanh chóng để cạnh tranh với bus MCA, bus EISA tương thích ngược với các chuẩn ISA 16 bit và 8 bit. Đặc điểm: tốc độ 8.33 MHz, tốc độ truyền dữ liệu: 33 MB/sec (phiên bản EISA mới có tốc độ truyền dữ liệu 132 MB/sec)

**+ VESA** – **Local Bus** 

Đây là loại bus mở rộng kéo dài trực tiếp bus dữ liệu trong của bộ vi xử lý ra ngoài, cho phép hoạt động theo tốc độ của bus dữ liệu ngoài bộ xử lý ( 33 MHz), tốc độ truyền dữ liệu đến 107 MB/sec.

+ **Bus PCI** (Peripheral Component Interconnect – liên nối thành phần ngoại vi): gồm có 32 bít dữ liệu hoạt động ở tốc độ 33 MHz.

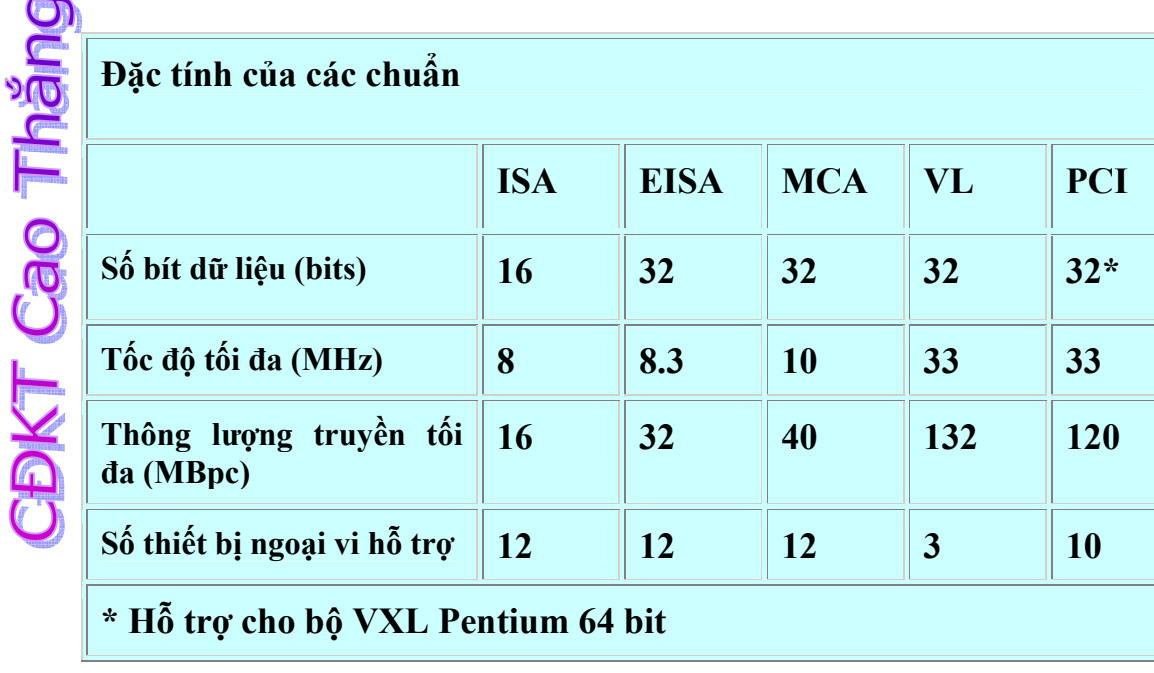

Hình vẽ ở trang sau mô tả một Mainboard phổ biến ngày nay:

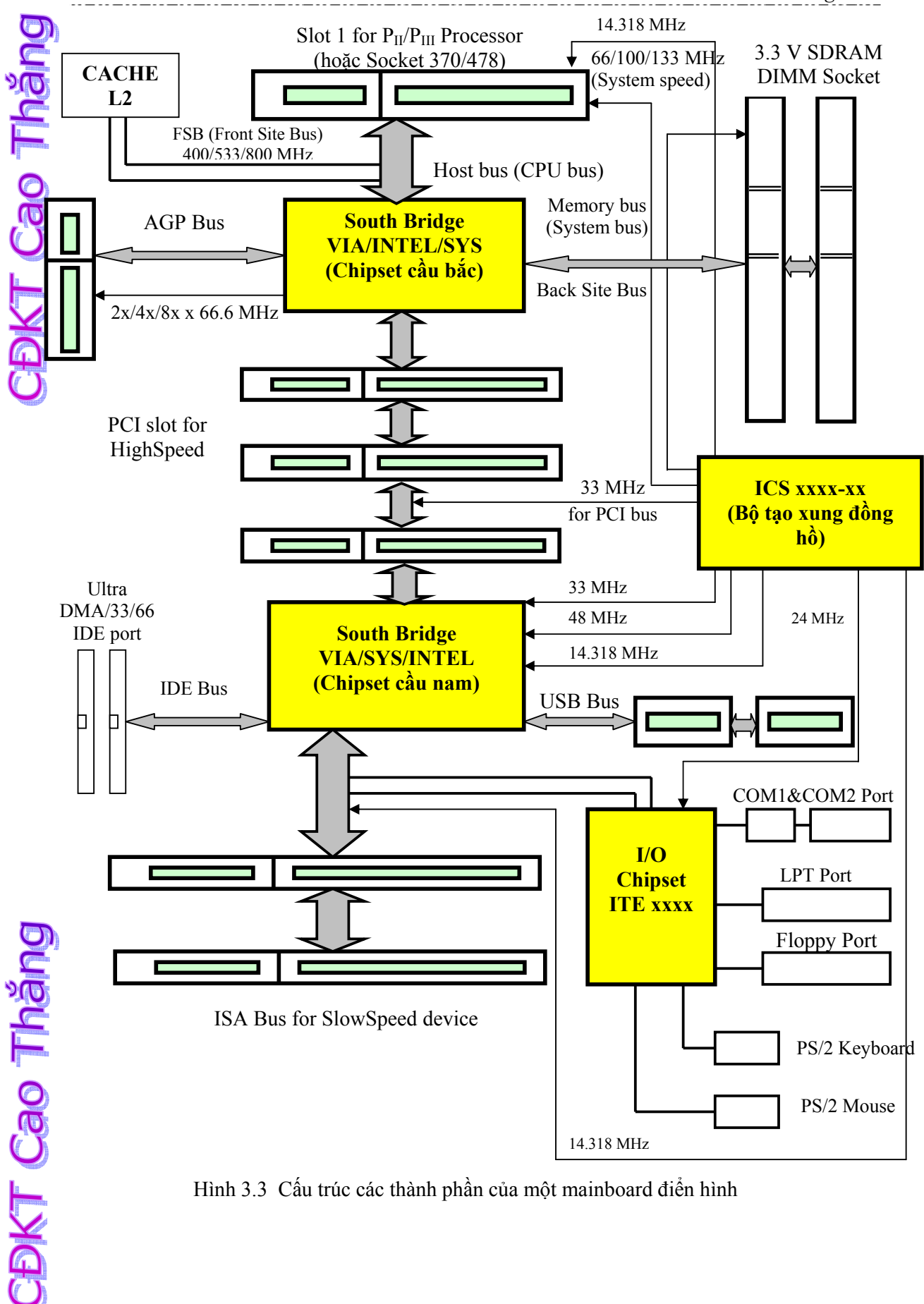

Hình 3.3 Cấu trúc các thành phần của một mainboard điển hình

# **IX. Các cổng on-board**

Ta gọi những cổng vào ra nào được tích hợp (có sẵn) trên bảng mạch mẹ là cổng ON-BOARD. Trên mainboard thông thường có các cổng on-board sau:

- + IDE 1: để cắm cab ổ cứng
- + IDE 2: Để cắm cab ổ CD
- + FDD port: để cắm cab ổ mềm
- + 6 pins Keyboard PS/2 Port: để cắm bàn phím. Có màu tím.
- + 6 pins Mouse PS/2 port: để cắm chuột. Có màu xanh.
- + 5 pins Keyboard port (cổng tròn): dùng cho bàn phím ngày xưa.
- + 9 pins COM1& 25 pins COM2: dùng cho bàn phím cổng COM, chuột cổng COM, đã lạc hậu. Cổng COM thường dùng để truyền thông trong mạng, được nối với MODEM cổng COM. Hoặc có thể được dùng để kết nối với một máy chiếu (Projector).
- + 34 pins LPT port: dùng để cắm cab máy in.
- + USB port: dùng để cắm ổ đĩa USB, hay kết nối với thiết bị tương thích với USB như máy ghi hình kỹ thuật số, chụp ảnh kỹ thuật số.
- + 15 pins Monitor port: dùng để cắm cab màn hình, trong trường hợp card màn hình on-board

**CDKT Cao Tháng** 

# **CHƯƠNG IV. CÁC THIẾT BỊ LƯU TRỮ LÂU DÀI**

# **I. Sự cần thiết của thiết bị lưu trữ lâu dài**

 Kết quả làm việc giữa người sử dụng với máy tính cần được lưu trữ lại để phục vụ cho những mục đích khác nhau.

Nhưng bộ nhớ chính để chứa chương trình và dữ liệu đang xử lý thường có dung lượng và khả năng hạn chế, và mất thông tin khi tắt điện ( trừ ROM: với kiểu thiết kế bộ nhớ cố định và có dung lượng nhỏ chỉ được sử dụng với mục đích lưu trữ các chương trình vào ra cơ bản của máy tính).

Như vậy, để lưu trữ thông tin cần phải có những kiểu thiết kế bộ nhớ khác, có khả năng lưu trữ thông tin lớn, lâu dài và không phụ thuộc vào điện, có khả năng di chuyển từ máy tính này sang máy tính khác.

Công nghệ chế tạo bộ nhớ phụ (secondary memory, auxiliary memory) đã chế tạo ra thiết bị lưu trữ và đã phần nào đáp ứng được các nhu cầu về lưu trữ dữ liệu từ trước kia cho đến ngày nay.

Có nhiều loại thiết bị lưu trữ được chế tạo theo nhưng công nghệ khác nhau, bao gồm:

- Công nghệ từ: đĩa mềm và ổ đĩa mềm, đĩa cứng và ổ đĩa cứng…
- Công nghệ quang học: đĩa CD-ROM và ổ đĩa CD-ROM
- Công nghệ kết hợp quang học, hoá học sử dụng trong ổ CD-Write.

# **II. Đĩa mềm và ổ đĩa mềm**

#### **1. Đĩa mềm (FLOPPY DISK)**

Đĩa mềm là một vật làm bộ nhớ phụ cho máy tính, là một mảnh poliester tròn và mỏng có phủ vật liệu có từ tính. Chúng ta sẽ tìm hiểu đĩa mềm trên các phương diện sau đây:

- Cấu tạo
- Các loại đĩa mềm
- Đặc điểm

#### *Cấu tạo*

- Một mảnh poliester (hay một tấm mylar) tròn và mỏng có phủ vật liệu có từ tính (các hạt oxit sắt từ) để lưu trữ thông tin. Thông tin thường được ghi trên 2 mặt của đĩa.
- Dữ liệu được ghi trên những vòng tròn đồng tâm gọi là rãnh (track). Các rãnh được chia thành các các cung (sector), mỗi sector có dung lượng 512 KB.
- Mảnh poliester được bao trong vỏ nhựa bảo vệ, trên đó có các chổ hở để đọc ghi dữ liệu, khe hở để thiết lập chống ghi dữ liệu, lỗ tâm đĩa mềm dùng để gá bộ phận làm quay đĩa mềm trong ổ đĩa.

*Các loại đĩa mềm*

Đĩa mềm được phân biệt theo kích thước, có nhiều cỡ khác nhau, thông dụng nhất hiện nay là loại 3.5 inch, 1.44 MB

Bảng sau liệt kê một số loại đĩa mềm:

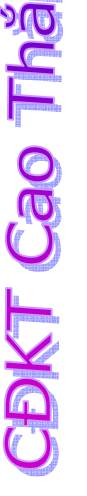

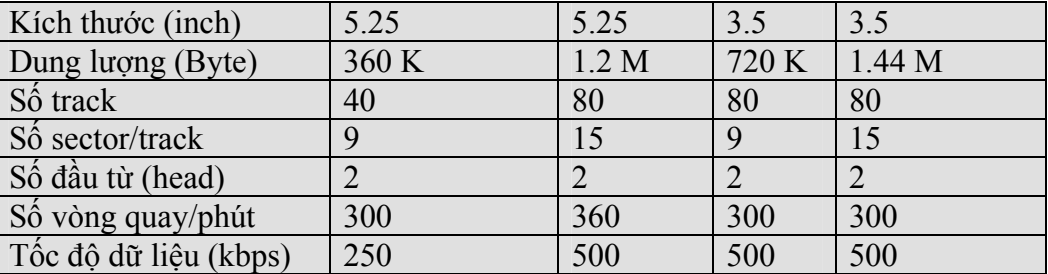

*Đặc điểm:* 

- Tốc độ truy cập dữ liệu chậm
- Do dùng vật liệu từ tính để lưu trữ thông tin, được bảo vệ trong vỏ nhựa mềm nên rất dễ hư hỏng về vật lý do các yếu tố như bị uốn cong…hay hư hỏng về dữ liệu do để gần các vật liệu từ tính khác như nam châm… nên phải chú ý đến vấn đề bảo quản đĩa mềm.
- Có dung lượng hạn chế ( hiện nay là 2.88 MB).
- Dể di chuyển.

## **2. Ổ đĩa mềm (FLOPPY DISK DRIVE)**

Ổ đĩa mềm là một hệ thống cơ - điện tử dùng để thực hiện các thao tác đọc/ghi dữ liệu trên đĩa mềm.

Chúng ta tìm hiểu ổ đĩa mềm trên các phương diện sau:

- Cấu tạo
- Nguyên tắc hoạt động

 *Cấu tạo* 

- Khoang máy (frame assembly) là "bộ xương" của ổ đĩa dùng để gắn kết các bộ phận cơ và điện tử.
- Mô tơ trục quay (spindle motor) là bộ phận làm quay đĩa mềm, có trục quay lắp vừa khít với lỗ tâm đĩa mềm.
- Các mạch điện tử (electronic package) là bảng mạch nằm ngay sau mô tơ quay, gồm các mạch điều khiển mô tơ, bộ điều khiển đĩa mềm và các mạch cảm biến. Bộ điều khiển đĩa mềm (floppy disk controller) là một mạch điện tử có nhiệm vụ tiếp nhận các lệnh từ bộ điều hợp để điều khiển việc dịch chuyển đầu đọc/ghi vào vị trí cần thiết để đọc dữ liệu ra hoặc ghi dữ liệu vào đĩa. Các mạch cảm biến thu nhận tín hiệu từ các cảm biến để điều khiển tự động các quá trình như ổn định tốc độ đọc, chống ghi…
- Đầu đọc/ghi (read/write head) là một bộ phận tay dẫn trượt giữa hai đầu từ: đầu đọc ghi mặt dưới (đầu 0) và đầu đọc ghi mặt trên (đầu 1).
- Mô tơ bước (stepping motor): các đầu đọc/ghi được định vị chính xác từ rãnh này qua rãnh khác nhờ vào một môtơ bước có nhiệm vụ dịnh đầu từ qua từng track một.
- Đầu nối cap điện (4 chân ) cung cấp các điện áp +5V cho các mạch logic và +12 V cho các mô tơ.
- Đầu nối cáp tín hiệu 34 chân.

 *Nguyên tắc hoạt động* 

- Khi đưa đĩa mềm vào ổ đĩa, hệ thống cơ sẽ định vị chính xác đĩa mềm trong ổ đĩa, đồng thời đầu đọc/ghi được đặt tiếp xúc với bề mặt đĩa.
- Khi nhận được lệnh yêu cầu truy xuất ổ đĩa mềm, bộ xử lý truyền tín hiệu điều khiển đến ổ đĩa. Bộ điều khiển gắn trong ổ đĩa sẽ điều khiển quay đĩa, đĩa quay nhanh và đạt đến tốc độ quay không đổi. Sau đó đầu từ được mô tơ bước dịch chuyển đến vị trí – rãnh chứa dữ liệu đang cần thao tác.
- Thời gian để đưa ổ đĩa tới trạng thái trên là thời gian tìm kiếm (seek time ). Mỗi lần dữ liệu được đọc/ghi trên 1 cung (sector), do cung này có thể nằm bất kỳ chỗ nào trên rãnh nên phải chờ để cung quay đến đầu đọc/ghi gọi là sự trễ do quay (rotational delay).
- Khi kết thúc thao tác truy xuất đĩa mềm, bộ điều khiển đĩa ngưng việc quay đĩa tránh việc hỏng dữ liệu do ma sát giữa mặt đĩa và đầu từ có thể làm hỏng dữ liệu trên đĩa.
- Khi lấy đĩa từ ổ đĩa, hệ thống cơ sẽ nâng đầu từ về vị trí thích hợp trong ổ đĩa và cơ cấu lò xo sẽ đẩy đĩa ra ngoài.

# **III. Đĩa cứng và ổ đĩa cứng**

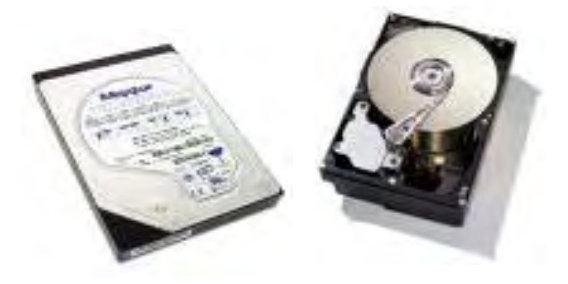

**CDKT Cao Tháng** 

Nhu cầu của người sử dụng ngày càng đa dạng, đặc biệt cùng với sự phát triển của các hệ điều hành với giao diện đồ hoạ khiến phần mềm phát triển vượt bậc về số lượng cũng như về chất lượng. Việc truy cập từ ổ đĩa mềm chậm chạp, khó bảo quản dữ liệu cùng với dung lượng nhỏ là một trở ngại trong việc sử dụng máy tính. Ổ đĩa cứng với dung lượng lớn, tốc độ truy cập dữ liệu nhanh đáp ứng được các yêu cầu nêu trên.

Chúng ta sẽ tìm hiểu về đĩa cứng trên các phương diện:

- Cấu tạo
- Các vấn đề liên quan
- Các chuẩn giao diện điều khiển ổ cứng
- Hoạt động của đĩa cứng
- Cài đặt, phân chia và định dạng  *Cấu tạo*

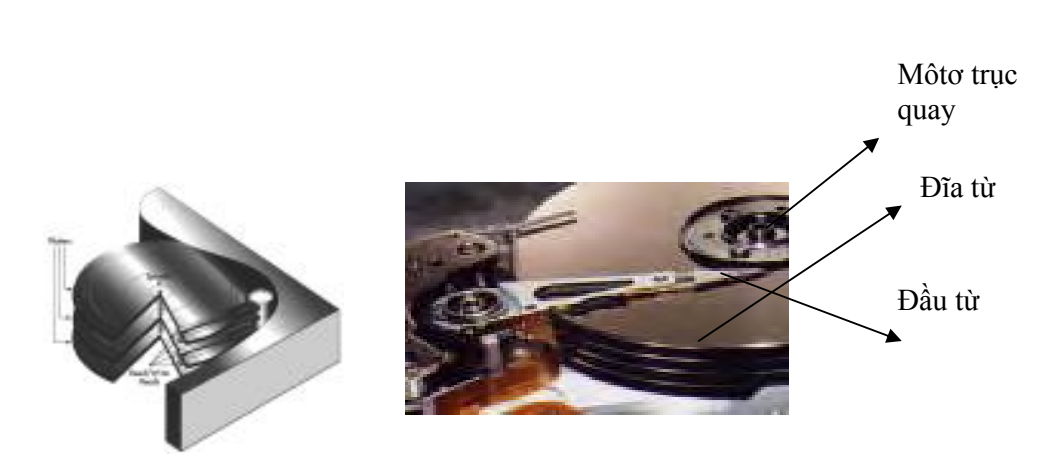

- Bộ khung: Cũng như đối với ổ đĩa mềm, khung ổ cúng được chế tạo bằng nhôm đúc ở áp lực cao. Đối với các ổ cứng loại nhỏ cúa máy tính xách tay thì dùng vỏ plastic cứng.
- Đĩa từ: đĩa từ thường làm bằng nhôm, thuỷ tinh hoặc gốm được phủ vật liệu từ và lớp bảo vệ ở cả hai mặt. Một ổ cứng gồm nhiều đĩa từ được xếp chồng và cùng gắn cố định trên một trục mô tơ quay.
- Đầu đọc/ghi: mỗi mặt đĩa dùng riêng một đầu đọc/ghi nên ổ đĩa cứng có 2 đĩa phải có 4 đầu từ.
- Mô tơ dịch chuyển đầu từ: không giống như mô tơ của đĩa mềm dịch chuyển đầu từ theo từng bước, ổ cứng "lắc" các đầu từ của mình qua lại theo một cung tròn để dịch chuyển từ mép đến tâm đĩa. Vị trí đầu từ được kiểm tra hiệu chỉnh để tránh sai lệch vị trí đọc/ghi dữ liệu.
- Mô tơ trục quay: làm các đĩa quay với tốc độ nhanh và không đổi trong phiên làm việc của máy tính.
- Các mạch điển tử của ổ cứng: ổ cứng được điều khiển bởi các mạch điện tử tương đối phức tạp được gắn trên một board dưới khung. Các mạch này có chức năng: truyền tải tín hiệu điều khiển và dữ liệu, điều khiển sự dịch chuyển của đầu từ, thực hiện các thao tác đọc/ghi, ổn định tốc độ quay.

 *Các vấn đề liên quan* 

- $\triangleright$  Các nhân tố ảnh hưởng đến tốc đô của ổ đĩa cứng
	- Tốc độ quay (rotation speed): các đĩa cứng điển hình có tốc độ quay từ 4500 rpm đến 7200 rpm. Đĩa quay càng nhanh thì tốc độ truyền càng cao nhưng ồn hơn và nóng hơn.
	- Số cung (sector) trên một từ đạo (track) và số từ đạo trên 1 mặt đĩa.
	- Thời gian tìm kiếm, thời gian chuyển đầu từ, thời gian chuyển từ trụ: là thời gian để đặt đầu đọc/ghi đến rãnh cần truy cập dữ liệu.
	- Góc quay trễ: khi đầu từ được đặt trên từ đạo xác định, nó phải đợi cho tới đúng cung từ được yêu cầu. Thường vào khoảng 4ms (với tốc độ quay 7200 rpm) tới 6 ms (tốc độ quay 5400 rpm).
	- Thời gian truy cập dữ liệu: thời gian tính từ khi bộ điều khiển đĩa yêu cầu truy cập dữ liệu cho đến khi ổ đĩa cứng thực hiện xong. Nó là tổng hợp của thời gian tìm, thời gian chuyển đầu từ và góc quay trễ.

CDKT Cao Thăng

- Bộ nhớ đệm: dữ liệu trên đĩa được đọc hay ghi qua đầu từ từng bit một vì vậy dữ liệu cần truy cập được nhớ tạm ở bộ nhớ đệm.
- ¾ *Các tham số của đĩa cứng* 
	- Các mặt đĩa cứng được đánh số bắt đầu từ 0, mỗi mặt được chia thành một loạt các rãnh tròn đồng tâm gọi là từ đạo track. Mỗi track lại đánh số từ ngoài vào bắt đầu từ 0 và được chia thành mỗi cung gọi là sector. Các sector được đánh số bắt đầu từ 0 và có cùng kích thước 512 byte. Tập hợp các track có cùng bán kính tạo thành từ trụ (cylinder).
	- Hệ số đan xen: ổ cứng truy cập dữ liệu trên đĩa mỗi lần 1 sector, giữa 2 sector mà máy tính cấn truy cập liên tiếp cần có một khoảng thời gian chờ do PC không đủ nhanh để tiếp nhận dữ liệu. Nếu các sector được đánh số tuần tự thì phải quay đủ một vòng track mới đọc được 1 sector, do vậy để tăng tốc độ truy cập dữ liệu người ta dùng phương pháp đánh hệ số đan xen.

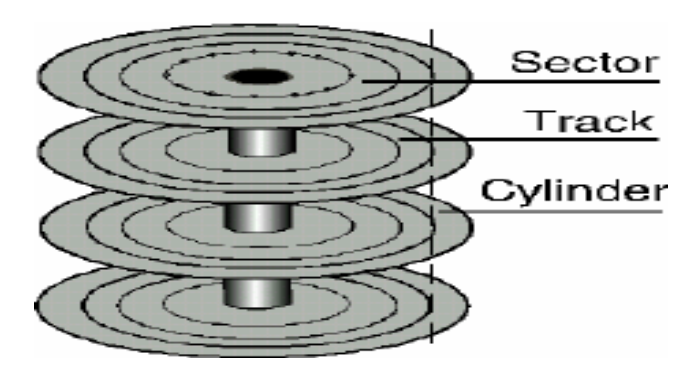

 *Các chuẩn giao diện ổ đĩa cứng* 

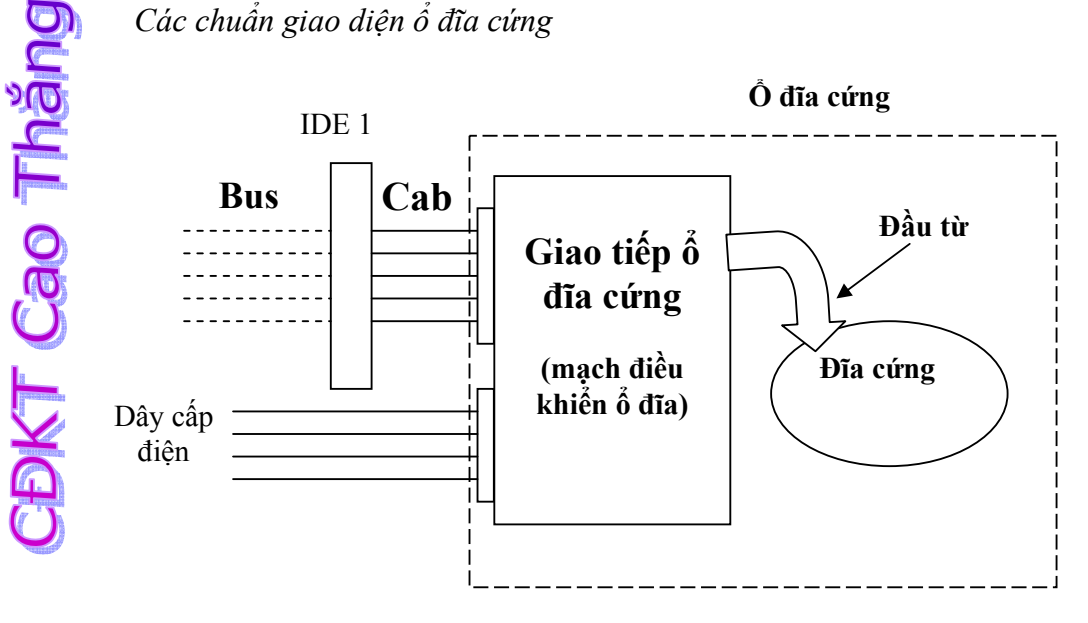

Có bốn giao tiếp ổ đĩa cứng được xây dựng từ những năm 1980 là ST506, ESDI, IDE và SCSI:

- ¾ Các chuẩn giao tiếp cũ ST506: là giao tiếp loại tuần tự, tốc độ thấp. Dùng mã hoá MFM, sau này cải tiến dùng mã RLL.
- ¾ Chuẩn ESDI (Enhanced Small Device Interface) xuất hiện vào đầu 1983, sử dụng phương pháp mã hoá RLL, có tốc độ cao hơn loại ST506 (24Mbit/sec).
- ¾ Chuẩn giao tiếp IDE: giao tiếp IDE (Intelligent Drive Electronics) là loại mạch điện tử ổ đĩa thông minh được dùng rộng rãi cho các ổ cứng hiện nay (đôi khi được gọi là ATA1,ATA2 ( AT Attachment). Đòi hỏi ghép nối với ổ cứng gồm cáp điện (4 chân) và cáp dữ liệu (40 chân). Hiện nay ATA đã cải tiến thành SATA (Super ATA) có cable dữ liệu SATA nhỏ và gọn hơn, tốc độ nhanh hơn.
- ¾ Chuẩn E-IDE (Enhanced IDE0 là chuẩn nâng cao của IDE, cho phép ghép nối với các ổ cứng và cả ổ CD-ROM. Chuẩn E-IDE cho phép sử dụng ổ cứng dung lượng cao, tối đa đến 8,4 GB, trong khi IDE chỉ giới hạn đến 528 MB
- $\triangleright$  Giao tiếp SCSI: có tốc độ cao hơn IDE nhưng phức tạp và đắt tiền hơn. Các PC hiện nay thường sử dụng ổ cứng với giao tiếp EIDE.

 *Hoạt động của ổ đĩa cứng* 

- $\Rightarrow$  Máy tính thường xuyên truy cập dữ liệu từ ổ đĩa cứng. Vì vậy tại phiên làm việc của máy tính, đĩa cứng luôn quay với một tốc độ không đổi (3600 rpm, 4600 rpm, 5400 rpm hoặc 7200 rpm) để đảm bảo tốc độ truy cập dữ liệu cao.
- $\Rightarrow$  Với tốc độ quay nhanh như vậy, các đầu từ không tiếp xúc trực tiếp với bề mặt đĩa mà "bay lướt" trên một lớp đệm không khí cách bề mặt đĩa một khoảng rất nhỏ (10 μm).

 *Cài đặt, phân chia và định dạng* 

Khi chúng ta bổ xung một ổ cứng mới vào máy tính, thường phải tiến hành các công việc là cài đặt (detect), phân chia (chia thành các phân vùng: parition) và đinh dạng (format)

¾ Cài đặt

- Đối với một số main board cũ trước đây, để cài đặt đĩa cứng chúng ta sử dụng lệnh detect ổ cứng trong BIOS SETUP, việc detect ổ cứng sẽ nhận dạng các tham số cấu hình của ổ cứng như: loại ổ cứng, giao tiếp ổ cứng, dung lượng, số head, số cylinder, số sector/track…
- Đối với một số main board mới, việc nhận dạng là autodetect, có nghĩa là tự động nhận dạng cấu hình ổ cứng.
- $\triangleright$  Phân chia và định dạng (format) ổ cứng
- Phân chia ổ cứng nhằm mục đích từ một ổ đĩa vật lý duy nhất có thể tạo ra nhiều ổ đĩa logic khác nhau phục vụ cho các mục đích khác nhau về lưu trữ dữ liệu.
- Định dạng ổ đĩa cứng có hai mức:
	- o Định dạng cấp thấp (còn gọi là định dàng vật lý), khi ổ cứng mới được sản xuất. Nhà sản xuất đã tiến hành format cấp thấp ổ đĩa cứng. Đây là việc đánh số mặt đĩa, trên mỗi mặt đĩa tạo ra từ trụ Cylinder hay các từ đạo track và đánh số vị trí các track. Trên mỗi track chia thành các cung Sector. Cô lập những vùng từ tính bị hỏng (không tính vào dung lượng đĩa). Thường thì nếu đĩa cứng có lỗi nghiêm trong người sử dụng mới tiến hành format cấp thấp, chương trình format cấp thấp có thể được download từ website của hãng sản xuất.
	- o Định dạng cấp cao: do người sử dụng chạy chương trình format cấp cao. Có mục đích cung cấp cho hệ điều hành một cách thức tổ chức và quản lý được các vùng lưu trữ dữ liệu trên đĩa.
- Chi tiết về phân chia và đinh dạng có thể tham khảo thêm ở phụ lục về ổ đĩa cứng.

# **IV. CD-ROM**

#### ¾ **Thế nào là một CD-ROM**

 CD-ROM (compact disk read-only memory) là một phương tiện lưu chứa quang học read-only có khả năng chứa đến 682 M dữ liệu(xấp xỉ 333.000 trang text), 74 phút audio có độ trung thực cao, hoặc một sự kết hợp của cả hai. CD-ROM rất giống với đĩa compact audio quen thuộc, và thật sự có thể mở trong một audio player bình thường. Việc truy cập dữ liệu từ một CD-ROM hoàn toàn nhanh hơn đĩa mềm nhưng chậm hơn một ổ đĩa cứng một cách đáng kể. Thuật ngữ CD-ROM vừa đề cập đến chính các đĩa vừa chỉ ra ổ đĩa để đọc chúng.

#### ¾ **Công nghệ CD**

 Mặc dù có hình dạng giống với các CD audio, các CD máy tính ngoài audio còn có chứa dữ liệu. Các ổ đĩa CD để đọc các đĩa dữ liệu khi được gắn với các PC cũng có dạng rất giống với một CD audio. Cả hai dạng CD này đều hoạt động dựa vào các nguyên tắc kỹ thuật chung giống nhau.

Đĩa có đường kính 120 mm (khoảng 4,75 inch), được làm bằng một chất polycarbonate. Trên lớp polycarbonate này có phủ một màng kim loại, thường là một hợp kim nhôm. Màng nhôm là phần đĩa dành cho thông tin mà ổ đĩa CD-ROM sẽ đọc. Màng nhôm sau đó được phủ lên một lớp plastic polycarbonate. Lớp này có tác dụng bảo vệ dữ liệu bên dưới. Lớp trên cùng của đĩa thường được gán một nhãn, và mọi hoạt động xảy ra kể từ lớp dưới cùng. Các CD-ROM chỉ có một mặt.

**CDKT Cao Tháng** 

 Việc đọc thông tin trở lại là một sự phản xạ laser trên lớp nhôm. Một bộ nhận ánh sáng ghi chú nơi ánh sáng được phản xạ mạnh hay nơi không có ánh sáng hay ánh sáng được khuyếch tán. Ánh Ánh sáng khuyếch tán hay thiếu ánh sáng là do các pit được khắc trong CD gây ra. Sự phản xạ mạnh ánh sáng cho thấy không có pit nào điều này được gọi là một land. Các bộ nhận ánh sáng trong player thu ánh sáng phản xạ và khuyếch tán khi nó được khúc xạ từ bề mặt. Khi các nguồn ánh sáng được thu từ sự khúc xạ, chúng được truyền dọc đến các bộ vi xử lý để chuyển dịch các mẫu ánh sáng trở lại thành dữ liệu hay âm thanh.

 Các pit sâu 0,12 micron, rộng khoảng 0,6 micron. Chúng được khắc vào một track xoắn với khoảng cách giữa các xoắn là 1,6 micron, tương ứng với mật độ track là khoảng 16.000 track mỗi inch. Các pit và các land dài từ 0,9 đến 3,3 micron.

 Track bắt đầu từ phía trong đĩa và kết thúc cách mép đĩa 5 mm. Track xoắn đơn này dài khoảng 4,8 km.

 Khi một CD-audio dữ liệu – tìm một bit dữ liệu trên đĩa, nó tra tìm địa chỉ của dữ liệu từ một bảng mục lục và đặt chính nó gần đầu dữ liệu này ngang qua xoắn, chờ cho đến khi chuỗi bit chạy đúng qua tia laser.

 Dữ liệu CD-ROM được ghi bằng cách sử dụng một kỹ thuật có tên là Constant Linear Velocity (CLV). Điều này có nghĩa rằng dữ liệu trên track luôn luôn di chuyển qua laser đã được đọc với tốc độ tuyến tính không đổi. Như vậy đĩa phải quay nhanh hơn khi đọc vùng track bên trong và chậm hơn khi đọc vùng track bên ngoài. Bởi vì các CD ban đầu được thiết kế để ghi audio, nên tốc độ mà tại đó dữ liệu được đọc phải là một tốc độ không đổi. Do đó, mỗi đĩa được chia thành các khối hay các sector, được chứa với tốc độ 75 phút thông tin, dẫn đến số lượng khối tối đa là 333.000 khối.

 Các bộ đọc CD-ROM mới gồm nhiều tốc độ vẫn đọc các CD đã được ghi bằng kỹ thuật CLV, nhưng chúng phát lại bằng một kỹ thuật có tên là Constant Angular Velocity (CAV). Điều này có nghĩa là dữ liệu track đang di chuyển qua laser đã được đọc với một tốc độ khác, phụ thuộc vào nơi track định vị trên CD (track bên trong hay bên ngoài). Các track tại mép giữa được đọc nhanh hơn các track ở gần tâm, bởi vì CD đang quay với một tốc độ không đổi, giống như các record player cũ. Sự kết hợp cả hai công nghệ này được gọi là P-CAV hoặc Partial-CAV.

 Trong một đĩa CD-DA (Digital Audio), mỗi khối chứa 2.352 byte. Trong một đĩa CD-ROM, 304 byte này được sử dụng cho thông tin Sync (các bit đồng bộ), ID (các bit nhận dạng) và ECC (Error Correcting Code), 2.048 byte còn lại cho dữ liệu người dùng. Bởi vì các khối này được đọc tại một tốc độ không đổi là 75 khối mỗi giây nên điều này dẫn đến một tốc độ truyền CD-ROM chuẩn là 153.600 byte mỗi giây, chính xác là 150 K/giây.

 Bởi vì một đĩa có thể chứa tối đa là 74 phút dữ liệu, và mỗi giây chứa 75 khối, mỗi khối gồm có 2.048 byte, nên ta có thể tính được dung lượng lưu trữ tối đa tuyệt đối của một CD-ROM là 681.984.000 byte.

#### ¾ **Bên trong các CD dữ liệu**

 Bộ xử lý giải mã các xung điện là điểm khác biệt chính giữa các compact player nhạc và dữ liệu. Các CD audio chuyển đổi thông tin kỹ thuật số được chứa trên đĩa thành các tín hiệu tương đồng để một bộ khuyếch đại stero xử lý. Bằng cách này, sự không chính xác là có thể chấp nhận được, bởi vì nó không thể nghe trong tiếng nhạc. Tuy nhiên, các CD ROM không thể bỏ qua bất kỳ sự sai sót nào. Mỗi bit dữ liệu phải được đọc chính xác. Vì vậy, các đĩa CD-ROM có nhiều thông tin ECC (Error Correcting Code) bổ sung được các lỗi nhỏ nhất, cải tiến độ tin cậy và chính xác đối với các cấp độ có thể chấp nhận được đối với sự lưu trữ dữ liệu.

- Các ổ đĩa CD-ROM hoạt động theo cách sau đây:
	- Laser diode phát ra một tia hồng ngoại có năng lượng thấp theo hướng một gương phản chiếu.
	- Động cơ servo, được yêu cầu từ bộ vi xử lý

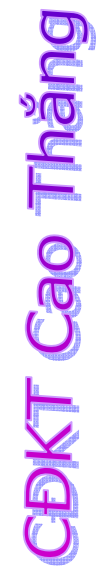

# **CHƯƠNG V. CÁC THIẾT BỊ NHẬP XUẤT (IO DEVICES)**

# **I. Màn hình (MONITOR)**

Màn hình cung cấp sự liên kết giữa người sử dụng và máy tính. Mặc dù có thể không cần máy in, các ổ đĩa và các card mở rộng, nhưng không thể thiếu được màn hình. Vai trò của màn hình là tạo ra một môi trường giao tiếp giữa người sử dụng và máy tính.

Các máy tính đầu tiên được sản xuất không có màn hình. Thay vào đó, người sử dụng quan sát thông tin qua trạng thái của các dãy đèn LED. Khi công nghệ CRT (cathode ray tube: ống phóng tia âm cực) ra đời, thì máy tính với màn hình hiển thị hình ảnh trở nên hấp dẫn với người dùng.

Hệ thống hiển thị (Video) của một PC gồm có hai bộ phận chính:

 $\triangleright$  Monitor (hay màn hình hiện thị video.

¾ Video adapter (còn gọi là card video hay card đồ hoạ, VGA card).

## **1. Các thông số liên quan đến màn hình**

+ Độ phân giải: số điểm ảnh Pixel được hiện thị trên màn hình, được tính bằng số điểm ảnh theo chiều ngang X số điểm ảnh theo chiểu dọc. Đối với màn hình màu mỗi điểm ảnh được hình thành do ba điểm phát sáng của ba màu cơ bản (Red, Green, Blue) hợp lại nên số lượng điểm phát sáng thực sự trên màn hình bằng độ phân giải nhân 3.

+ Khoảng cách giữa các điểm ảnh: Dot Pitch, Dot pitch càng nhỏ thì hình ảnh càng sắc nét. Màn hình VGA thường có Dot Pitch là 0.28 mm.

+ Tần số quét (refresh): đơn vị là Hz, là số lần màn hình tiến hành vẽ lại hình ảnh trên một giây. Các màn hình hiện nay thường hỗ trợ nhiều tần số quét, có thể chỉnh tần số quét cho màn hình nhưng tốt nhất là nên để màn hình hoạt động ở tần số quét mặc định (thường là 72-75 MHz).

## **2. Phân loại màn hình**

 $\boxtimes$  Theo sư điều chỉnh: loại chỉnh tương tư (chỉnh các thông số kỹ thuật của màn hình dạng núm xoay) đã lạc hậu và loại chỉnh số (dạng nút nhấn) là loại phổ biến ngày nay.

 $\boxtimes$  Theo kích thước: được đo bằng đơn vị inches theo đường chéo. Hiện có các loại màn hình 14 inches, 15 inches. Những người dùng thiết kế đồ hoạ chuyên nghiệp thì nên chọn các loại màn hình có kích thước 17 inches, 21 inches.

 $\boxtimes$  Màu sắc: gồm có các loại màn hình MonoColor (đơn sắc: đen trắng). Các màn hình màu theo các chuẩn phổ biến ngày nay: VGA (Video Graphics Array) có độ phân giải 640x480, SVGA (Supper VGA) có độ phân giải 800x600, XGA (eXtended Graphics Array) có độ phân giải 1.024x768.

 $\boxtimes$  Theo công nghệ:

+ Màn hình ống phóng tia âm cực: CRT (cathode ray tube):

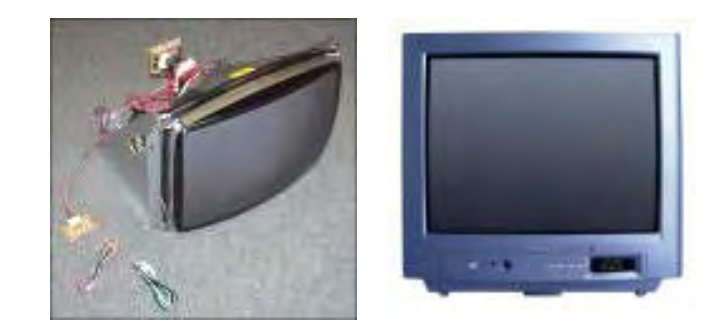

+ Màn hình tinh thể lỏng LCD (Liquid crystal display):

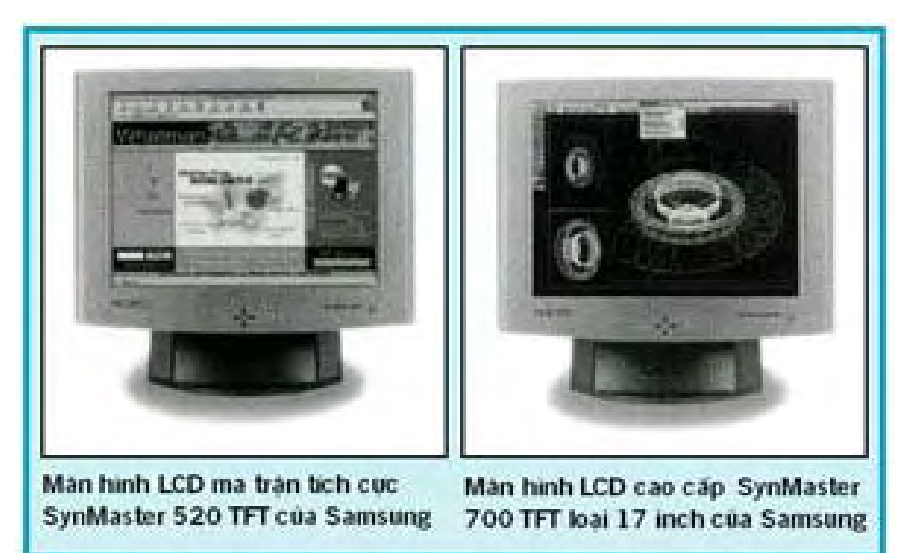

+ Màn hình Plasma

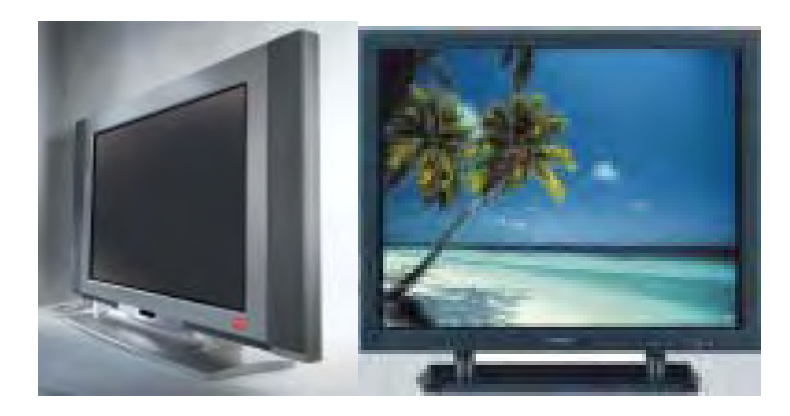

**CDKT Cao Tháng** 

#### + Màn hình cảm biến:

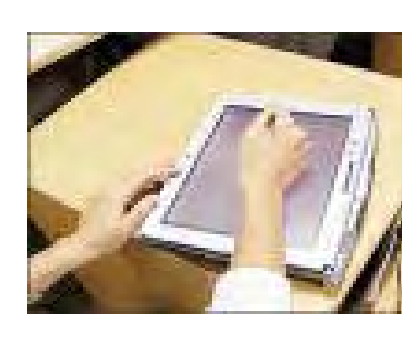

+ Theo bề mặt màn hình: có các loại màn hình cong, màn hình phẳng (FLAT Monitor).

Màn hình cong, lồi ở chính giữa

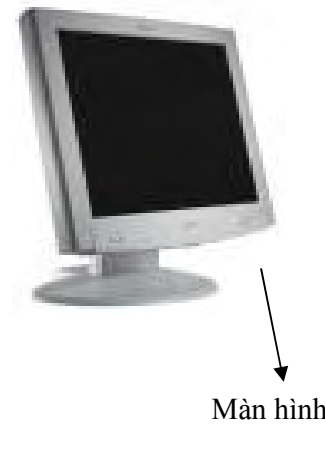

Màn hình phẳng

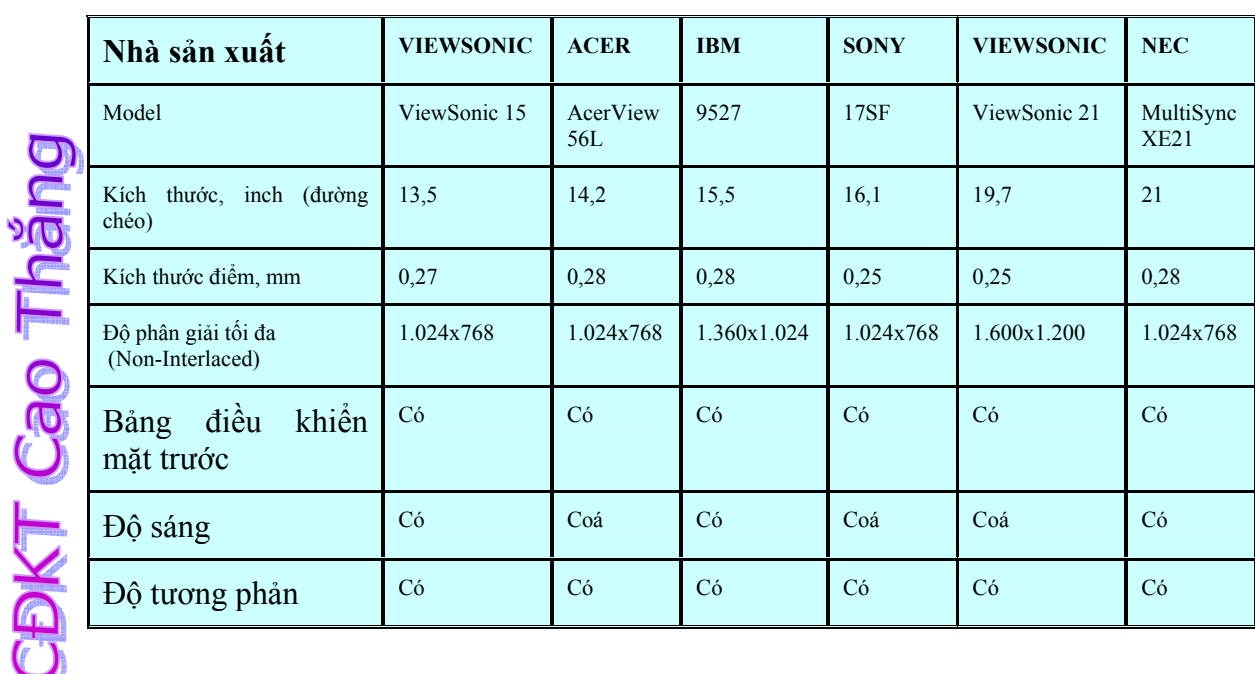

Bảng sau liệt kê một số loại màn hình và một số đặc điểm kỹ thuật chính:

### **3. Card màn hình**

Card điều khiển màn hình là một giao tiếp giữa màn hình và máy tính. Card màn hình còn gọi là card đồ hoạ (graphics card), bảng mạch video (video boards), hay display card. Một vài loại card màn hình được tích hợp trên bảng mạch hệ thống (thường gọi là VGA on-board). (Nếu đã có một card màn hình on-board, muốn bổ xung card rời thì trước tiên phải làm mất hiệu lực (disable) card điều khiển màn hình trên bảng mạch hệ thống bằng cách chỉnh BIOS).

Trước đây, card màn hình rời thường có giao tiếp PCI với bảng mạch mẹ. Ngày nay, card màn hình có giao tiếp AGP (bus tăng tốc đồ hoạ) được sử dụng phổ biến.

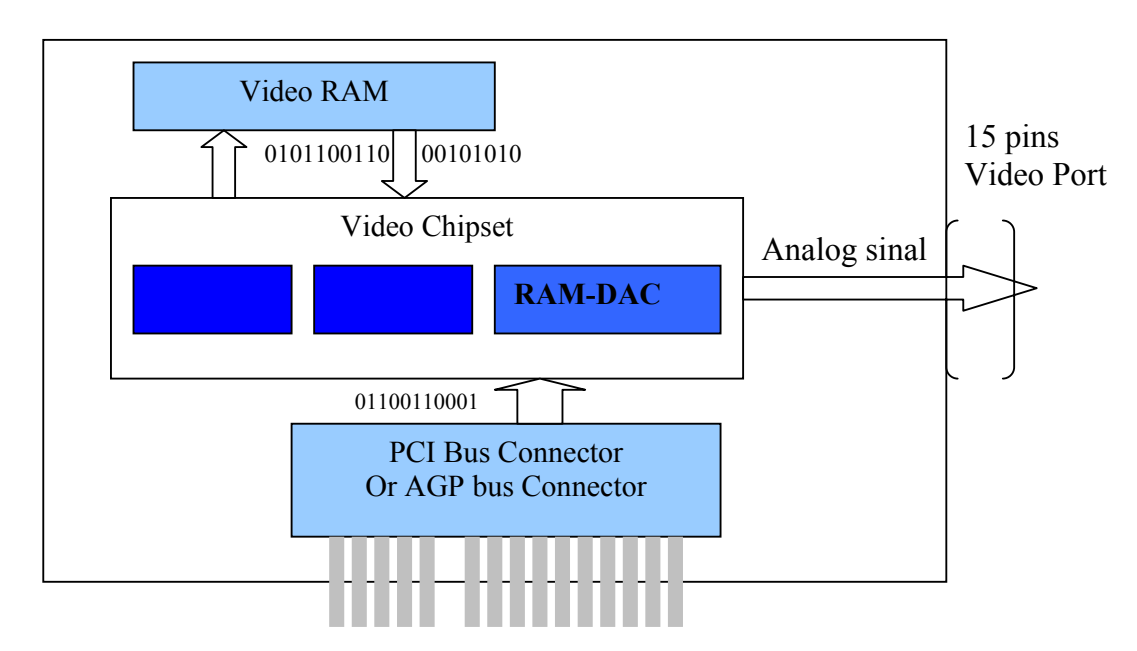

#### **4. Cấu tạo của card màn hình**

# **II. Bàn phím (KEYBOARD)**

#### **1. Các loại bàn phím**

Có các loại bàn phím chính sau:

+ Bàn phím PC và XT 83 phím. Hiện đã lạc hậu

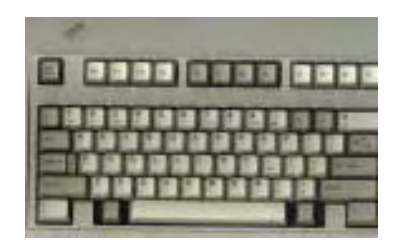

#### + Bàn phím AT 84 phím. Hiện đã lạc hậu

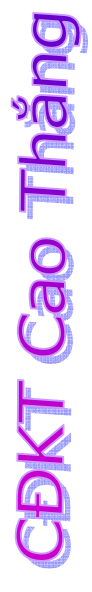

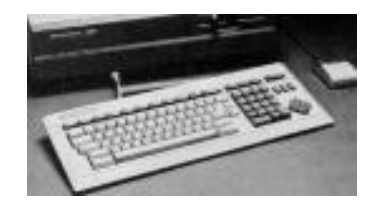

+ Bàn phím cải tiến 101 phím

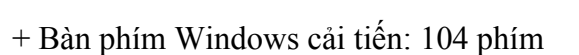

+ Các loại bàn phím có thiết kế đặc biệt

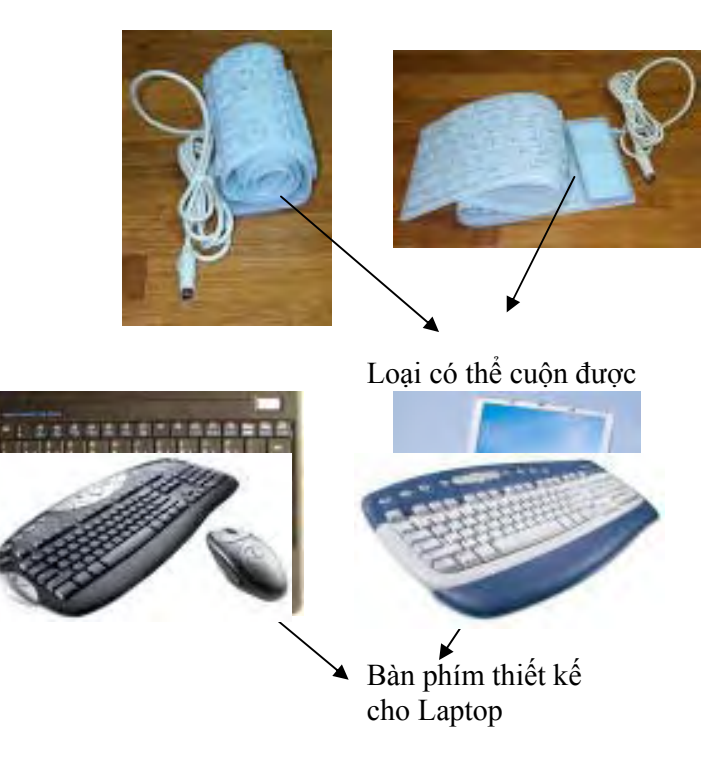

**2. Các bộ nối bàn phím** 

+ Bộ nối 5 pin DIN. Được sử dụng chủ yếu trong các bảng mạch chủ cấu hình Baby-AT. Hiện đã lạc hậu.

+ Bộ nối Mini DIN 6 pin, được sử dụng trong các hệ thống PS/2

6 pins female PS/2 Keyboard connector

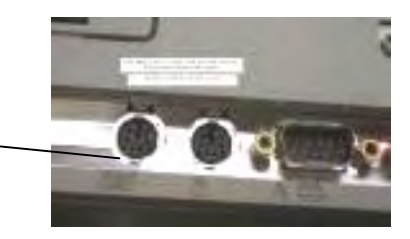

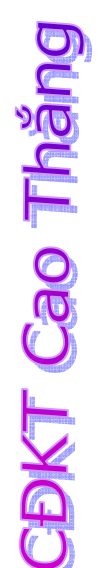

#### + Bộ nối USB

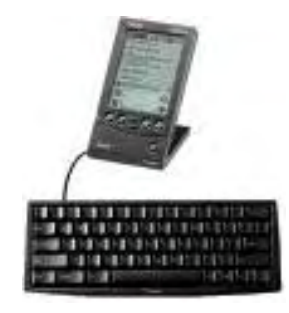

+ Bàn phím giao tiếp qua cổng hồng ngoại

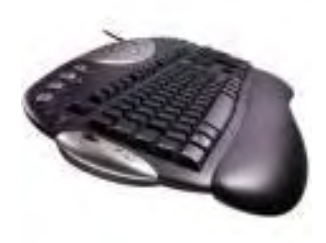

## **3. Sự cố và bảo trì bàn phím**

 Các lỗi bàn phím thường xảy ra do hai sự cố đơn giản và phổ biến nhất là: + Các Cable bị lỗi + Các phím bị kẹt Để bảo trì một bàn phím, cách tốt nhất là làm sạch nó theo định kỳ.

**CĐKT Cao Thăng** 

# **III. Chuột (MOUSE)**

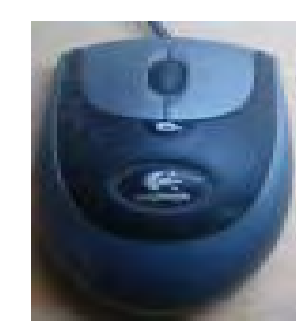

Hầu hết các phần mềm ngày nay đều thiết kế dựa trên giao diện đồ hoạ (Graphics User Interface), hỗ trợ các thao tác ngắn gọn để ra lệnh cho máy tính. Do đó cần một thiết bị nhập liệu có thể trỏ (point) và nhấp (click) đã được xuất hiện và con chuột của máy tính là một trong những thiết bị trỏ rất phổ biến.

#### **1. Cấu tạo**

 Các nhà sản xuất chuột lớn nhất là Microsoft và Logitech. Mặc dù chuột có nhiều hình dạng khác nhau, nhưng về cơ bản vẫn có các thành phần như nhau. Chuột chuẩn có các bộ phận sau:

- + Một vỏ bọc để người sử dụng nắm giữ trong bàn tay của mình và di chuyển quanh trên mặt bàn
- + Một bi lăn để phát tín hiệu di chuyển vào hệ thống
- + Các nút (2-3 nút\_ để thực hiện các thao tác chọn.
- + Một Cable để nối chuột với hệ thống
- + Một bộ nối giao diện để gắn chuột với hệ thống. Gồm có giao tiếp nối tiếp qua cổng COM, giao tiếp cổng chuyên biệt PS/2, hay giao tiếp bus cable USB.

## **2. Giới thiệu một số loại chuột**

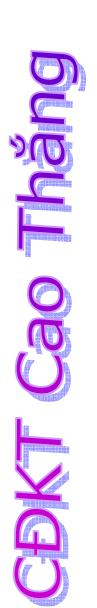

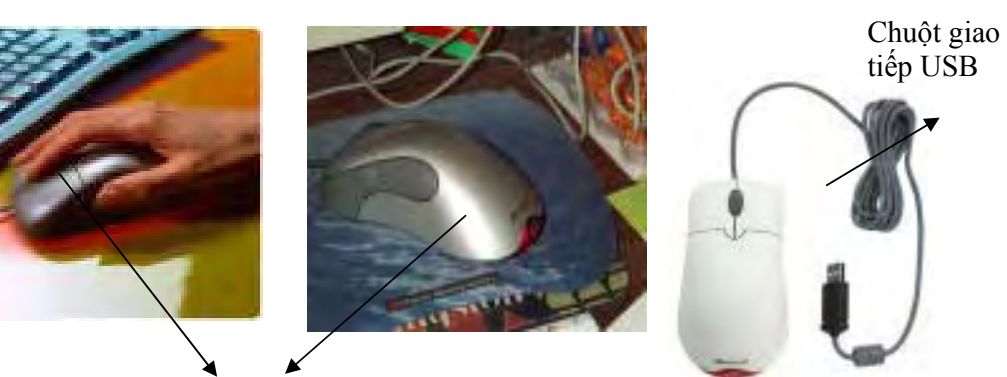

Chuột quang

# **CHƯƠNG VI. TIẾN TRÌNH LẮP RÁP MỘT MÁY TÍNH CÁ NHÂN PC**

# **I. Lựa chọn cấu hình máy theo yêu cầu công việc**

 Khi tiến hành lựa chọn cấu hình máy phù hợp với yêu cầu công việc cũng như khả năng tài chính của mình, bạn nên quan tâm đến những vấn đề sau:

- $\triangleright$  Máy tính sẽ được sử dụng bây giờ và trong tương lai như thế nào?
- ¾ Những chức năng mà bạn muốn máy tính của minh phải có?
- ¾ Những thành phần phần cứng và phần mềm nào bạn cần có để đáp ứng các chức năng mong muốn.
- $\triangleright$  Khả năng tài chính của ban đến đâu?
- $\triangleright$  Nếu máy tính chỉ để phục vụ riêng cho bạn, bạn có muốn tự bản thân mình thiết lập nó không?

Sau khi xem xét những vấn đề đó, bạn mới bắt đầu xem xét đến vấn đề lựa chọn phần mềm và phần cứng.

## 1. *Lựa chọn phần mềm*

¾ Bạn muốn phần mềm làm những việc gì?

¾ Giữa các phần mềm khác nhau, hoặc các dữ liệu đòi hỏi tính tương thích như thế nào?

¾ Nếu bạn chưa có kỹ năng cần thiết để sử dụng phần mềm, cần phải được học hỏi, huấn luyện hay tham khảo sử hướng dẫn trước.

# *2. Lựa chọn phần cứng:*

 $\triangleright$  Nếu ban định hướng là sẽ sử dụng Win9X, hãy chọn một PC hỗ trợ tất cả các đặc tính về Plug and Play. Tuy nhiên, cũng có thể chỉ cần BIOS có hỗ trợ.

¾ Nếu bạn quan tâm đến nghe nhạc và xem phim, chơi games. Bạn cần có công nghệ MMX hoặc tốt hơn cho CPU, và một lượng lớn về bộ nhớ và dung lượng đĩa.

¾ Nếu PC của bạn sử dụng những ứng dụng nặng của mạng, hãy mua PC với một bộ nguồn có công suất phù hợp.

¾ Nếu bạn mua PC và có định hướng nối mạng LAN, thì cần một LAN card là đủ. Nhưng nếu muốn kết nối Internet không thông qua LAN thì hãy nghĩ đến việc mua và lựa chọn một MODEM cho thật tốt.

 $\triangleright$  Hãy chọn môt Case Tower nếu muốn dễ dàng thực hiện các việc tháo lắp bên trong thùng máy.

# **DKT Cao Tháng**

# **II. Yêu cầu chuẩn bị cho việc lắp ráp**

 Trước khi tiến hành lắp ráp máy tính, các bạn phải cần chuẩn bị những thứ cần thiết cho việc lắp ráp như sau:

¾ Xác định nơi sẽ tiến hành lắp ráp, phải đảm bảo thoáng, mát. Là nơi ít có người hay những vật nuôi đi qua đi lại.

¾ Đọc kỹ các tài liệu hướng dẫn và lập sẵn một kế hoạch các bước làm việc từ lúc bắt đầu cho đến kết thúc trước.

¾ Nếu có những nghi vấn, hay không chắc chắn được hành động của mình, hãy tìm những người có chuyên môn để nhận được giải đáp.

¾ Trong khi làm việc, đừng bao giờ quên là phải cẩn thận trong việc bảo vệ các vi mạch trong vấn đề về tĩnh điện.

# **III. Các bước tiến hành lắp ráp máy tính**

- 9 **Bước 1**. Thiết lập các jumper trên bảng mạch hệ thống
- 9 **Bước 2**. Lắp CPU và quạt làm mát CPU Fan
- 9 **Bước 3**. Lắp RAM vào bảng mạch chính
- 9 **Bước 4.** Thử xem MainBoard đã làm việc được và nhận RAM hay chưa?
- 9 **Bước 5.** Lắp MainBoard vào thùng máy Case
- 9 **Bước 6**. Gắn chấu cắm nguồn điện mainboard vào bảng mạch, gắn các đầu cắm của các LED trạng thái lên bảng mạch.
- 9 **Bước 7**. Lắp ổ đĩa mềm (Floppy Driver), ổ đĩa cứng và ổ CD-ROM
- 9 **Bước 8**. Gắn Video Card, Sound Card, Modem card
- 9 **Bước 9**. Gắn các Cable của màn hình, bàn phím, chuột vào các cổng tương ứng.
- 9 **Bước 10**. Cài đặt hệ điều hành.
- 9 **Bước 11**. Gắn các Cable của máy in, máy scaner. Đóng vỏ thùng máy.

**CDKT Cao Tháng** 

# **KT Cao Thắng**

# **CHƯƠNG VII : CÔNG NGHỆ ĐA PHƯƠNG TIỆN**

#### **Mục tiêu:**

- Hiểu về tín hiệu số là gì
- Hiểu về kỹ thuật mã hóa tin tức thành tín hiệu số
- Khái niệm máy tính đa phương tiện
- Phương pháp phân tích một cấu hình máy đa phương tiện
- Các điểm cần lưu ý khi mua các thiết bị đa phương tiện

# **I. Đa phương tiện trên máy PC**

## **1. Giới thiệu tổng quan về kỹ thuật số hoá**

 Chúng ta đã và đang sống trong thời đại kỹ thuật số, các thông tin (hay nói cách khác là *tin tức*) được truyền đi một cách nhanh chóng và chính xác. Tại sao chúng ta lại truyền được tin tức đi? Tin tức đó được truyền dưới dạng gì?

Câu trả lời là các tin tức được truyền đi dưới dạng các tín hiệu số. Như vậy tin tức là gì? Tín hiệu số là gì?

- Tin tức cần truyền đi từ nguồn tin có bản chất vật lý rất khác nhau như là tiếng nói, âm thanh, hình ảnh, số liệu đo lường… Ðể có thể truyền tin tức đi cần phải chuyển đổi nó sang tín hiệu điện. Ví dụ microphone chuyển tiếng nói thành tín hiệu điện, camera chuyển đổi ánh sáng và màu sắc của cảnh vật thành những tín hiệu hình ảnh màu…
- Tín hiệu là sự biến thiên của biên độ theo thời gian. Biên độ có thể là điện thế, dòng điện, công suất… nhưng thường được hiểu là điện thế. Tín hiệu có thể là do mạch điện tử tạo ra rồi truyền tải trong mạch điện tử hay trong môi trường truyền tin.

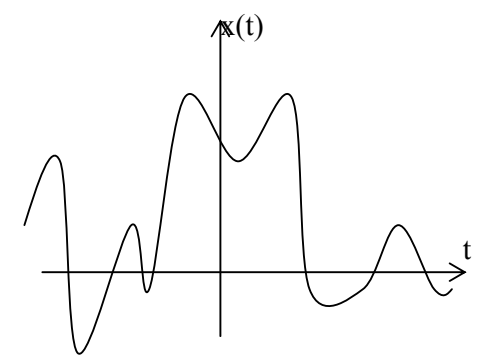

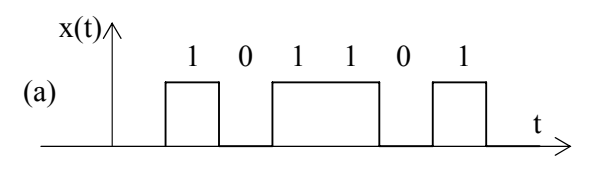

**CBKT Cao Tháng** 

Về dạng sóng người ta có thể phân chia tín hiệu ra thành hai loại đó là: tín hiệu tương tự (analog signal) và tín hiệu số (digital signal)( là tín hiệu vừa rời rạc theo thời gian và cũng rời rạc theo biên độ). Tín hiệu biến thiên liên tục về biên độ như trong *hình 1* là tín hiệu tương tự .Tín hiệu như trong *hình 2* là tín hiệu số.

Bằng lý thuyết và thực nghiệm người ta thấy rằng việc truyền tín hiệu số đi sẽ chất lượng hơn nhiều so với các tín hiệu tương tự, do dó người đa tìm cách để chuyển tin tức sang tín hiệu số để truyền đi đó là *kỹ thuật số hóa*.

Nguyên tắc chung của việc số hóa tín hiệu là người ta lấy mẫu tín hiệu liên tục theo những khoảng thời gian rất nhỏ sẽ được một chuỗi xung tín hiệu, sau đó đem đi lượng tử hóa rồi mã hóa thành tín hiệu số.

## **2. Yêu cầu phần cứng cho máy tính PC đa phương tiện**

Trước khi đưa ra yêu cầu phần cứng của một máy PC dành cho đa phương tiện thì trước hết ta phải đưa ra một mức yêu cầu (tạm gọi là *chuẩn tối thiểu*) của máy. Ví dụ: Máy PC dành cho đa phương tiện (multimedia) là máy phải có thể nghe nhạc thật hay, xem tốt các phim VCD/DVD có thể chơi được các trò chơi 3D.

Phân tích rõ yêu cầu trên ta có thể thấy ngay được cấu hình máy tối thiểu như sau:

1-Máy nghe nhạc thật hay: là máy nên có sound card rời, slot PCI

2- Máy xem tốt các phim VCD/DVD: là máy phải có CD/DVD đồng thời phải có CPU đủ mạnh và có một card màn hình tốt

3- Máy có thể chơi được các trò chơi 3D là máy nên có card màn hình rời, slot AGP với dung lượng tối thiểu là 8MB, và mainboard phải có slot AGP.

## **3. Các thiết bị hỗ trợ đa phương tiện**

Hiện nay trên thị trường có bán rất nhiều thiết bị hỗ trợ đa phương tiện như các đĩa CD/DVD/CD-ReWrite/DVD-ReWrite có tốc độ đọc ghi rất cao, các sound card âm thanh 3D rất hay với giá tương đối rẻ, các card màn hình 3D có dung lượng lớn thích hợp chơi các game 3D mới hiện nay, các loại card TiVi, Webcam, headphone… với giá cả cạnh tranh. Khi mua các thiết bị đa phương tiện ta cần chú ý các điểm sau:

#### **1 Camera và Webcam:**

- Độ phân giải

**DKT Cao Thắng** 

- Cổng kết nối. Thường là USB hay cổng hồng ngoại
- Có kèm micro không
- Dung lượng nhớ
- Chụp ảnh hoặc quay phim được không

#### **2 Card TV và card chuyển tín hiệu**

- Xem được tivi với các hệ gì
- Xem truyền hình cab được không
- Xem video trên màn hình CRT và LCD được không
- Khả năng xem được bao nhiêu kênh
- Có điều khiển từ xa không
- Có lưu lại truyền hình kỹ thuật số mặt đất được không

## - Có cần driver đi kèm không

#### **3 Thiết bị ghi âm (Digital Recorder)**

- Hình dáng, kích thước
- Thời lượng ghi âm tối đa
- kết nối được với thiết bị gì và loại cổng kết nối

#### **4 CD-ROM**

- Tốc độ đọc dữ liệu
- Có công nghệ điều chỉnh tốc độ không
- Cổng kết nối: IDE hay USB

## - Hãng sản xuất

- **5 DVD-ROM** - Tốc độ đọc dữ liệu của đĩa CD
- Tốc độ đọc dữ liệu của đĩa DVD
- Cổng kết nối: IDE hay USB
- Hãng sản xuất

#### **6 CD-REWRITE**

- Tốc độ đọc dữ liệu của đĩa CD
- Tốc độ ghi dữ liệu của đĩa CD
- Cổng kết nối: IDE hay USB
- Hãng sản xuất

#### **7 DVD-REWRITE**

- Tốc độ đọc dữ liệu của đĩa CD
- Tốc độ ghi dữ liệu của đĩa CD
- Tốc độ đọc dữ liệu của đĩa DVD
- Tốc độ ghi dữ liệu của đĩa DVD
- Cổng kết nối: IDE hay USB
- Hãng sản xuất

#### **8 Sound card**

- Có hỗ trợ âm thanh 3D không
- Có điều chỉnh Bass-Treble không
- Bao nhiêu ngõ vào
- Bao nhiêu ngõ ra
- Bao nhiêu mic
- Có cổng Gamemidi không
- Hãng sản xuất

#### **9 Loa (Speaker)**

- Có hỗ trợ âm thanh 3D không
- Có điều chỉnh Bass-Treble không
- Có bao nhiêu loa
- Công suất
- Có điều chỉnh từ xa không
- Hãng sản xuất

# **Câu hỏi ôn tập:**

- 1. Tín hiệu là gì?
- 2. Tín hiệu số là gì?
- 3. Để biến tín hiệu tương tự thành tín hiệu số thì trải qua mấy giai đoạn? kể tên?
- 4. Vì sao tín hiệu số truyền đi lại có chất lượng tốt hơn so với tín hiệu tương tự?
- 5. Thế nào là một chuẩn tối thiểu của máy PC đa phương tiện

6. Loại card VGA hoặc sound onboard so với card VGA hoặc sound rời thì loại nào tốt hơn? Vì sao?

7. Loại ổ đĩa CD/DVD/CD-ReWrite/DVD-ReWrite thường kết nối với các loại cổng nào?
8. So sánh cổng LPT1 và cổng USB thì cổng nào có tốc độ nhanh hơn? Vì sao?

9. So sánh tốc độ ghi và tốc độ đọc của một ổ đĩa CD-ReWrite/DVD thì tốc độ nào nhanh hơn hay bằng nhau?

10. So sánh card VGA và card AGP thì loại card nào có tốc độ xử lý nhanh hơn? Vì sao?

# CDKT Cao Tháng

# **CHƯƠNG VIII : MÁY IN VÀ MÁY TÍNH XÁCH TAY**

#### **Mục tiêu:**

- Giới thiệu về các loại máy in
- Chẩn đoán các sự cố thông dụng về máy in
- Giới thiệu về máy tính xách tay
- Các điều cần lưu ý khi mua máy tính xách tay

#### **I. Máy in**

Thế hệ máy in đầu tiên đó là loại máy in cơ học. Người ta sử dụng các khuôn ký tự gõ vào một ruy băng để in vào giấy hay còn gọi là máy in "ký tự". Sự xuất hiện của máy tính cá nhân đã cho ra đời máy in "ma trận điểm". Các máy in ma trận điểm sử dụng các kim thép đâm ra các lỗ thành các điểm rất nhỏ, tập hợp các điểm này tạo nên ký tự. Mỗi lần sẽ in một dòng điểm. Nguyên lý này tựa như cách tạo nên hình ảnh của một màn hình. Để đơn giản ta có thể hiểu một điểm nhỏ do kim thép đâm là một pixel trên màn hình, chính tập hợp các pixel đó đã tạo nên ký tự hoặc hình ảnh mong muốn. Dựa vào nguyên tắc cơ bản này đã cho ra đời các máy in thế hệ mới hiện nay. Các loại máy thông dụng hiện nay là máy in ma trận điểm(dot-matrix), máy in phun mực(Inkjet) và máy in laser.

#### **1. Máy in ma trận điểm**

Độ phân giải của loại máy in này phụ thuộc vào số kim. Máy in có số kim càng lớn thì độ phân giải của máy in càng cao hay nói một cách khác là bản in càng đẹp. Loại máy in gần đây là máy in 24 kim. Các hãng sản xuất máy in thông dụng nhất loại này là Epsion, Proprint của IBM. Máy in ma trận điểm hiện nay ít được sử dụng do nó có tốc độ in chậm, độ phân giải thấp và phát ra tiến kêu lớn khi in.

#### **2. Máy in phun**

Loại máy in này tạo ra các mẫu in đã được lập trình rồi phun các tia mực nhỏ li ti vào. Ở đây ta có thể thấy là người ta đã thay thế mũi kim bằng các tia mực. Các máy in phun đời cũ đòi hỏi giấy phải được tráng bằng một loại hóa chất đặt biệt nhưng hiện nay nó có thể in lên giấy bình thường (không cần tráng hóa chất).

Yếu điểm của máy in loại này là sau khi sử dụng một thời gian thì các tia phun mực có thể bị nghẹt hoặc bị dơ bẩn hoặc ở môi trường độ ẩm cao sẽ không còn sắc nét và có thể bị nhòe, do đó khi mua máy in phun ta nên kiểm tra kỹ hộp mực. Các hãng lớn sản xuất loại máy in này thông dụng là Hewlett-Packard, Canon hoặc Epson. Máy in phun hiện nay thường là các máy in màu. Các máy in màu hiện nay có độ phân giải cực cao, có thể đạt đến 4800dpi. Ngoài ra tốc độ in cũng cực cao, có thể đạt đến 15 trang/phút đối với trang màu và 21 trang/phút đối với trang trắng đen. Khi mua máy in màu thì điều đáng quan tâm nhất là giá thành của hộp mực. Ta thử suy nghĩ xem, nếu một máy in màu giá 50\$ thì giá thành của hộp mực chiếm khoảng 37\$. Chính vì lý do đó, ta nên mua loại máy in có thể nạp mực lại được dễ dàng. Hiện nay, các máy in của hãng HP(Hewlett-Packard) dễ nạp mực hơn so với các máy in Epson.

**CDKT Cao Tháng** 

Hiện nay hai loại máy in thông dụng nhất là in laser và in phun. Các máy in laser thường là các máy in trắng đen còn máy in phun thường là các máy in màu. Máy in laser thường có chất lượng tốt, cùng với độ phân giải rất cao, thấp nhất là 300dpi và cao nhất có thể đạt tới 1200dpi. Không những thế tốc độ in cũng rất nhanh, có thể đạt tới 19 trang/phút. Bộ nhớ máy in laser hiện nay cũng rất cao, có thể đạt tới 32MB. Một máy in laser trắng đen thường có giá thành đắt hơn máy in màu rất nhiều. Tại sao như vậy? Câu trả lời là do hộp mực của máy in màu quá đắt so với một máy in trắng đen.

Trước kia máy in dùng cổng song song LPT1 nhưng hiện nay thường dùng cổng USB. USB là một cổng nối tiếp nhưng có tốc độ cao hơn nhiều so với cổng LPT1 cho nên máy in hiện nay có tốc độ in nhanh hơn nhiều so với các máy in trước đây. Hãng sản xuất máy in laser lớn thông dụng nhất hiện nay là HP.

#### **4. Một số bước chẩn đoán sự cố đối với máy in:**

Các sự cố thường gặp liên quan đến máy in là cáp nối và driver máy in. Sau đây là một số bước để xác định sự cố đối với máy in:

- 1- Cho máy chạy ở chế độ tự kiểm tra hệ thống cơ và cho in thử (đối với một số máy có chế độ in thử).
- 2- Nếu hoạt động tự kiểm tra tốt thì tiến hành kiểm tra dây cáp và hai đầu nối ở máy in và CPU có chắc chắn chưa. Hãy cẩn thận đối với một số CPU các dây cáp của cổng máy in vẫn chưa nối với khe cắm trên mainboard hoặc khe cắm của mainboard bị hỏng.
- 3- Nếu lần kiểm tra ở bước 2 vẫn tốt thì vấn đề chắc chắn liên quan đến driver máy in. Ta kiểm tra xem đã cài đúng driver máy in chưa. Nếu chưa thì hãy uninstall driver cũ rồi cài lại driver cho đúng. Nếu đã cài đúng driver rồi thì hãy xem trình trạng driver có bị cấm hay không trong Control Panel chọn biểu tượng System.

# **II. Máy tính xách tay**

Máy tính xách tay hiện nay rất được ưu chuộng vì tính linh hoạt và tiện dụng của nó. Do kích thước của nó nhỏ hơn nhiều so với các máy tính để bàn thông dụng nên khích thước của từng bộ phận cũng nhỏ. Do đó ta không thể đem một ổ mềm hay một ổ cứng của máy tính để bàn thay thế cho máy tính xách tay.

Máy tính xách tay thường có cấu hình chậm hơn so với máy tính để bàn nhưng giá thành đắt hơn nhiều (khoảng 1200\$ trong khi máy tính để bàn có cấu hình tương đương khoảng 400\$). Máy tính xách tay có màn hình tinh thể lỏng nên ít bị ảnh hưởng đến mắt so với máy tính để bàn.

Máy tính xách tay hiện nay có rất nhiều loại của nhiều hãng nổi tiếng như IBM, TOSHIBA, HP…đang được ưu chuộng. Khi lựa chọn mua một máy tính xách tay ta cần lưu ý các điểm sau:

# **1. CPU**

- CPU của máy là Intel Pentium hay Intel Celeron. Thông thường thì loại Intel Pentium có giá thành đắt hơn như bù lại nó chạy ổn định hơn, xử lí đồ họa tốt hơn và khi chạy thời gian dài ít bị nóng máy hơn so với Celeron. Nếu CPU Intel Pentium và Intel Celeron có cùng tốc độ thì thường là Intel Pentium chạy nhanh hơn.

- Tốc độ CPU là bao nhiêu. Tốc độ càng cao thì CPU xử lí càng nhanh. Tốc độ ở đây chính là tốc độ xung clock kích vào CPU.

- Bộ nhớ cache của CPU là bao nhiêu. Bộ nhớ cache là một loại RAM tĩnh có tốc độ truy cập rất nhanh dùng làm vùng nhớ đệm của CPU, cho nên bộ nhớ cache càng lớn thì tốc độ xử lí của CPU càng nhanh. Hiện nay, bộ nhớ cache có thể đạt đến 1MB.

- Nếu có catalog đầy đủ về CPU thì ta có thể xem thêm các thông số như: tập lệnh, số bit xử lý, số đường địa chỉ tối đa, điều kiện nhiệt độ hoạt động tốt của CPU…

#### **2. Mainboard**

- Chipset của mainboard là Intel hay các hãng khác. Nếu là Chipset Intel thì có độ tương thích cao hơn nên thường là đắt tiền.

- Tốc độ bus hệ thống là bao nhiêu. Nếu tốc độ bus hệ thống càng cao thì máy làm việc càng nhanh.

- Hỗ trợ loại RAM gì.
- Có hỗ trợ VGA hoặc Sound hoặc NIC (Network Interface Card) onboard không.
- Loại nguồn pin nuôi
- Có cổng USB hay không.

#### **3. RAM**

- Sử dụng loại RAM gì.
- Dung lượng RAM là bao nhiêu. Dung lượng RAM càng lớn càng tốt.
- Tốc độ của RAM là bao nhiêu: 266MHz, 333MHz hay 400MHz..
- Hãng sản xuất

#### **4.Card màn hình**

- Card VGA hay AGP
- Dung lượng nhớ: 16MB, 32MB hay 64MB
- Hãng sản xuất

#### **5. Màn hình**

- Màn hình bao nhiêu in
- Độ phân giải của màn hình
- Hãng sản xuất

# **6. Ổ cứng**

- Dung lượng ổ cứng
- Tốc độ quay của ổ cứng. Tốc độ quay càng cao thì tốc độ truy cập ổ cứng càng nhanh.
- Bộ nhớ cache của ổ cứng (nếu có) là bao nhiêu.
- Hãng sản xuất

#### **7. Ổ đĩa CD/DVD/CD-ReWrite/DVD-ReWrite**

- Tốc độ đọc hoặc tốc độ ghi của đĩa bao nhiêu X (48X hoặc 52X hoặc nhỏ hơn hoặc lớn hơn) - Lưu ý ổ đĩa DVD thì có thể đọc được đĩa CD và DVD nhưng ổ đĩa CD thì không đọc được đĩa DVD mà chỉ đọc được đĩa CD.

- Hãng sản xuất

**DKT Cao Thán** 

# **8 Ổ đĩa mềm**

- Có ổ đĩa mềm hay không

# - Hãng sản xuất

#### **9. Modem**

- Có Modem hay không? nếu có thì có phải là Fax modem. Hiện nay hầu hết là Fax modem. - Hãng sản xuất

#### **10. Card mạng**

- Tốc đô card mang

- Hãng sản xuất

Một điều ta cần chú ý nữa trước khi mua là trọng lượng của máy và thời gian bảo hành.

# **Câu hỏi ôn tập**

1. Có bao nhiêu loại máy in. Hãy kể tên.

- 2. Hiện nay loại máy in nào có tốc độ in nhanh nhất
- 3. Hiện nay loại máy in nào có độ phân giải cao nhất
- 4. Máy in màu thường là loại máy in nào?
- 5. Máy in có thể được nối với các cổng nào? Cổng nào có tốc độ nhanh nhất?
- 6. Màn hình máy tính xách tay là loại CRT hay LCD
- 7. Hai loại màn hình CRT và LCD thì loại nào có hại cho mắt người hơn?
- 8. Cache trong CPU có làm tăng tốc độ máy tính trong trường hợp nào?
- 9. Fax modem và modem thông thường khác nhau điểm nào

10. Ta có thể gắng thêm ổ cứng của máy tính để bàn vào máy tính xách tay được không? nếu được thì gắng bằng cách nào?

# **TÀI LIỆU THAM KHẢO**

**BINT Cao Tháng** 

- **1. Managing and Maintaining Your PC, Ph.D Jean Andrews**
- **2. Phần cứng máy tính, KS. Hoàng Thanh-Quốc Việt, NXB Thống Kê, 2000.**
- **3. Pc Secrets, Translated by: Pham Quang Huy, NXB Thống Kê, 2001.**
- **4. Website: PCLEHOAN.COM, DIENDANTINHOC.COM.**

# **PHỤ LỤC I- Tham khảo về CPU (Trích nguồn: Website diễnđàntinhọc.com)**

#### **TÌM HIỂU, PHÂN LOẠI, VÀ NHẬN DẠNG CPU**

**Cao Tháng** 

**Giới thiệu** Ðể phần nào giúp đỡ các bạn mới trong việc chọn lựa và phân loại cpu, tôi viết bài nầy để chia sẽ cùng các bạn một số kiến thức căn bản về cpu. Những thông số và hình ảnh trong bài là do tôi đã thu thập từ internet vốn hầu hết từ các tác giả ở Mỹ. Cũng vì mục đích học tập, tôi nêu lên đây chung để các bạn khác tiện theo dõi và kiểm tra loại cpu (thường là củ) mình đang có hoặc sắp mua. Nếu bạn nào thấy cần thiết sao chép, truyền bá thì cá nhân tôi rất khuyến khích bạn, tuy nhiên để mang tính trung thực, mong các bạn không nên sửa đổi (thêm bớt) nếu bạn không chắc chắn trong nguồn tin để trách việc truyền đạt thông tin thiếu chính xác đến người tham khảo.

#### **Hình dáng và pin (chân) bên ngoài của cpu: Sự khác biệt giửa các loại** *FC-PGA, PPGA, CPGA, Slot 1, Slot A, Socket 370* **and** *Socket 7***.**

CPU có nhiều hình dáng và cấu trúc chân (pin) khác nhau, tùy theo từng "model" và từng chủng loại, tôi xin giới thiệu đến các bạn 7 chủng loại căn bản (mới nhất là pentium III, chưa có pentium 4, sẽ cập nhật thêm sau). Nếu bạn chưa từng nghe qua các chủng loại trên thì tạm thời chấp nhận tên gọi chúng với bản viết tắt dưới đây, chẳng qua là chúng được gọi từ hình dạng của mỗi CPU mà thôi.

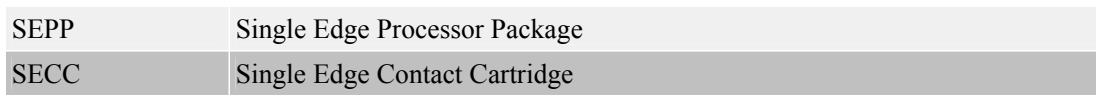

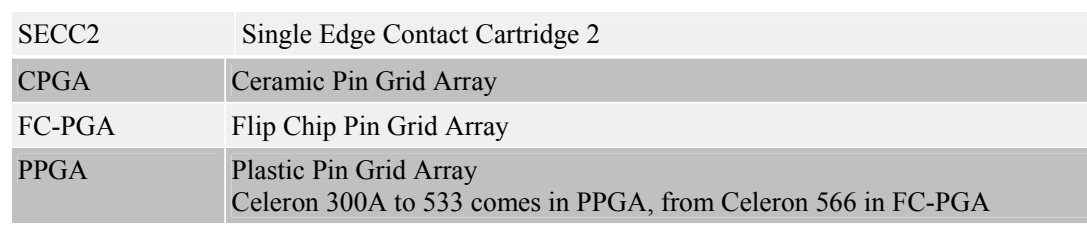

Sẽ có rất nhiều trường hợp bạn sẽ lẫn lôn khi lựa chọn cpu hoặc người bán cố ý gạt bạn bằng cách giới thiệu sai sự thật. Căn bản hơn là bạn nên nhớ là cpu chỉ có ở 2 thể là **slot** (slot A, slot 1...) hoặc là **socket** (socket 370, socket A, socket 423...). CPU dạng slot (nghĩa tiếng Anh là rãnh, khe cắm) là loại có cấu thì cao dẹp và to, chân cắm có cấu trúc như các chân cắm RAM. Socket thì luôn là hình vuông, có rất nhiều chân ló ra như bàn đinh phía dưới, thường thì số chân của nó sẽ được gọi kèm theo, ví dụ, socket 370 có nghĩa là loại cpu "socket" với 370 chân. Như các bạn thấy hình dưới đây, mặc dù cùng là slot hay socket nhưng cấu hình chân và tên gọi sẽ rất khác biệt với nhau. Làm thế nào để nắm chắc chủng loại đây? bạn phải đọc thông tin trên mang trên mình nó là chắc nhất! và bạn nên nhớ là chỉ có AMD và Intel là hai thế giới khác hẵn nhau!

Dưới đây là một số mẩu mã bạn có thể dùng để kiểm chứng (trên thực tế thị trường có rất nhiều loại).

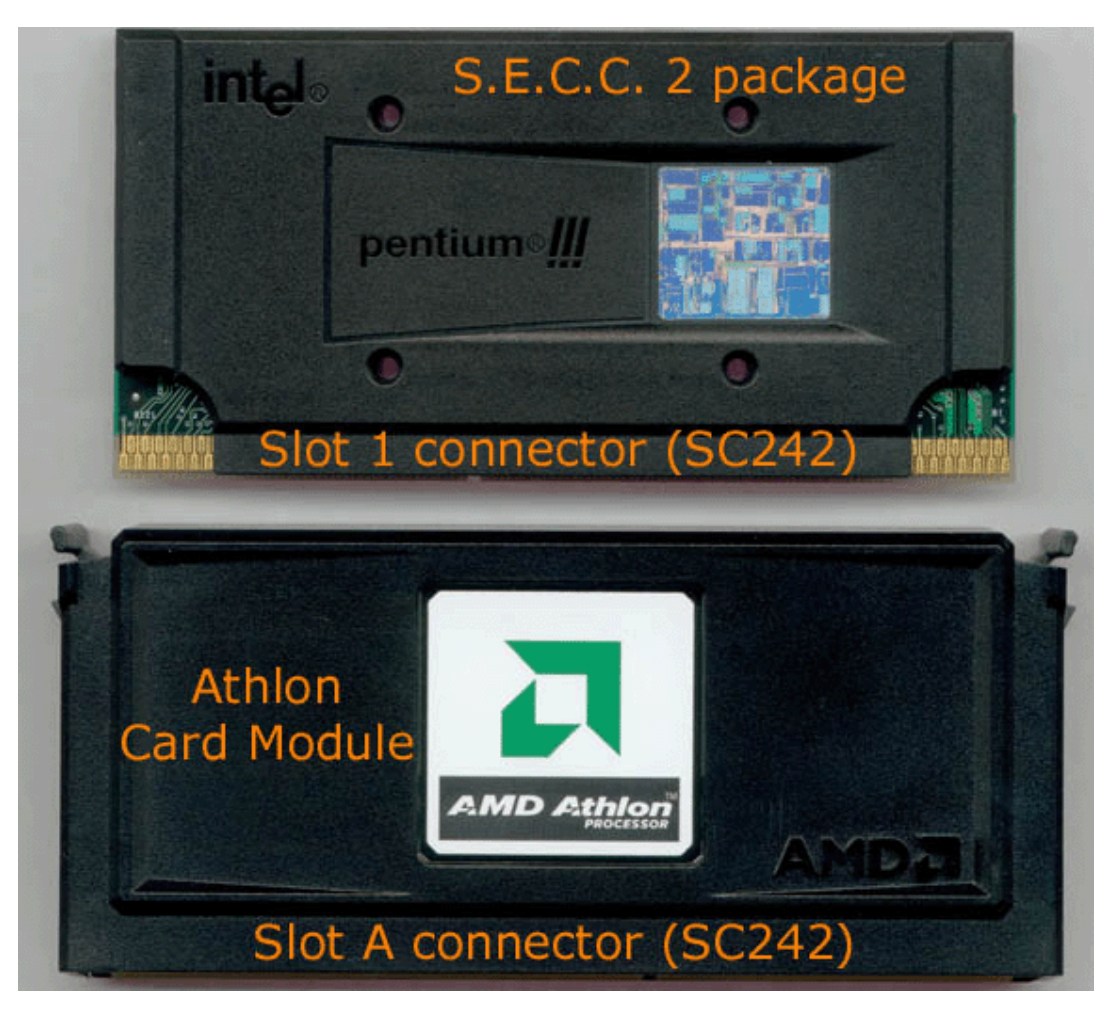

Hình trên là 2 loại "slot" cpu của Intel và của AMD, mặc dù chúng giống nhau như đúc (số chân là 242, hình dạng...) nhưng signals (tín hiệu) bên trong hoàn toàn khác, nếu motherboard của bạn là loại slot A cho AMD thì bạn không thể nào đem con slot 1 của Intel mà bỏ vô được! Bảo đảm máy bạn sẽ không chạy và con chip yêu dấu của bạn sẽ không còn...sống luôn!

CDKT Cao Thắng

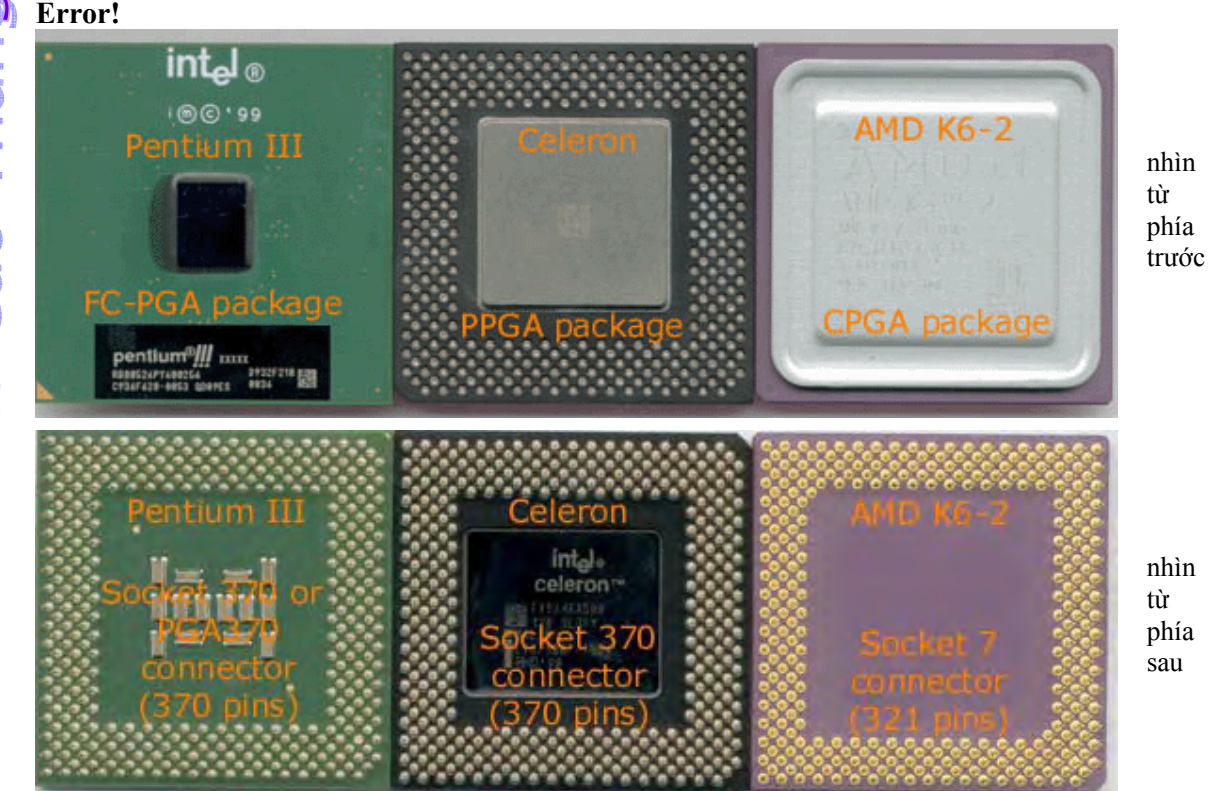

Hình trên là 3 con "socket" cpu thuộc chủng loại socket 370 và socket 7 (bạn nhớ đọc chú thích trên nó!), loại socket 370 có ..370 chân trong khi socket 7 sẽ có ... 321 chân! mặt dù bên ngoài thoáng nhìn qua bạn có thể cho là chúng giống nhau.

#### **Làm sao để đọc các thông tin trên chip đây?**

#### **Cách đọc thông số trên chip AMD**

Rồi sẽ có rất nhiều trường hợp bạn cầm trên tay một con chip sản xuất từ đời...Tần Thủy Hoàng mà lầm tưởng là mới ra trong năm 2000! có thể chúng sẽ giống y như đúc nhưng khác nhau ở kỹ nghệ chế tạo là 0.25 micron hoặc là 0.18 micron. Hoặc chúng khác nhau ở "core voltage" (dòng điện cần để chạy clock của con chip), mà quan trọng nhất bạn nên nhớ là cpu càng "xịn" thì càng có core voltage thấp! (đây là xu hướng phát triễn chung trong kỹ nghệ cmos, bạn hảy hình dung rằng muốn chuyển trạng thái từ 0 sang 1 thì cpu phải có clock nhảy từ 0V lên 1.6V lẹ hơn hay từ 0V lên 3.3V ?)

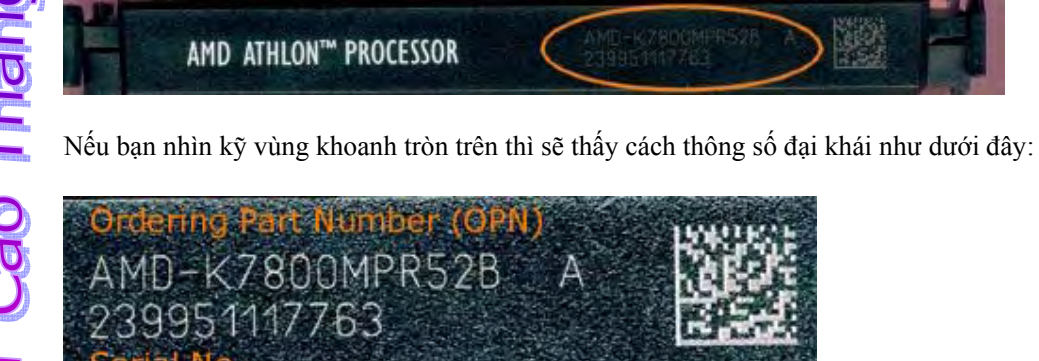

Hàng đầu tiên (AMD-K7800MPR52B A) sẽ được giải thích cặn kẽ dưới đây.

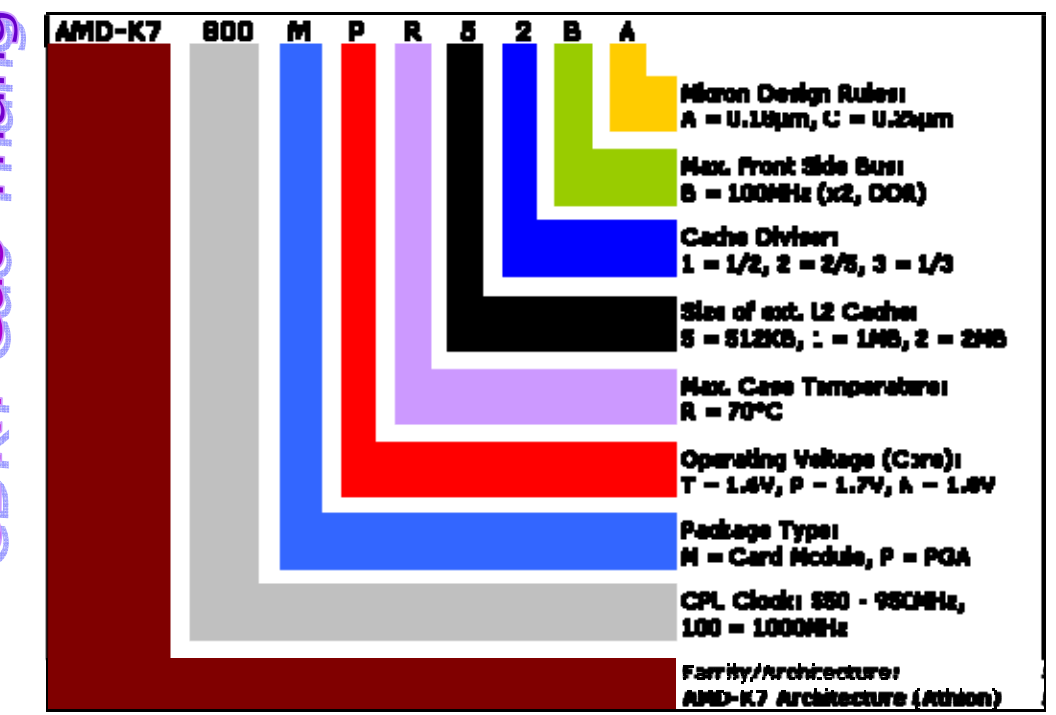

**Cách đọc thông số trên chip Intel Pentium II**  Ðây là một ví dụ lấy từ con Pentium II

500/512/100/2.0V S1 99450395-0200 MALAY i@© '98 SL37D

Bạn nên chú ý hàng đầu tiên (350/512E/100/2.2V)

#### Pentium® II Processor and Boxed Pentium® II Processor 3 Line **Markings**

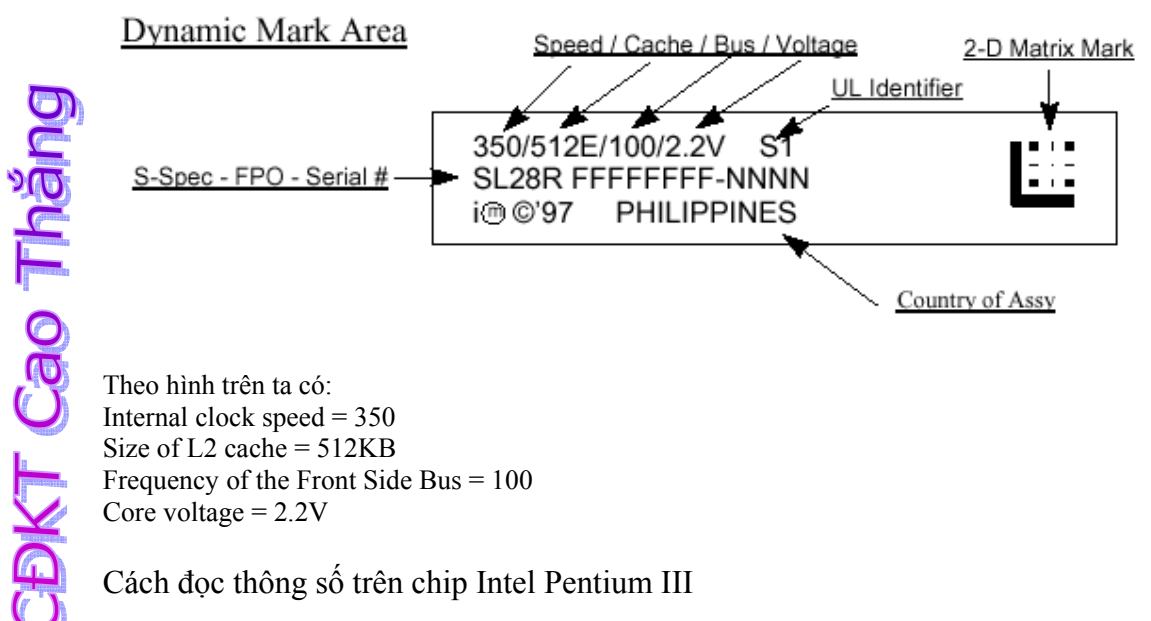

**DKT Cao Thắng** 

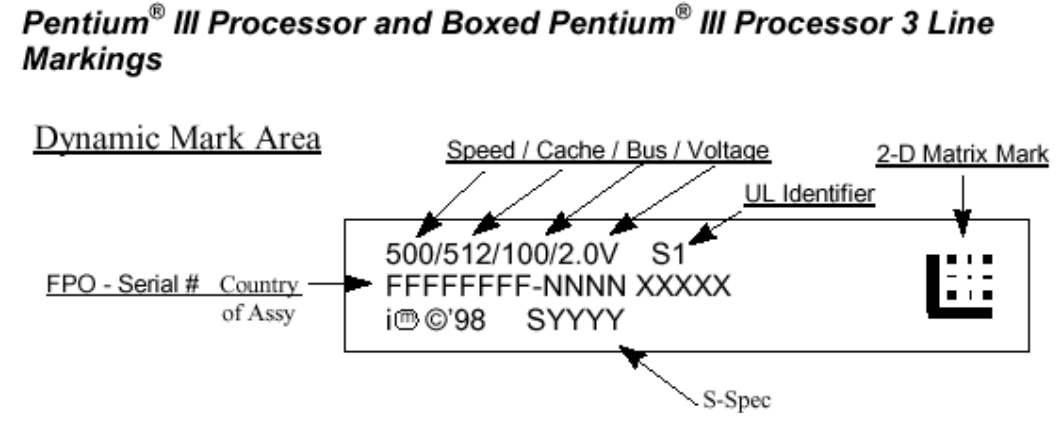

Nếu so sánh giửa Pentium II và III ta sẽ thấy chúng không khác biệt gì mấy, bạn chỉ cần đọc chỉ số trên nó là có thể hiểu! Những thông tin khác bạn có thể đọc để thêm chi tiết về nó như nơi sản xuất, serial number, dấu 2-D mark (giống như logo hay holygram cho nó, dùng để tránh giả mạo)

Các loại chip trên thị trường hiện nay (sẽ cập nhật thế hệ AMD mới và Intel Pentium 4 sau) lưu ý là bạn không cần phải nhớ quá chi tiết như SEPP hay SECC, chỉ cần biết nó là "slot" hay "socket" cho AMD hay Intel thì cũng quá đủ rồi!

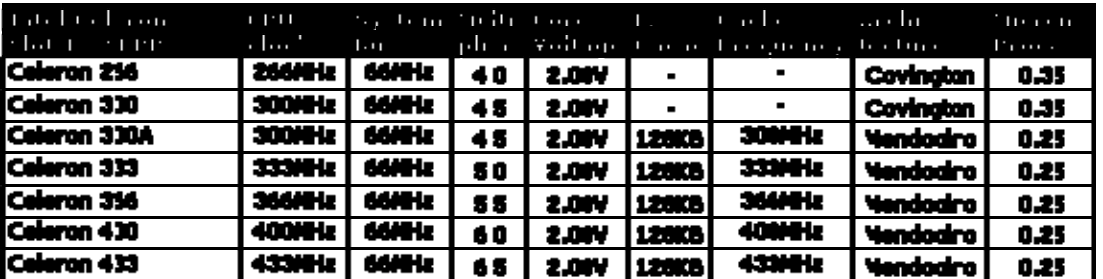

#### **Loại slot 1** (SEPP/SECC/SECC2 - Celeron, Pentium II, Pentium III)

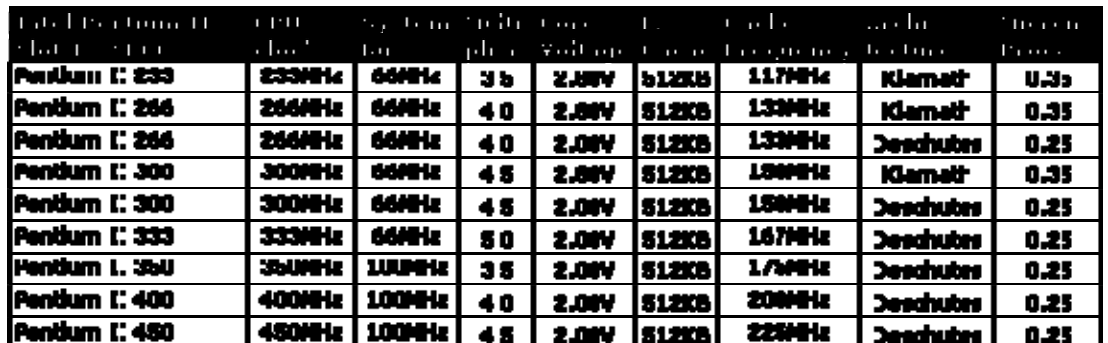

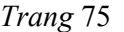

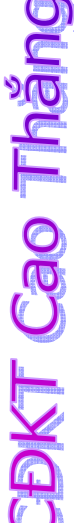

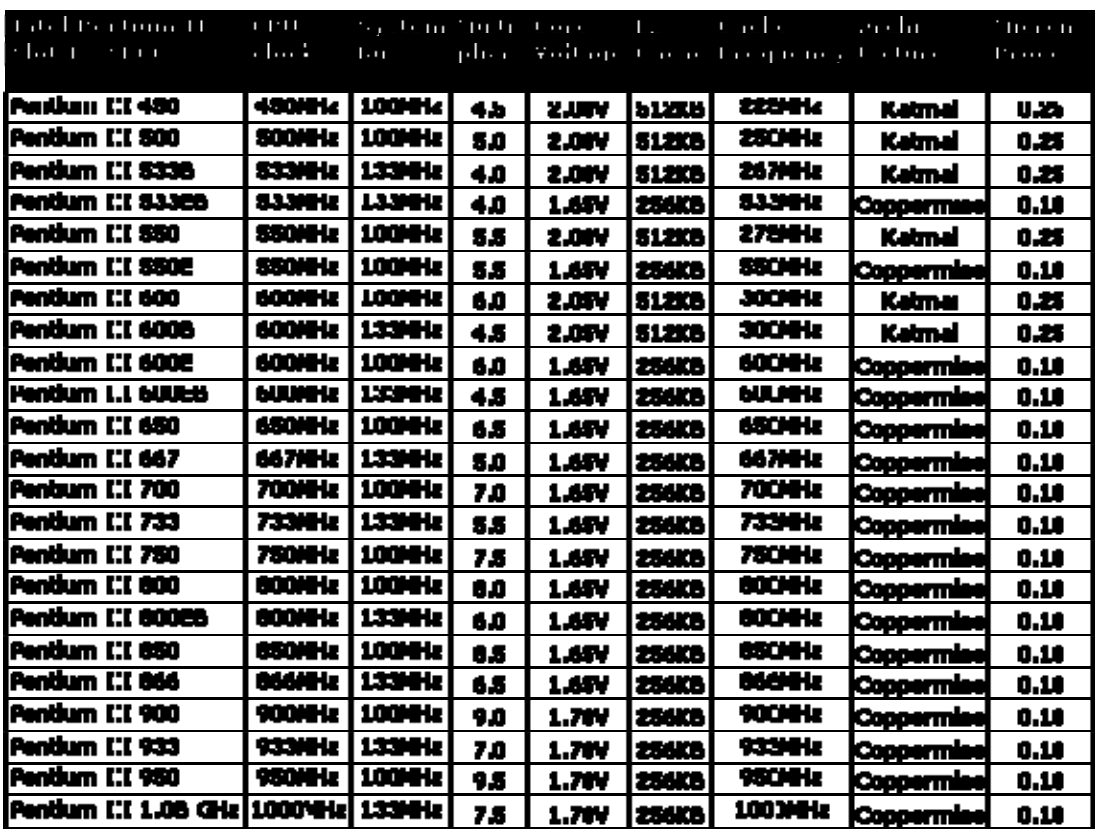

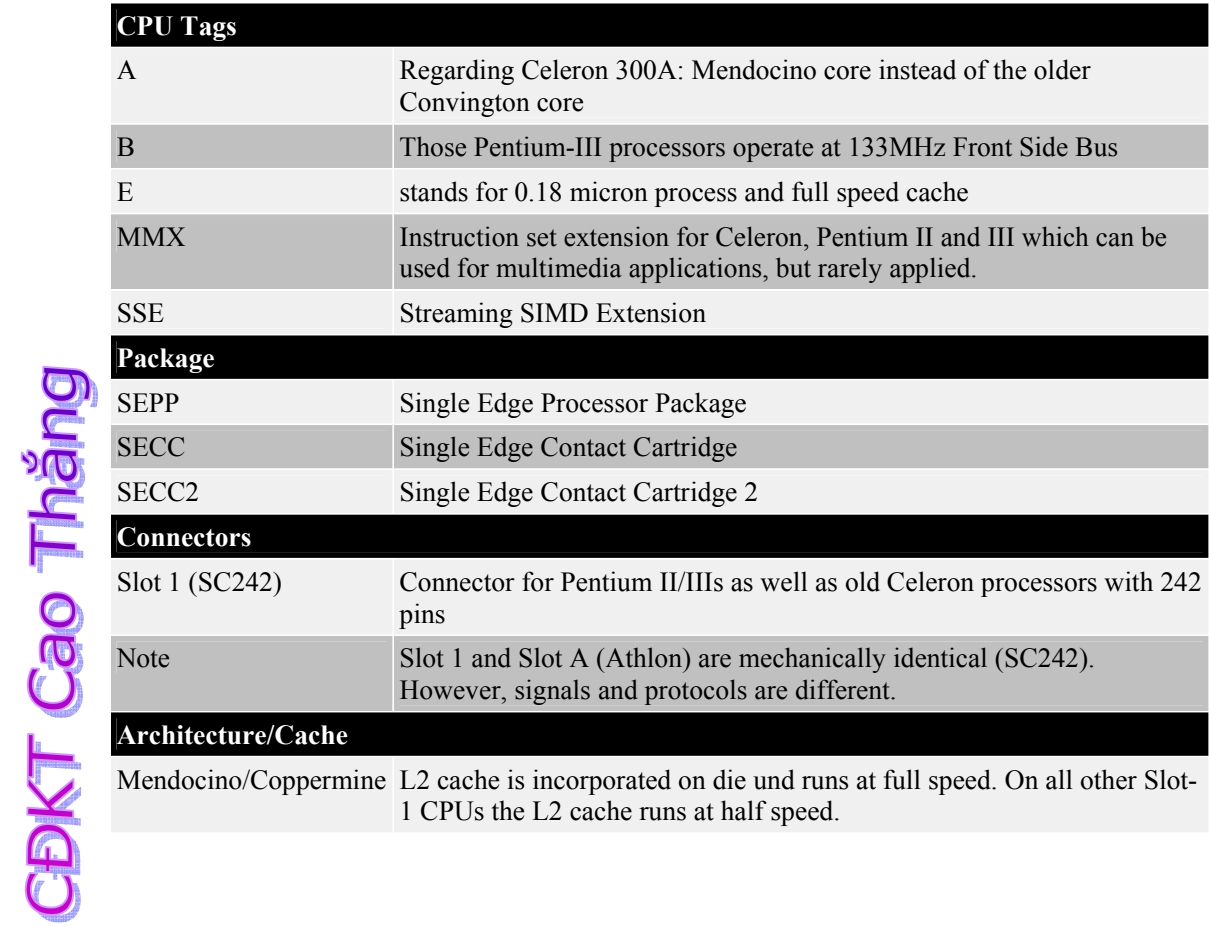

#### **Loại slot A - Card Module - Athlon**

**CBKT Cao Thắng** 

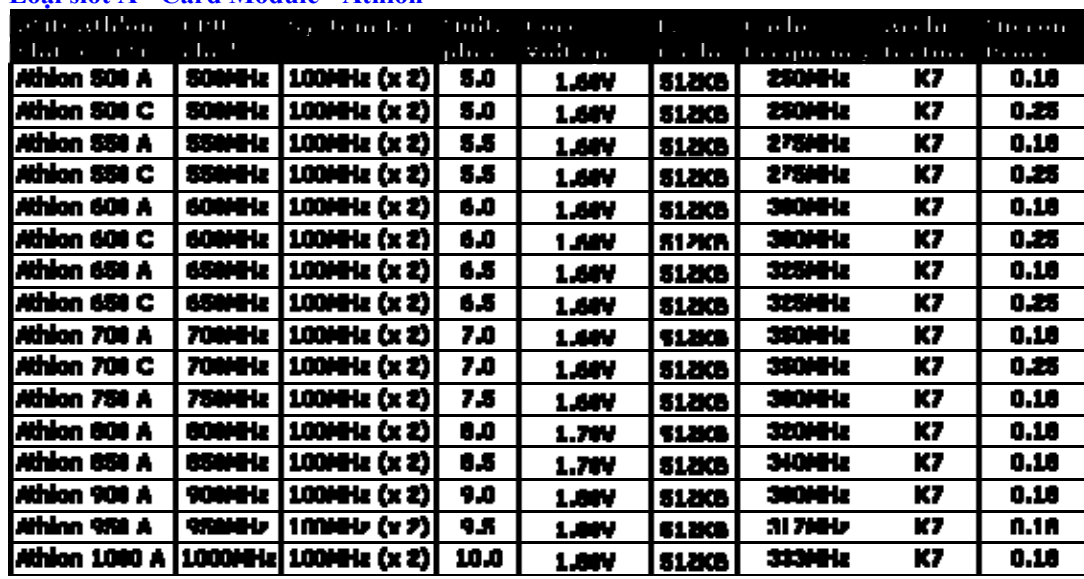

والمستحدث والمستحدث

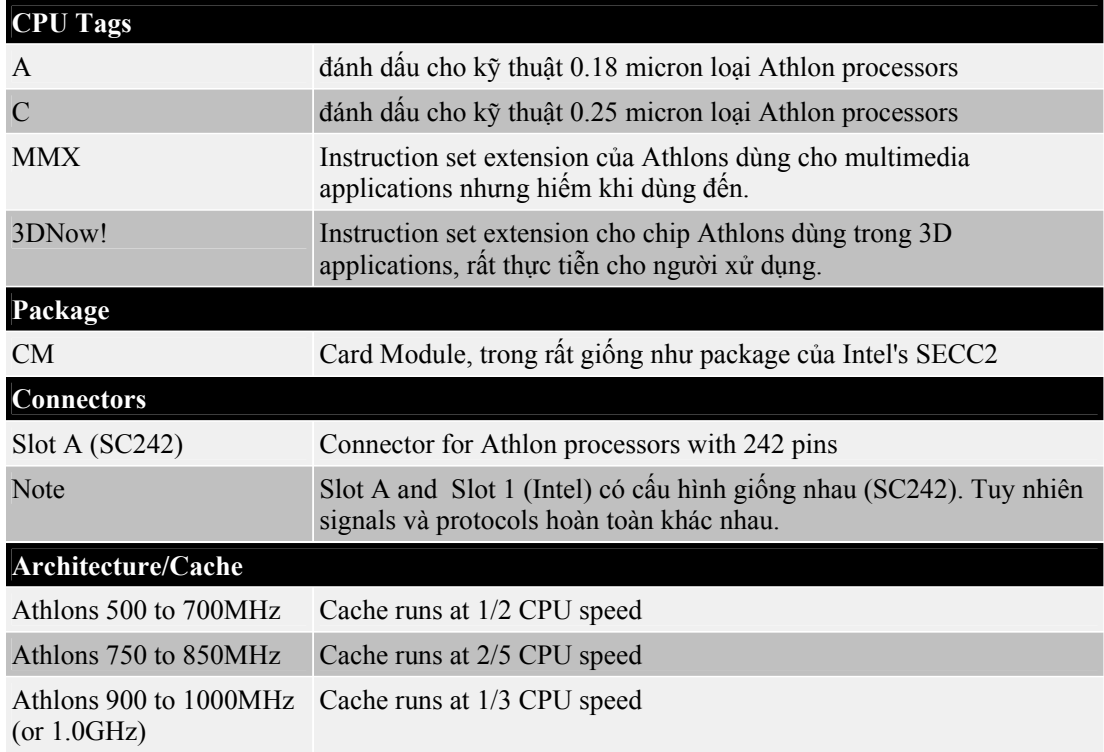

#### **Loại socket 370 - PPGA, FC-PGA, Celeron, Cyrix III and Pentium III**

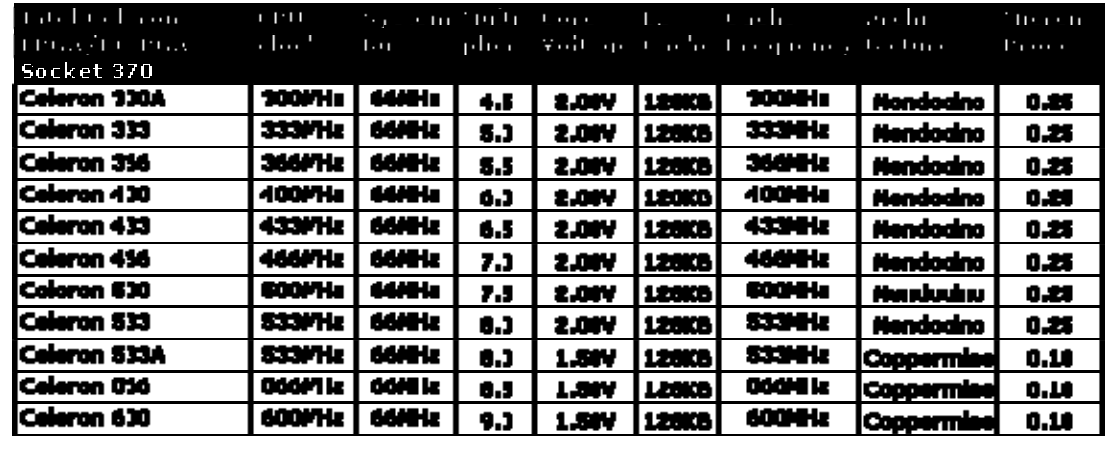

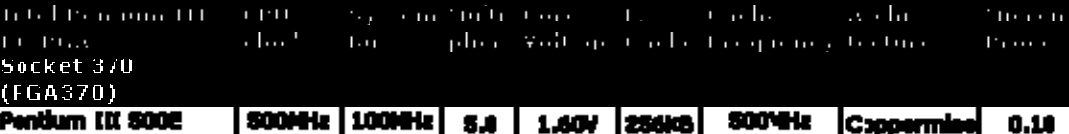

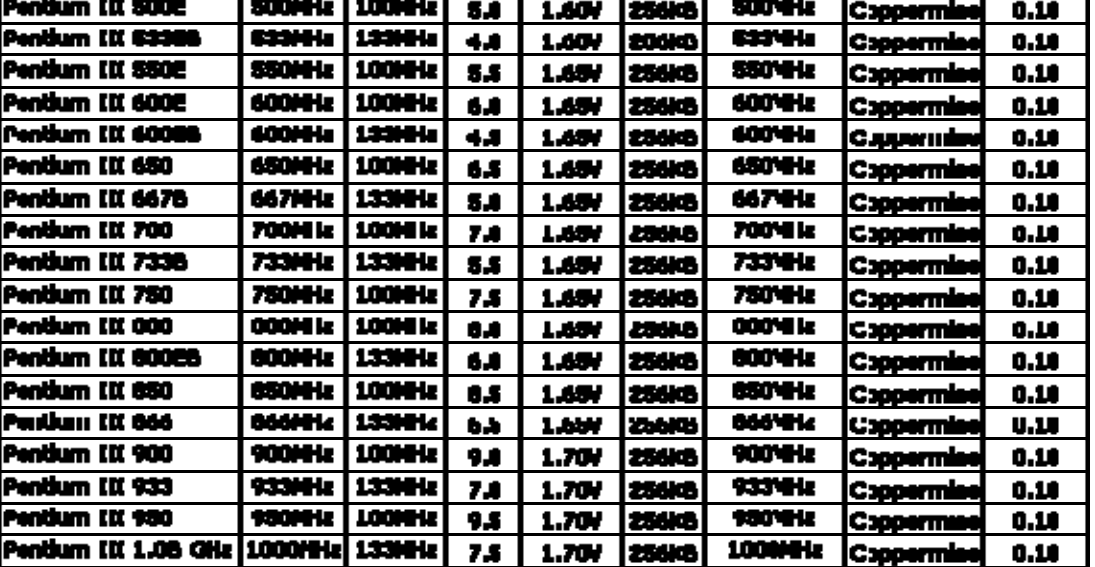

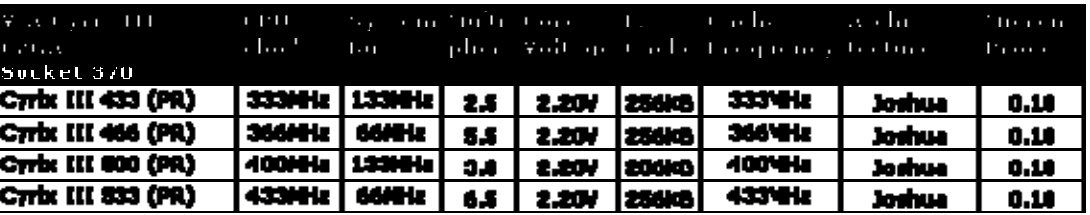

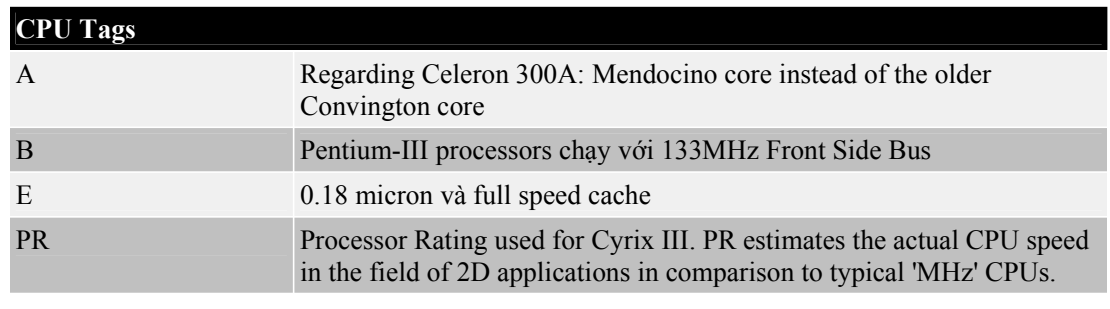

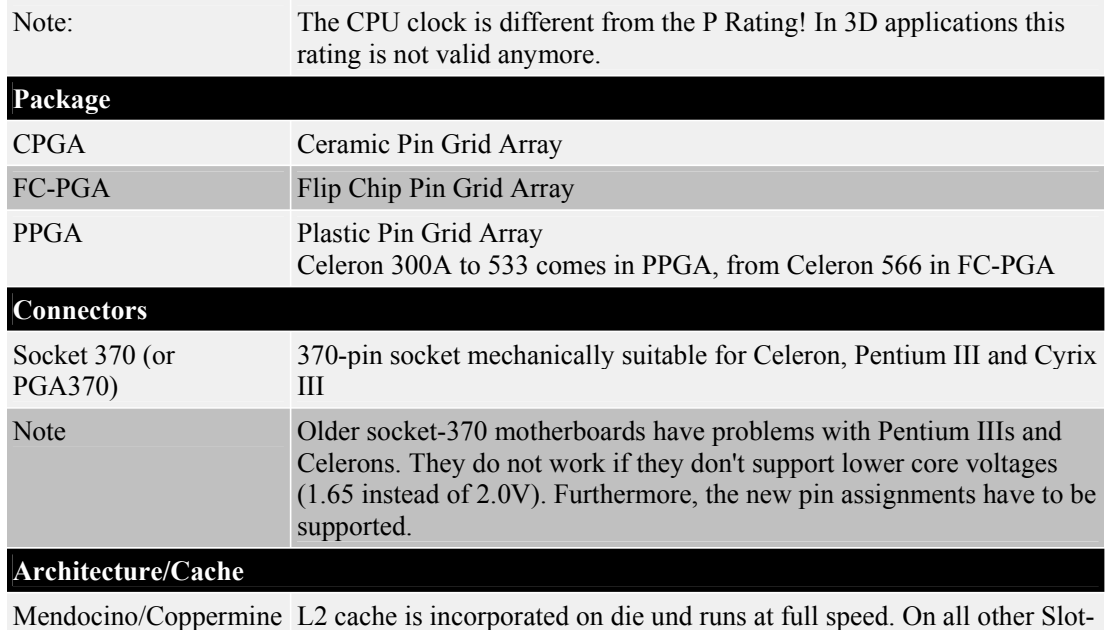

1 CPUs the L2 cache runs at half speed

#### **Loại socket 7 - CPGA, PPGA - Pentium, Pentium MMX, K5 and K6 Series**

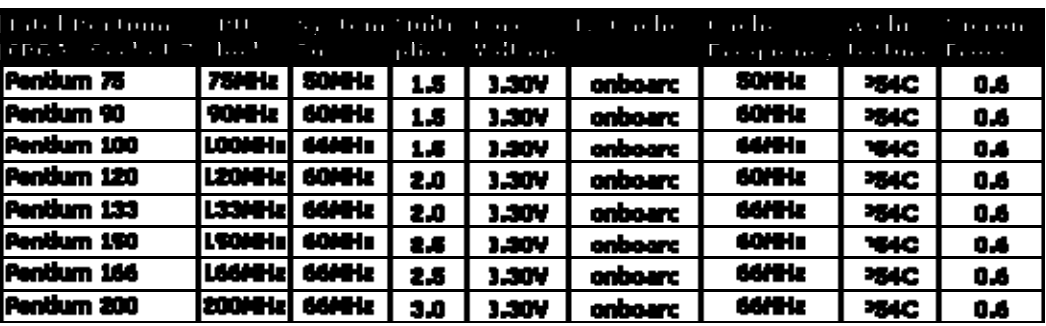

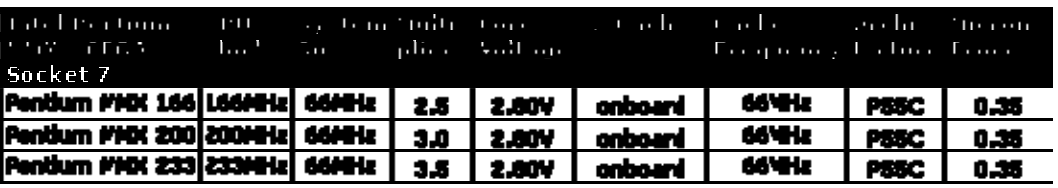

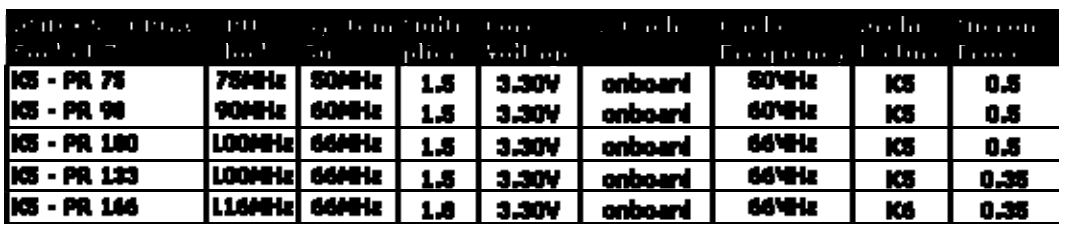

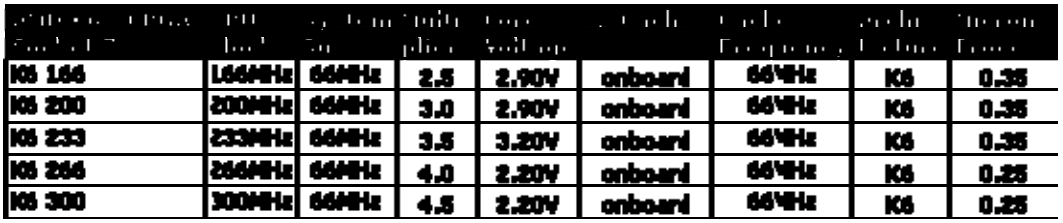

65-LII

0.25

**CBKT Cao Tháng** 

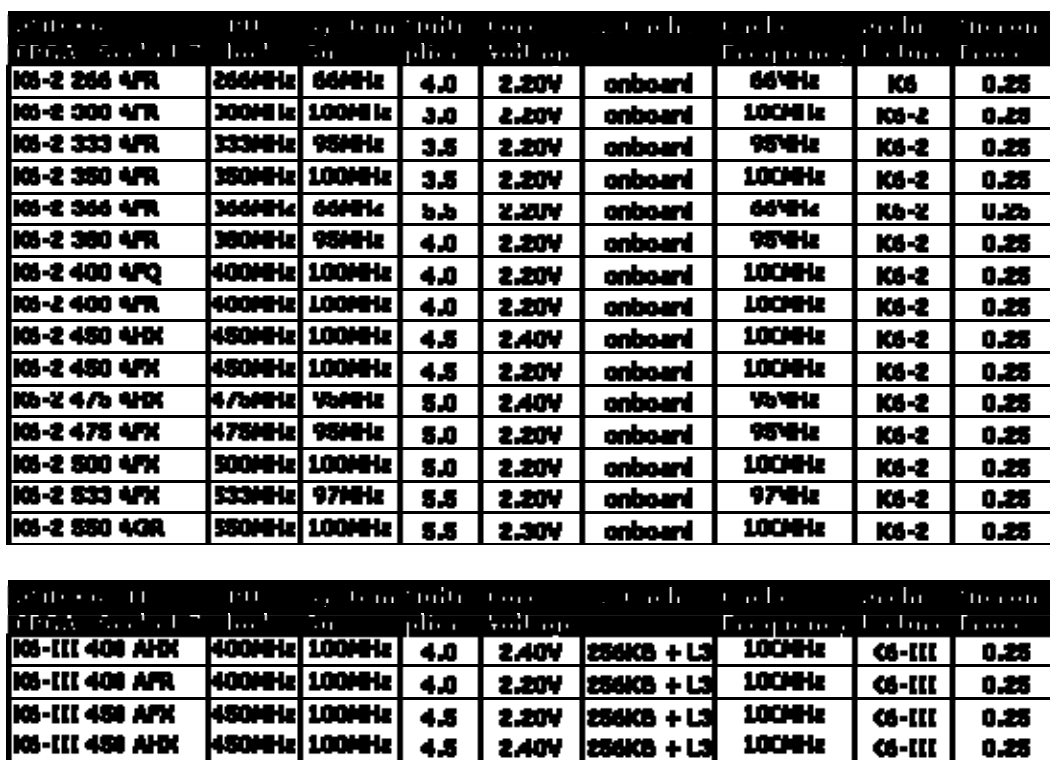

#### **CPU Tags**

- MMX Instruction set extension for certain Pentium CPUs as well as the K6-2/III series which can be used for multimedia applications, but rarely applied.
- 3DNow! Instruction set extension for K6-2/III series which can be used for 3D applications, often applied.
- AFR 2.2V core voltage, max 70°C case temperature
- AFQ 2.2V core voltage, max 60°C case temperature
- AHX 2.4V core voltage, max 65°C case temperature
- AFX 2.2V core voltage, max 65°C case temperature
- AGR 2.3V core voltage, max 70°C case temperature

#### **Architecture/Cache**

onboard The L2 cache for Socket 7 CPUs is placed on the motherboard. It can vary between 512 and 2048KByte depending on the mainboard product itself.

L3 The AMD K6-III has got 256KByte on-die (internal) L2 cache. The external cache on Socket 7 boards becomes then so-called L3 cache.

Cache Motherboard cache (L2 or L3) runs in-sync with the system bus. Therefore it is not dependent on the CPU clock such as on the Pentium III or Athlon The K6-III cache frequency of 100 MHz refers to the L3 cache. The L2 on a K6-III is on die and runs at full speed.

#### **Một số Chipset thông dụng ứng với Processors (CPU)**

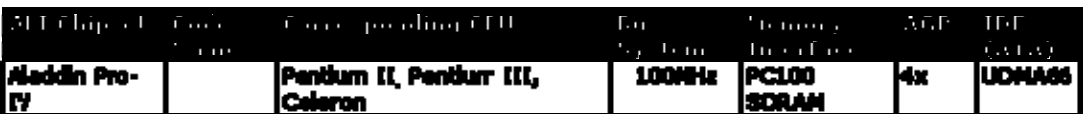

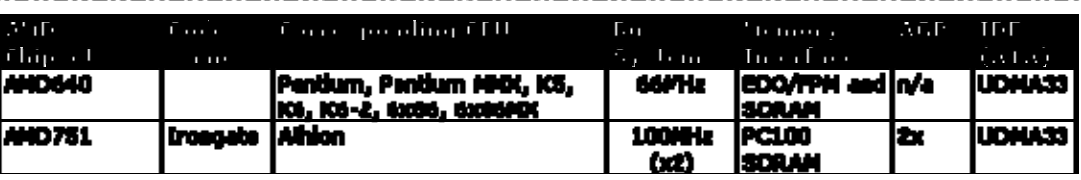

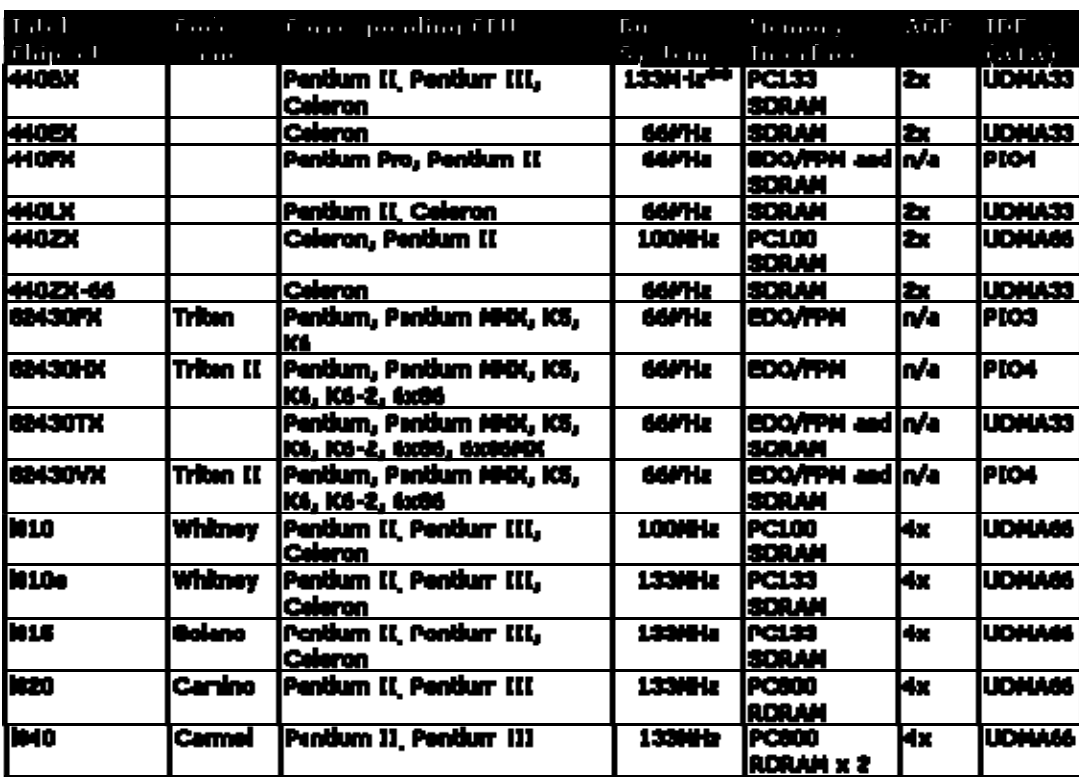

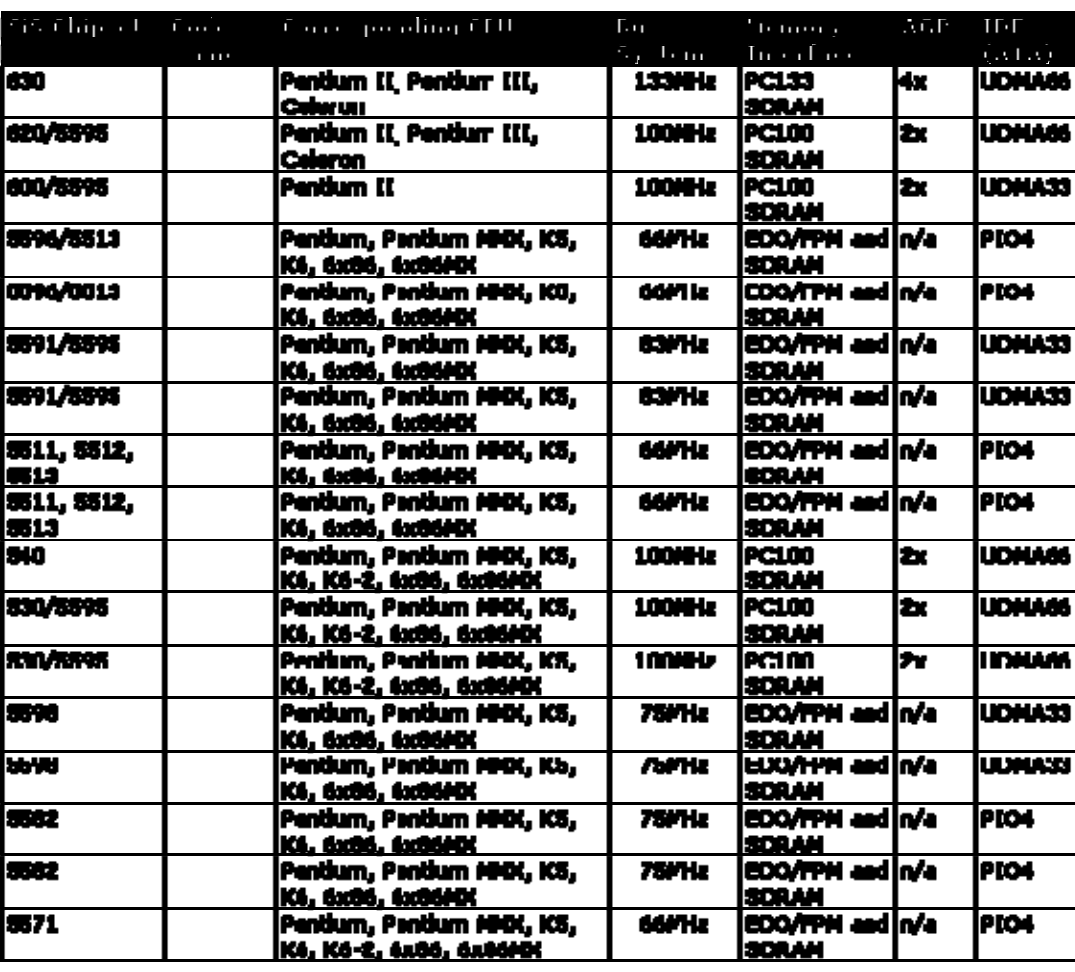

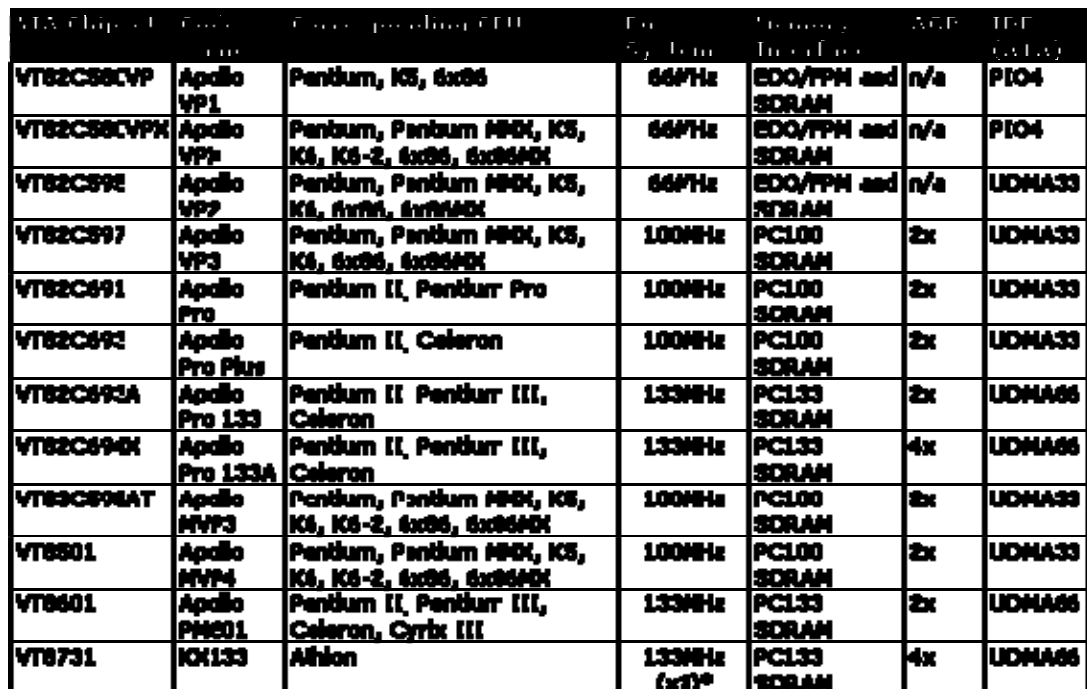

\* KX133 Chipset: The FSB of current Athlons (K7) should not exceed 100MHz (x2 or Double Data Rate). The clock rate of 133MHz for the memory interface is produced by an addition of FSB and PCI clock.

\*\* beyond 'official' specification, AGP divisor is locked at 2/3 of the system bus, i.e. the AGP bus runs at 88.8MHz when the FSB is 133MHz, default would be 66.6MHz Bus System, also referred to as Front Side Bus (FSB)

#### **Một số tóm tắt về memory**

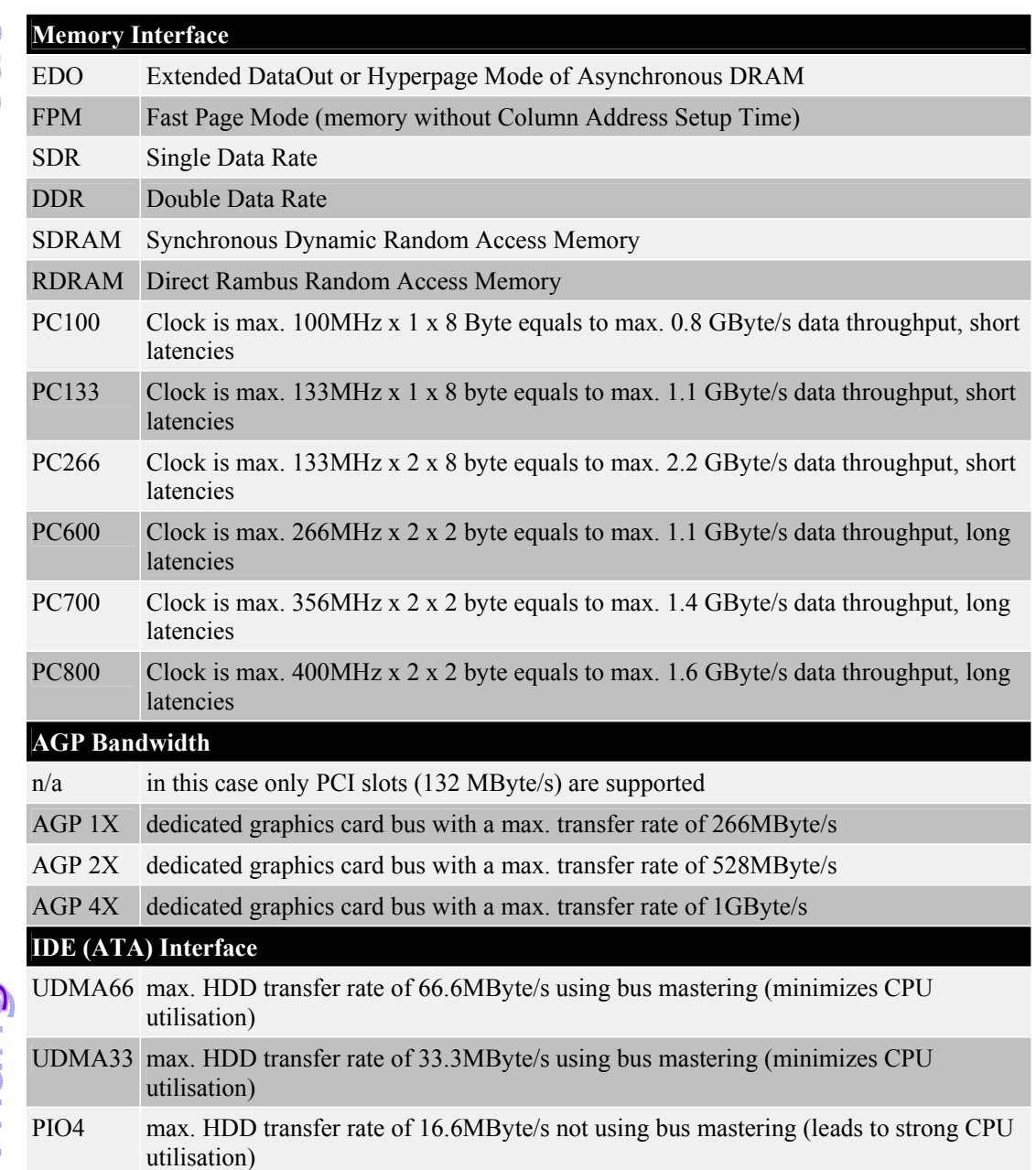

#### **Chú thích chung**:

CPU được nhận dạng qua hình dáng, thông số kỹ thuật và chipset liên quan đến nó. Sẽ có một số từ ngữ tiếng Anh mà tôi cảm thấy rất khó diễn nghĩa vì nó liên quan đến cả kỹ thuật và từ ngữ, chẳng hạn khi tôi nói chipset có nghĩ là nói đến tổ hợp nhiều chips trên motherboard (không có liên quan gì đến cpu vốn cũng được gọi là chip) được các nhà sản xuất motherboard định sẵn về system bus, front side bus, AGP, loại RAM dùng cho nó...nói cách khác đi là chipset trên motherboard sẽ quyết định tất cả tính năng của motherboard.

On die là một từ có lẽ bạn sẽ thường thấy khi người ta nói đến "cache memory," sẵn dịp bạn cũng nên nhớ là cache memory thường có giá trị rất nhỏ (dưới 1MB!), nguyên do là vì cache memory chế tạo rất khó, cũng là "memory" nhưng cache memory có tốt độ lẹ hơn memory bình thường (tất cả các loại RAM) rất nhiều và "on die" là một vị trí nằm trên rìa cpu. Thông thường bạn sẽ thấy người ta đề cập đến **vị trí** (on die hoặc onboard) và **tốc độ** (1/2 cpu speed, 2/3 cpu speed ...) của cache memory. Mọi thứ trên thế gian hình như được đặt để với ý định và hệ thống rõ ràng! nếu bạn muốn chế một loại memory có tốt độ chạy gần với tốc độ cpu thì chỉ làm cấu trúc...giống cpu thôi! thành ra bạn sẽ thấy trường hợp cache nằm "on die" là vậy! riêng cache nằm onboard thì sẽ có tốc độ chậm hơn cach on die rất nhiều (tùy vào nhà chế tạo motherboard, trên nguyên lý thì họ có thể là cache "onboard" có tốc độ gần với cpu nhưng giá cả cho người tiêu dùng đôi khi mang tính quyết định hơn)

Theo luật chế tạo thì cache càng nằm gần cpu thì càng chạy mạnh, lý do đơn giản là do hiện tượng Transmission Line, nếu bạn nào học hề hardware bạn sẽ thấy những cản trỡ kỹ thuật hiện nay là do hiện tượng Transmission Line và EMI (Electro Magnetic Interference) mà ra, đây cũng là đề tài nóng bỏng để các sinh viên, kỹ sư trẽ có cơ hội tìm một chổ đứng trong các vị trí khoa học then chốt hiện nay. Hãy lấy một ví dụ đơn giản là tại sao các nhà chế tạo chip gặp khó khăn trong việc nâng cấp tốc độ cpu? tại sao họ chế ra một con chip nhỏ xíu có tốc độ 1.5GigHz thay vì một con chip to ... gấp đôi để có tốc độ 3GHz !!???? Ðiều nầy nếu khả thi thì các tai chế tạo tại Intel có lẽ đã tung ra con cpu có tốc độ vài chục GigHerzt rồi! Trong tương lai bạn sẽ thấy chip càng xịn sẽ càng ....nhỏ theo qui luật của Transmission Line và EMI, nếu có dịp tôi sẽ đào sâu đề tài nầy để các bạn thích hardware tham khảo. Vì thời gian có hạn, tôi sẽ dừng lại đây, hy vọng là các bạn sẽ thu thập được chút thông tin, tôi sẽ cập nhật hệ thống Pentium 4 và AMD hiện hành nếu điều kiện cho phép.

# **PHỤ LỤC II- Tham khảo về ổ đĩa cứng**

(Trích: Đĩa PC Lê Hoàn)

# *Sơ Lược Về Đĩa Cứng*

- Đĩa cứng bao gồm nhiều mặt (*Side*), trên một mặt có nhiều vòng tròn đồng tâm gọi là từ đạo (*Track*), trên một từ đạo ta chia nhỏ ra nhiều đoạn gọi là cung từ (*Sector*).

- Để dễ dàng hình dung bạn có thể tưởng tượng đĩa cứng bao gồm nhiều đĩa 2 mặt, xếp chồng lên nhau, có dạng hình trụ tròn. À mà bạn khỏi cần tưởng tượng, bạn có thể xem hình dưới đây: - Tập hợp tất cả:

\_ Các *Track 0* tạo thành *Cylinder 0*

\_ các *Track 1* tạo thành *Cylinder 1*

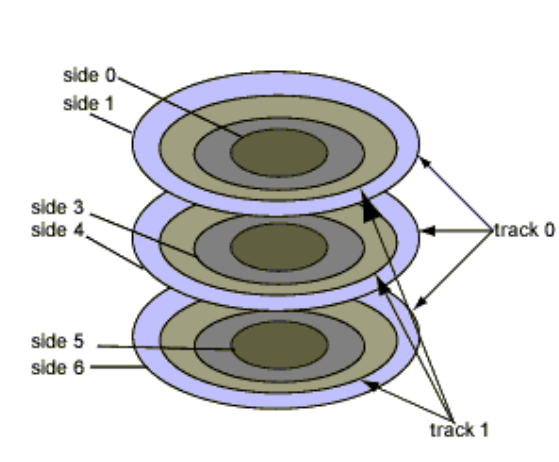

#### *Lưu ý:*

- *Track*, *Cylinder*, *Side* được đánh số thứ tự từ 0. - *Sector* bắt đầu bằng 1 (chứ không phải 0) vì *Sector 0* trên mỗi *Track* được dành cho mục đích nhận diện chứ không phải để ghi trữ dữ liệu. - Số mặt (*Side*) = *số đầu đọc / ghi (Head)*  - *Dung lượng* ổ đĩa = số *bytes / sector x* số *sectors / track x* số *cylinders x* số *đầu đọc / ghi (Head)*.

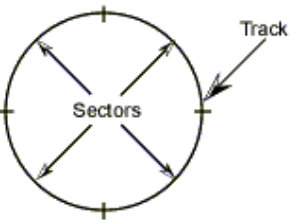

# **DKT Cao Tháng**

#### **Phân Khu Đĩa Cứng**

Bạn có thể chia một ổ cứng thành những phân khu riêng biệt "thuộc quyền sở hữu" của các hệ điều hành khác nhau. Bên trong biên giới của mỗi phân khu, đĩa có thể được định dạng và được tổ chức về mặt logic để phù hợp với những nhu cầu của hệ điều hành sở hữu phân khu đó.

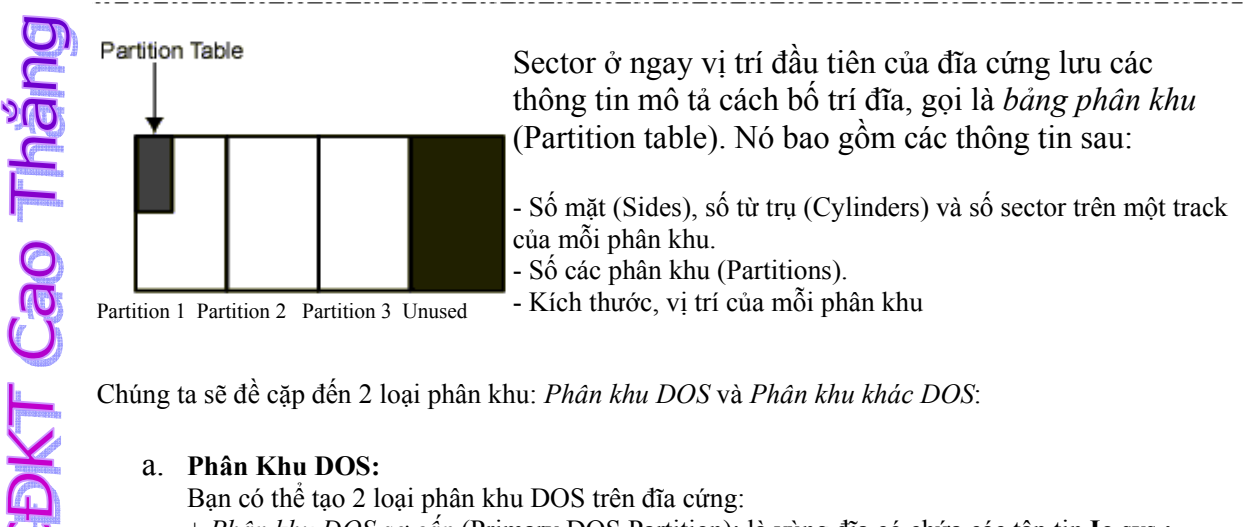

#### a. **Phân Khu DOS:**

Bạn có thể tạo 2 loại phân khu DOS trên đĩa cứng:

+ *Phân khu DOS sơ cấp* (Primary DOS Partition): là vùng đĩa có chứa các tập tin **Io.sys ; Msdos.sys ; Command.com** dùng để khởi động Ms-Dos. Phân khu này cũng có thể được dùng để chứa thêm các tập tin khác.

+ *Phân khu DOS mở rộng* (Extended DOS Partition): là vùng đĩa không có chứa các tập tin hệ thống đã nói trên. Phân khu này không bắt buột phải có trên đĩa. Phân khu DOS mở rộng có thể chứa tới 23 ổ đĩa logic. Ổ đĩa logic là một phần của đĩa cứng được dùng như là một ổ đĩa riêng biệt. Nếu phân khu đĩa sơ cấp không choán hết toàn bộ đĩa cứng thì bạn có thể tạo ra phân khu đĩa mở rộng trên phần còn lại.

#### **Phân khu khác DOS:**

Phân khu khác DOS là phân khu dành cho hệ điều hành khác sử dụng như UNIX, OS/2... Bạn không

thể dùng lệnh Fdisk của DOS để tạo phân khu này được.

# **Chia ổ đĩa bằng FDISK**

Dùng lệnh Fdisk để tạo - xóa các phân khu DOS:

- Tại dấu nhắc DOS gõ Fdisk, Enter (có thể bạn phải gõ cả đường dẫn).
- Xuất hiện menu như sau:

Choose one of the following:

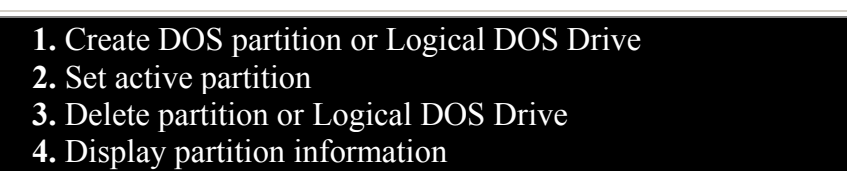

Enter choice: **[1]**

Press **Esc** to exit FDISK

• **Xem thông tin các Partation:**  - Từ menu chính, gõ số **4** Enter.

#### **Display Partition Information**

Current fixed disk drive: **1**

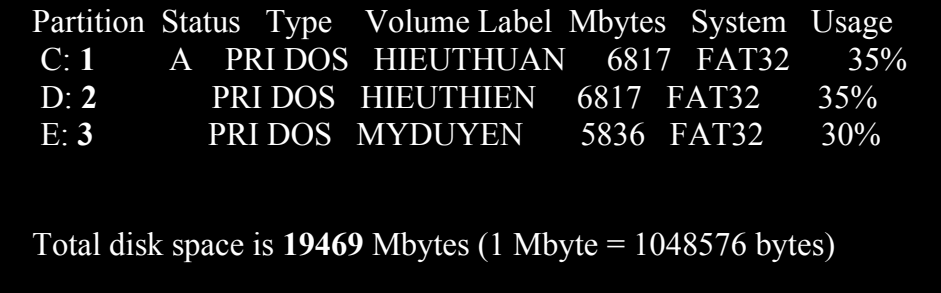

Press **Esc** to continue

Nếu có phân khu Dos mở rộng thì màn hình như trên sẽ xuất hiện thêm hay dòng sau trước dòng "Press **Esc** to continue":

#### The Extended DOS Partition contains Logical DOS Drives.

Do you want to display the logical drive information (Y/N).......?**[Y]**

*Partation:* Ghi ký tự biểu diễn và đánh số cho từng phân khu đĩa. *Status:* Hiển thị chữ A (Active) kế bên phân khu hoạt động. *Type:* Cho biết phân khu nào là phân khu DOS sơ cấp, phân khu nào là phân khu DOS mở rộng hoặc không phải DOS. *Volume Label:* Cho biết nhãn của các phân khu, vùng này có thể trống. *Mbytes:* Cho biết kích thước của từng phân khu tính theo Megabytes. (1Mbyte=1,048,576bytes(= 1024 x 1024)) *System:* Cho biết loại FAT (12, 16 hay 32) **Usage:** Cho biết phân khu chiếm bao nhiêu phần trăm đĩa cứng.

Nhấn Enter để xem thông tin các ổ đĩa logic trong phân khu DOS mở rộng, nếu có.

*Drv:* Hiển thị tên các ổ đĩa logic trong phân khu DOS mở rộng. *Volume Label:* Cho biết nhãn của từng ổ đĩa logic (có thể trống). *Mbytes:* Cho biết kích thước của tứng ổ đĩa logic tính bằng Megabytes. *System:* Cho biết loại FAT (12, 16, hay 32) *Usage:* Cho biết ổ đĩa logic chiếm bao nhiêu phần trăm phân khu mở rộng. *Total Extended DOS Partition size...* cho biết kích thước của phân khu DOS mở rộng. trong trường hợp này là 1428 Mbytes.

- **Để xóa phân khu DOS hay ổ đĩa logic:**
	- Từ menu chính, gõ số **3** Enter

#### **Delete DOS Partition or Logical DOS Drive**

Current fixed disk drive: **1**

Choose one of the following:

- **1.** Delete Primary DOS Partition
- **2.** Delete Extended DOS Partition
- **3.** Delete Logical DOS Drive(s) in the Extended DOS Partition
- **4.** Delete Non-DOS Partition

Enter choice: **[ ]**

#### Press **Esc** to return to FDISK Options

- Gõ **4** Enter để xóa các phân khu khác DOS

**DKT Cao Thảng** 

- Gõ **3** Enter. Nhập tên ổ đĩa logic muốn xóa và nhấn Enter. Nhập nhãn đĩa, nếu có. Ngược lại, nhấn Enter. Xuất hiện thông báo yêu cầu xác nhận lần cuối có muốn xóa ổ đĩa logic hay không. Nhấn **Y**, Enter để xóa. Nhấn **Esc** để hủy bỏ (không xóa), trở lại menu chính.

- Gõ **2** Enter. Xuất hiện thông báo hỏi bạn lần cuối có muốn xóa phân khu DOS mở rộng hay không? Nếu muốn, nhấn **Y** Enter để xóa. Tất cả dữ liệu trên phân khu DOS mở rộng sẽ bị xóa sạch (bạn phải xóa tất cả các ổ đĩa logic trong phân khu DOS mở rộng, rồi mới xóa phân khu mở rộng). Nhấn **Esc** để trở lại menu chính

• **Tạo phân khu DOS hoặc ổ đĩa logic:** - Từ menu chính, gõ **1** Enter.

**Create DOS Partition or Logical DOS Drive**

#### Current fixed disk drive: **1**

Choose one of the following:

- **1.** Create Primary DOS Partition
- **2.** Create Extended DOS Partition
- **3.** Create Logical DOS Drive(s) in the Extended DOS Partition

Enter choice: **[1]**

#### Press **Esc** to return to FDISK Options

- Để tạo phân khu DOS sơ cấp gõ **1** Enter. Xuất hiện thông báo:

 Do you wish to use the maximum availble size for a Primary DOS Partition (Y/N).........? **[Y]**

(Bạn muốn dành toàn bộ đĩa cho phân khu DOS sơ cấp hay không? (Yes/No))

Nếu muốn dành toàn bộ đĩa cho phân khu DOS sơ cấp, nhấn Enter. Nếu không gõ **N** nhấn Enter.

Hãy nhập kích thước mong muốn và nhấn Enter. Ví dụ: **[ 405]** hoặc **[ 50%]**

#### • **Tạo phân khu DOS mở rộng:**

- Từ menu chính, gõ **1** Enter
- gõ tiếp **2** Enter.

Kích thước mặc định của phân khu DOS mở rộng là toàn bộ phần còn lại của đĩa cứng sau khi bị phân khu sơ cấp chiếm chỗ (trong trường hợp này 405 Mbytes).

Gõ Enter để láy kích thước mặc định. Nếu không, gõ con số tính bằng megabytes hay phần trăm định dùng làm phần mở rộng DOS trên đĩa rồi nhấn Enter.

Nhấn Esc để tiếp tục.

Xác định ổ đĩa logic. Kích thước mặc định cho ổ đĩa này là toàn bộ phân khu DOS mở rộng.

Gõ Enter để lấy kích thước mặc định. Nếu không, gõ con số tính bằng megabytes hay phần trăm cho đĩa logic thứ nhất trên phân khu DOS mở rộng. Nhấn Enter. Ví dụ: **[ 50%]**

Tiếp tục tạo ổ đĩa logic thứ hai, thứ ba... cho đến khi toàn bộ phân khu mở rộng đã được gán hết cho các ổ đĩa logic.

#### • **Tạo phân khu hoạt động:**

Phân khu hoạt động là phân khu chứa hệ điều hành dùng để nạp vào máy mỗi khi bạn khởi động hay thiết lập lại (reset) hệ thống. Nếu trên toàn bộ đĩa cứng chỉ có một phân khu DOS sơ cấp thì bạn không cần quan tâm việc tạo phân khu việc tạo phân khu hoạt động, còn trên đĩa cứng có nhiều phân khu thì bạn phải thiết lập phân khu hoạt động.

- Từ menu chính, gõ số **2** Enter. trên màn hình xuất hiện các trạng thái của mỗi phân khu. Phân khu hoạt động được chỉ định bằng chữ A.

- Gõ vào con số của phân khu bạn muốn tạo thành phân khu hoạt động. Trị mặc định là con số của phân khu hoạt động hiện hành.

- Nhấn Esc để trở về menu chính. Bạn chỉ có thể làm cho phân khu DOS sơ cấp hoạt động được mà thôi. Nếu bạn cố làm cho phân khu DOS mở rộng hoạt động thì Fdisk sẽ hiễn thị thông báo:

#### Partition is not starable, active partition not changed

(Phân khu được chọn không thể dùng để khởi động được, phân khu hoạt động không thay đổi)

#### **Định Dạng Đĩa Cứng**

Sau khi dùng lệnh Fdisk bạn phải dung 2 lệnh Format để tạo dạng (định dạng) cho phân khu vừa tạo hay sửa đổi

Nếu bạn không tạo dạng đĩa, Ms-Dos sẽ xuất hiện thông báo sau khi bạn sử dụng đĩa cứng:

#### **Invaid media type**

- Nếu bạn tạo dạng phân khu DOS sơ cấp để khởi động đĩa cứng thì hãy dùng lệnh **format [drive] /s** hoặc lệnh **sys** để chuyển các tập tin hệ thống từ đĩa mềm hệ thống vào phân khu sơ cấp.

- Khi tạo dạng đĩa cứng thì bạn phải tạo dạng cho các phân khu riêng biệt. Ví dụ: nếu bạn tạo phân khu sơ cấp (đĩa C) và phân khu mở rộng (đĩa D, đĩa E) thì bạn phải dùng lệnh **format** 3 lần:

**format C: /s format D: format E:**

Lệnh format đầu tiên tạo dạng và chuyển các tập tin hệ thống từ đĩa mềm cho ổ C. Hai lệnh sau tạo dạng cho hai ổ đĩa logic D và E. Nếu trong lệnh format bạn dùng thêm **/u** thì sẽ không lưu lại thông tin rên đĩa (không thể dùng Unformat để phục hồi đĩa bị format nhấm).

#### *Lưu ý:*

Khi bạn chỉ sửa đổi một vài chứ không phải toàn bộ các phân khu và các ổ đĩa thì phải cẩn thận khi tạo dạng, vì lệnh Fdisk có thể gán tên khác cho ổ đĩa, sau khi bạn thay đổi phân khu đĩa hay đĩa logic, *khiến bạn có thể vô tình tạo dạng nhầm ổ đĩa có chứa dữ liệu.*

Việc tạo dạng bằng lệnh format như trên gọi là tạo dạng logic. Đĩa cứng trước khi xuất xưởng, thông thường đã được các nhà máy tạo dạng cấp thấp (còn gọi là tạo dạng vật lý). Quá trình tạo dạng này tạo ra các sector vật lý, được hoàn tất với những chổ đánh dấu địa chỉ cho nó, được dùng như những cái thẻ tên (name tag) để nhận diện.

Tạo dạng logic để chuyển một đĩa thành một dạng phù hợp với những tiêu chuẩn của hệ điều hành. Khi một đĩa được tạo dạng cho DOS, cấu trúc kiểu DOS sẽ được tạo ra. Việc tạo dạng logic đĩa là tấm bản đồ đường đi mà DOS, hoặc một hệ điều hành bất kỳ nào đó, dùng để định hướng và nhận ra đĩa đó. Sau khi dùng lệnh format, đĩa cứng của bạn đã được tạo dạng theo kiểu cấu trúc của DOS. vậy cấu trúc của một đĩa DOS như thế nào?

# **Cấu trúc của một đĩa DOS**

DOS chia đĩa ra làm 2 vùng: *Vùng hệ thống* (system area) và *vùng dữ liệu* (data area)

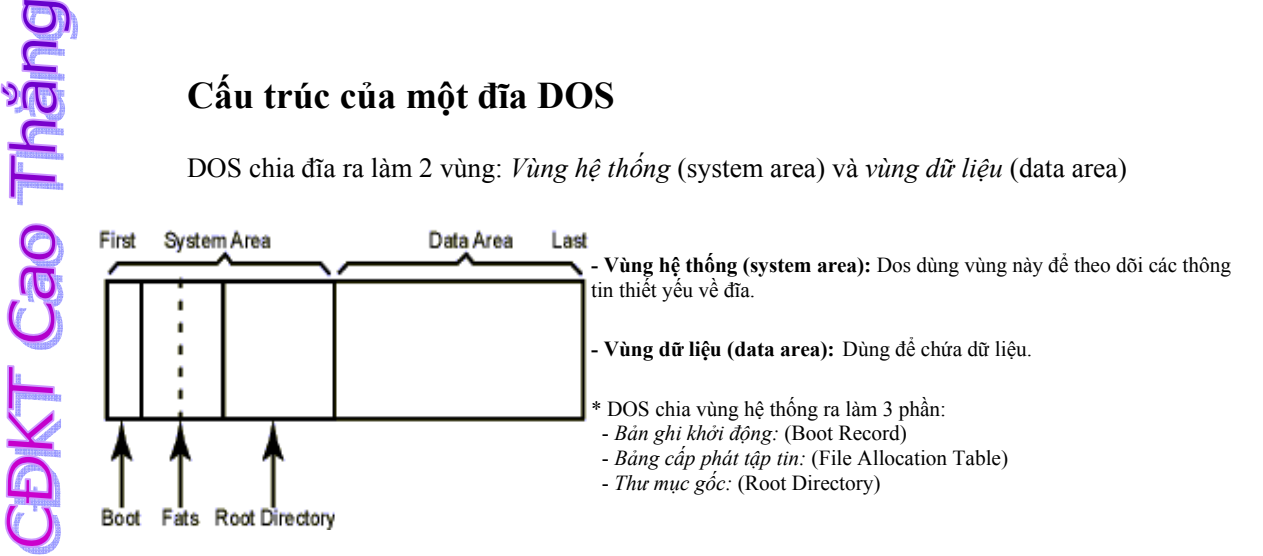

- Bản ghi khởi động (Boot Record): Bản ghi khởi động nằm ở ngay vị trí đầu tiên của một đĩa DOS, chứa một đoạn chương trình ngắn dùng để khởi động máy.
- Bảng cấp phát tập tin (File Allocation Table): Để quản lý vị trí lưu trữ dữ liệu trên đĩa, DOS chia nó thành những đơn vị logic gọi là *cluster*. *Cluster* bao gồm một số sector liên tục trên vùng dữ liệu. Số secotr trên một cluster thay đổi từ dạng đĩa này đến dạng đĩa khác. Bảng FAT chứa các đề mục có chiều dài 12, 16 hoặc 32 bytes. Với một đề mục FAT dài hơn, DOS có thể theo dõi được nhiều cluster hơn và do đó hỗ trợ được đĩa lớn hơn. Việc cấp phát vị trí lưu trữ trên đĩa cho các tập tin được quản lý bởi bảng FAT, vốn chỉ là một bảng các con số, với mỗi chỗ trên bảng được dành mỗi một cluster trên đĩa. Con số được ghi lại trong mỗi đề mục bảng FAT của mỗi cluster cho thấy rằng cluster đó là đang được dùng bởi một tập tin hay có thể dùng để chứa dữ liệu mới. Một con số zero trong đề mục FAT của cluster có nghĩa là cluster đó còn chưa được cấp phát cho tập tin nào cả. Nếu là một con số nào khác thì cluster đó đã được dùng rồi. Bởi vì một tập tin dữ liệu thường lớn hơn kích thước của một cluster, nên những con số trong bảng FAT được dùng để liên kết lại các cluster chứa dữ liệu của một tập tin nào đó. FAT có hai bảng, một được dùng và một để sao lưu đề phòng hư hỏng.
- Thư mục gốc (Root Directory): Thư mục gốc ghi lại những tập tin lưu trữ trên đĩa. Đối với mỗi tập tin, có mộ *đề mục thư mục* (directory entry) ghi lại tên, phần mở rộng, ngày giờ tạo lập, thuộc tính... tập tin. Đề mục thư mục còn chứa một thông tin quan trọng khác của tập tin là *cluster bắt đầu* (starting cluster). Nhìn vào cluster này trong bảng FAT ta biết được cluster thứ hai, nhìn vào cluster thứ hai ta biết cluster thứ ba... của chuỗi cluster cung cấp cho việc lưu trữ tập tin.

Sau đây là hình ảnh và ví dụ minh họa:

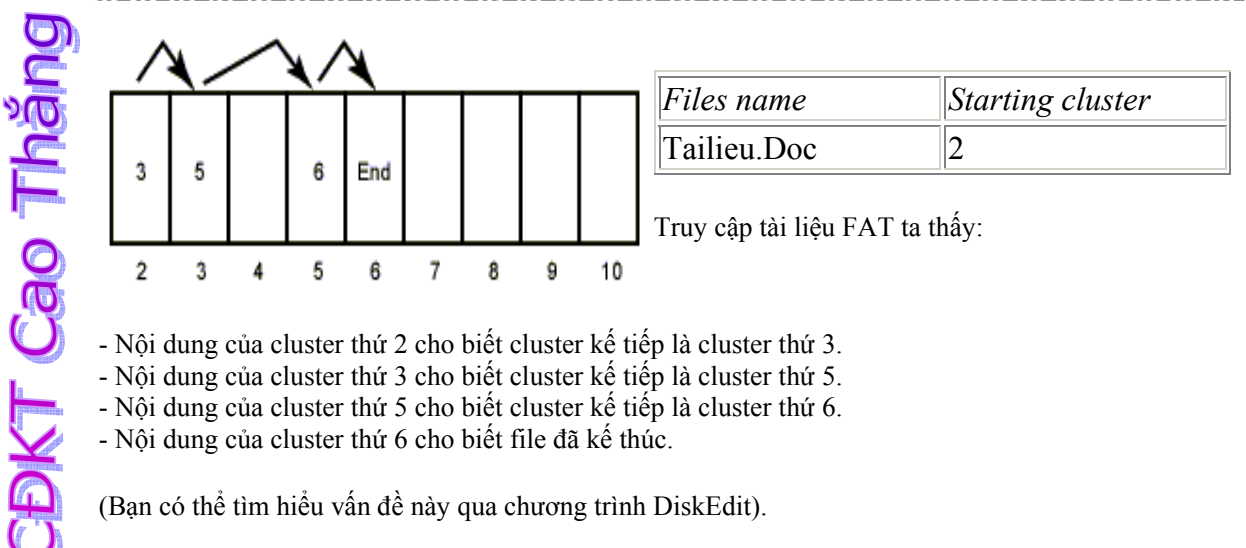

- Nội dung của cluster thứ 2 cho biết cluster kế tiếp là cluster thứ 3.

- Nội dung của cluster thứ 3 cho biết cluster kế tiếp là cluster thứ 5.

- Nội dung của cluster thứ 5 cho biết cluster kế tiếp là cluster thứ 6.

- Nội dung của cluster thứ 6 cho biết file đã kế thúc.

(Bạn có thể tìm hiểu vấn đề này qua chương trình DiskEdit).

# *Lắp tạm ổ cứng thứ 2 để sao chép*

Tất cả các ổ cứng trên tị trường hiện nay đều tuân theo một trong ba chuẩn giao tiếp: IDE (*Integrated Drive Electronics*), EIDE (*Enhanced IDE*) và SCSI (*Small Computer System Interface*). Chuẩn giao tiếp quy định dung lượng tối đa, tốc độ truyền dữ liệu... của ổ cứng.

EIDE là sự mở rộng của chuẩn IDE, vì vậy nó hoàn toàn tương thích với chuẩn IDE trước đó. Điều này có nghĩa là ta có thể sử dụng chuẩn EIDE trên máy PC có các thiết bị IDE, EIDE cho phép quản lý cùng một lúc 4 thiết bị, 2 trong số đó có thể là CD-ROM, Scanner...

Ổ đĩa EIDE phổ biến, dễ sử dụng và đều dễ lắp đặt, có thể tự làm lấy ngay cả khi bạn không phải là người sửa chữa máy tính có kinh nghiệm.

Để lắp tạm ổ cứng EIDE thứ hai và trong máy, hãy thực hiện theo các bước sau:

- 1. Tắt điện máy tính và mở hộp máy. Có hai đầu nối EIDE, chính và phụ trên bo mẹ của PC. Thông thường bạn sẽ thấy một cái có cáp nối với ổ đĩa cứng EIDE (kênh EIDE chính), còn cái kia có cáp nối với ổ CD-ROM (kệnh EIDE phụ). Trên hai cáp này có thể có đầu phụ chưa dùng đến.
- 2. Cài đặt jumper: Xem xét ổ đĩa muốn thêm vào, bạn sẽ thấy một cầu nối (*Jumper*) nhỏ và ba dãy cọc nằm ở đâu đó gần phía sau lưng. Các đôi cọc này có thể được đánh dấu MA (*Master*), SL (*Slave*), và CS (*Cable Select*). Nếu dự định lắp hai ổ đĩa trên cùng một cáp, bạn phải nối để một ổ là Master (chính), ổ còn lại là Slave (phụ). Ổ C luôn là ổ cứng chính. Nếu có ổ phụ thì là ổ D. Nếu dư định lắp vào một cáp riêng, thì hoặc cắm cầu nối vào cọc master hoặc bỏ nó đi. Tuy nhiên, kỹ thuật này không phải như nhau với các nhà sản xuất khác nhau. Hãy xem sơ đồ thiết lâp jumper ngay trên ổ đĩa hoặc tài liệu kèm theo.
- 3. Cấm cáp dữ liệu vào ổ đĩa. Phải đảm bảo chân số một trên cáp dữ liệu (thường được đánh dấu bằng một đườc màu đỏ ở rìa cáp) nối đúng vào chân số 1 trên ổ đĩa. Cắm cáp nguồn. (thông thường, khi bạn cắm đúng cáp dữ liệu và cáp nguồn thì dây màu đỏ của cáp nguồn nằm sát rìa đỏ của cáp dữ liệu).
- 4. Cài đặt ổ đĩa: Máy tình của bạn sẽ không thể sử dụng ổ đĩa mới gắn vào nếu nó không được định nghĩa trong BIOS. Bước đầu tiên là cho chạy chương trình cài đặt BIOS và thiết lập các thông số cho ổ đĩa mới gắn vào.

Nếu máy của bạn là loại sản xuất trong vài năm gần đây, BIOS có thể tự phát hiện ổ đĩa mới và các đặc trưng vật lý của nó.

- Khởi động lại máy.
- Nhấn phím Del (Delete) (Cũng có thể là phím khác, xem tài liệu kèm theo bo mẹ để vào

**KT Cao Tháng** 

cửa sổ thiết lập CMOS). - Chọn HDD AUTO DETECTION (Dò tìm tự động ổ đĩa cứng).

*Primary Master:* ổ đĩa chính (master) ở kênh EIDE chính. *Primary Slave:* ổ đĩa phụ (slave) ở kênh EIDE chính. *Secondary Master:* ổ đĩa chính (master) ở kênh EIDE phụ. *Secondary Slave:* ổ đĩa phụ (slave) ở kênh EIDE phụ.

Trong bảng liệt kê cấu hình, hãy chọn cấu hình phù hợp với ổ đĩa của bạn. Một cách đơn giản là bạn xem ở cột Options mơi có con số và chữ (Y) (ví dụ 1(Y) hay 2(Y)), để ý giá trị cột SIZE ở hàng này có đúng với dung lượng đĩa cứng của bạn không. Nếu đúng, gõ Y, ENTER để chọn. Nhấn ESC để bỏ qua không chọn.

Có một cách đơn giản hơn để BIOS tự động phát hiện đĩa cứng của bạn là vào STANDARD CMOS SETUP.

Xác định đĩa cứng của bạn là: *Primary Master, Primary Slave hay Secondary Master, Secondary Slave ?* ở cột HARD DISKS.

Sau đó, ở cột type chọn Auto. Nhấn F10. Y. ENTER để lưu các thiết lập và thoát.

Nếu BIOS không phát hiện được ổ đĩa mới, bạn sẽ phải nhập số mặt đĩa, số rãnh, số sector... Nếu có dùng một bộ điều khiển EIDE hoặc phần mềm quản lý đĩa, thì tài liệu này sẽ báo cho bạn biết cách nhập vào các đặc trưng vật lý của ổ đĩa. Có thể bạn phải khởi động lại máy sau khi cài đặt.

# **PHỤ LỤC III: tham khảo về RAM**

#### **(Trích nguồn: Website diendantinhoc.com)**

#### **Memory**

System memory: khi ta nói đến "memory" thì có lẽ hơi mơ hồ và khó hiểu cho rất nhiều bạn, nhất là những bạn chưa có quen biết vi cấu trúc máy tính nhiều. Thực ra từ memory trong quá khứ được diễn tả như đại diện cho tất cả "vùng nhớ" trong computer ngoại trừ CPU. Ðó là trong quá khứ khi mà vi tính chưa phát triễn mạnh mẽ, chứ nếu dùng từ memory mà đề cập trong những thế hệ máy tính hiện nay thì danh từ nầy hoàn toàn mù mờ và không chích xác diễn tả các bộ phận trong máy vi tính nửa. Chúng ta có RAM, ROM, DRAM, SRRAM, DDR SDRAM... Ðể tránh sự lẫn lộn, tôi xin phép diễn tả ngắn gọn về memory và các thuật ngữ liên quan để bạn hiểu rõ.

Memory: Memory đơn giản là một thiết bị nhớ nó có thể ghi và chứa thông tin. ROM, RAM, Cache, Hard disk, Floppy disk, CD.... đều có thể gọi là memory cả (vì nó vẫn lưu thông tin). Dù là loại memory nào bạn cũng nên để ý đến các tính chất sau đây:

- Sức chứa: thiết bị có thể chứa được bao nhiêu? Ví dụ: CD chứa được 650MB-700MB, Floppy disk chứa được 1.4MB, Cache chứa được 256KB...
- tốc độ truy nhập: bạn nên lưu ý đến tốc độ vận truyền thông tin của thiết bị. Bạn có memory loại "chạy lẹ" khi mà thời gian truy cập thông tin ngắn hơn. Đây là phần quan trọng quyết định tốc độ truy cập của thiết bị. Ví dụ đơn giản là nếu bạn có con CPU chạy tốc độ 1.5Ghz trong khi đó hard disk của bạn thuộc loại "rùa bò" thì dù CPU có lẹ đến đâu nó cũng đàng phải....chờ thôi! Tính về tốc độ thì CPU bao giờ cũng lẹ nhất, sau đó là Cache, sau nữa là các loại RAM.
- Interface: bạn nên xem cấu trúc bên ngoài của memory nó có phù hợp với (ăn khớp) các thiết bị khác của bạn không. Ví dụ, nhiều loại RAM tren thị trường có số chân cắm và đặc tính khác nhau. Để phù hợp cho motherboard của bạn, bạn nên xem xét motherboard trước khi mua memory.

#### **Các loại memory**

ROM (Read Only Memory)

Ðây là loại memory dùng trong các hãng sãn xuất là chủ yếu. Nó có đặc tính là thông tin lưu trữ trong ROM không thể xoá được và không sửa được, thông tin sẽ được lưu trữ mãi mãi. Nhưng ngược lại ROM có bất lợi là một khi đã cài đặt thông tin vào rồi thì ROM sẽ không còn tính đa dụng (xem như bị gắn "chết" vào một nơi nào đó). Ví dụ điển hình là các con "chip" trên motherboard hay là BIOS ROM để vận hành khi máy vi tính vừa khởi động.

#### PROM (Programmable ROM)

Mặc dù ROM nguyên thủy là không xoá/ghi được, nhưng do sự tiến bộ trong khoa học, các thế hệ sau của ROM đã đa dụng hơn như PROM. Các hãng sản xuất có thể cài đặt lại ROM bằng cách dùng các loại dụng cụ đặc biệt và đắt tiền (khả năng người dùng bình thường không thể với tới được). Thông tin có thể được "cài" vào chip và nó sẽ lưu lại mãi trong chip. Một đặc điểm lớn nhất của loại PROM là thông tin chỉ cài đặt một lần mà thôi. CD có thể được gọi là PROM vì chúng ta có thể copy thông tin vào nó (một lần duy nhất) và không thể nào xoá được.

#### EPROM (Erasable Programmable ROM)

Một dạng cao hơn PROM là EPROM, tức là ROM nhưng chúng ta có thể xoá và viết lại được. Dạng "CD-Erasable" là một điển hình. EPROM khác PROM ở chổ là thông tin có thể được viết và xoá nhiều lần theo ý người xử dụng, và phương pháp xoá là hardware (dùng tia hồng ngoại xoá) cho nên khá là tốn kém và không phải ai cũng trang bị được.

#### EEPROM (Electronic Erasable Programmable ROM)

Ðây là một dạng cao hơn EPROM, đặt điểm khác biệt duy nhất so với EPROM là có thể ghi và xoá thông tin lại nhiều lần bằng software thay vì hardware. Ví dụ điển hình cho loại EPROM nầy là "CD-Rewritable" nếu bạn ra cửa hàng mua một cái CD-WR thì có thể thu và xoá thông tin mình thích một cách tùy ý. Ứng dụng của EEPROM cụ thể nhất là "flash BIOS". BIOS vốn là ROM và flash BIOS tức là tái cài đặt thông tin (upgrade) cho BIOS. Cái tiện nhất ở phương pháp nầy là bạn không cần mở thùng máy ra mà chỉ dùng software điều khiển gián tiếp.

#### RAM (Random Access Memory)

Rất nhiều người nghĩ là RAM khác với ROM trên nhiều khía cạnh nhưng thực tế RAM chẳng qua là thế hệ sau của ROM mà thôi. Cả RAM và ROM đều là "random access memory" cả, tức là thông tin có thể được truy cập không cần theo thứ tự. Tuy nhiên ROM chạy chậm hơn RAM rất nhiều. Thông thường ROM cần trên 50ns để vận hành thông tin trong khi đó RAM cần dưới 10ns (do cách chế tạo). Tôi sẽ trở lại với phần "shadow BIOS ROM" sau nầy.

#### SRAM (Static RAM) và DRAM (Dynamic RAM)

**DKT Cao Tháng** 

SRAM là loại RAM lưu giữ data mà không cần cập nhật thường xuyên (static) trong khi DRAM là loại RAM cần cập nhật data thường xuyên (high refresh rate). Thông thường data trong DRAM sẽ được refresh (làm tươi) nhiều lần trong một second để lưu giử lại những thông tin đang lưu trữ, nếu không refresh lại DRAM thì dù nguồn điện không ngắt, thông tin trong DRAM cũng sẽ bị mất.

SRAM chạy lẹ hơn DRAM. Nhiều người có thể lầm lẫn là DRAM là "dynamic" cho nên ưu việt hơn. Điều đó không đúng. Trên thực tế, chế tạo SRAM tốn kém hơn hơn DRAM và SRAM thường có kích cỡ lớn hơn DRAM, nhưng tốc độ nhanh hơn DRAM vì không phải tốn thời gian refresh nhiều lần. Sự ra đời của DRAM chỉ là một lối đi vòng để hạ giá sản xuất của SRAM (tôi sẽ nói rõ hơn về bên trong CPU, DRAM, và SRAM).

FPM-DRAM (Fast Page Mode DRAM) Ðây là một dạng cải tiến của DRAM, về nguyên lý thì FPM DRAM sẽ chạy lẹ hơn DRAM một tí do cải tiến cách dò địa chỉ trước khi truy cập thông tin. Những loại RAM như FPM hầu như không còn sản xuất trên thị trường hiện nay nữa.

#### EDO-DRAM (Extended Data Out DRAM)

Là một dạng cải tiến của FPM DRAM, nó chạy lẹ hơn FPM DRAM một nhờ vào một số cải tiến cách dò địa chỉ trước khi truy cập data. Một đặc điểm nữa của EDO DRAM là nó cần support của system chipset. Loại memory nầy chạy với máy 486 trở lên (tốc độ dưới 75MHz). EDO DRAM cũng đã quá cũ so với kỹ thuật hiện nay. EDO-DRAM chạy lẹ hơn FPM-DRAM từ 10 - 15%.

#### BDEO-DRAM (Burst Extended Data Out DRAM)

Là thế hệ sau của EDO DRAM, dùng kỹ thuật "pineline technology" để rút ngắn thời gian dò địa chỉ của data. Nếu các bạn để ý những mẫu RAM tôi giới thiệu trên theo trình tự kỹ thuật thì thấy là hầu hết các nhà chế tạo tìm cách nâng cao tốc độ truy cập thông tin của RAM bằng cách cải tiến cách dò địa chỉ hoặt cách chế tạo hardware. Vì việc giải thích về hardware rất khó khăn và cần nhiều kiến thức điện tử cho nên tôi chỉ lướt qua hoặc trình bày đại ý. Nhiều mẩu RAM tôi trình bày có thể không còn trên thị trường nữa, tôi chỉ trình bày để bạn có một kiến thức chung mà thôi.

#### SDRAM (Synchronous DRAM)

Ðây là một loại RAM có nguyên lý chế tạo khác hẳn với các loại RAM trước. Như tên gọi của nó là "synchronous" DRAM, synchronous có nghĩa là đồng bộ, nếu bạn học về điện tử số thì sẽ rõ hơn ý nghĩ của tính đồng bộ.

Synchronous là một khái niệm rất quan trọng trong lĩnh vực digital, trong giới hạn về chuyên môn tôi cũng rất lấy làm khó giải thích. Bạn chỉ cần biết là RAM hoạt động được là do một memory controller (hay clock controller), thông tin sẽ được truy cập hay cập nhật mổi khi clock (dòng điện) chuyển từ 0 sang 1, "synchronous" có nghĩa là ngay lúc clock nhảy từ 0 sang 1 chứ không hẳn là clock qua 1 hoàn toàn (*khi clock chuyển từ 0 sang 1 hay ngược lại, nó cần 1 khoảng thời gian interval, tuy vô cùng ngắn nhưng cũng mất 1 khoảng thời gian, SDRAM không cần chờ khoảng interval này*  kết thúc hoàn toàn rồi mới cập nhật thông tin, mà thông tin sẽ được bắt đầu cập nhật *ngay trong khoảng interval*). Do kỹ thuật chế tạo mang tính bước ngoặc nầy, SDRAM và các thế hệ sau có tốc độ cao hơn hẳn các loại DRAM trước.

Đây là loại RAM thông dụng nhất trên thị trường hiện nay, tốc độ 66-100-133Mhz.

#### DDR SDRAM (Double Data Rate SDRAM)

Ðây là loại memory cải tiến từ SDRAM. Nó nhân đôi tốc độ truy cập của SDRAM bằng cách dùng cả hai quá trình đồng bộ khi clock chuyển từ 0 sang 1 và từ 1 sang 0. Ngay khi clock của memory chuyển từ 0 sang 1 hoặc từ 1 sang 0 thì thông tin trong memory được truy cập.

Loại RAM này được CPU Intel và AMD hỗ trợ, tốc độ hiện tại vào khoảng 266Mhz. (DDR-SDRAM đã ra đời trong năm 2000)

#### DRDRAM (Direct Rambus DRAM)

Ðây lại là một bước ngoặc mới trong lĩnh vực chế tạo memory, hệ thống Rambus (cũng là tên của một hãng chế tạo nó) có nguyên lý và cấu trúc chế tạo hoàn toàn khác loại SDRAM truyền thống. Memory sẽ được vận hành bởi một hệ thống phụ gọi là Direct Rambus Channel có độ rộng 16 bit và một clock 400MHz điều khiển. (có thể

**DKT Cao Thắng** 

#### lên 800MHz)

Theo lý thuyết thì cấu trúc mới nầy sẽ có thể trao đổi thông tin với tốc độ 800MHz x  $16bit = 800MHz \times 2 bytes = 1.6GB/giâv$ . Hệ thống Rambus DRAM như thế nầy cần một serial presence detect (SPD) chip để trao đổi với motherboard. Ta thấy kỹ thuật mới nầy dùng 16bits interface, trông trái hẳn với cách chế tạo truyền thống là dùng 64bit cho memory, bởi thế kỹ thuật Rambus (sở hữu chủ của Rambus và Intel) sẽ cho ra đời loại chân Rambus Inline Memory Module (RIMM) tương đối khác so với memory truyền thống.

Loại RAM này hiện nay chỉ được hỗ trợ bởi CPU Intel Pentum IV, khá đắt, tốc độ vào khoảng 400-800Mhz

#### SLDRAM (Synchronous-Link DRAM)

Là thế sau của DRDRAM, thay vì dùng Direct Rambus Channel với chiều rộng 16bit và tốc độ 400MHz, SLDRAM dùng bus 64bit chạy với tốc độ 200MHz. Theo lý thuyết thì hệ thống mới có thể đạt được tốc độ 400Mhz x 64 bits = 400Mhz x 8 bytes = 3.2Gb/giây, tức là gấp đôi DRDRAM. Ðiều thuận tiện là là SLDRAM được phát triển bởi một nhóm 20 công ty hàng đầu về vi tính cho nên nó rất da dụng và phù hợp nhiều hệ thống khác nhau.

#### VRAM (Video RAM)

Khác với memory trong hệ thống và do nhu cầu về đồ hoạ ngày càng cao, các hãng chế tạo graphic card đã chế tạo VRAM riêng cho video card của họ mà không cần dùng memory của hệ thống chính. VRAM chạy lẹ hơn vì ừng dụng Dual Port technology nhưng đồng thời cũng đắt hơn rất nhiều.

#### SGRAM (Synchronous Graphic RAM)

Là sản phẩm cải tiến của VRAM mà ra, đơn giản nó sẽ đọc và viết từng block thay vì từng mảng nhỏ.

#### Flash Memory

Là sản phẩm kết hợp giửa RAM và hard disk. Có nghĩa là Flash memory có thể chạy lẹ như SDRAM mà và vẫn lưu trữ được data khi power off.

#### PC66, PC100, PC133, PC1600, PC2100, PC2400....

**DKT Cao Tháng** 

Chắc khi mua sắm RAM bạn sẽ thấy họ đề cập đến những từ như trên. PC66, 100, 133MHz thì bạn có thể hiểu đó là tốc độ của hệ thống chipset của motherboard. Nhưng PC1600, PC2100, PC2400 thì có vẻ hơi...cao và quái lạ! Thực ra những từ nầy ra đời khi kỹ thuật Rambus phát triển. Ðặt điểm của loại motherboard nầy là dùng loại DDR SDRAM (Double Data Rate Synchronous Dynamic RAM). Như đã đề cập ở phần trên, DDR SDRAM sẽ chạy gấp đôi (trên lý thuyết) loại RAM bình thường vì nó dùng cả rising and falling edge của system clock. Cho nên PC100 bình thường sẽ thành PC200 và nhân lên 8 bytes chiều rộng của DDR SDRAM: PC200 \* 8 = PC1600. Tương tự PC133 sẽ là PC133 \* 2 \* 8bytes = PC2100 và PC150 sẽ là PC150 \* 2 \* 8 = PC2400.

BUS: gồm nhiều dây dẫn điện nhỏ gộp lại, là hệ thống hành lang để dẫn data từ các bộ phận trong computer (CPU, memory, IO devices). BUS có chứa năng như hệ thống ống dẫn nước, nơi nào ống to thì nước sẽ chạy qua nhiều hơn, còn sức nước mạnh hay yếu là do các bộ phận khác tạo ra.

# FSB (Front Side Bus) hành lang chạy từ CPU tới main memory

BSB (Back Side Bus) hành lang chạy từ memory controller tới L2 (Cache level 2)

#### Cache memory

Là loại memory có dung lượng rất nhỏ (thường nhỏ hơn 1MB) và chạy rất lẹ (gần như tốc độ của CPU). Thông thường thì Cache memory nằm gần CPU và có nhiệm vụ cung cấp những data thường (đang) dùng cho CPU. Sự hình thành của Cache là một cách nâng cao hiệu quả truy cập thông tin của máy tính mà thôi. Những thông tin bạn thường dùng (hoặc đang dùng) thường được chứa trong Cache, mổi khi xử lý hay thay đổi thông tin, CPU sẽ dò trong Cache memory trước xem có tồn tại hay không, nếu có nó sẽ lấy ra dùng lại còn không thì sẽ tìm tiếp vào RAM hoặc các bộ phận khác. Lấy một ví dụ đơn giản là nếu bạn mở Microsoft Word lên lần đầu tiên sẽ thấy hơi lâu nhưng mở lên lần thứ nhì thì lẹ hơn rất nhiều vì trong lần mở thứ nhất các lệnh (instructions) để mở Microsoft Word đã được lưu giữ trong Cache, CPU chỉ việc tìm nó và xài lại thôi.

Lý do Cache memory nhỏ là vì nó rất đắt tiền và chế tạo rất khó khăn bởi nó gần như là CPU (về cấu thành và tốc độ). Thông thường Cache memory nằm gần CPU, trong nhiều trường hợp Cache memory nằm trong con CPU luôn. Người ta gọi Cache Level 1 (L1), Cache level 2 (L2)...là do vị trí của nó gần hay xa CPU. Cache L1 gần CPU nhất, sau đó là Cache L2...

#### Interleave

Là một kỹ thuật làm tăng tốc độ truy cập thông tin bằng giảm bớt thời gian nhàn rổi của CPU. Ví dụ, CPU cần đọc thông tin thông từ hai nơi A và B khác nhau, vì CPU chạy quá lẹ cho nên A chưa kịp lấy đồ ra CPU phải chờ rồi! A thấy CPU chờ thì phiền quá mới bảo CPU sang B đòi luôn sau đó trỡ lại A lấy cũng chưa muộn! Bởi thế CPU có thể rút bớt thời gian mà lấy được đồ ở cả A và B. Toàn bộ nghĩa interleave là vậy.

#### Bursting

Cũng là một kỹ thuật khác để giảm thời gian truyền tải thông tin trong máy tính. Thay vì CPU lấy thông tin từng byte một, bursting sẽ giúp CPU lấy thông tin mỗi lần là một block.

#### ECC (Error Correction Code)

**BKT Cao Tháng** 

Khi mua RAM bạn có thể thấy cụm từ nầy mô tả phụ thêm vào loại RAM. Đây là một kỹ thuật để kiểm tra và sửa lổi trong trường hợp 1 bit nào đó của memory bị sai giá trị trong khi lưu chuyển data. Những loại RAM có ECC thường dùng cho các loại computer quan trọng như server. Tuy nhiên không có ECC cũng không phải là mối lo lớn vì theo thống kê 1 bit trong memory có thể bị sai giá trị khi chạy trong gần 750 giờ, người tiêu dùng bình thường như chúng ta đâu có ai mở máy liên tục tới...1 tháng đâu chớ!

#### Register và Buffer (cùng như nhau)

Ðôi khi mua memory bạn có thể thấy người bán đề cập đến tính chất của memory là có buffer, register...Buffer và Register chủ yếu dùng để quản lý các modules trên RAM. Trông hình vẽ dưới chắc bạn cũng sẽ nhận ra được loại RAM có buffer. Loại RAM có buffer hay register thì sẽ chạy chậm hơn loại RAM không có buffer hay register một ít.

### CAS (Column Address Strobe) latency

Latency nghĩa là khoảng thời gian chờ đợi để làm cái gì đó, CAS latency là thuật ngữ diễn tả sự delay trong việc truy cập thông tin của memory và được tính bằng clock cycle. Ví dụ, CAS3 là delay 3 "clock cycle". Trong quá khứ các nhà sản xuất cố gắng hạ thấp chỉ số delay xuống nhưng nó sẽ tỷ lệ nghịch với giá thành sản phẩm.

#### Cách tính dung lượng của memory (RAM)

Thông thường RAM có hai chỉ số, ví dụ, 32Mx4. Thông số đầu biểu thị số hàng (chiều sâu) của RAM trong đơn vị Mega Bit, thông số thứ nhì biểu thị số cột (chiều ngang) của RAM.  $32x4 = 32Megab$ it x 4 côt = 128 Mega Bit = 128/8 Mega Bytes = 16MB. Có nhiều bạn có thể lầm tưởng thông số đầu là Mega Bytes nhưng kỳ thực các hãng sãn xuất mặc định nó là Mega Bit, bạn nên lưu nhớ cho điều nầy khi mua RAM. Ví dụ, 32Mx64 RAM tức là một miếng RAM 256MB.

### Số Pin của RAM

Khi chọn RAM, ngoài việc chú ý tốc độ, sức chứa, ta phải coi số Pin của nó. Thông thường sốPin của RAM là (tuỳ vào loại RAM): 30, 72, 144, 160, 168, 184 pins.

#### SIMM (Single In-Line Memory Module)

Ðây là loại ra đời sớm và có hai loại hoặc là 30 pins hoặc là 72 pins. Người ta hay gọi rõ là 30-pin SIMM hoặc 72-pin SIMM. Loại RAM (có cấu hình SIMM) nầy thường tải thông tin mỗi lần 8bits, sau đó phát triễn lên 32bits. Bạn cũng không cần quan tâm lắm đến cách vận hành của nó, nếu ra ngoài thị trường bạn chỉ cần nhận dạng SIMM khi nó có 30 hoặc 72 pins. Loại 72-pin SIMM có chiều rộng 41/2" trong khi loại 30-pin SIMM có chiều rộng 31/2" (xem hình)

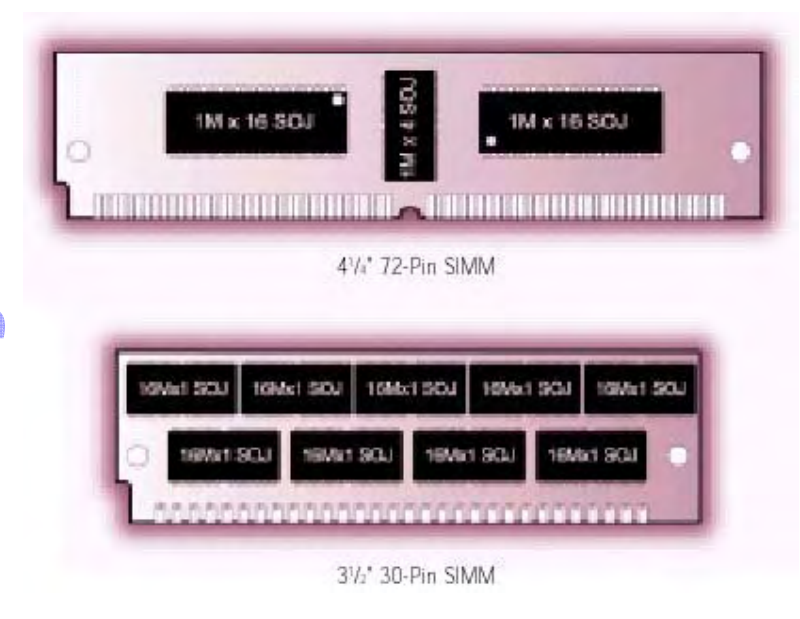

#### DIMM (Dual In-line Memory Modules)

Cũng gần giống như loại SIMM mà thôi nhưng có số pins là 72 hoặc 168. Một đặc điểm khác để phân biệt DIMM với SIMM là cái chân (pins) của SIMM dính lại với nhau tạo thành một mảng để tiếp xúc với memory slot trong khi DIMM có các chân hoàn toàn cách rời độc lập với nhau. Một đặc điểm phụ nửa là DIMM được cài đặt

**DKT Cao Tháng** 

thẳng đứng (ấn miếng RAM thẳng đứng vào memory slot) trong khi SIMM thì ấn vào nghiêng khoảng 45 độ. Thông thường loại 30 pins tải data 16bits, loại 72 pins tải data 32bits, loại 144 (cho notebook) hay 168 pins tải data 64bits.

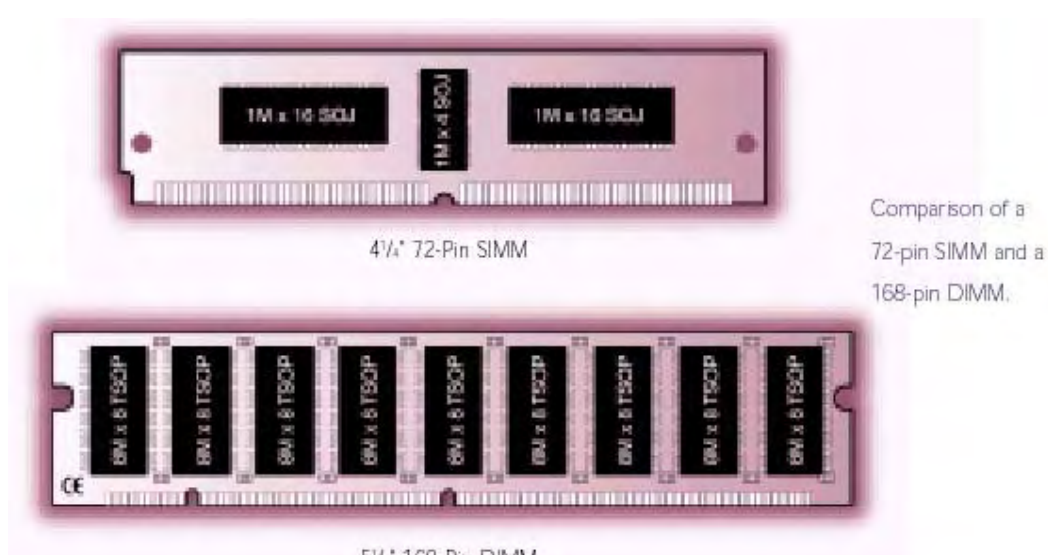

51/2 168-Pin DIMM

#### SO DIMM (Small Outline DIMM)

**CDKT Cao Tháng** 

Đây là loại memory dùng cho notebook, có hai loại pin là 72 hoặc 144. Nếu bạn để ý một tý thì thấy chúng có khổ hình nhỏ phù hợp cho notebook. Loại 72pins vận hành với 32bits, loại 144pins vận hành với 64bits.

RIMM (Rambus In-line Memory Modules) và SO RIMM (RIMM dùng cho notebook) Là technology của hãng Rambus, có 184 pins (RIMM) và 160 pins (SO RIMM) và truyền data mỗi lần 16bit (thế hệ củ chỉ có 8bits mà thôi) cho nên chạy nhanh hơn các loại củ. Tuy nhiên do chạy với tốc độ cao, RIMM memory tụ nhiệt rất cao thành ra lối chế tạo nó cũng phải khác so với các loại RAM truyền thống. Như hình vẽ bên dưới bạn sẽ thấy miến RAM có hai thanh giải nhiệt kẹp hai bên gọi là heat speader. Nếu bạn dùng Pentium 4 sẽ gặp loại RAM nầy.

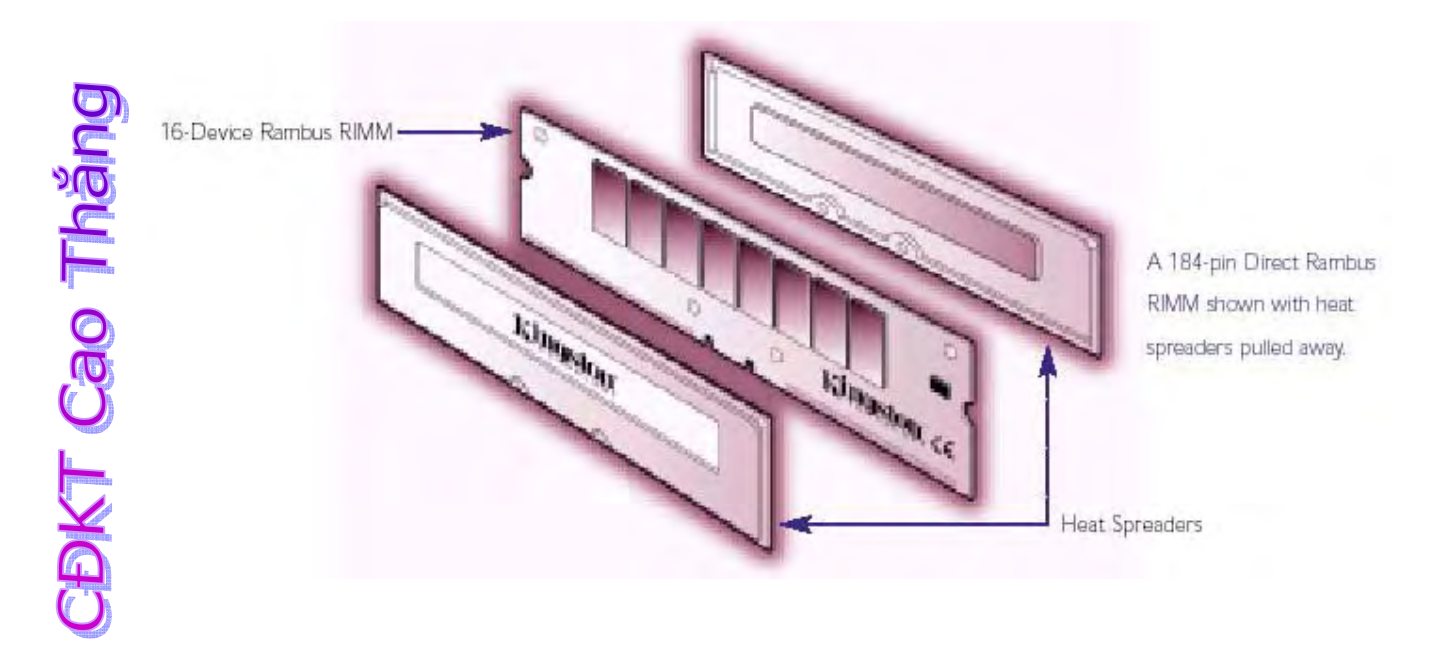

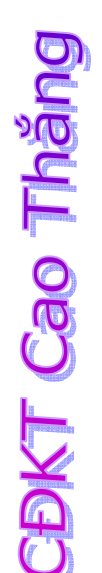

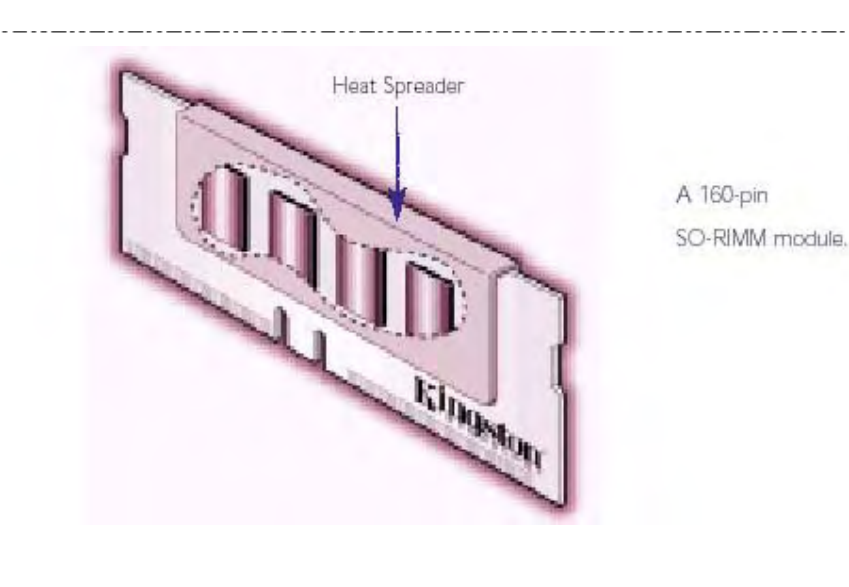

# **PHỤ LỤC IV: Chẩn đoán lỗi của PC thông qua mã bip của ROM BIOS**

# **(Trích nguồn: website pclehoan.com)**

**BKT Cao Thảng** 

Ở đây chỉ đề cập đến 2 loại BIOS tương đối phổ dụng là Phonenix và AMI. Còn BIOS của Award BIOS hiện nay có rất nhiều phiên bản và do nhà sản xuất bo mạch chủ hõ trợ, do đó chúng bị thay đổi nhiều trước khi ra thị trường. Vì vậy đối với Award BIOS cần phải có tài liệu hướng dẫn về BIOS hoặc tham khảo website của nhà sản xuất. Là một bộ phận của BIOS, chương trình POST kiểm tra bộ vi xử lý đầu tiên, bằng cách cho nó chạy thử một vài thao tác đơn giản. Sau đó POST đọc bộ nhớ CMOS RAM, trong đó lưu trữ thông tin về dung lượng bộ nhớ và kiểu loại các ổ đĩa dùng trong máy của bạn. Tiếp theo POST ghi vào rồi đọc ra một số mẫu dữ liệu khác nhau đối với từng byte bộ nhớ (có thể nhìn thấy các byte được đếm trên màn hình). Cuối cùng POST tiến hành thông tin với từng thiết bị; bạn sẽ nhìn thấy các đèn báo ở bàn phím, và ổ đĩa nhấp nháy và máy in được reset chẳng hạn. BIOS sẽ tiếp tục kiểm thử các phần cứng rồi xét qua đĩa A đối với DOS; nếu ổ A không tìm thấy nó chuyển qua xem xét ổ đĩa C.

**Mô tả mã lỗi chẩn đoán POST của BIOS AMI**
$\mathbf{O}_1$ **DKT Cao Tha** 

1 tiếng bíp ngắn: Một tiếng bíp ngắn là test hệ thống đạt yêu cầu, đó là khi bạn thấy mọi dòng test hiện thị trên màn hình. Nếu bạn không thấy gì trên màn hình thì phải kiểm tra lại monitor và card video trước tiên, xem đã cắm đúng chưa. Nếu không thì một số chip trên bo mạch chủ của bạn có vấn đề. Xem lại RAM và khởi động lại. Nếu vẫn gặp vấn đề thì có khả năng bo mạch chủ đã bị lỗi. Nên thay bo mạch chủ. 2 tiếng bíp ngắn: lỗi RAM. Tuy nhiên, trước tiên hãy kiểm tra lại card màn hình. Nếu nó hoạt động tốt thì bạn hãy xem có thông báo lỗi trên màn hình không. Nếu không có thì bộ nhớ của bạn bị lỗi chẵn lẻ (parity error). Cắm lại RAM và khởi động lại. Nếu

vẫn có lỗi thì đảo khi cắm RAM.

3 tiếng bíp ngắn: Về cơ bản thì tương tự như 2 tiếng bíp ngắn.

4 tiếng bíp ngắn: Về cơ bản thì tương tự như phần 2 tiếng bíp ngắn. Tuy nhiên cũng có thể là do bộ đặt giờ của bo mạch bị hỏng.

5 tiếng bíp ngắn: Cắm lại RAM. Nếu không được thì có thể phải thay bo mạch chủ. 6 tiếng bíp ngắn: Chíp trên bo mạch chủ điều khiển bàn phím không hoạt động. Tuy nhiên trước tiến vẫn phải cắm lại keyboard hoặc thử dùng keyboard khác. Nếu tình trạng không cải thiện thì tới lúc phải thay bo mạch chủ khác.

7 tiếng bíp ngắn: CPU bị hỏng. Thay CPU khác

8 tiếng bíp ngắn: Card màn hình không hoạt động. Cắm lại card. Nếu vẫn kêu bíp thì nguyên nhân là do card hỏng hoặc chíp nhớ trên card bị lỗi. Thay card màn hình. 9 tiếng bíp ngắn: BIOS của bạn bị lỗi, thay BIOS khác.

10 tiếng bíp ngắn: Vấn đề của bạn là ở CMOS. Tốt nhất là phải thay bo mạch chủ khác.

11 tiếng bíp ngắn: Chíp bộ nhớ đệm trên bo mạch chủ bị hỏng. Thay bo mạch chủ khác.

1 bíp dài, 3 bíp ngắn: Lỗi RAM, bạn hãy thử cắm lại RAM, nếu không thì phải thay RAM khác.

1 bíp dài, 8 bíp ngắn: Không test được video. Cắm lại card màn hình.

#### **Với BIOS PHOENIX**

Tiếng bíp của BIOS Phoenix chi tiết hơn BIOS AMI một chút. BIOS này phát ra 3 loạt tiếng bíp một. Chẳng hạn, 1 bíp dừng-3 bíp dừng-3 bíp dừng. Được mô tả với mã bíp là 1-3-3.

#### **Mô tả lỗi của BIOS Phoenix:**

1-1-3: Máy tính của bạn không thể đọc được thông tin cấu hình lưu trữ trong CMOS

- 1-1-4: BIOS cần phải thay
- 1-2-1: Chíp đồng hồ trên mainboard bị hỏng.
- 1-2-2: Bo mạch chủ có vấn đề
- 1-2-3: Bo mạch chủ có vấn đề
- 1-3-1: Bạn cần phải thay bo mạch chủ.
- 1-3-3: Bạn cần phải thay bo mạch chủ.
- 1-3-4: Bo mạch chủ có vấn đề.
- 1-4-1: Bo mạch chủ có vấn đề
- 1-4-2: Xem lại RAM
- 2 --: Tiếng bíp kéo dài sau 2 lần bíp có nghĩa là RAM của bạn có vấn đề
- 3-1-\_: Một trong những chíp gắn trên mainboard bị hỏng. Có khả năng phải thay mainboard
- 3-2-4: Chíp kiểm tra bàn phím bị hỏng.

Cao Thăng

3-3-4: Máy tính của bạn không tìm thấy card màn hình. Thử cắm lại card màn hình

hoặc thử với card khác.

- 3-4-: Card màn hình của ban không hoạt đông.
- 4-2-1: Một chíp trên mainboard bị hỏng.

4-2-2: Trước tiên kiểm tra xem bàn phím có vấn đề gì không. Nếu không thì mainboard có vấn đề.

**DKT Cao Thă** 4-2-3: Tương tự như 4-2-2

4-2-4: Một trong những card bổ xung cắm trên bo mạch chủ bị hỏng. Bạn thử rút từng cái ra để xác định thủ phạm. Nếu không tìm thấy được card bị hỏng thì giải pháp cuối cùng là phải thay mainboard mới.

4-3-1: Lỗi bo mạch chủ.

4-3-2: Tương tự 4-3-1.

4-3-3: Tương tự 4-3-1

4-3-4: Đồng hồ trên bo mạch bị hỏng. Thử vào Setup CMOS và kiểm tra ngày giờ. Nều đồng hồ không làm việc thì phải thay pin CMOS

4-4-1: Có vấn đề với cổng nối tiếp. Bạn thử cắm lại cổng này vào bo mạch chủ xem có được không, bạn phải tìm jumper để vô hiệu hoá cổng nối tiếp này.

4-4-2: Xem 4-4-1 nhưng lần này là cổng song song.

4-4-3: Bộ đồng xử lý toán học có vấn đề. Nếu vấn đề nghiêm trong thì tốt nhất là nên thay.

1-1-2: Mainboard có vấn đề

1-1-3: Có vấn đề với RAM CMOS, kiểm tra lại pin CMOS và mainboard.

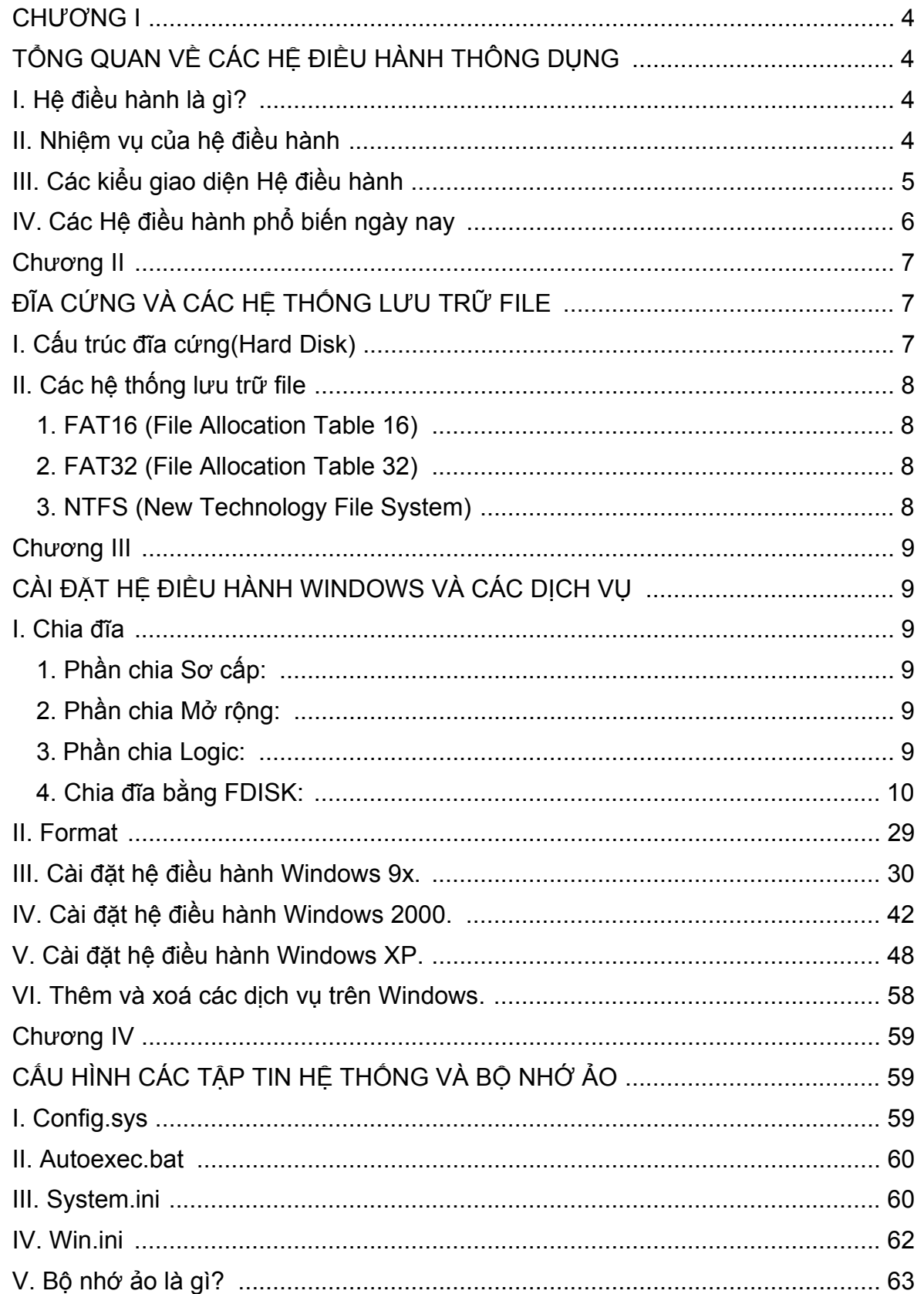

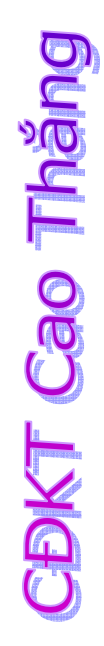

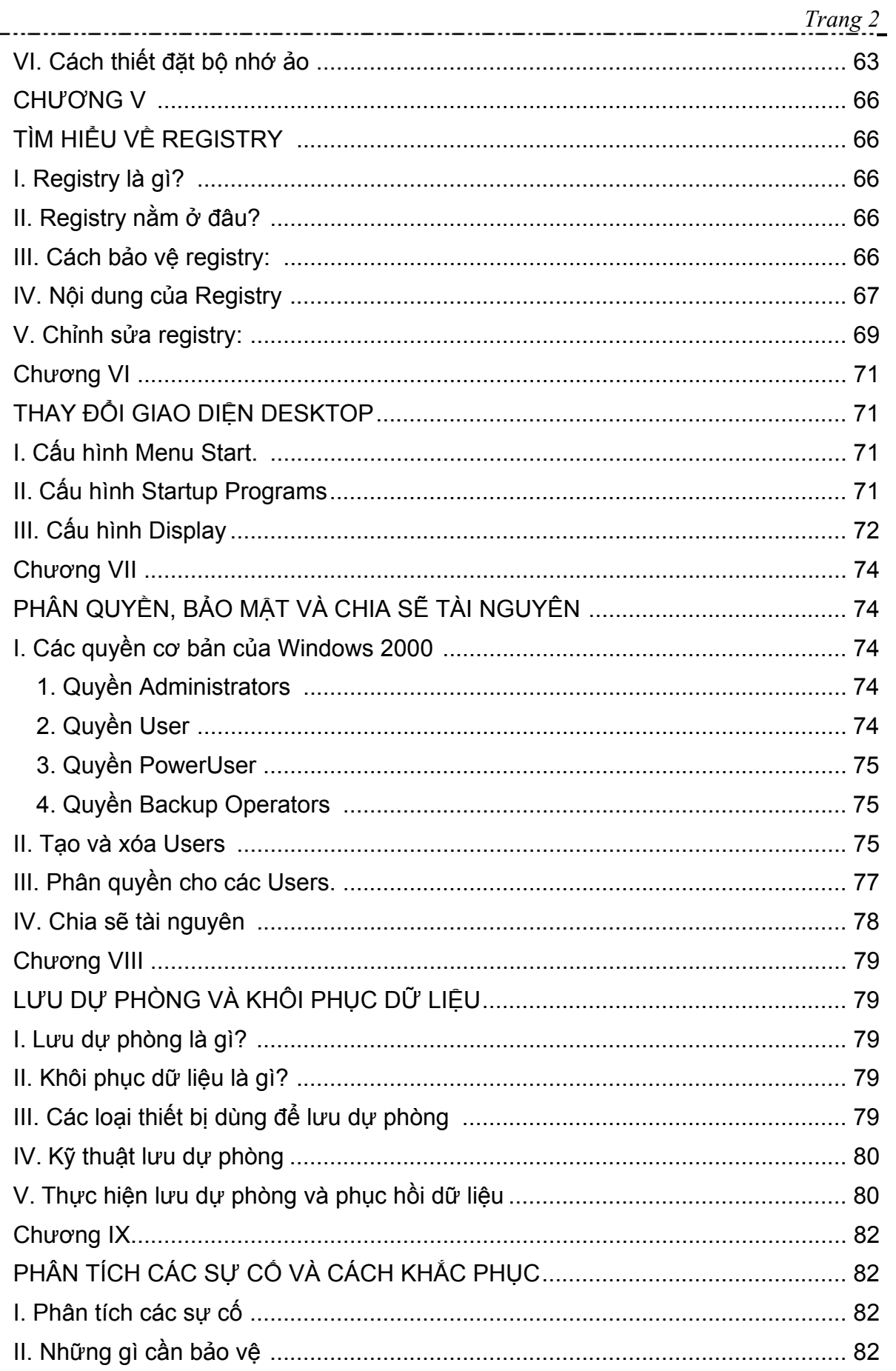

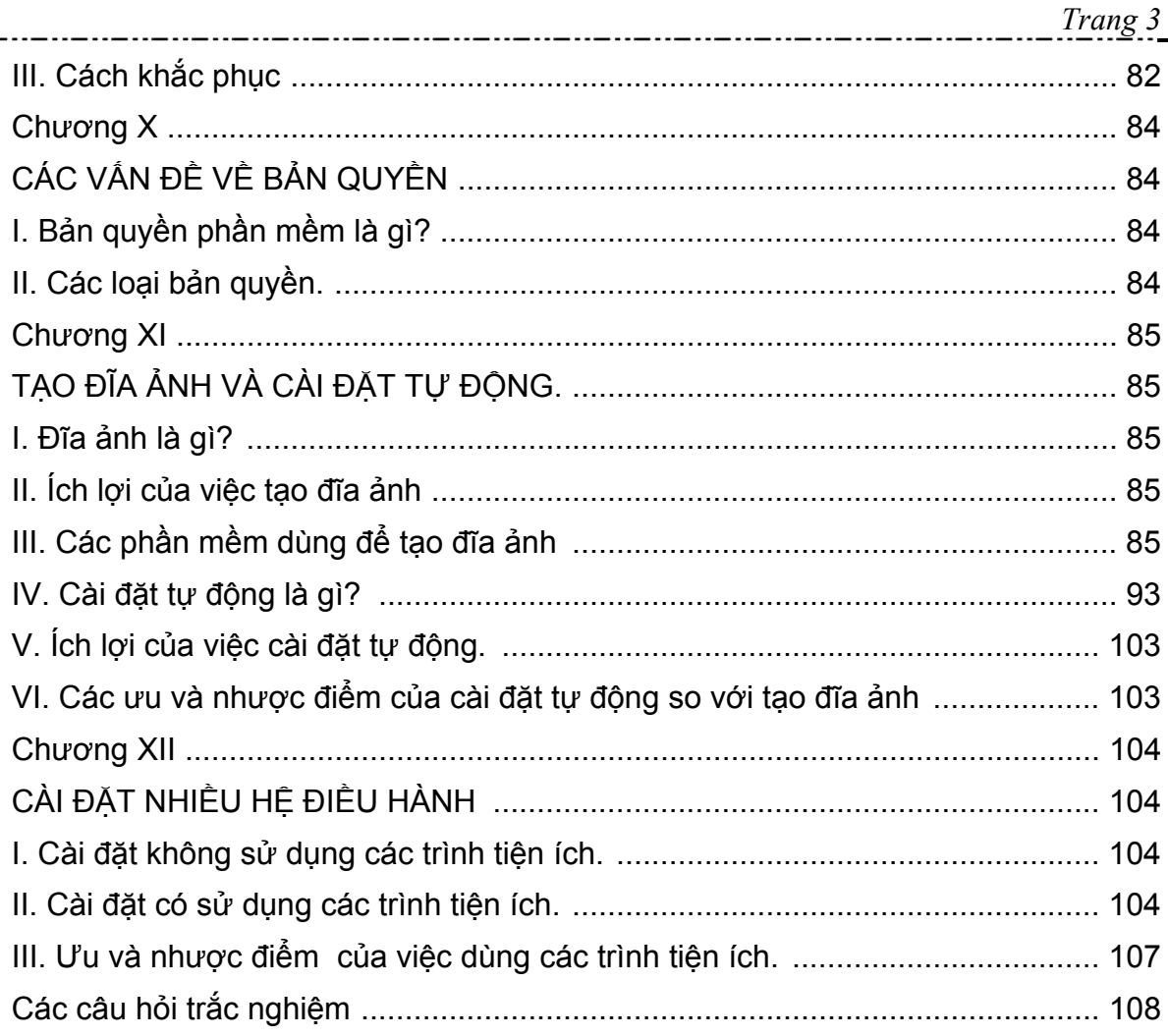

**CDKT Cao Thăng** 

# **CHƯƠNG I**

# **TỔNG QUAN VỀ CÁC HỆ ĐIỀU HÀNH THÔNG DỤNG**

## **I. Hệ điều hành là gì?**

Máy tính sẽ hoạt động ra sao nếu không có hệ điều hành? Giống như bộ vi xử lý là hạt nhân của hệ thống máy tính, hệ điều hành là hạt nhân của mọi hoạt động phần mềm.

Hệ điều hành (Operating System) là 1 chương trình hay 1 hệ chương trình hoạt động giữa người sử dụng (User) và phần cứng máy tính. Mục tiêu của hệ điều hành là cung cấp một môi trường để người sử dụng có thể thi hành các chương trình. Nó làm cho máy tính dễ sử dụng hơn, thuận lợi hơn và hiệu quả hơn.

Chúng ta có thể thấy vai trò quan trọng của Hệ Điều Hành thông qua sơ đồ sau:

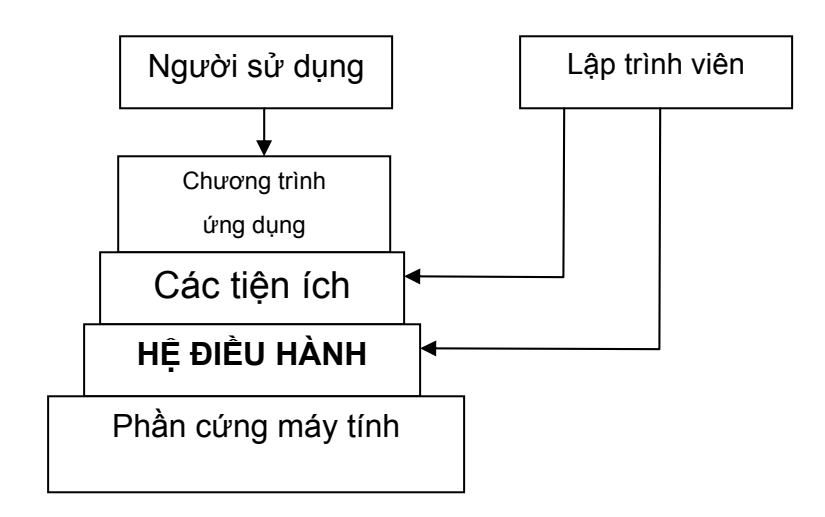

# **DDKT Cao Tháng**

## **II. Nhiệm vụ của hệ điều hành**

- Quản lý các tiến trình đang được thực hiện: giám sát, nạp các chương trình Hệ điều hành và ứng dụng khác vào bộ nhớ chính khi cần đến chúng.
- Cấp phát tài nguyên máy tính cho các chương trình cần đến như CPU, bộ nhớ, các thiết bị nhập xuất… sao cho hệ thống hoạt động có hiệu quả.
- Thường xuyên thực hiện các giao tiếp với người dùng khi cần đến những quyết định cần có sự tham gia của con người: nhận lệnh và thực hiện lệnh của người sử dụng.
- Tương tác với người lập trình qua dãy các chương trình mà máy tính phải thực hiện.

# **ODKT Cao Tháng**

## **III. Các kiểu giao diện Hệ điều hành**

Có 2 loại giao diện Hệ Điều Hành:

- Giao diện dòng lệnh (Command Line Interface CLI)
- Giao diện đồ họa (Graphical User Interface GUI).

Giao diện dòng lệnh thực hiện thao tác thông qua việc gõ lệnh từ bàn phím.

VD: HĐH MS-DOS (Microsoft – Disk Operating System).

Giao diện đồ họa cho người sử dụng làm việc với máy tính thông qua môi trường làm việc với các chương trình, tập tin và các lựa chọn như các biểu tượng, menu và các hộp thoại trên màn hình thông qua hình ảnh, màu sắc, âm thanh. Người sử dụng chọn các thao tác hầu hết thông qua việc sử dụng chuột (Mouse). Các Hê điều hành Windows có giao diện đồ họa.

#### Giao diện Command line:

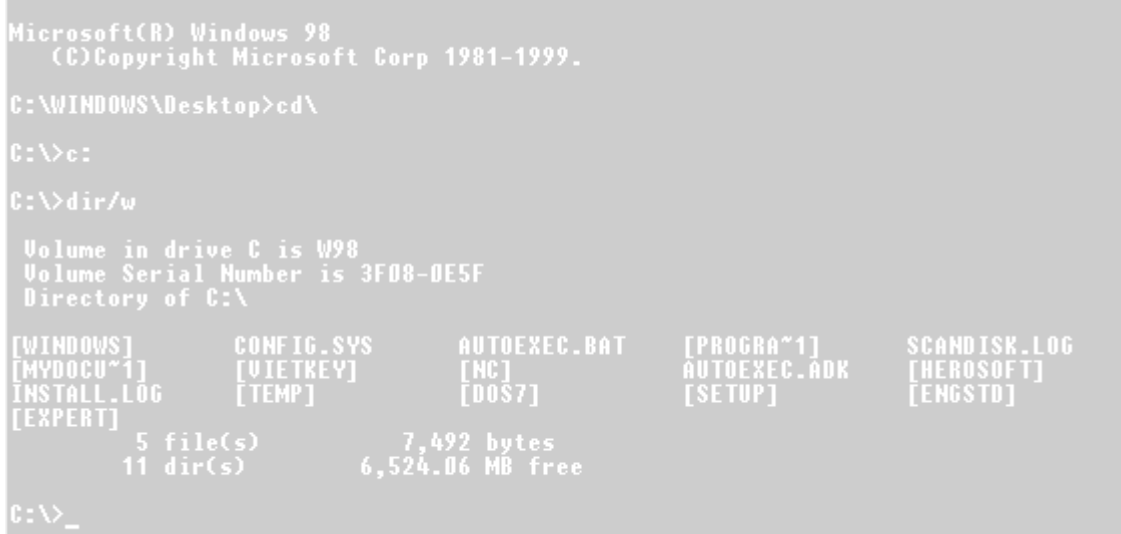

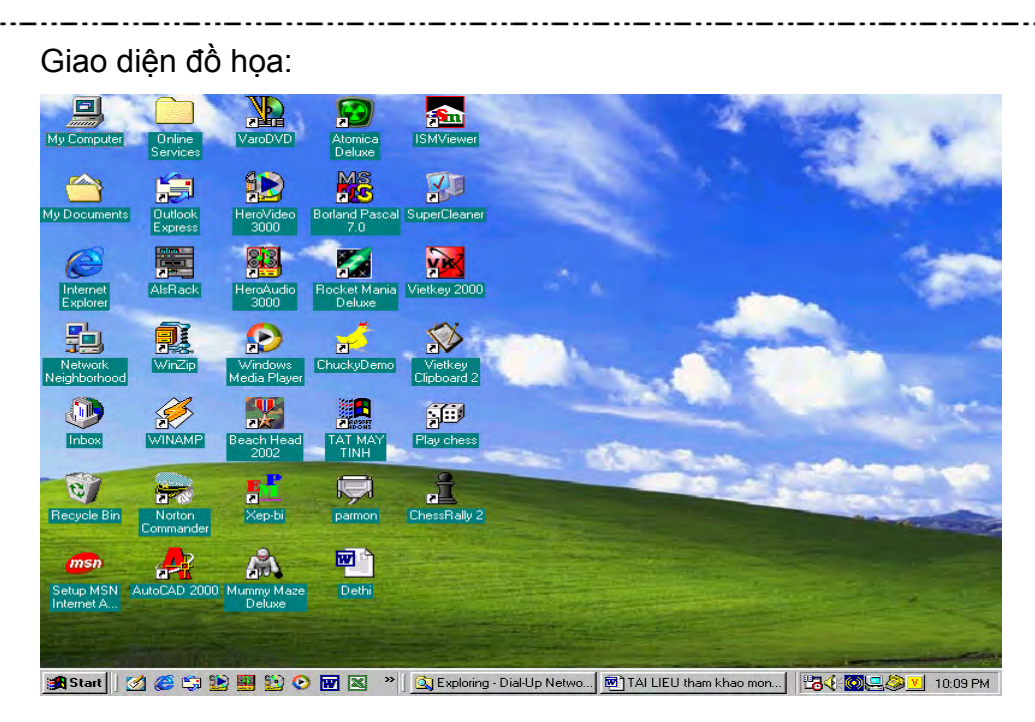

## **IV. Các Hệ điều hành phổ biến ngày nay**

DOS, Windows 9x, Windows Me, Windows NT,Windows 2000, Windows XP, Novel Netware,….

Phân loại Hệ Điều hành:

- a. Hệ điều hành đơn chương (Single-Task): HĐH tại một thời điểm chỉ điều khiển 1 chương trình. VD: Hệ điều hành DOS.
- b. Hệ điều hành đa chương (Multi-Task): HĐH có thể điều khiển nhiều chương trình cùng 1 lúc. VD: Windows, Linux.
- c. Hệ điều hành mạng (Network-Task): HĐH dùng để quản lý mạng máy tính, VD: Novel Netware, UNIX.

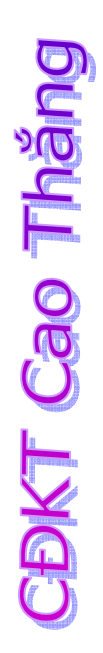

# **Chương II**

CDKT Cao Thăng

# **ĐĨA CỨNG VÀ CÁC HỆ THỐNG LƯU TRỮ FILE**

## **I. Cấu trúc đĩa cứng(Hard Disk)**

Đĩa cứng là một bộ phận của máy tính dùng để lưu trữ thông tin một cách dài hạn. không giống như bộ nhớ khả biến (RAM) sẽ bị mất thông tin lưu trữ khi tắt nguồn. Đĩa cứng lưu trữ thông tin vĩnh viễn, cho phép chúng ta lưu trữ chương trình, files và các dữ liệu khác. Dung lượng đĩa cứng rất lớn, hiện tại các đĩa cứng thông dụng có dung lượng: 10GB, 20GB, 30GB, 40GB,…

Trước đây người ta chế tạo đĩa cứng bao gồm nhiều đĩa phẳng đặt trên cùng một trục quay ở giữa. Việc truy xuất dữ liệu tới các vùng đĩa được thực hiện bởi những đầu đọc/ghi trên mỗi mặt đĩa thông qua sự điều khiển của mạch tích hợp.

Với sự phát triển của khoa học kỹ thuật, hiện tại người ta chế tạo đĩa cứng chỉ còn 1 đĩa phẳng không còn nhiều đĩa phẳng như trước.

Định dạng đĩa cứng: Đĩa cứng phải được định dạng theo 2 bước: Vật lý và Logic.

#### **Định dạng vật lý:**

Được thực hiện trước khi định dạng Logic. Định dạng vật lý (còn gọi là định dạng mức thấp) sẽ chia đĩa cứng thành các phần tử vật lý, đó là : Track, Sector và Cylinder. Chúng xác định cách thức mà dữ liệu được ghi đến và đọc từ đĩa. Thông thường việc định dạng này được thực hiện từ nhà máy sản xuất đĩa, do đó chúng ta không cần định dang lại.

- Track: Là những đường tròn đồng tâm trên mỗi mặt đĩa, giống như đĩa CD. Các track được đánh số từ ngoài vào trong, bắt đầu là track 0 ở mép ngoài cùng.
- Sector: Track được chia thành những vùng nhỏ hơn gọi là Sector, dùng để lưu trữ 1 lượng dữ liệu cố định. Người ta định dạng 1 sector chứa 512byte dữ liệu.
- Cylinder: Chứa tập hợp các Track trên tất cả các mặt đĩa có cùng khoảng cách với trục quay. Dữ liệu được lưu đến đĩa theo từng Cylinder, điều này làm giảm thời gian truy xuất dữ liệu một cách đáng kể, do các đầu đọc/ghi không phải di chuyển khi đọc dữ liệu trong cùng 1 cylinder.

Về mặt kỹ thuật: Dung lượng đĩa=Số Cylinder x số đầu từ x Số sector x 512 (byte)

Điều này giải thích tại sao 1 đĩa cứng 10GB nhưng Window Explorer sẽ báo cáo chỉ khoảng 9.8GB. Sự khác biệt này thường gây ra sự lẫn lộn, nhưng đó là cách mà nhà sản xuất và những người viết phần mềm tính toán dung lượng ổ đĩa.

#### **Định dạng Logic:**

Định dạng logic là đặt 1 hệ tập tin lên đĩa, cho phép các Hệ Điều Hành khác nhau như: DOS, Windows, Linux,… sử dụng dung lượng đĩa có sẵn để lưu trữ và truy cập các tập tin.

Hiện nay có nhiều tiện ích để thực hiện việc định dạng Logic 1 đĩa cứng. Trong đó 2 tiện ích phổ biến và dễ sử dụng nhất là: FDISK và PARTITION MAGIC.

## **II. Các hệ thống lưu trữ file**

Hệ điều hành khác nhau sử dụng hệ tập tin khác nhau. Nếu ta định dạng toàn bộ đĩa cứng với 1 hệ tập tin sẽ giới hạn số và loại Hệ điều hành mà ta sẽ cài đặt trên đĩa. Vì vậy, để cài đặt nhiều Hệ điều hành lên đĩa, ta phải phân chia đĩa cứng thành nhiều phần chia (Partition). Mỗi phần chia có thể được định dạng với 1 hệ tập tin khác nhau. Sự tách biệt các phần chia giúp việc quản lý, bảo vệ, tìm kiếm và sao lưu dữ liệu dễ dàng hơn.

Hệ tập tin: Là phương pháp mà 1 Hệ điều hành sử dụng để tổ chức các tập tin trên đĩa. Những hệ tập tin phổ biến là: FAT (FAT16), FAT32, NTFS,…

Một hệ tập tin thường thực hiện 3 chức năng chính:

- Theo dõi không gian đĩa đã cấp phát và chưa sử dung.
- Duy trì các thư mục (Folder) và tên tập tin.
- Theo dõi vị trí tập tin được lưu trữ vật lý trên đĩa.

#### **1. FAT16 (File Allocation Table 16)**

Hệ thống file FAT được phát minh năm 1977 và đã vào sử dụng rộng rãi với hệ điều hành MS-DOS từ năm 1981. Hệ điều hành DOS đến phiên bản 6.22 dùng hệ thống file FAT để quản lý truy nhập tập tin lưu trên đĩa.

Hệ thống file FAT được dùng bởi Hệ điều hành DOS, Windows 3.x và Windows 95. Hệ thống File này cũng được truy xuất bởi các Hệ điều hành ra đời sau như: Windows98/Me/NT/2000.

Đơn vị nhỏ nhất mà hệ thống quản lý được là liên cung. Một liên cung gồm một số cố định các Sector. Bảng FAT sẽ ghi lại những liên cung nào đã được dùng, liên cung nào chưa và liên cung đầu tiên của mỗi tập tin.

FAT chỉ hổ trợ phần chia tối đa 2GB. Tuy nhiên, nó chỉ cho phép phân hoạch tối đa 65525 liên cung. Vì vậy, bất chấp kích thước của đĩa cứng cũng như của phàn chia là bao nhiêu thì số lượng cluster dùng hệ thống Fila này vẫn không thay đổi. Vì vậy, nếu đĩa cứng có dung lượng lớn thì số lượng sector trên mỗi cluster phải tăng, điều này gây lãng phí trong việc sử dụng không gian đĩa.

#### **2. FAT32 (File Allocation Table 32)**

FAT32 là hệ thống file được dùng bởi các HĐH Windows95 OEM Service Release 2, Windows 98, Me, 2000, XP. Điểm cải tiến của FAT32 so với FAT là nó dùng số 32 bit để đánh số các cluster thay vì dùng số 16 bit như FAT. FAT32 sử dụng cluster có kích thước bé hơn hệ thống file loại FAT, nó có 2 bản ghi khởi động và thư mục gốc có thể đặt ở bất kỳ vị trí nào trên đĩa cứng. Cấu trúc thư mục gốc cho phép tập tin có tên dài đến 255 ký tự, thay vì 8 ký tự và 3 ký tự phần mở rộng trong FAT16.

#### **3. NTFS (New Technology File System)**

Hệ thống file này chỉ được Windows NT, 2000, XP truy cập. Sử dụng hệ tập tin NTFS sẽ giúp chúng ta thực hiện công việc bảo mật dữ liệu 1 cách dễ dàng.

# **Chương III**

# **CÀI ĐẶT HỆ ĐIỀU HÀNH WINDOWS VÀ CÁC DỊCH VỤ**

#### **I. Chia đĩa**

Tại sao chúng ta lại phải chia đĩa? Tại sao chúng ta lại sử dụng nhiều hơn 1 phần chia (partition)? Để trả lời cho những câu hỏi này, chúng ta hãy xem lại chương 2 phần Quản lý phần chia.

Có 3 loại phần chia:

- Phần chia sơ cấp (Primary Partition).
- Phần chia mở rộng (Extended Partition).
- Phần chia Logic (Logical Partition).

Một ổ đĩa cứng có thể chứa đến 4 phần chia sơ cấp hoặc 3 phần chia sơ cấp và 1 phần chia mở rộng. Chúng ta có thể chia phần chia mở rộng thành nhiều phần chia Logic.

#### **1. Phần chia Sơ cấp:**

 Phần chia tham chiếu đến bản ghi khởi động chính. Chỉ có thể có tối đa 4 phần chia sơ cấp có thể tồn tại trên 1 đĩa cứng (tính cả phần chia mở rộng). Điều đó có nghĩa là nếu ta chia đĩa cứng thành 4 phần chia sơ cấp (Primary Partition) thì đĩa sẽ không tồn tại phần chia mở rộng(Extended Partition). Tại 1 thời điểm chỉ có thể có 1 phần chia sơ cấp hoạt động trên 1 ổ đĩa, khi 1 phần chia sơ cấp hoạt động thì các phần chia sơ cấp khác sẽ không thể truy xuất được.

#### **2. Phần chia Mở rộng:**

 Phần chia mở rộng có thể xem là phần chia sơ cấp đặc biệt được phát triển để khắc phục giới hạn 4 phần chia (sơ cấp). Chúng ta có thể tạo các phần chia Logic bên trong phần chia mở rộng. Bản thân phần chia mở rộng không chứa dữ liệu và không được gán tên (nhãn) ổ đĩa.

#### **3. Phần chia Logic:**

 Là các phần chia nằm bên trong phần chia mở rộng. Nó có thể chứa các chương trình ứng dụng, dữ liệu và được gán tên ổ đĩa. Tất cả các phần chia sơ cấp đều có thể truy xuất dữ liệu, chương trình chứa trên các phần chia Logic này.

#### Lưu ý:

**DDKT Cao Tháng** 

Khi chúng ta tạo nhiều phần chia sơ cấp để cài đặt nhiều hệ điều hành khác nhau thì phải báo cho máy tính biết phần chia sơ cấp nào là phần chia hoạt động (Active Partition). Công việc này chúng ta có thể quản lý bằng các phần mềm quản lý đĩa.

Nếu không có phần chia sơ cấp nào hoạt động trên đĩa cứng vật lý đầu tiên, máy tính sẽ không thể khởi động từ đĩa cứng.

Phần chia sơ cấp không có hệ điều hành thì không thể khởi động được.

Chúng ta có thể thực hiện việc chia đĩa bằng các tiện ích như: Fdisk, Partition Magic, Disk Manager,…

#### **4. Chia đĩa bằng FDISK:**

Khi ổ cứng của bạn mới mua về hay hệ điều hành của máy bị virus phá hỏng chúng ta cần FDISK lại để ổn định hệ thống (dữ liệu của bạn trên ổ cứng của bạn sẽ mất hết). Bạn khởi động lại máy bằng đĩa CDROM hay đĩa Mềm có chứa file khởi động (BOOT) và khi khởi động xong, từ dấu nhắc A:\ chúng ta gõ FDISK và Enter . Màn hình sau đây sẽ xuất hiện:

**Your computer has a disk larger than 512 MB. This version of Windows includes improved support for large disks, resulting in more efficient use of disk space on large drives, and allowing disks over 2 GB to be formatted as a single drive.** 

**IMPORTTANT: If you enable large disk support and create any new drives on this disk, you will not be able to access the new drive(s) using other operating systems, including some versions of Windows 95 and Windows NT, as well as earlier versions of Windows and MS-DOS. In addition, disk utilities that were not designed explicitly for the FAT32 file system will not be able systems or older disk utilities, do not enable large drive support.** 

**Do you wish to enable large disk support (Y/N) ? [ Y ]**

Màn hình này hỏi chúng ta có sử dụng ổ đĩa với dung lượng lớn không thì chúng ta nhấn "Y" và Enter.

**ODKT Cao Tháng** 

**Microsoft Windows 98 Fixed Disk Setup Program (C) Copyright Microsoft Corp. 1983 – 1998 FDISK Options** 

**Current fixed disk drive: 1** 

**Choose one of the following:** 

- **1. Create DOS partition or Logical DOS Drive**
- **2. Set active partition.**
- **3. Delete partition or Logical DOS Drive.**
- **4. Display partition information.**

**Enter choice: [ 1 ]** 

Màn hình này có 4 phần :

- 1.Tạo Partition
- 2. Thiết lập ổ đĩa hoạt động

3.Xoá Partition

4.Hiển thị Partition

Nếu ổ cứng mới mua bạn chọn 1 còn ổ cứng cũ thì bạn chọn 3 để xoá từng Partition . Và ở bảng tiếp theo bạn chọn 1 để tạo Primary Partition (Partition chính).

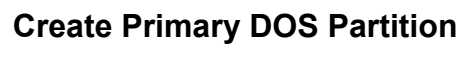

**Current fixed disk drive: 1** 

**Do you wish to use then maximum available size for a Primary DOS Partition and make the partition active (Y/N)? .............[ N ]** 

**CBKT Cao Tháng** 

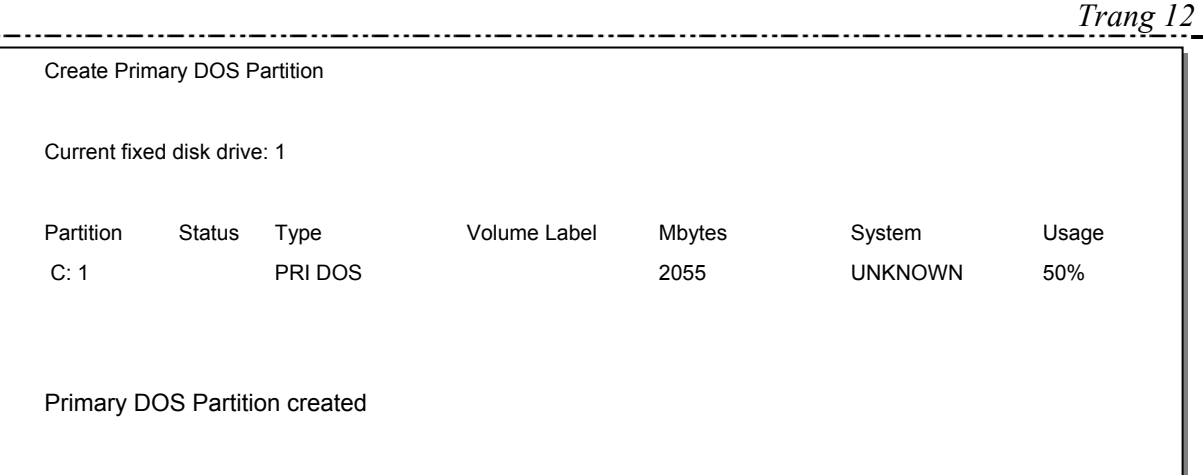

Nó sẽ hỏi bạn có dùng tất cả cho 1 Partition không thì bạn chọn "N" và Enter.

**Create Primary DOS Partiton** 

**Current fixed disk drive: 1** 

**Total disk space is 4095 Mbytes (1 Mbyte = 1048576 bytes) Maximum space available for partition is 4095 Mbytes (100%)** 

**Enter partition size in Mbytes or percent of disk space (%) to create a Primary DOS Partition .....................................................................: [ 2048 ]** 

Bạn nhập số (trong hình trên là 2048) hoặc nhập vào phần trăm của đĩa (ví dụ: 40%) vào trong dấu [ ] tuỳ thuộc vào dung lượng bạn muốn.

**SDKT Cao Tháng** 

Nó thông báo cho bạn biết đã hoàn thành và nhấn Esc để thoát khỏi.

Create DOS Partition or Logical DOS Drive

Current fixed disk drive: 1

Choose one of the following:

- 1. Create Primary DOS Partition
- 2. Create Extended DOS Partition
- 3. Create Logical DOS Drive(s) in the Extended DOS Partition.

Enter choice: [2]

Để tạo các Partition còn dư và nó sẽ lấy phần còn lại làm Partition Logical . Nếu như muốn tạo thêm 1 Primary nữa thì bạn làm như bước trên .

Create Logical DOS Drive(s) in the Extended DOS Partition

No logical drives defined

Total Extended DOS Partiton size is 2040 Mbytes ( 1 Mbyte = 1048576 bytes) Maximum space available for logical drive is 2040 Mbytes (100%).

Hình này thông báo số dung lương còn lại của ổ đỉa và nó sẽ lấy làm Extended .

Bạn nên chọn "Y" vì nó hỏi bạn có muốn hiển thị ổ Logical không . Sau đó nó sẽ tự động quét và thông báo đã hoàn thành , nhấn Esc để trở lại hình đầu tiên và chọn số 2 để tạo ổ đĩa cần hoạt động.

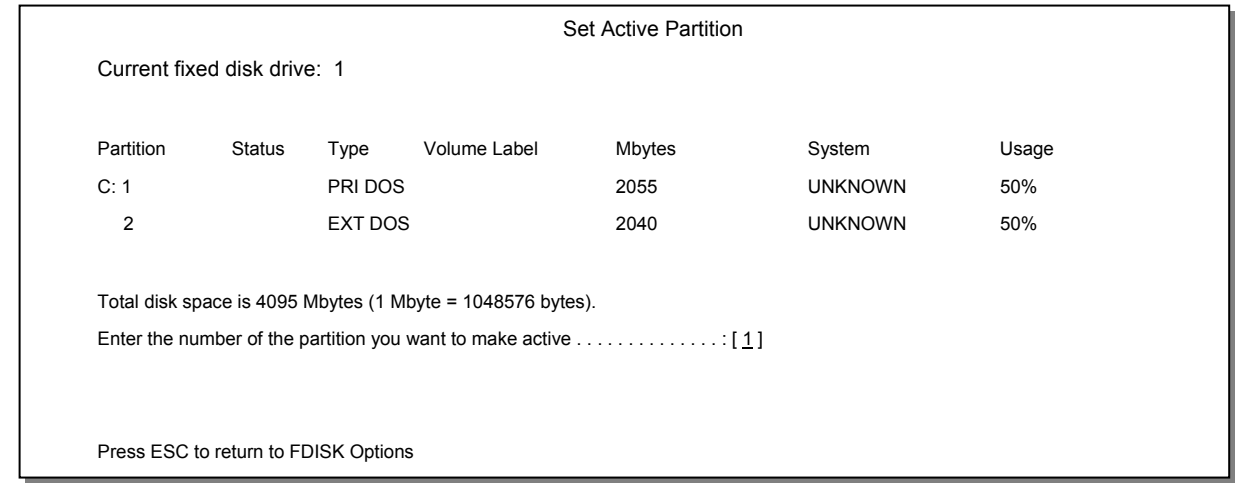

Bạn chọn 1 để lấy ổ Primary làm ổ hoạt động chính vì khi cài Windows nó hay nhận nó để cài.

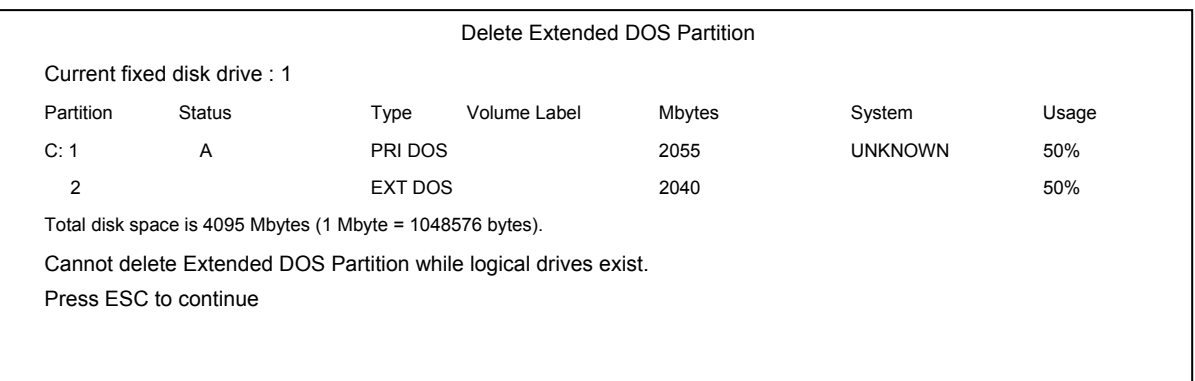

Đây là màn hình khi bạn nhấn số 3 (Xoá Partition) ở hình chọn 1 trong 4. Nếu là ổ mới thì bạn khỏi chọn bước này . Nhấn Esc liên tục để thoát ra và bắt đầu FORMAT từng ổ đĩa như hình sau :

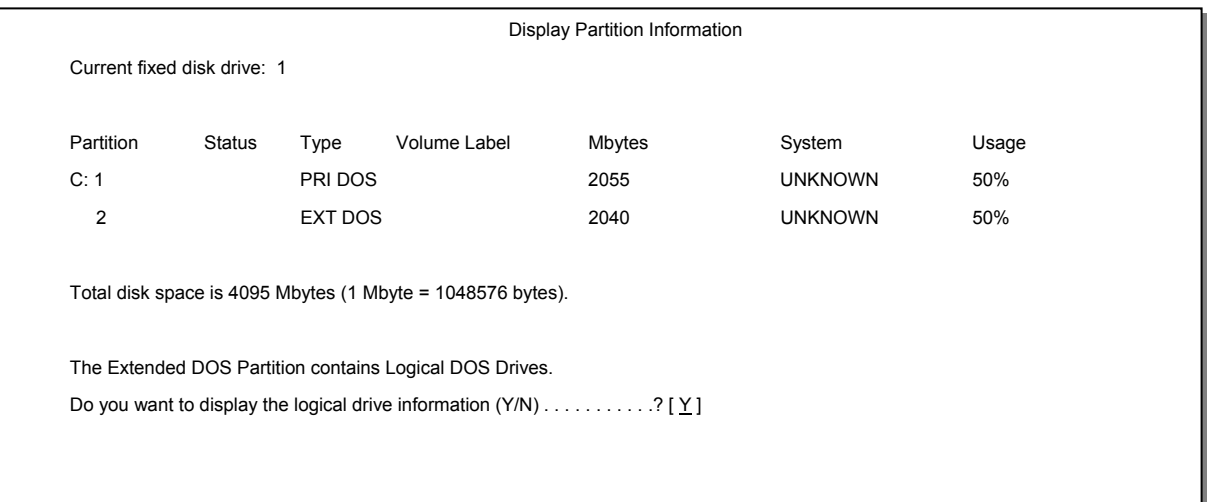

A: $\triangleright$  format C: /s /q

Nó sẽ lấy những tập tin hệ thống vào ổ C :(/s) và (/q) làm nhanh .

Không nên đánh 2 lệnh này nếu như muốn cài WINDOWS XP ngoài DOS .

Đây chỉ là những phương pháp sơ đẳng để giúp bạn FDISK lại ổ cứng , việc tạo bao nhiêu Primary hay Logical là tuỳ vào sở thích của bạn .

Chia đĩa bằng Partition Magic:

Partition Magic là 1 phần mềm dùng để hổ trợ việc phân chia ổ đĩa nhưng không làm mất dữ liệu như Fdisk , nó được thực hiện cả trên Win hoặc trên DOS nhưng bạn nên làm trên DOS thì tốt hơn .

Phần mềm này cũng thường có trên các đĩa CD Boot. Bạn có thể gõ như ví dụ này : E:\pqmagic và nó sẽ xuất hiện như hình sau:

**ODKT Cao Tháng** 

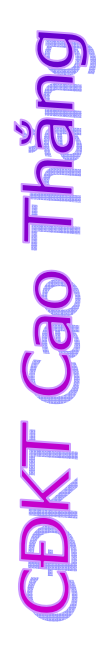

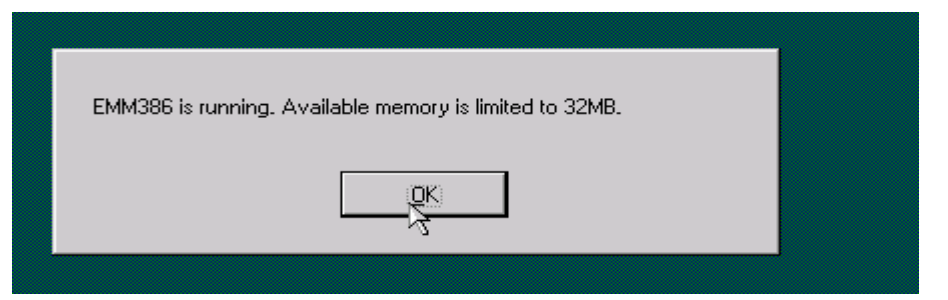

### Chúng ta Enter hoặc Click OK

Để bắt đầu phân chia ổ đĩa vào như hình dưới để bắt đầu công việc:

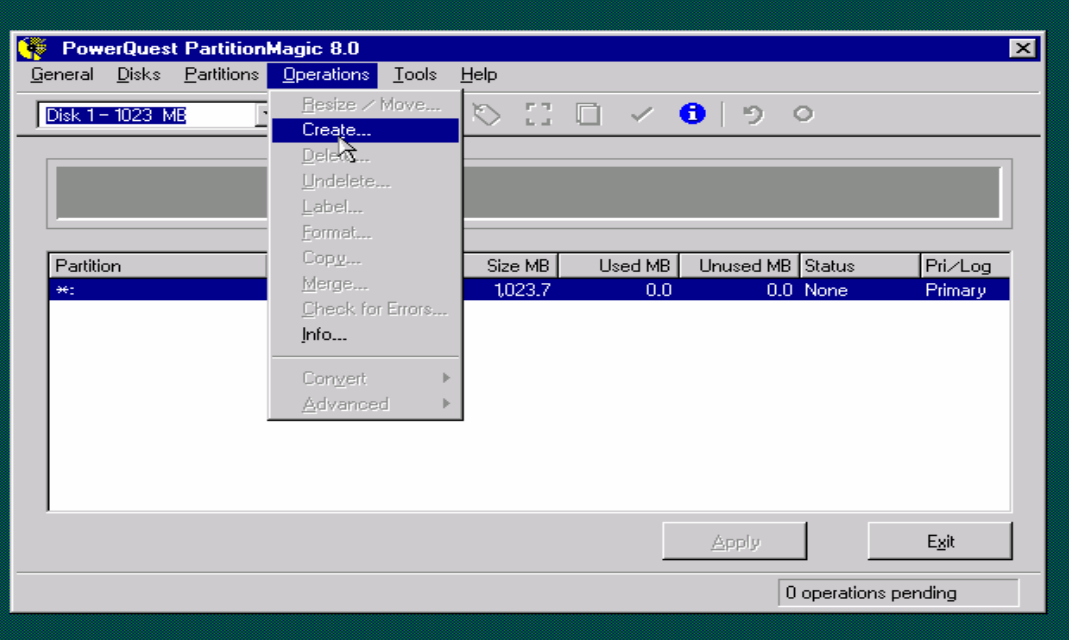

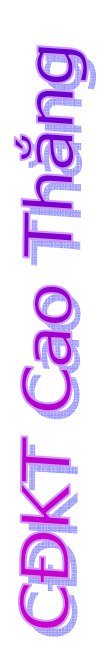

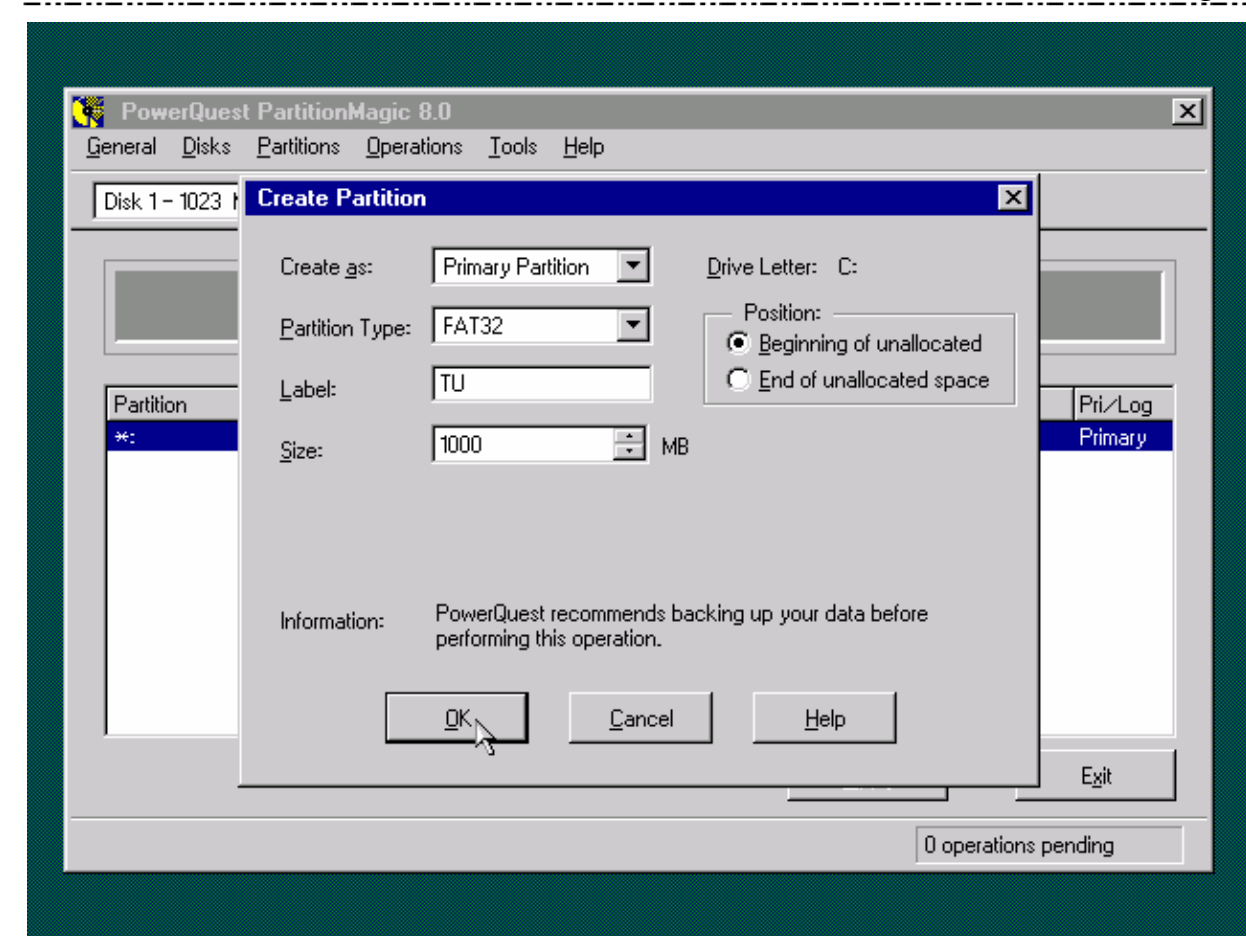

Create as : dùng để chọn ổ đĩa Primary (thường dùng để cài Win ) hay Logical. Partition Type : thông dụng hiện nay là FAT32 .

Size : Bạn nhập vào ô này dung lượng ổ đĩa cần chia (1G = 1024MB) Và hình dưới sẽ cho bạn thấy phần đã chi khi bạn nhấn OK.

**CBKT Cao Tháng** 

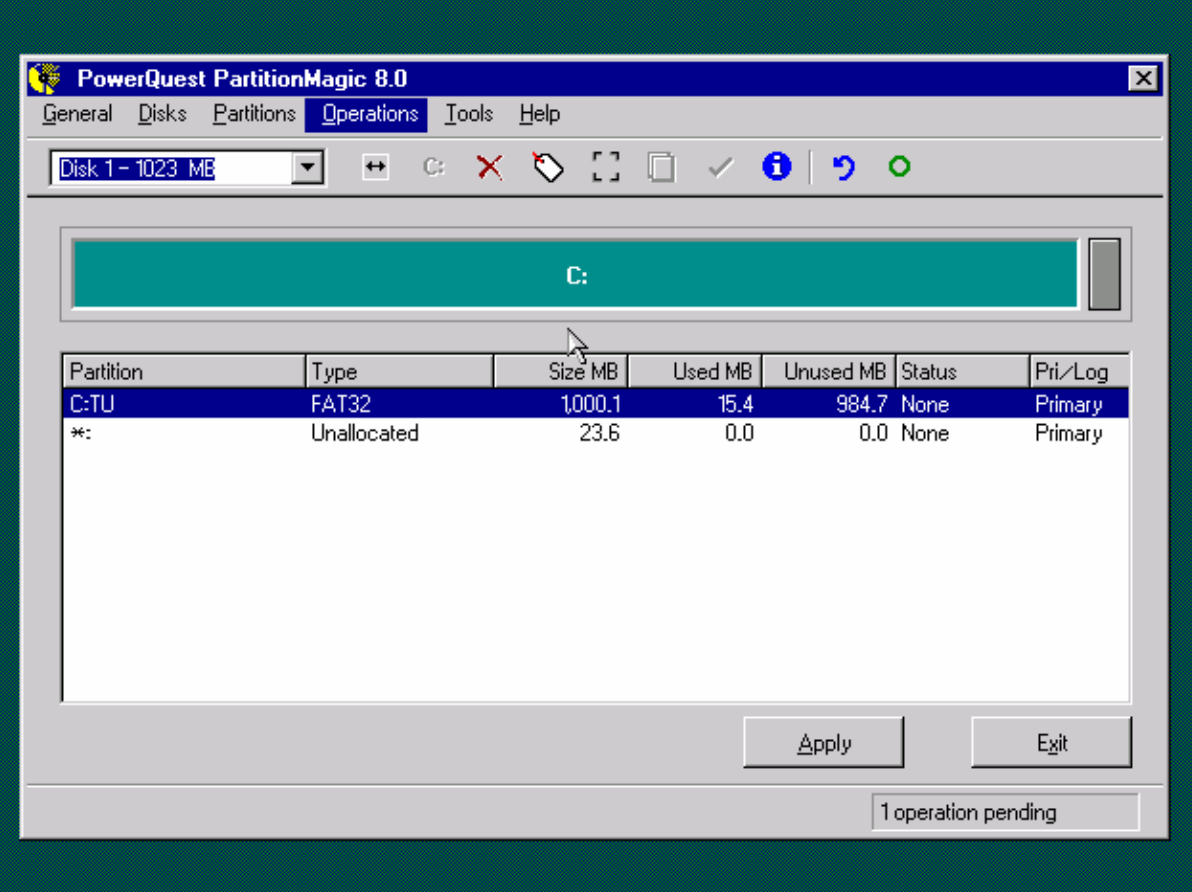

Sau khi chia ổ Primary bạn chia ổ thứ 2 là Logical , bạn có thể chia Primary cũng được nhưng tốt hết là chia Logical.

Chế độ FAT như hình dưới là do dung lượng đĩa quá nhỏ bạn không thể chia ở chế độ FAT32.

**CBKT Cao Tháng** 

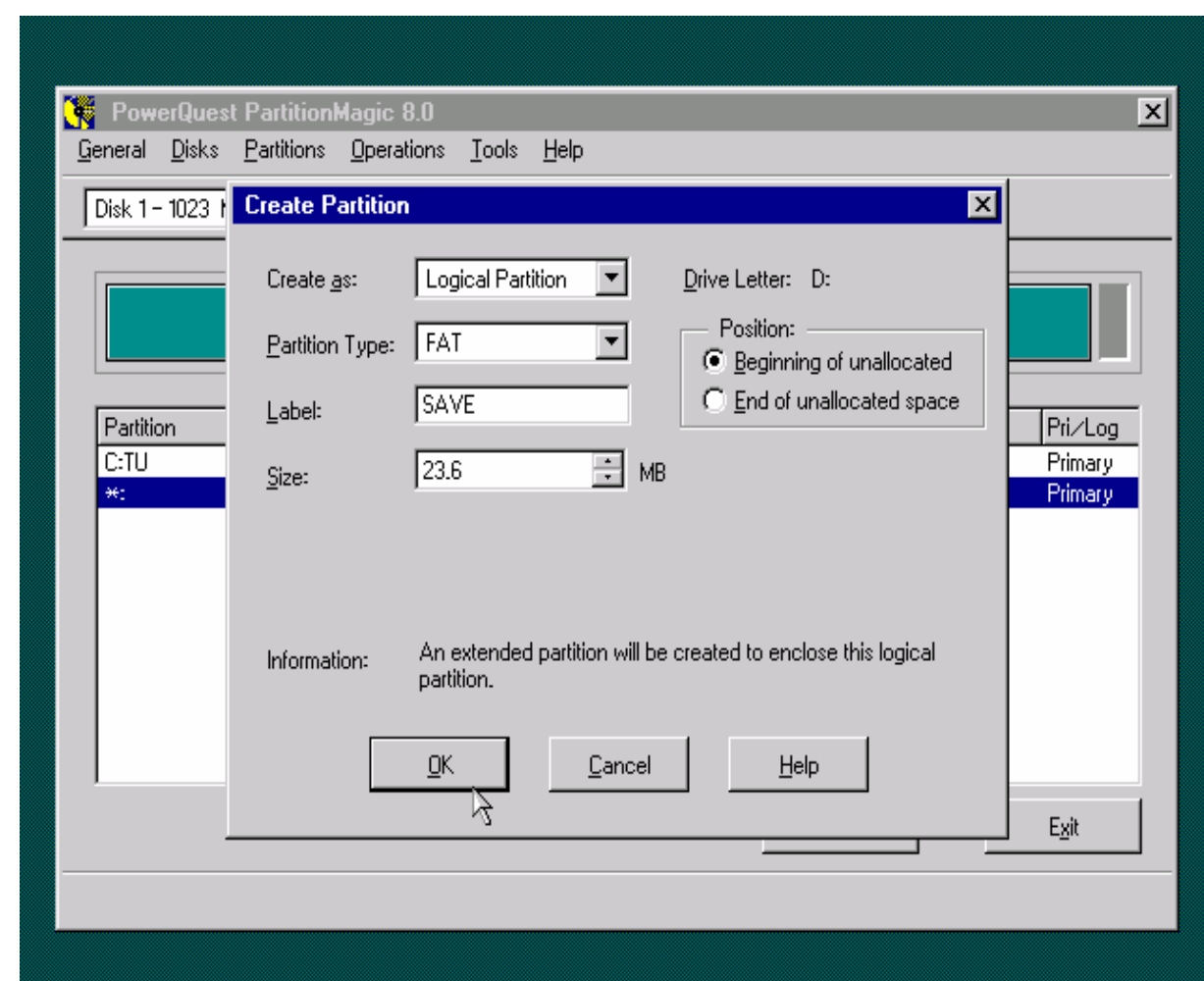

CDKT Cao Tháng

CĐKT Cao Thắng

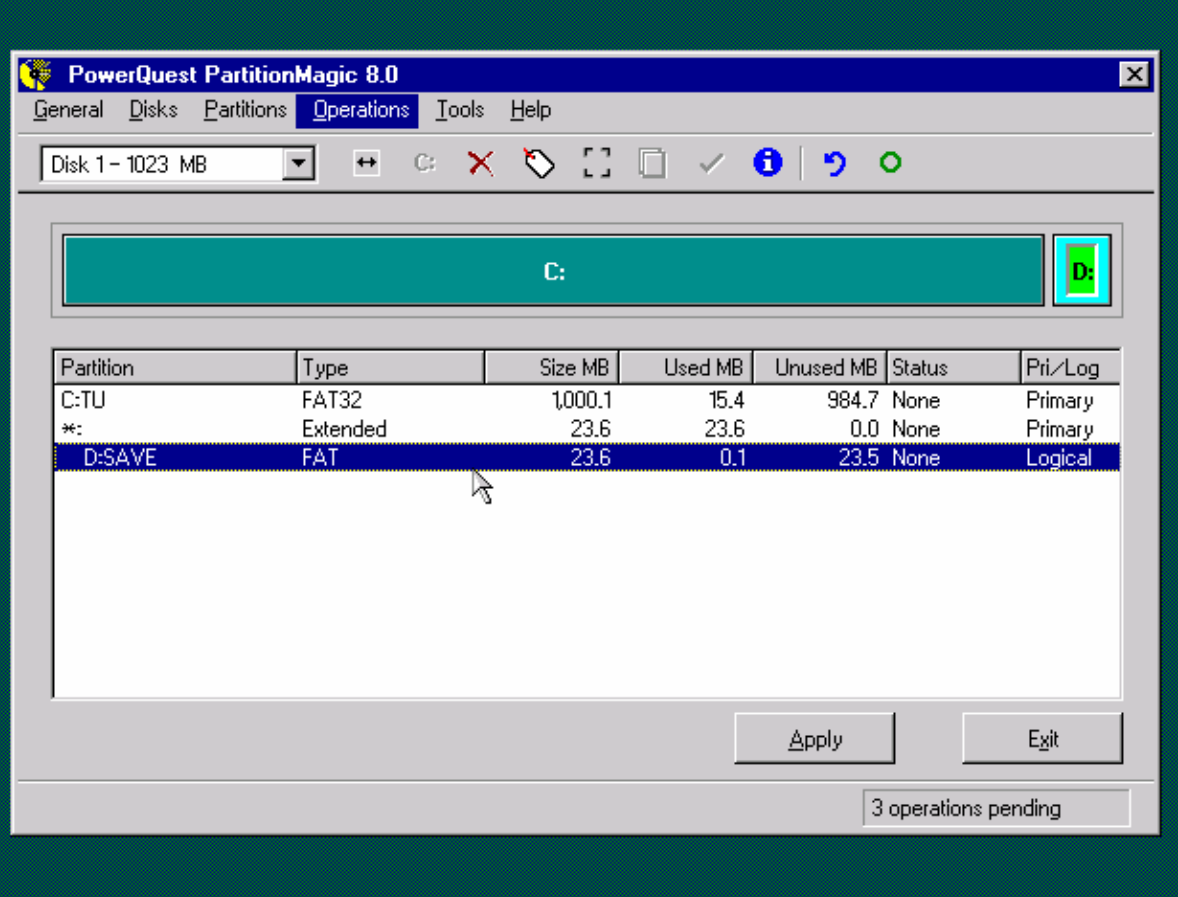

Để cho ổ đĩa Primary có thể hoạt động bạn vào như hình dưới:

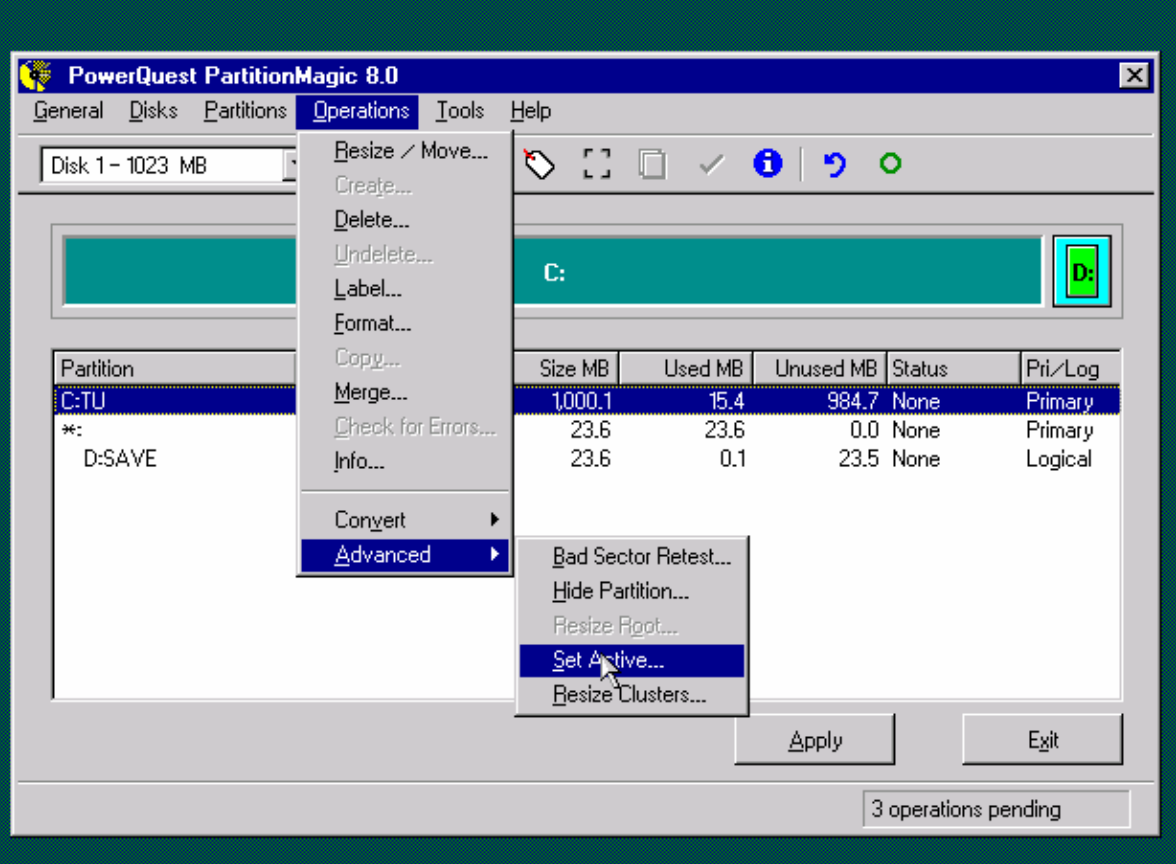

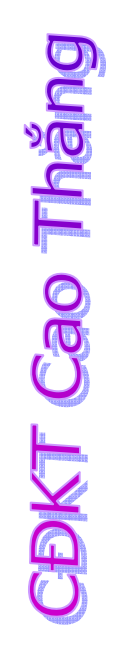

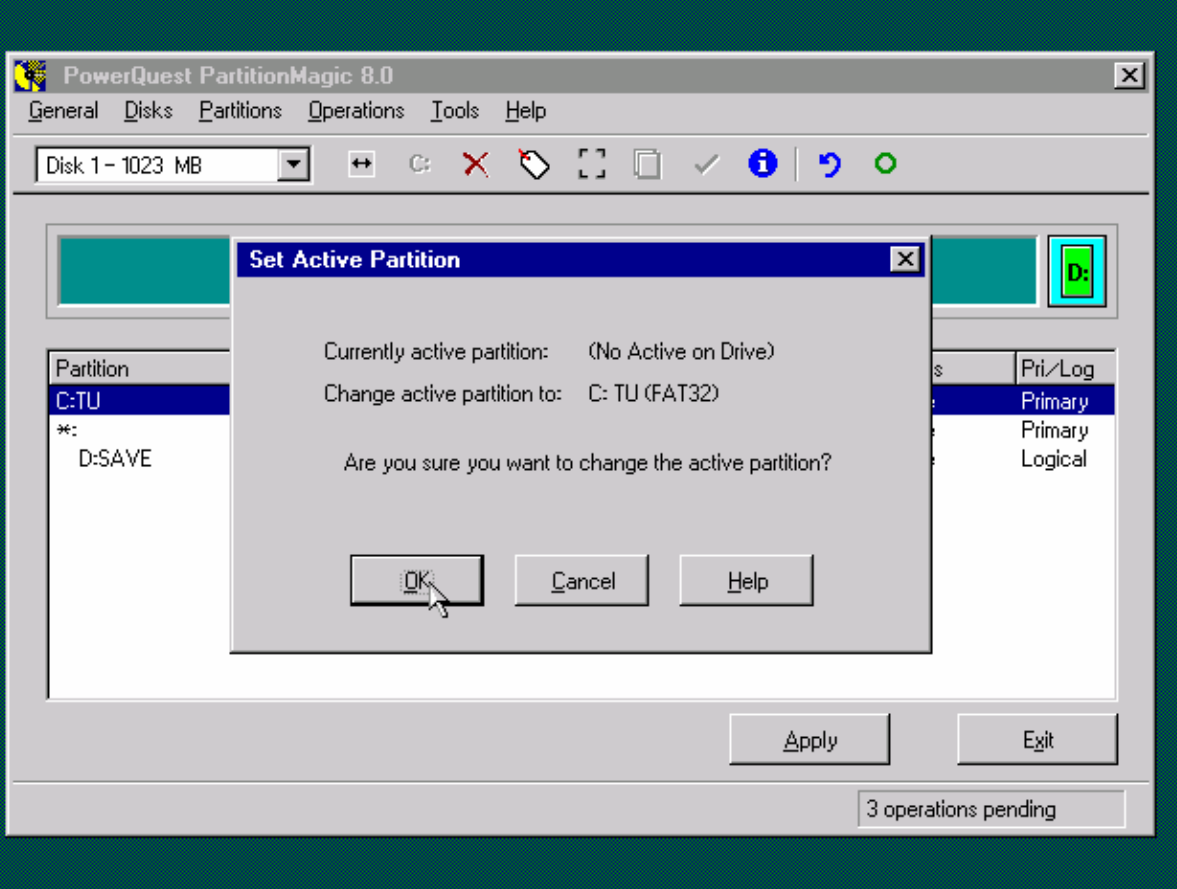

Nếu bạn không thích việc phân chia như lúc đầu của mình thì bạn có thể chia lại bằng cách vào Operations \ Resize /Move ... hoặc click vào dấu "<-->" gần "C:"

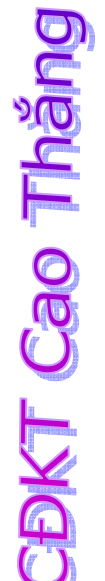

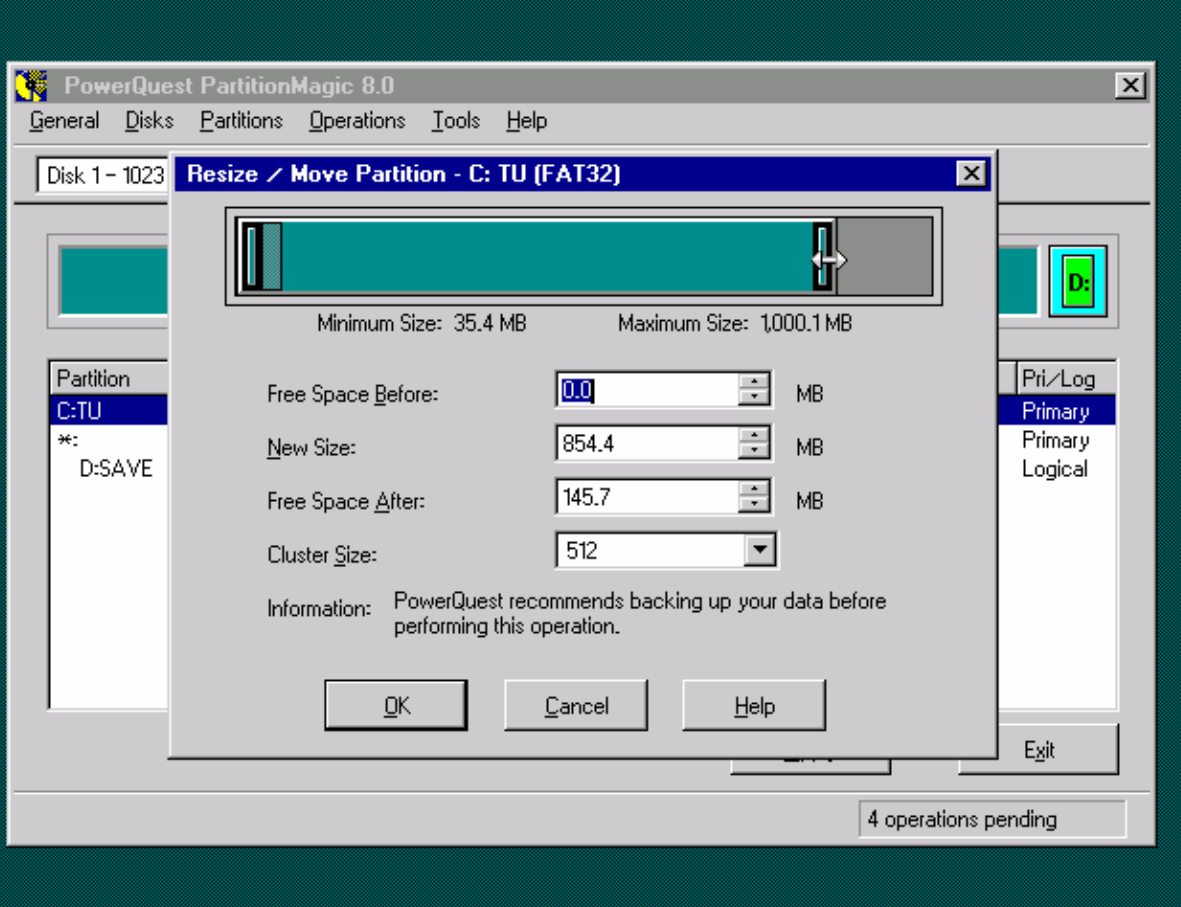

Bạn dùng mũi tên để di chuyển hoặc gõ dung lượng ổ đĩa vào New size , sau khi nhấn OK thì ở bạn chính nó sẽ có 1 phần màu xám , nếu bạn muốn tạo thêm ổ nữa thì bạn làm như cách trên , còn không bạn vào ổ còn lại và kéo dung lượng lên.

**CBKT Cao Tháng** 

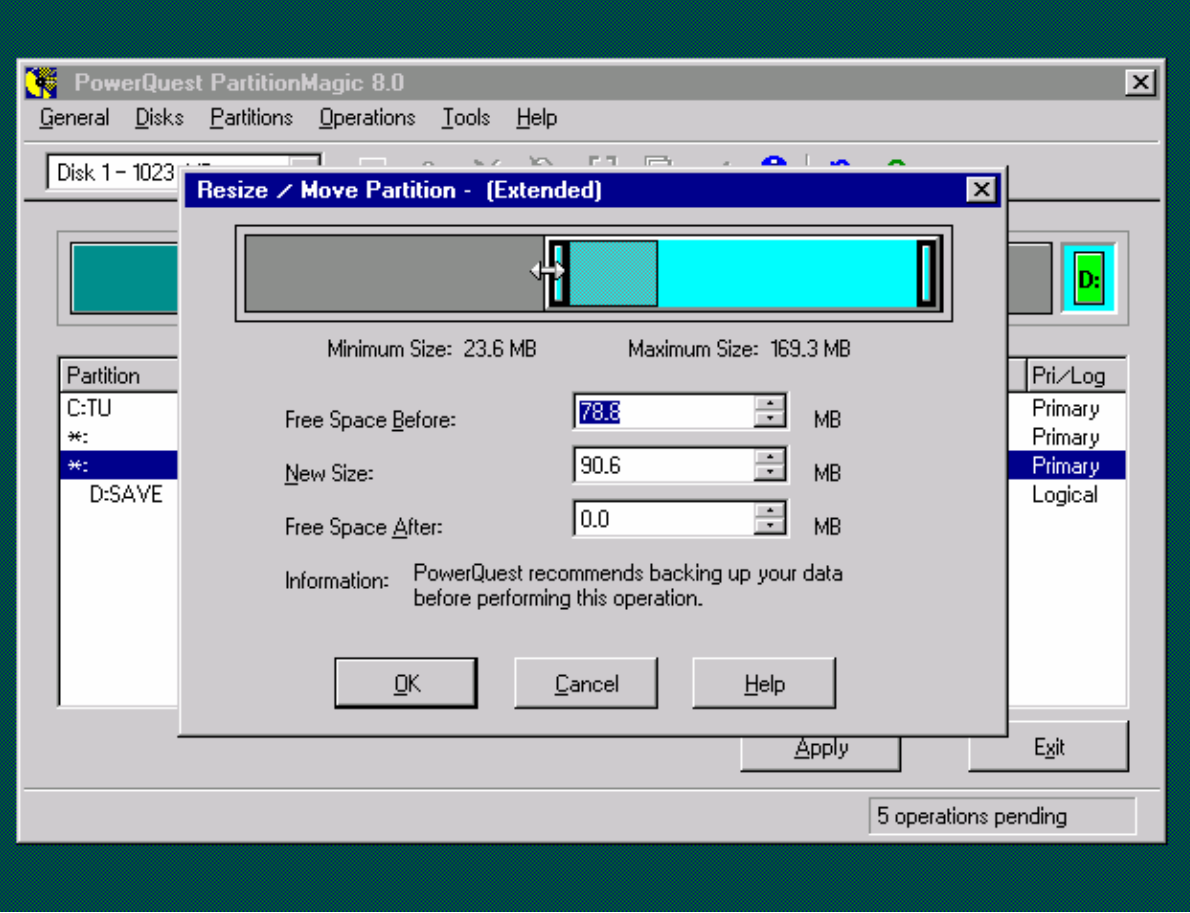

Nếu ổ đĩa lúc đầu là FAT thì bạn chuyển sang FAT32 vì việc chia FAT nó ảnh hưởng đến tốc độ ổ cứng hổ trợ cho Win , trong đó NTFS là nhanh nhất nhưng chỉ sử dụng cho Win XP và việc chia NTFS cũng làm cho nhiều phần mềm không thể chạy được . Bạn làm như hình dưới:

**CBKT Cao Tháng** 

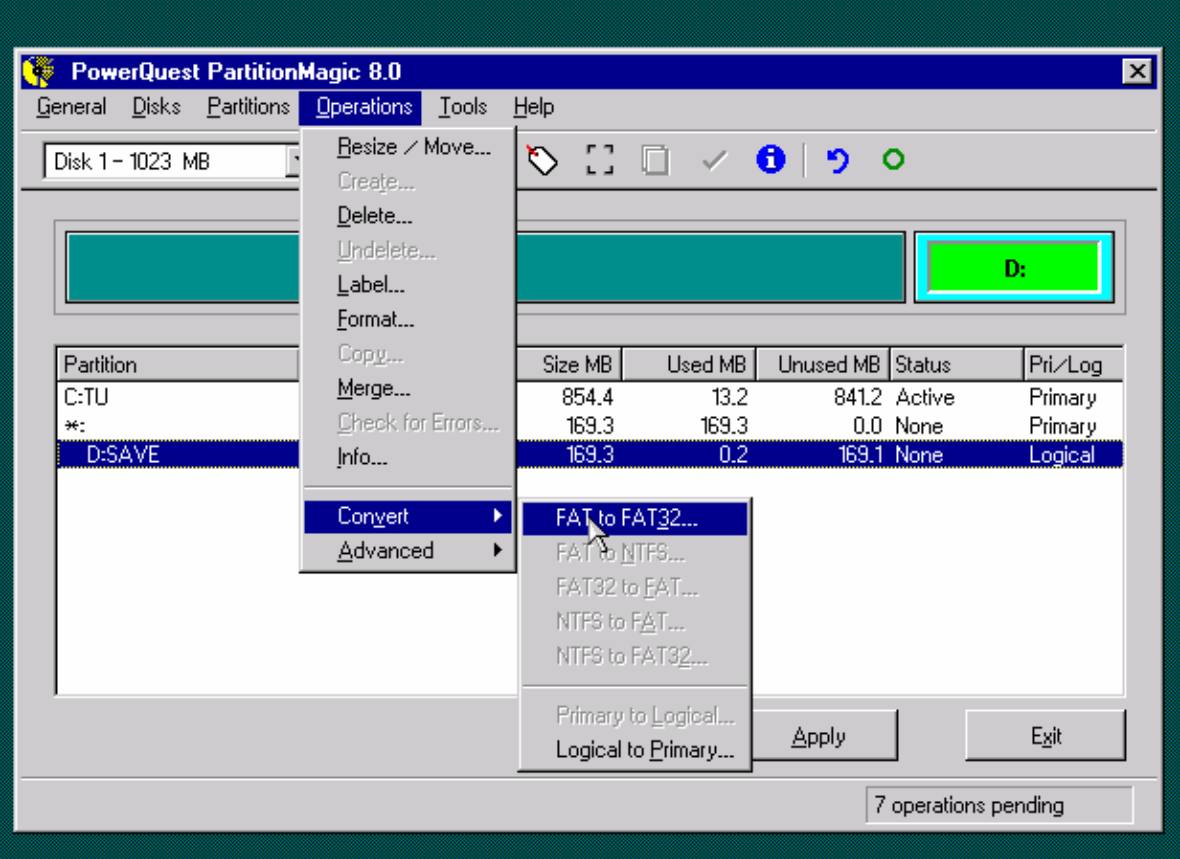

CDKT Cao Thăng

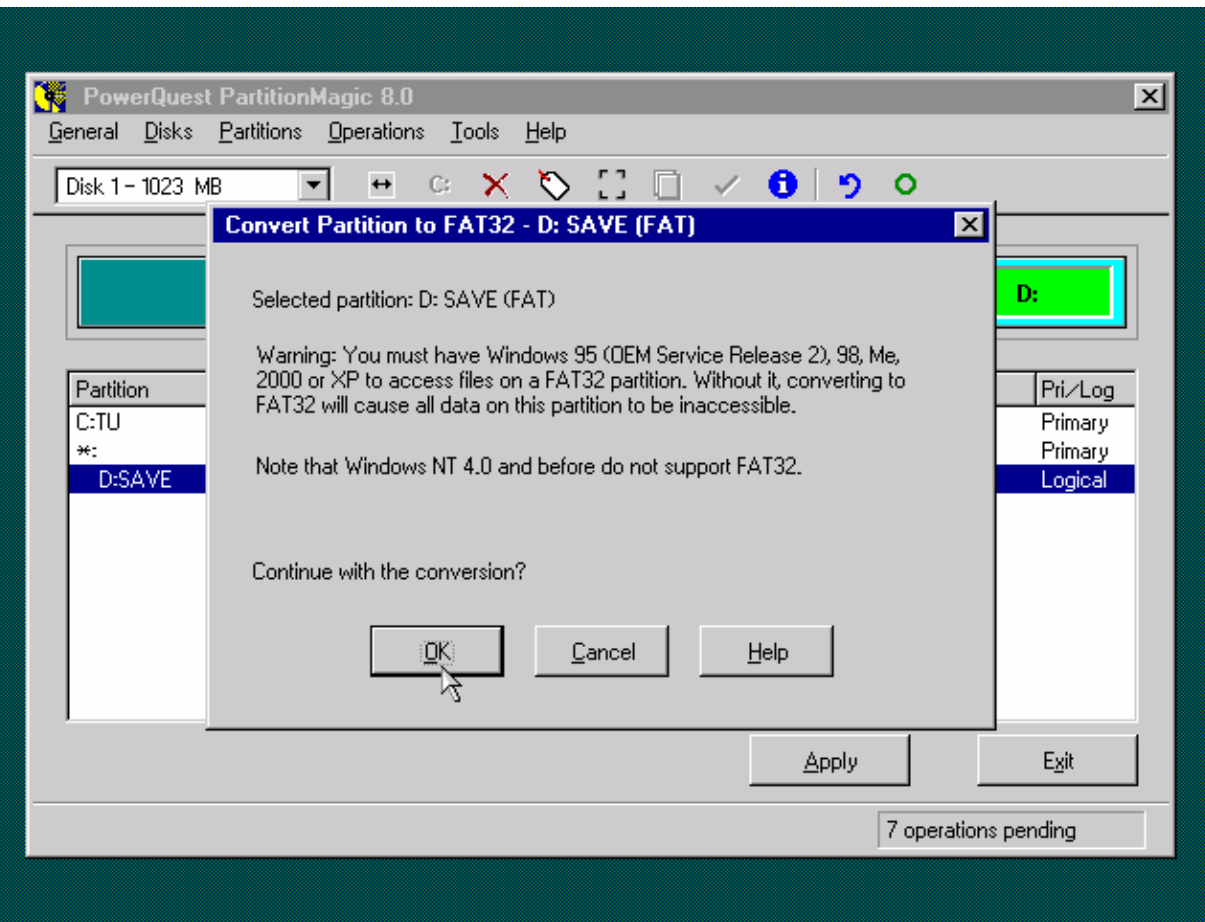

Bạn có thể Format từng ổ đĩa lại nếu như ổ đĩa không có gì cả .Bạn vào Operation \ Format và trong ô Type OK ... bạn gõ vào" OK " như hình dưới:

**CDKT Cao Thăng** 

**CDKT Cao Tháng** 

## *Trang 26*

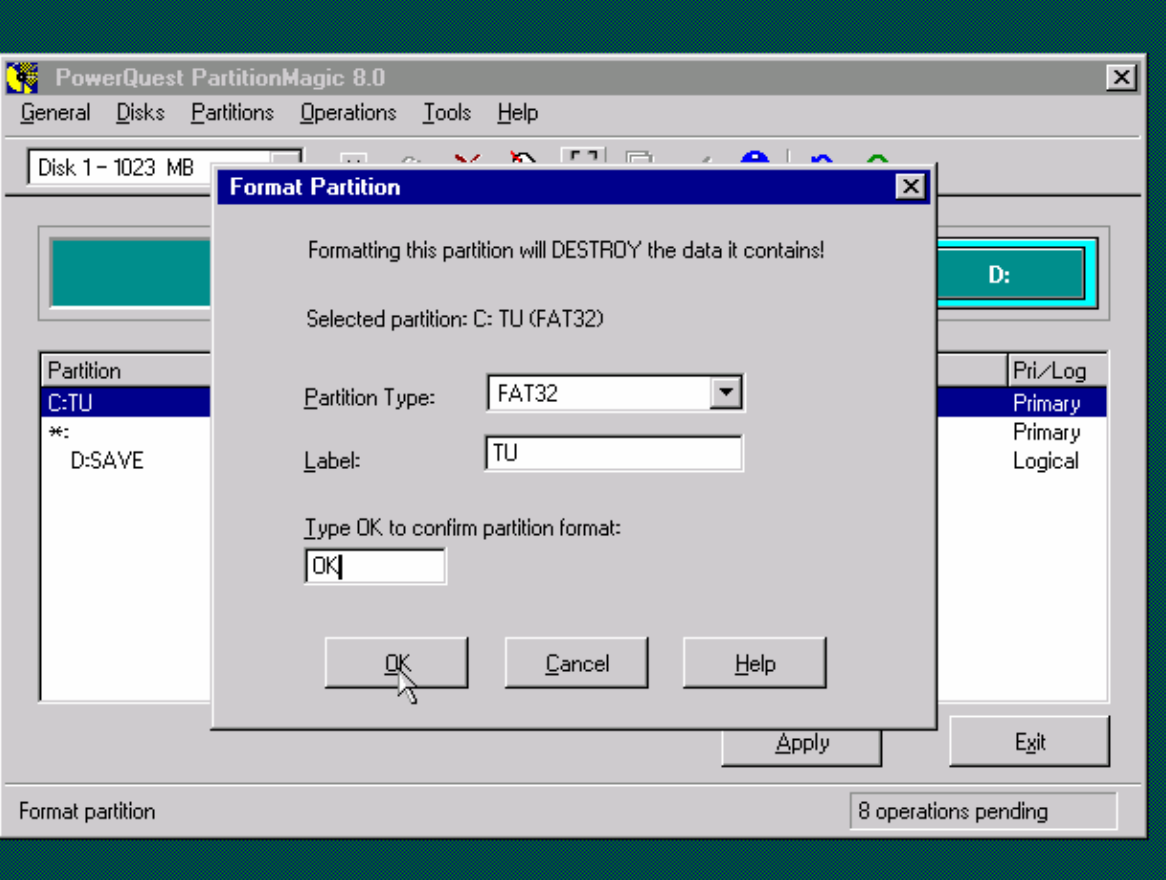

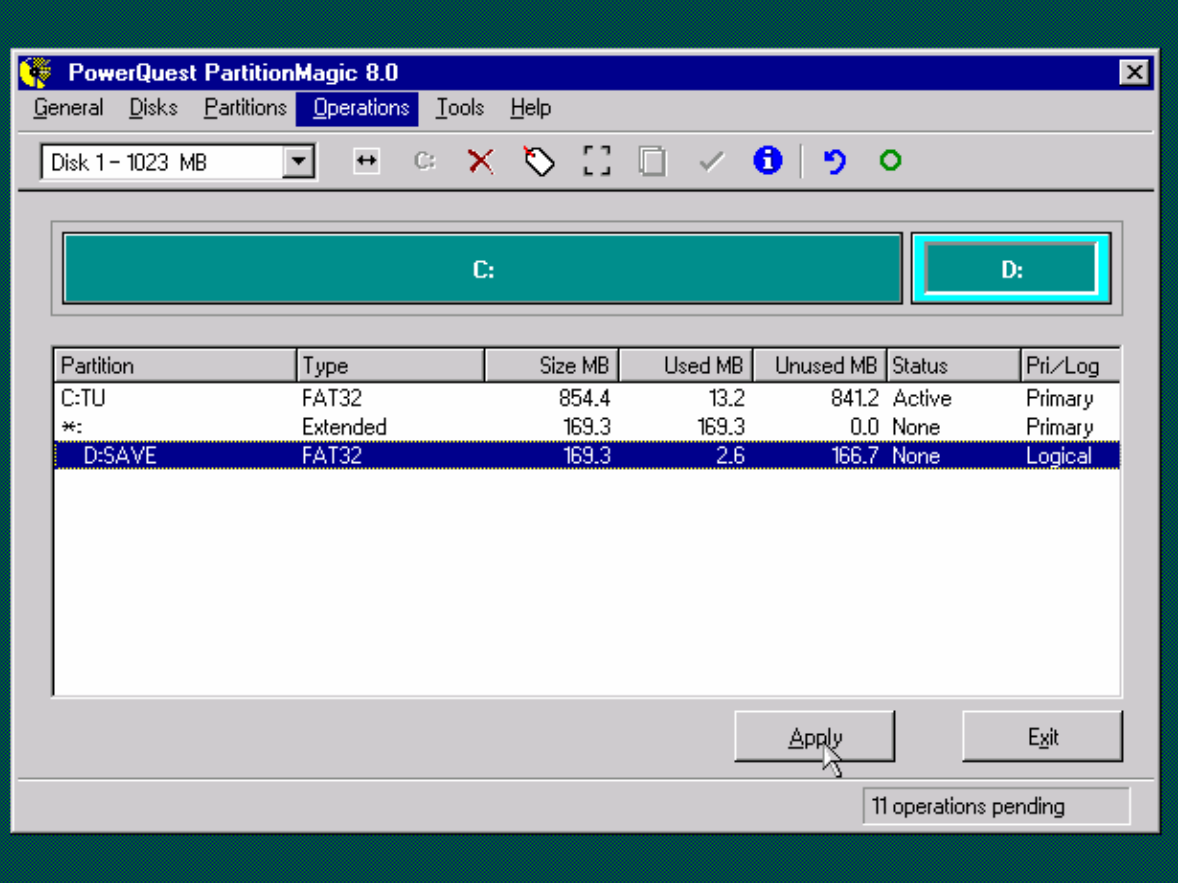

Sau khi hoàn tất bạn nhấn Apply và làm các bước như các hình sau :

**CDKT Cao Thắng** 

#### *Trang 28*

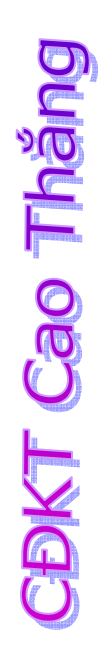

CDKT Cao Thắng

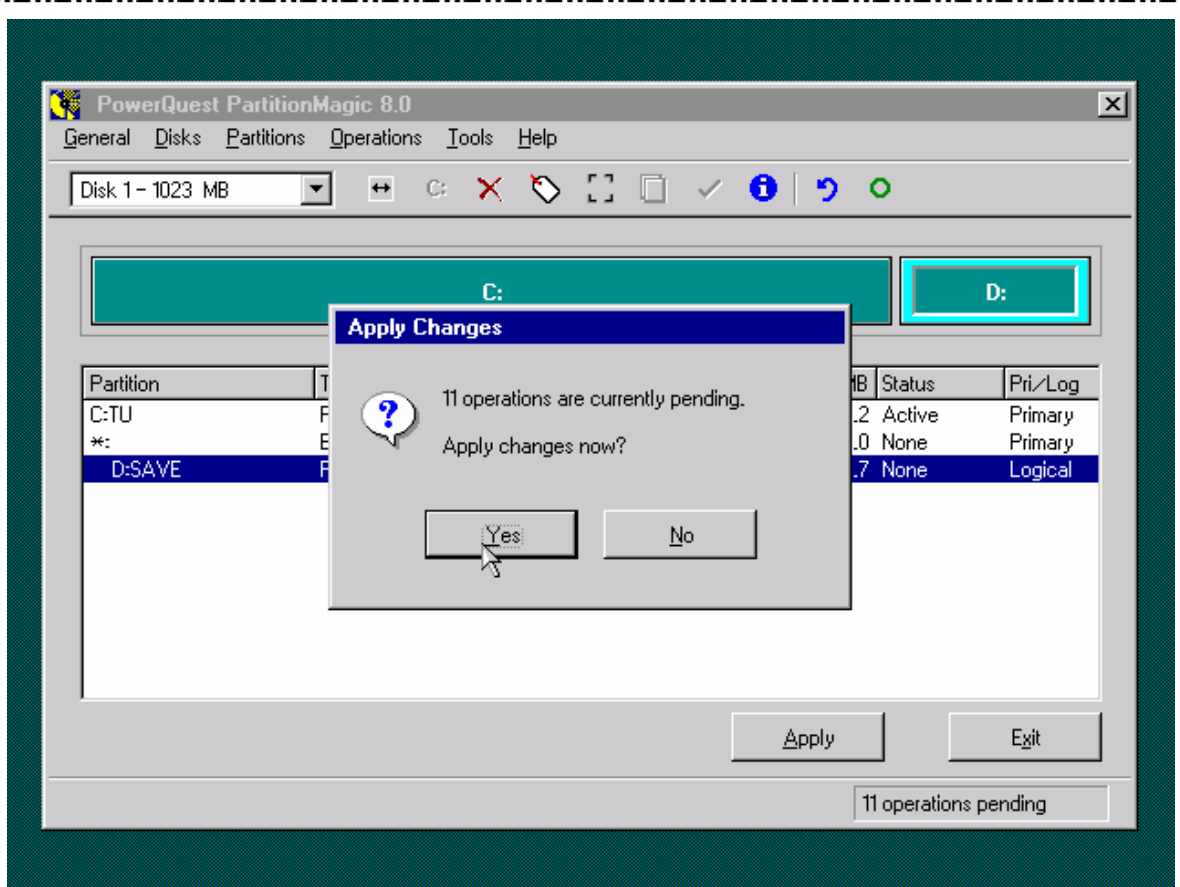

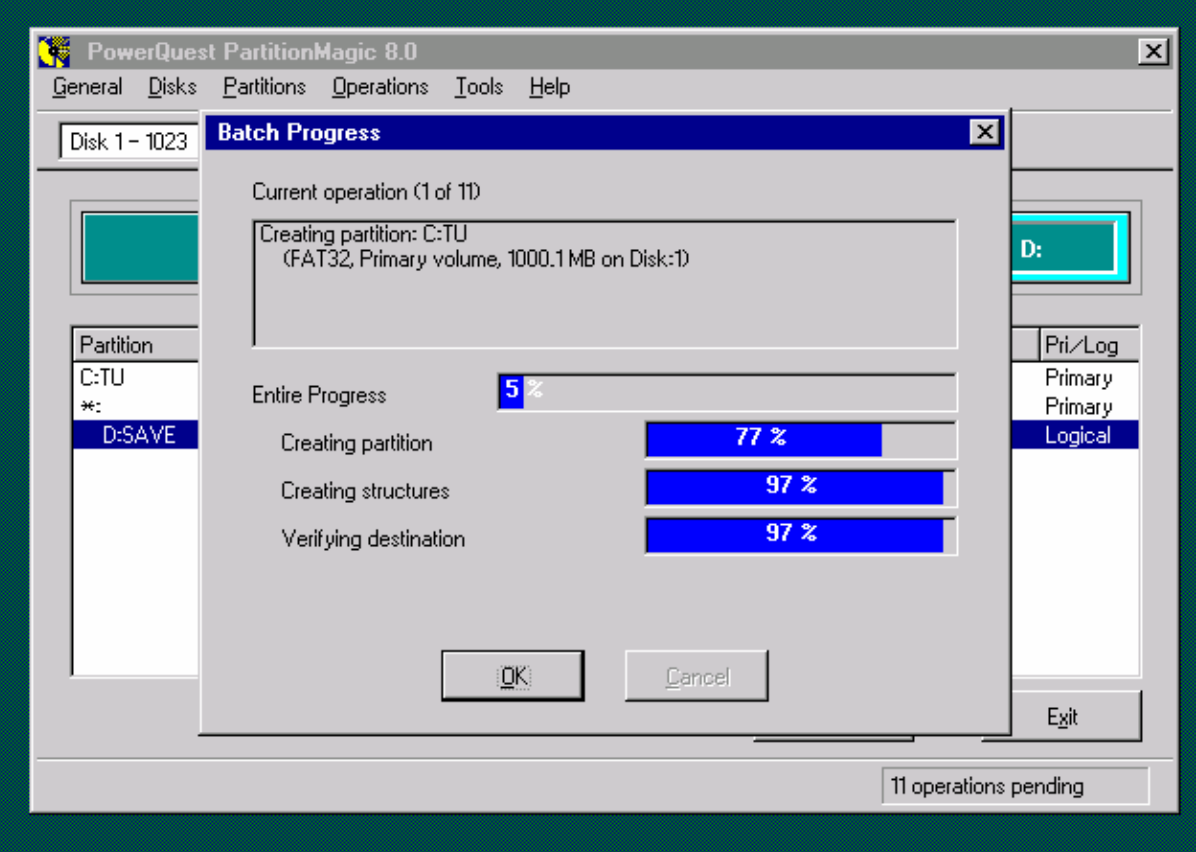

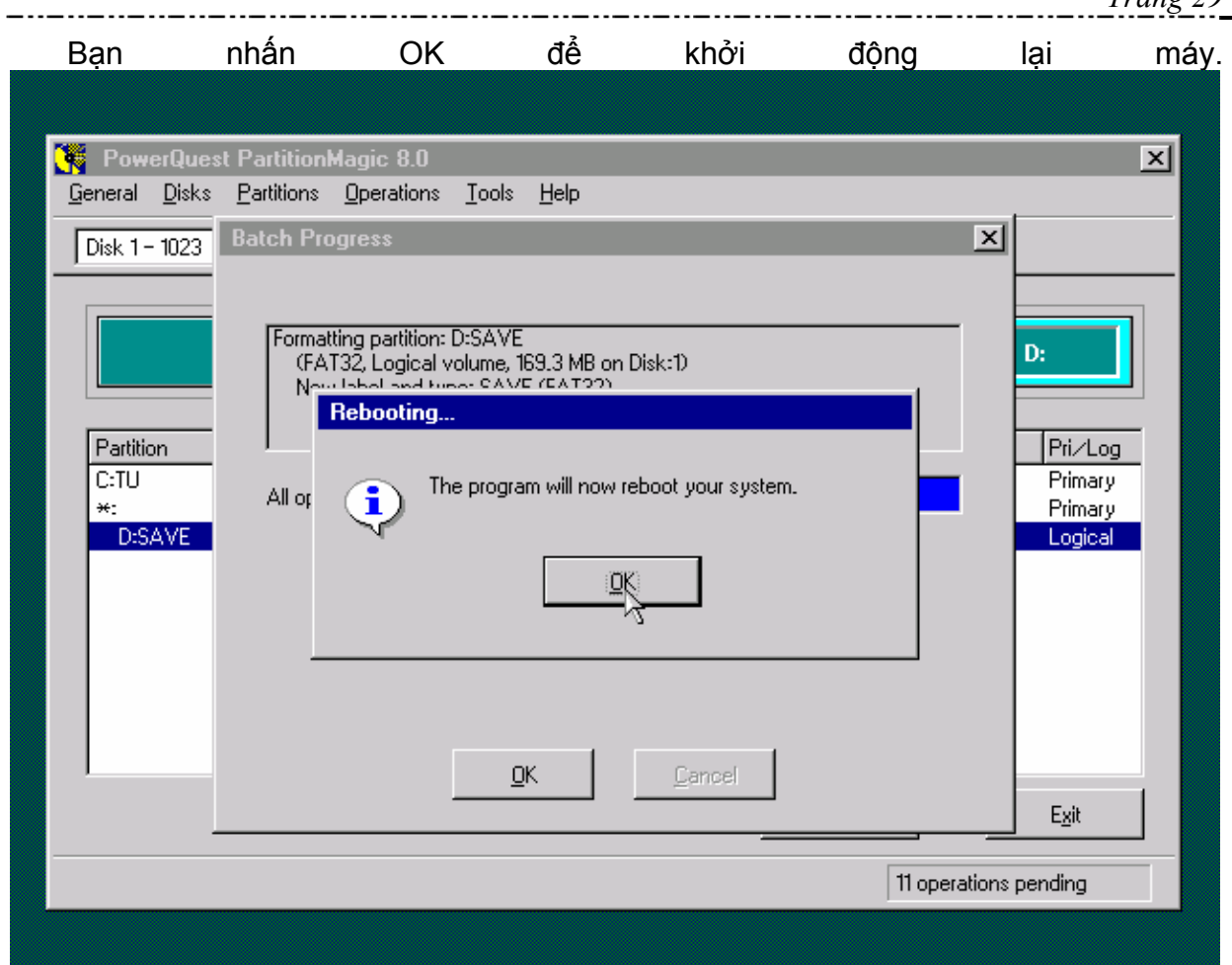

#### **II. Format**

Khi bạn đã biết cách khởi động , việc đánh lệnh ở DOS cũng là 1 trở ngại vì nếu bạn không biết lệnh thì nhiều lúc mục đích của bạn chẳng có gì nhiều khi khởi động vào DOS .

Dưới đây là 1 số lệnh mà bạn thường hay dùng :

Format :

- + Format của đĩa mềm (cứng) : A:\ format C: \S \Q (hay D:\..)
	- \S lấy 1 số tập tin của hệ thống(SYSTEM)
	- \Q làm nhanh(QUICK)

+Format ổ A nhanh : Mở Notepad và gõ lệnh đơn giản sau

@echo off

format A:

pause

Và sau đó lưu thành file có đuôi là ".bat"

+Format C: khi cài WinXP : A:\ Format C:

Dir:Từ 1 ổ đĩa muốn tìm kiếm 1 tập tin hay thư mục nhanh thì gõ lệnh sau :

**CBKT Cao Tháng** 

E:\DIR /P (Từng trang )

C:\DIR /W (Theo cột)

Lệnh cài Win :

E:\SETUP.EXE khi Win là đĩa Full (Win riêng sẽ đầy đủ hơn là Win Nén vì dễ

lỗi)

Chuyển thư mục :Nếu bạn dùng Win Nén thì chọn thư mục và gõ lệnh

E:\CD WIN9X

E:\WIN9X>SETUP.EXE

E:\WIN9X>CD \ ---> E:\

Fdisk :

A:\FDISK

 A:\FDISK \MBR : Xoá Master Boot Record của ổ đĩa khi Virus xâm nhập vào phần này.

### **III. Cài đặt hệ điều hành Windows 9x.**

Sau khi phân hoạch và định dạng cho các ổ đĩa, ta tiến hành cài đặt hệ điều hành cho máy tính.

#### **PHẦN CHUẨN BỊ**

1.Đĩa CD cài đặt hệ điều hành Windows 98SE.

2. Dùng đĩa khởi động máy tính (đĩa Win 98SE có thể chạy được ổ đĩa CDROM).

#### **PHẦN CÀI ĐẶT**

1. Đưa đĩa khởi động vào ổ CDROM, khởi động máy tính, sau khi máy khởi động xong, đưa đĩa Win98SE vào ổ đĩa CD. Chọn ổ đĩa\ thư mục có tập tin Setup.exe trên đĩa CD-ROM. Gõ lệnh Setup và Enter (E:\WIN98 \ setup.exe)

**ODKT Cao Thăng** 

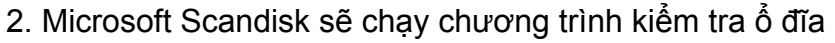

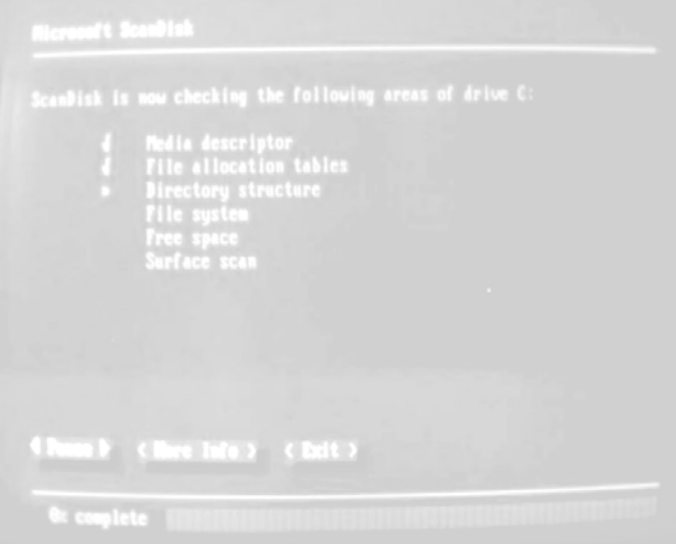

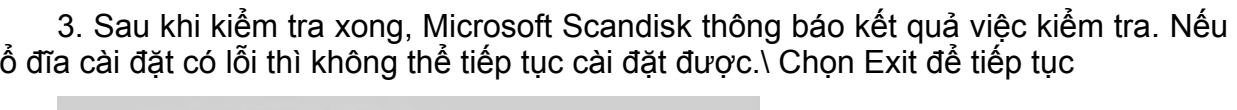

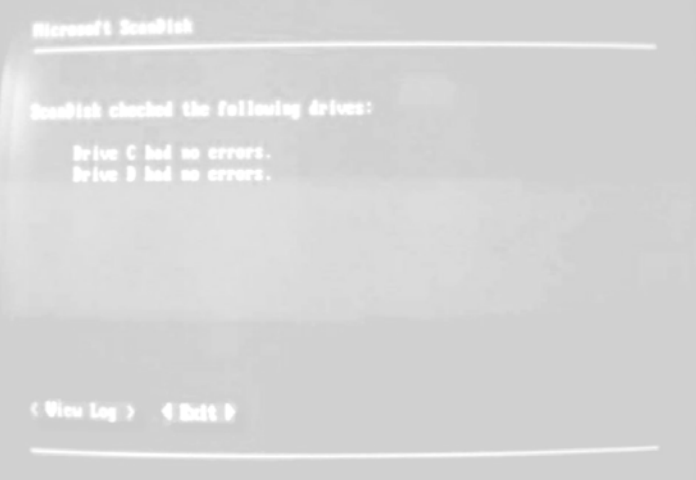

4. Màn hình cài đặt Windows được hiển thị \ Chọn Continue

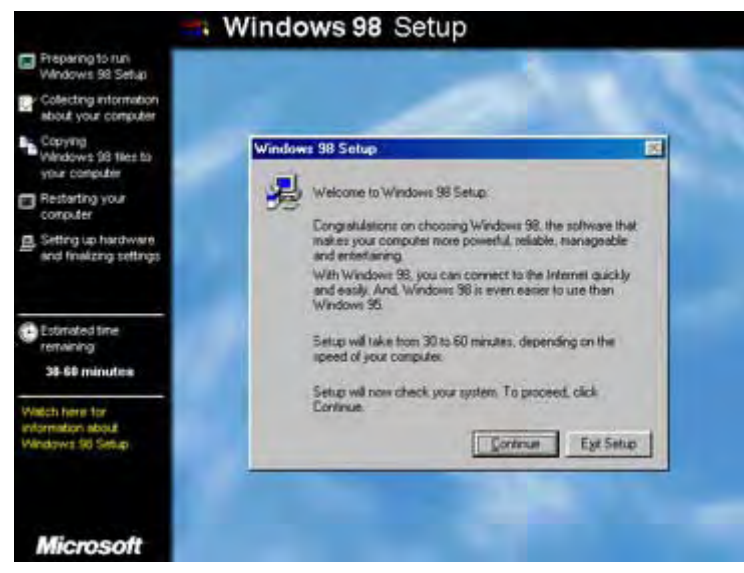

5. Các tập tin được chương trình Wizard sao chép để hỗ trợ cho người cài đặt.

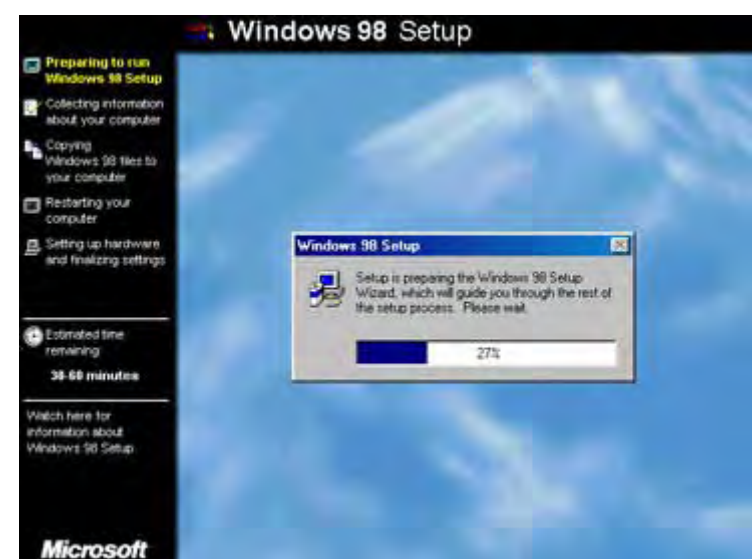

6. Màn hình thông báo xác nhận bản quyền. Chọn I accept the Agreement\ Next

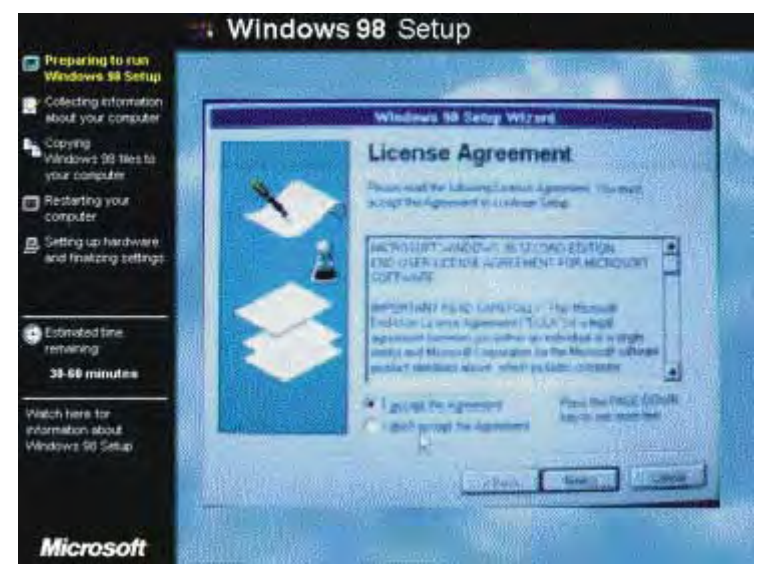

7. Nhập số CD Key vào 5 ô trống trong khung, việc cài đặt không thể tiếp tục nếu nhập sai số Serial của phần mềm \ Next

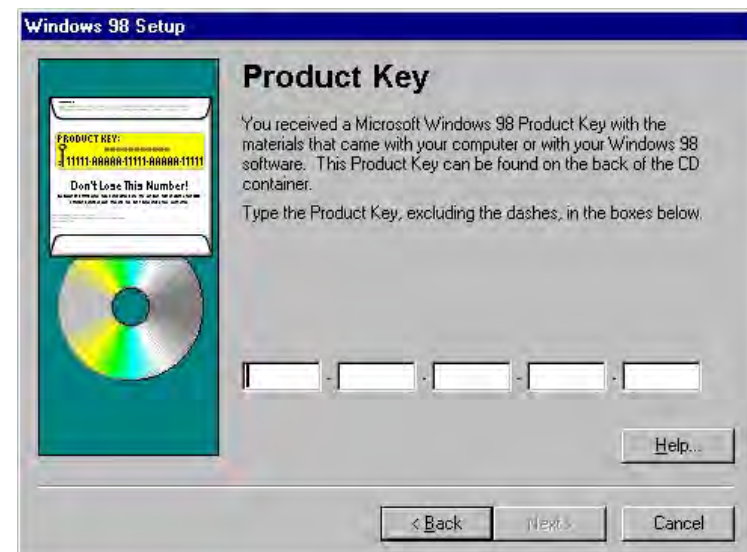

8. Chương trình cài đặt yêu cầu xác nhận thư mục cài đặt Windows ,nếu bạn cài 1 hệ điều hành thì bạn Chọn Next .Còn nếu cài 2 Win thì bạn nên chọn Other directory nếu không bạn sẽ có thể đè lên hệ điều hành cũ.

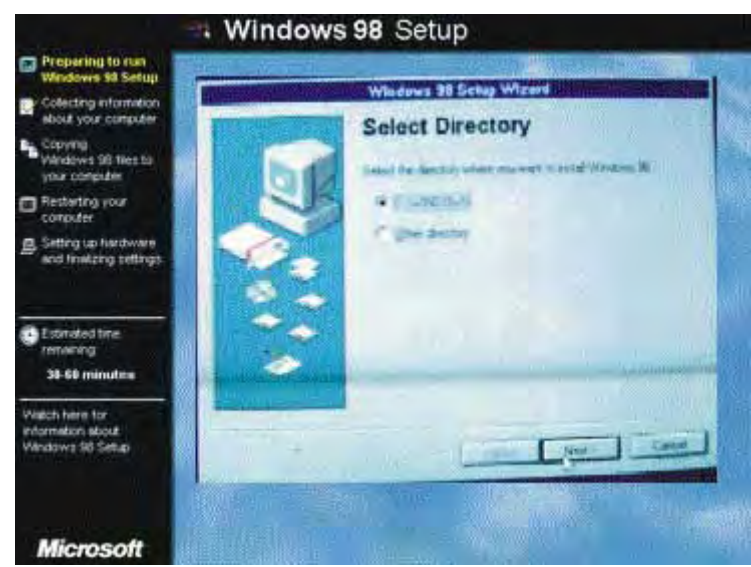

9. Chọn lựa cách cài đặt Window 98 : Typical (cài cho máy tính cá nhân), Custom (lựa chọn theo yêu cầu cài đặt), Compact (cài tiết kiệm ổ đĩa). Thường chọn là Typical \ Next . Còn nếu bạn đã biết nhiều hơn một chút thì bạn nên chọn Custom vì nó cho bạn chọn những điều cần và không cần theo ý bạn .

CDKT Cao Tháng

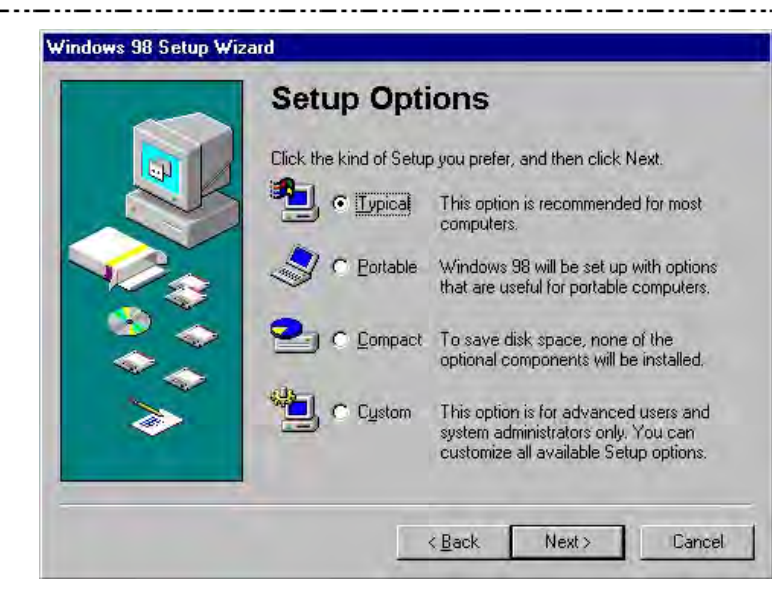

10. Nhập Tên người dùng vào ô Name, công ty, đơn vị vào ô Company\ Next

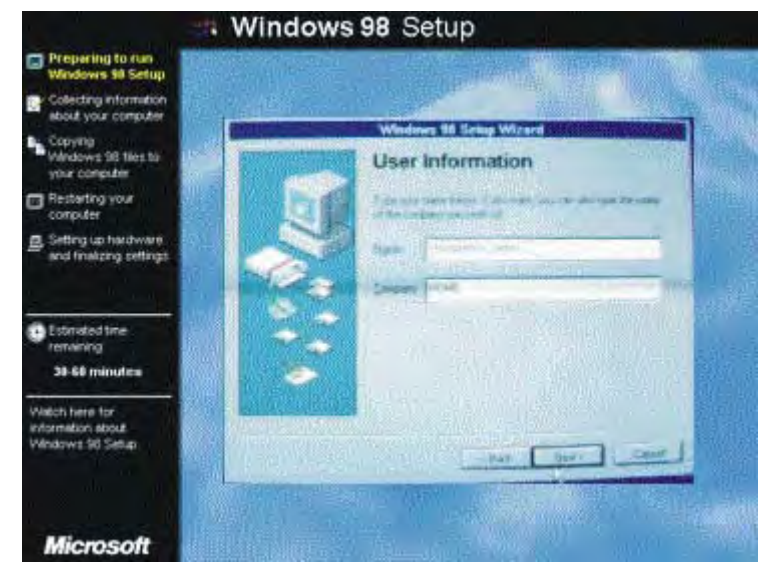

11. Mục Windows Components này yêu cầu người dùng chọn thành phần muốn cài đặt: Chọn Show me the list of component so I can choose để có thể lựa chọn cài đặt các thành phần trong Windows.
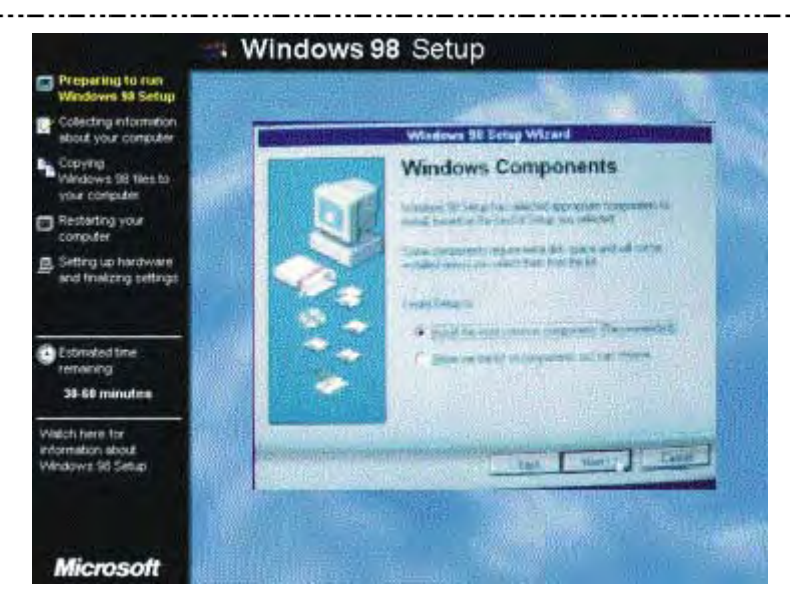

Nếu chọn Show me the list of component so I can choose màn hình liệt kê danh sách các thành phần để lựa chọn cài đặt vào hệ thống.

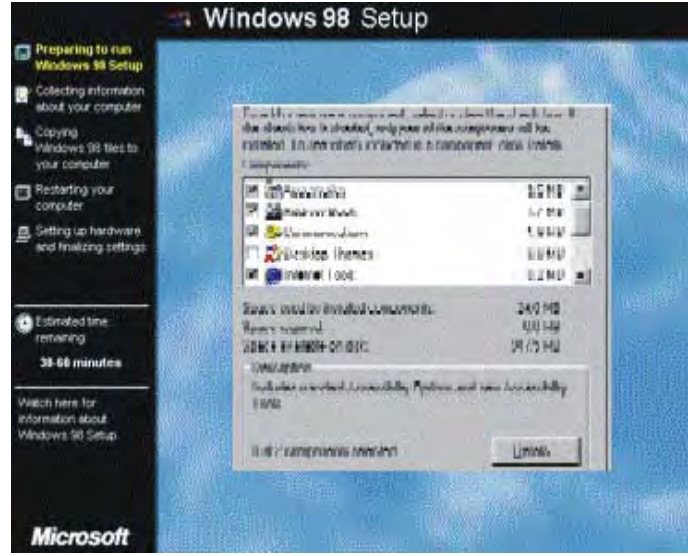

12. Chương trình yêu cầu xác lập tên quốc gia để kết nối trực tuyến việc truy cập Internet.

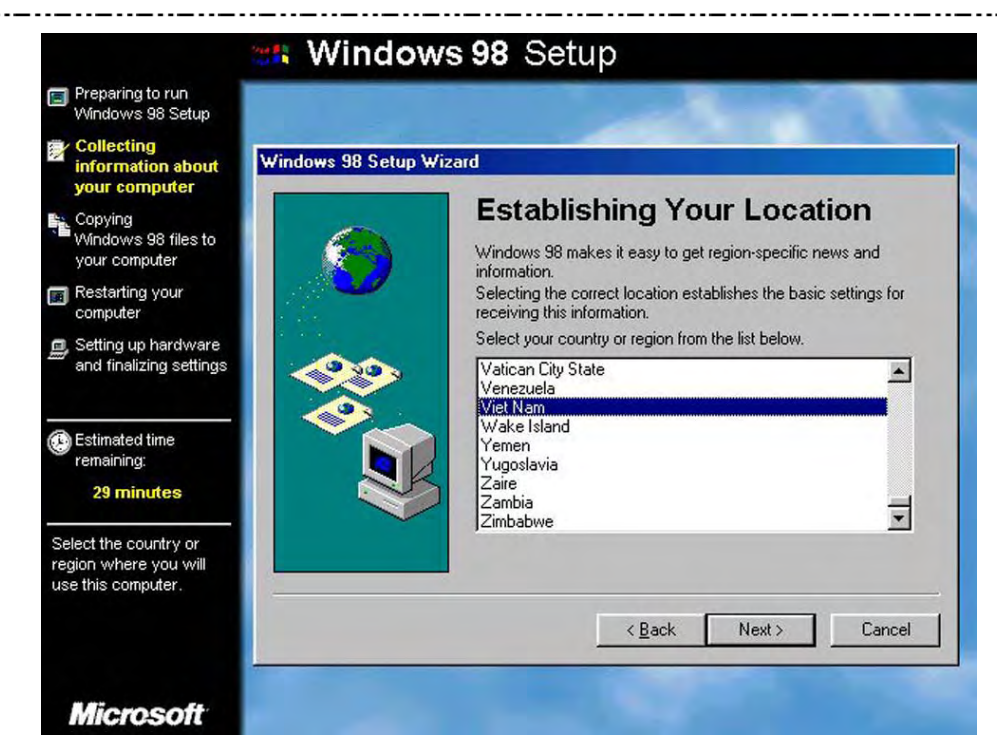

13. Chương trình cài đặt yêu cầu người dùng đưa đĩa mềm vào ổ đĩa A để tạo đĩa khởi động (chọn OK để tạo, Cancel để bỏ qua)

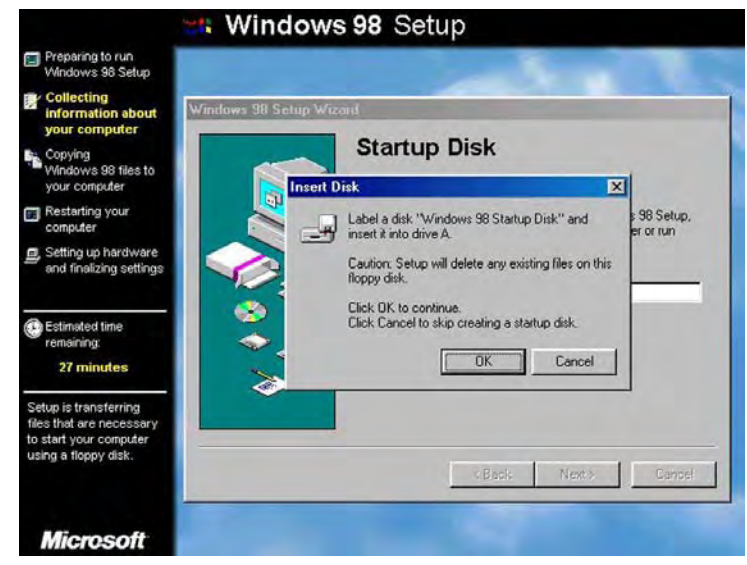

14. Chương trình bắt đầu thực hiện việc cài đặt.

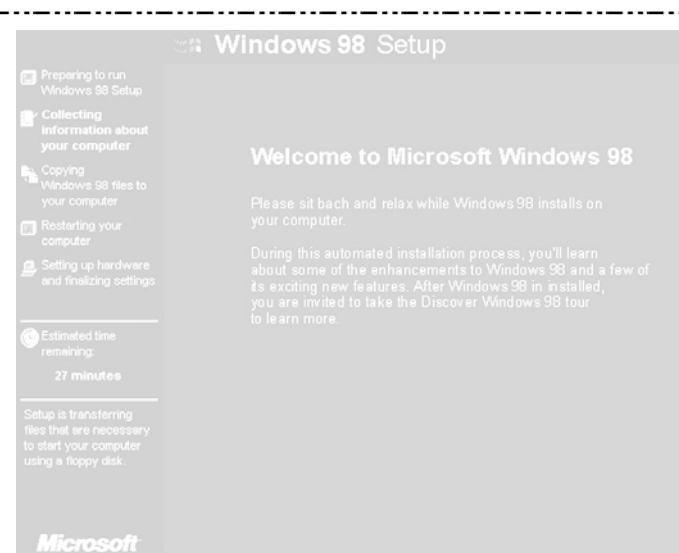

Sau khi cài đặt thành công chương trình sẽ khởi động lại máy tính.

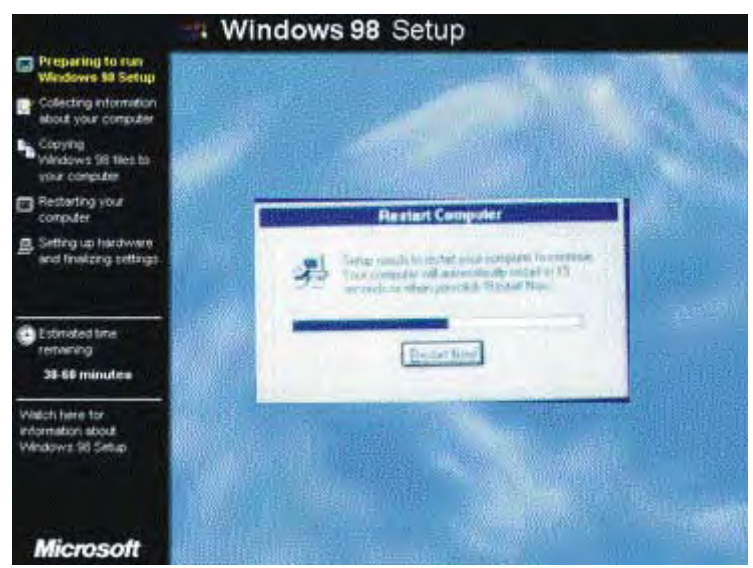

15. Màn hình Winwows 98 khởi động lại lần đầu tiên.

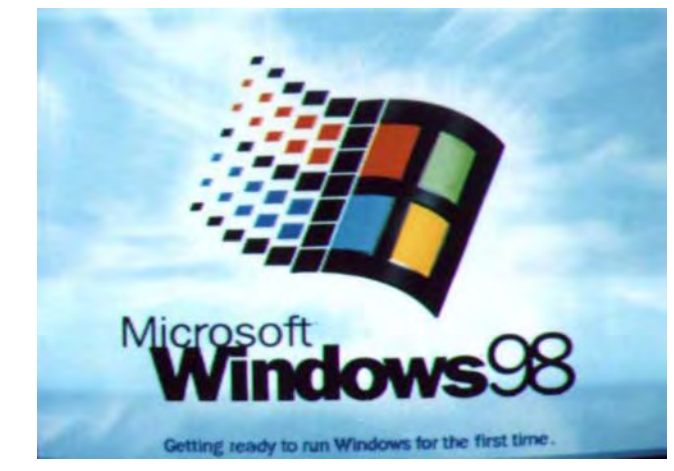

16. Winwows 98 bắt đầu kiểm tra và cài đặt tự động các thiết bị phần cứng và các xác lập hệ thống của máy tính mà Windows tìm thấy cho đến khi Windows tái khởi động lần thứ 3 thì hoàn thành việc cài đặt.

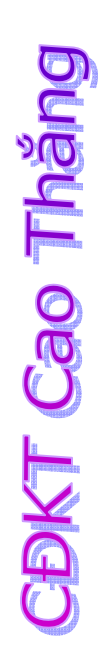

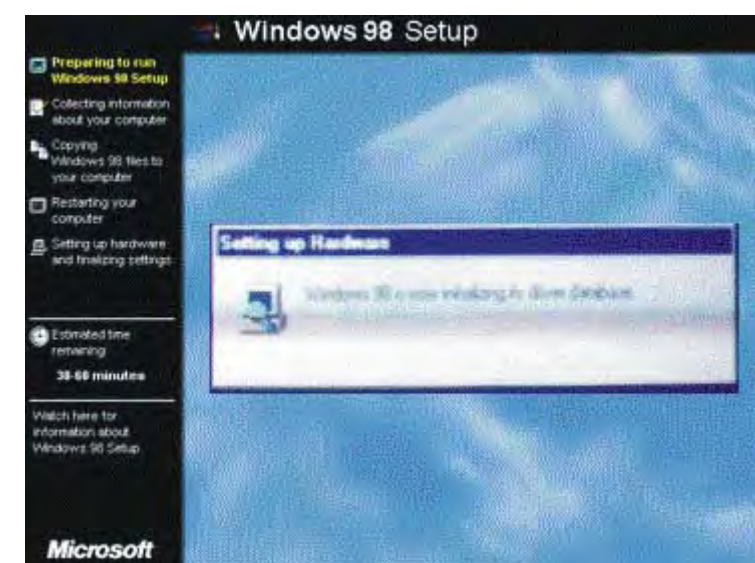

17. Xác lập múi giờ địa phương

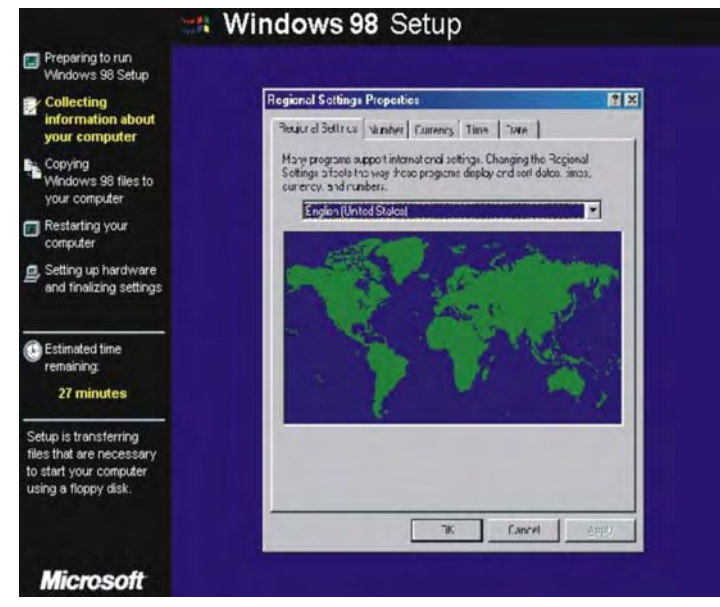

18. Xác lập các lựa chọn cài đặt hệ thống máy tính

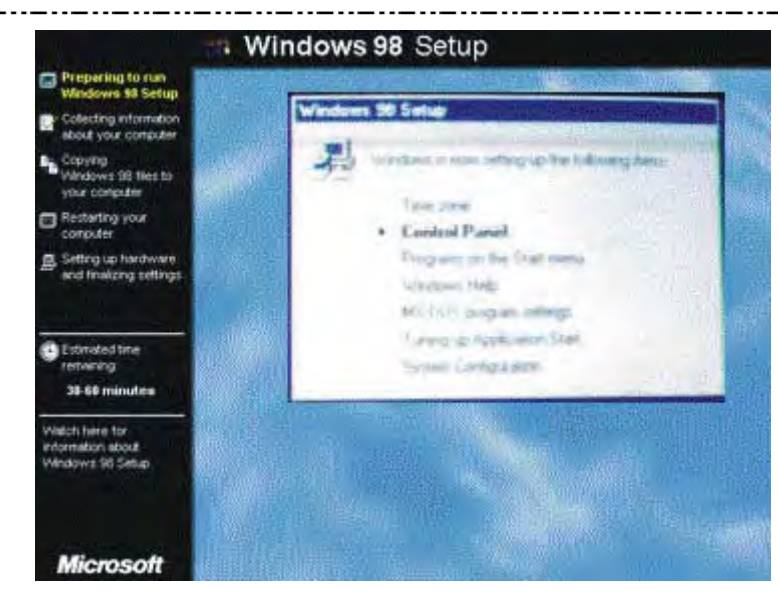

19. Các bước nhận diện thiết bị tự động (Plug and play) của Windows

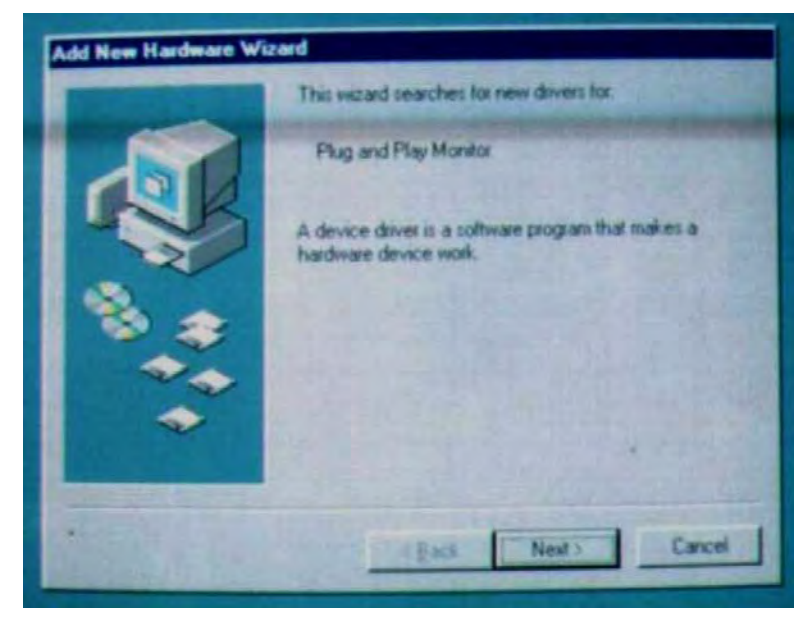

# **CBKT Cao Tháng**

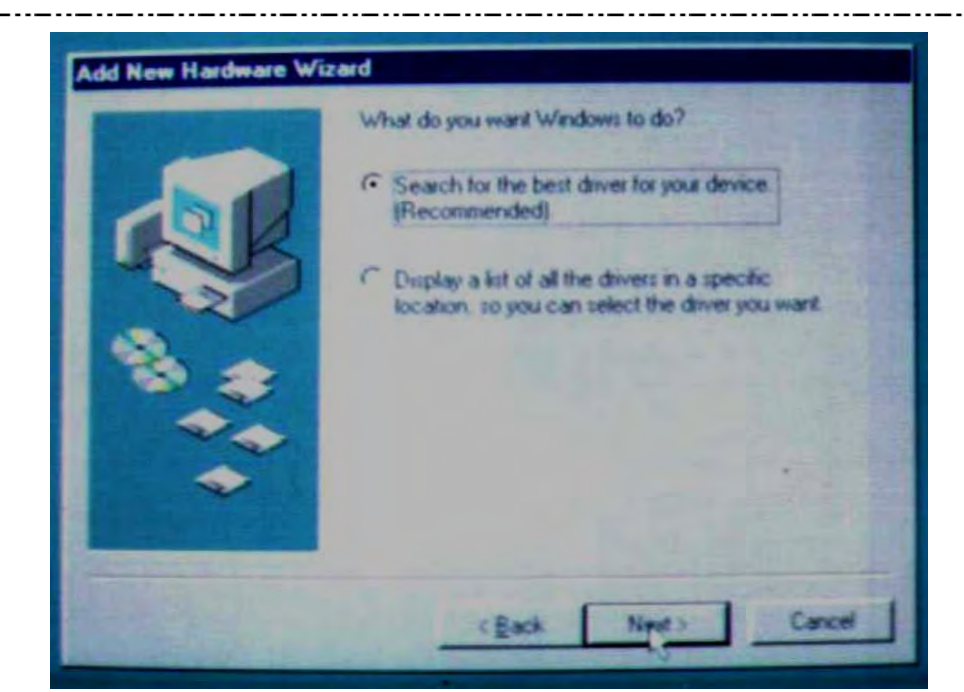

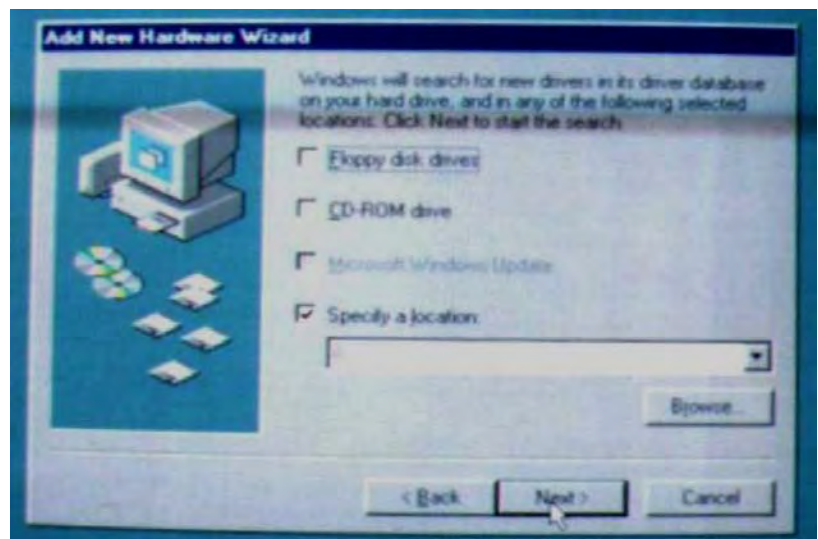

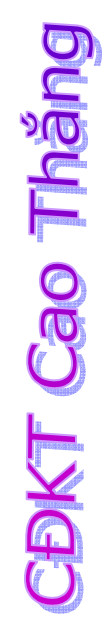

*Trang 41* 

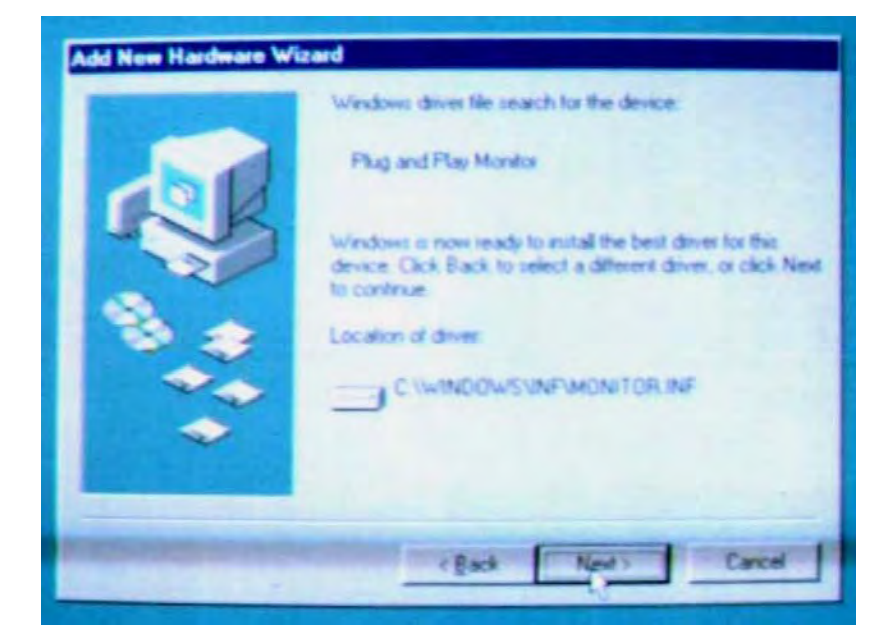

Máy tự khởi động lại và vào màn hình chính của Windows để hoàn tất việc cài đặt.

Sau khi cài đặt xong Windows, chúng ta tiến hành cài đặt máy in (mặc dù chúng ta không có máy in) vì một số ứng dụng nếu không có máy in (ảo) sẽ không cài đặt được hoặc không thể chạy được, sau đó cài đặt các tiện ích cho hệ thống và các chương trình ứng dụng khác như: Cài đặt Font chữ, cài đặt bộ gõ tiếng việt (VietKey, Vietware,…), cài các chương trình ứng dụng: Microsoft Office, phần mềm nghe nhạc, xem phim, các phần mềm đồ họa, lập trình…

Khi cài phần mềm chúng ta phải biết nó chạy phù hợp với HĐH nào và nên xem kỹ các file hướng dẫn trước khi cài. Dù tiếng Anh hay tiếng Việt bạn không cần phải đọc nhiều mà chỉ đọc những phần mà lúc cài quy định như CDKEY , SERIAL NUMBER ..

**CBKT Cao Tháng** 

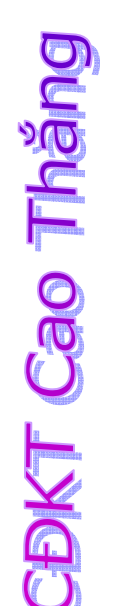

## **IV. Cài đặt hệ điều hành Windows 2000.**

#### **Các bước thực hiện:**

Sao lưu toàn bộ hệ thống: Phải chắc chắn rằng ta có thể thoát ra nếu gặp sự cố khi cài đặt hoặc Windows 2000 không chạy trên máy của chúng ta. Sao lưu đĩa cứng là cách tốt nhất. Ngoài ra, ta nên tạo đĩa mềm khởi động có trình điều khiển CD.

Chon nâng cấp hay cài đặt mới: Với Windows đang chạy (Win95, 98), ta đưa đĩa Windows 2000 vào ổ CD. Trình Setup Wizard của Windows 2000 sẽ tự động chạy. Khi bắt đầu cài đặt, bước trước tiên là phải xác định nâng cấp HĐH hiện hành (Upgrade to Windows 2000) hay cài đặt bản mới (Install a new copy of Windows 2000). Nếu chọn nâng cấp (Upgrade), hệ điều hành hiện tại sẽ bị thay thế, nhưng các thiết lập và chương trình đã được cài đặt không bị thay đổi. Nếu cài đặt mới, ta phải xác định các thiết lập và cái đặt lại các phần mềm.

Cài đặt Windows 2000 Professional:

Khởi động máy từ đĩa CD để tiến hành cài đặt.

Xuất hiện màn hình 1:

Windows 2000 Setup

Setup is loading files (Universal Host Controller …)

Sau 1 khoảng thời gian xuất hiện màn hình 2:

Windows 2000 Professional Setup

Welcome to Setup.

This portion of the setup program prepares Microsoft <R> windows 2000 <TM> to run on your computer.

- To set up Windows 2000 now, press ENTER.
- To repair a Windows 2000 installation, press R.
- Ro quit setup without installing Windows 2000, press F3.

Chúng ta nhấn phím ENTER để tiếp tục, máy sẽ tiến hành kiểm tra đĩa cứng và xuất hiện màn hình 3:

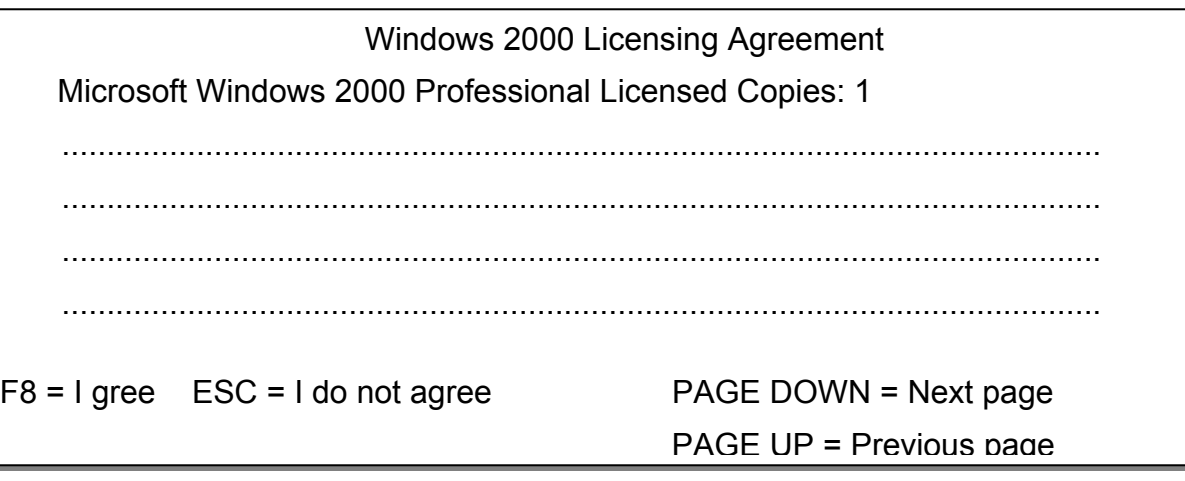

Ở màn hình trên ta có thể nhấn PAGE DOWN hoặc PAGE UP để xem thông tin về Windows 2000.

Ta nhấn phím F8 để tiếp tục.

Màn hình xuất hiện:

**CBKT Cao Thăng** 

# CDKT Cao Thăng

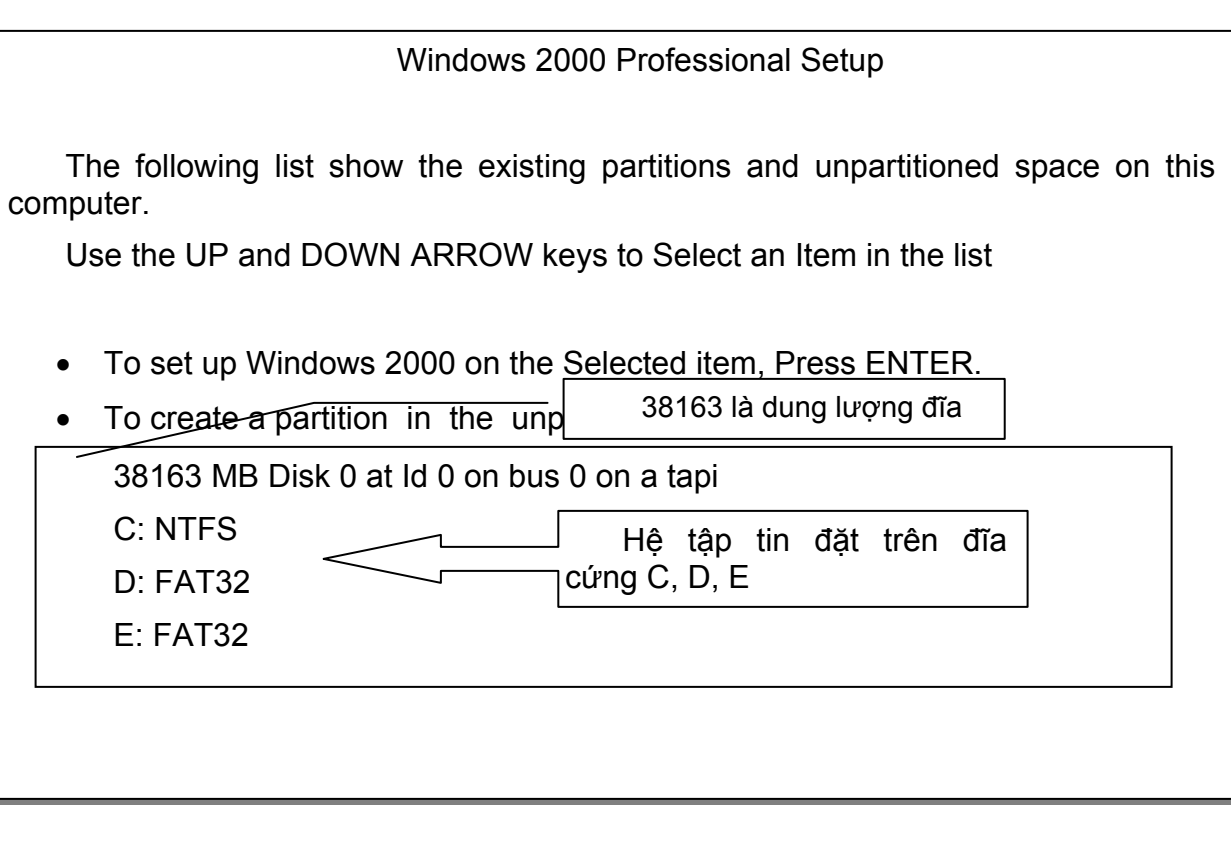

Chúng ta chọn đĩa (phần chia - giả sử ta chọn đĩa C) sẽ cài đặt Windows 2000 và nhấn phím ENTER.

**CBKT Cao Tháng** 

#### Windows 2000 Professional Setup

Setup will install Windows 2000 on Partition

C: NTFS

On 38163 MB Disk 0 at Id 0 on bus 0 on Atapi

Use the UP and DOWN ARROW keys to select the file System you want, and then press ENTER.

If you want to select a different partition for Windows 2000, Press ESC.

- $\circ$  Format the partition using the NTFS file system
- $\circ$  Format the partition using the FAT file system
- $\circ$  Leave the current file system intact (No changes)

Chúng ta chọn 1 trong 3 mục ở trên:

Format the partition using the NTFS file system: chon hệ tập tin NTFS để cài.

Format the partition using the FAT file system: chọn hệ tập tin FAT để cài.

Leave the current file system intact (No changes): Không thay đổi hệ tập tin mà ổ đĩa đang có. Thông thường ta chọn hệ tập tin NTFS.

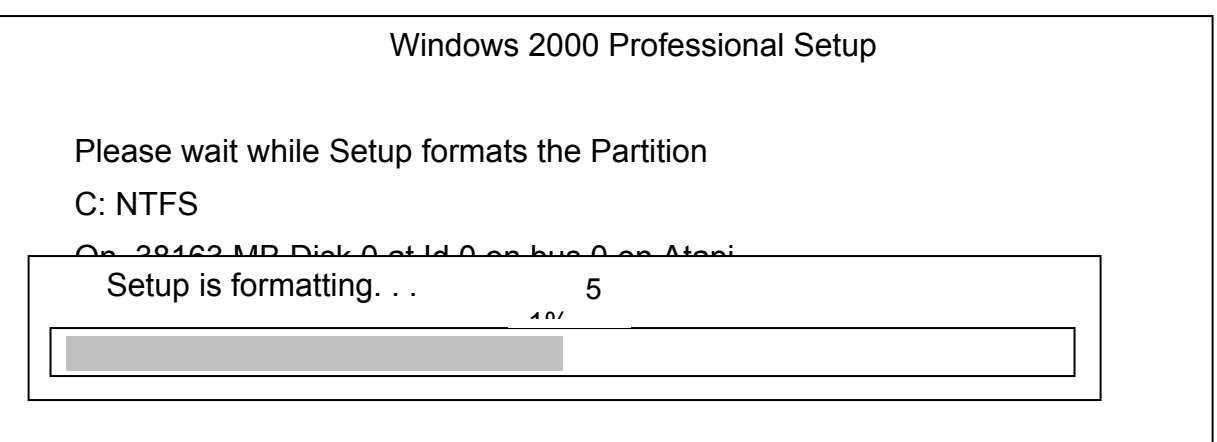

Sau khi chọn 1 trong 3 mục trên thì xuất hiện màn hình:

Sau khi sao format xong, màn hình sao chép các tập tin xuất hiện:

**BNT Cao Tháng** 

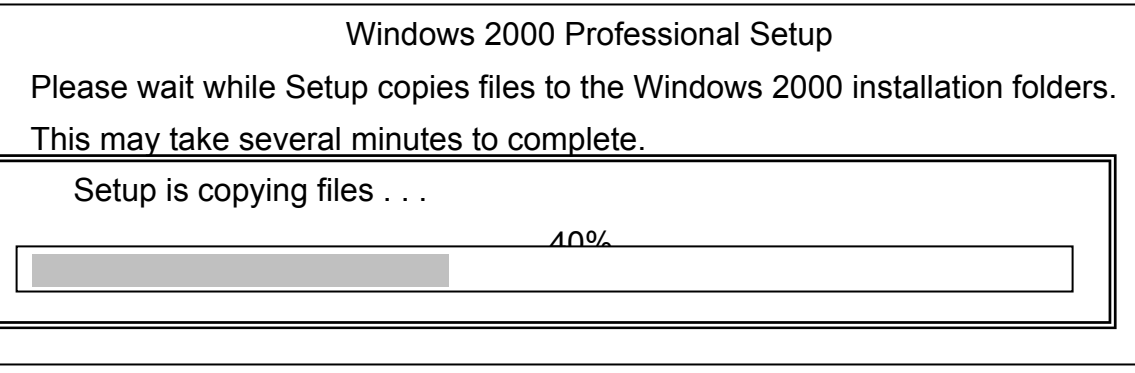

Sau khi sao chép các tập tin xong, máy sẽ tự động khởi động lại.

Màn hình Windows 2000 xuất hiện, chúng ta nhấn NEXT, Windows sẽ tự động kiểm tra và thiết lập các thiết bị. Sau đó hộp thoại thiết lập ngôn ngữ, ngày tháng xuất hiện, muốn thay đổi chúng ta nhấn vào customize, ta nhấn NEXT để tiếp tục.

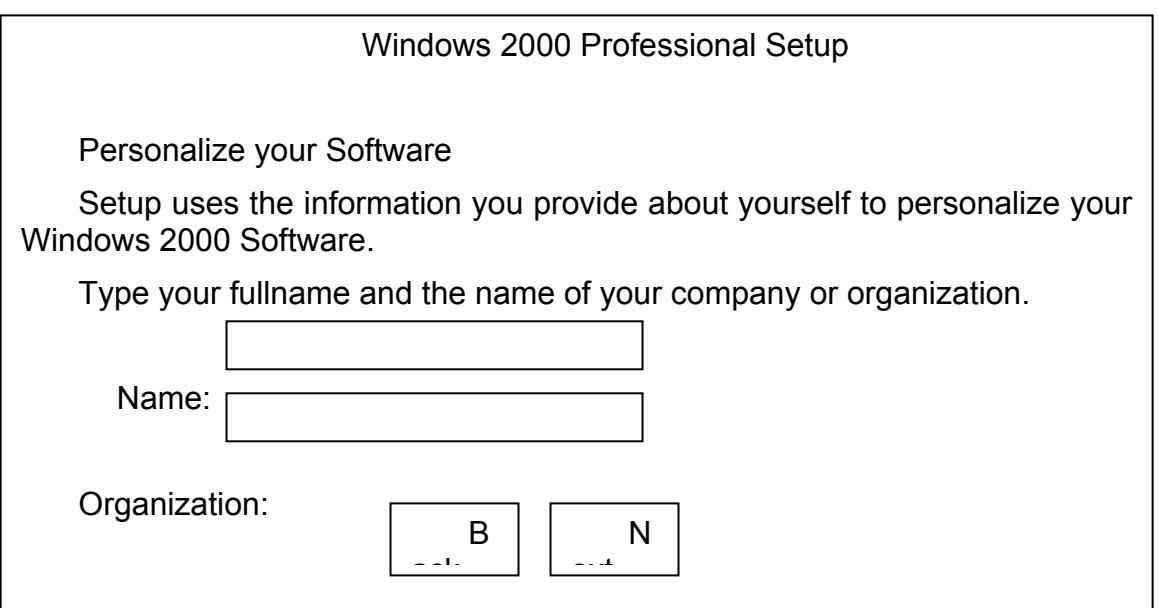

Sau khi gõ tên vào ô Name và công ty vào ô Organization, chúng ta nhấn vào nút Next để tiếp tục.  $\implies$  Hộp thoại yêu cầu nhập các số đăng ký của Windows 2000 xuất hiện, chúng ta gõ vào các số đăng ký (có trên đĩa CD) và nhấn Next.

 Hộp thoại xuất hiện yêu cầu gõ Password để vào Windows, ta có thể bỏ trống, nhấn nút Next. Hộp thoại hiện ra có các thông tin ngày, giờ, ta có thể sửa lại và nhấn Next => Nhấn FINISH.

Sau khi cài đặt xong Windows, chúng ta tiến hành cài đặt máy in (mặc dù chúng ta không có máy in) vì một số ứng dụng nếu không có máy in (ảo) sẽ không cài đặt được hoặc không thể chạy được, sau đó cài đặt các tiện ích cho hệ thống và các chương trình ứng dụng khác như: Cài đặt Font chữ, cài đặt bộ gõ tiếng việt (VietKey, Vietware,…), cài các chương trình ứng dụng: Microsoft Office, phần mềm nghe nhạc, xem phim, các phần mềm đồ họa, lập trình…

Khi cài phần mềm chúng ta phải biết nó chạy phù hợp với HĐH nào và nên coi kỹ các file hướng dẫn trước khi cài . Dù tiếng Anh hay tiếng Việt bạn không cần phải đọc nhiều mà chỉ đọc những phần mà lúc cài qui định như CDKEY , SERIAL NUMBER ..

## **ODKT Cao Tháng**

# **DDKT Cao Tháng**

## **V. Cài đặt hệ điều hành Windows XP.**

Windows XP là một hệ điều hành chạy trên nền Windows, nên để có thể cài đặt nó bạn chỉ cần Format C: là được từ dấu A:\

Nếu ta cài song song với 1 HĐH khác thì không cần phải Format mà chỉ chú ý khi cài Bạn nên chọn Partition khác với Win đang chạy nếu không nó sẽ cài đè lên .

+Sau khi bạn bỏ đĩa CD WinXP vào và nó sẽ bảo bạn nhấn 1 Phím bất kỳ để khởi động bằng đĩa CD.

+Khi nó đã Test xong, nó bảo bạn thoát và khi nó khởi động lại nó cũng bảo bạn nhấn 1 phím bất kỳ nhưng lần này bạn không nhấn mà để tự nó làm việc.

Bạn gõ E:\setup.exe và Enter sẽ bắt đầu kiểm tra như hình sau:

Setup is starting Windows

- 
- 
- 

ENTER=Continue R=Repair F3=Quit

#### Chúng ta nhấn ENTER để tiếp tục:

IMPORTANT-READ CAREFULLY: This End-User<br>
License Agreement ("EULA") is a legal agreement between you<br>
License Agreement ("EULA") is a legal agreement between you<br>
(either an individual or a single entity) and Microsoft<br>
Co

- -

 $F8 = I$  agree ESC=I do not agree PAGE DOWN=Next Page

#### Tiếp tục nhấn F8:

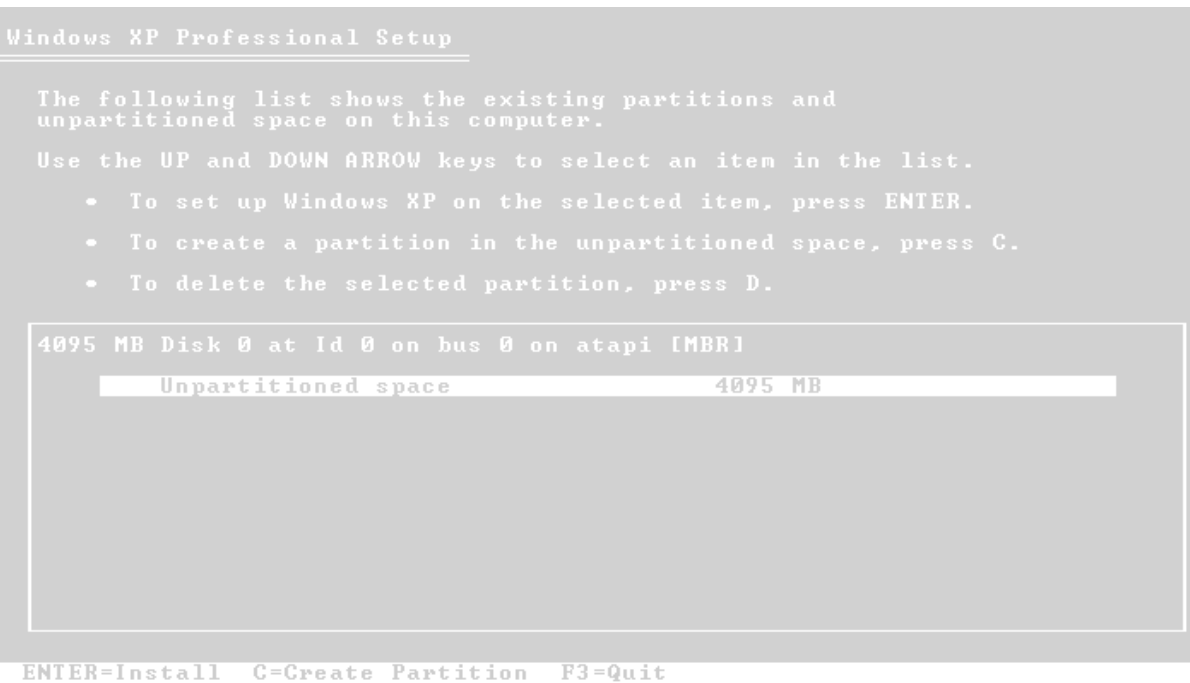

#### Chọn ổ đĩa muốn cài đặt Window XP và nhấn ENTER.

From the list below, select a file system for the new partition.<br>Use the UP and DOWN ARROW keys to select the file system you want,<br>and then press ENTER. Format the partition using the NTFS file system (Quick)<br>Format the partition using the FAT file system (Quick)<br>Format the partition using the NTFS file system<br>Format the partition using the FAT file system **ENTER=Continue** ESC=Cancel

Di chuyển lên xuống bằng các phím mũi tên để chọn 1 trong 4 lựa chọn trên và nhấn phím ENTER để tiếp tục.

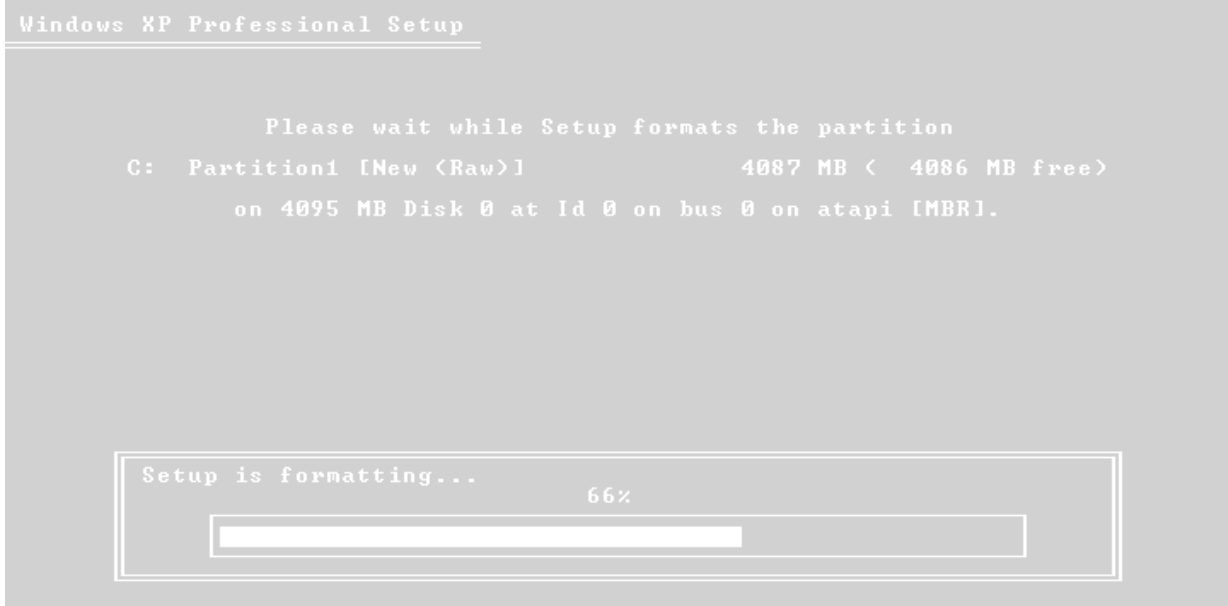

**CBKT Cao Tháng** 

#### Trang 51

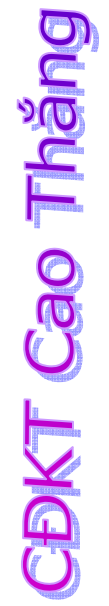

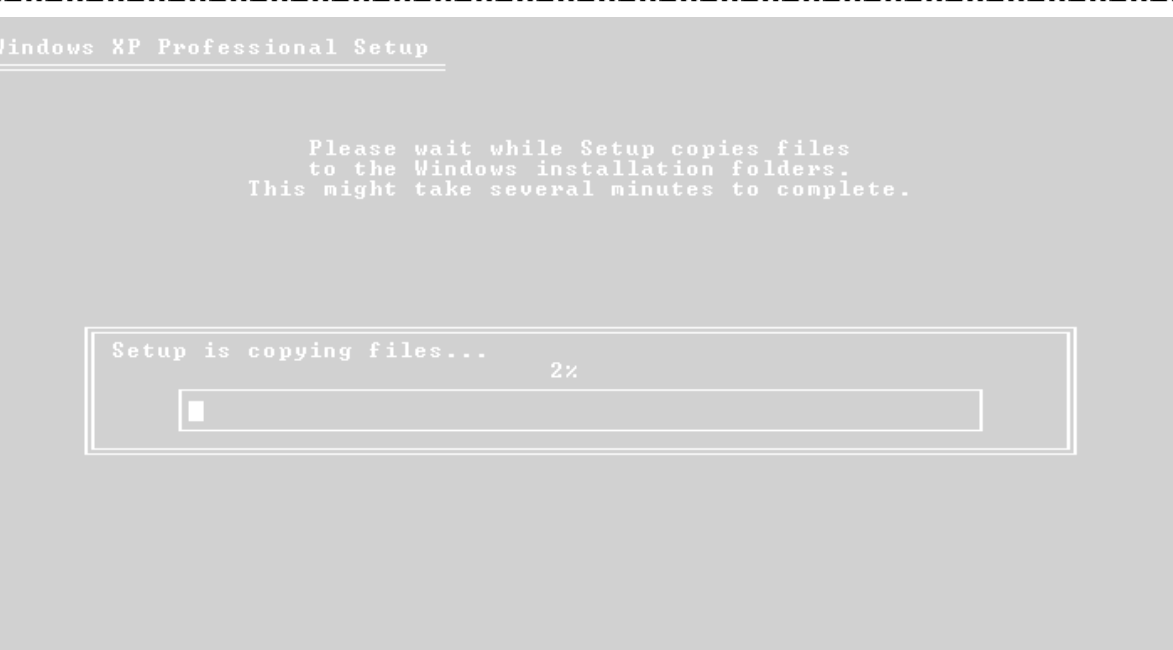

Copying: mpr.dll

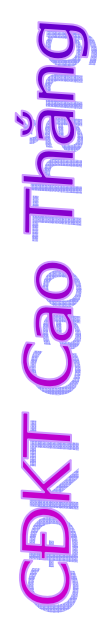

**ENTER=Restart Computer** 

■ 中 中 ■ 中

# CDKT Cao Tháng

### **Windows**<sup>xp</sup>

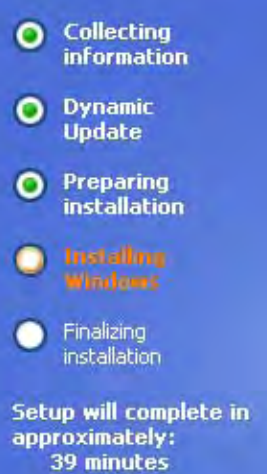

### An exciting new look

Windows® XP Professional sports a brand-new visual design that combines a sleek look, clean lines, and appealing colors with a task-oriented design and exceptionally streamlined navigation.

The redesigned Start menu makes it easier to find important information and to access the programs you use most frequently.

By automatically cleaning up the notification area of the<br>taskbar and grouping related taskbar items, Windows XP makes it easier to switch between programs and to open, view, or close multiple items at the same time.

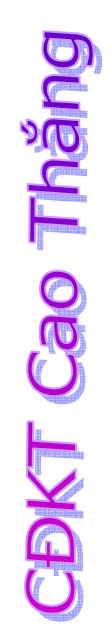

#### **Windows**<sup>xp</sup>

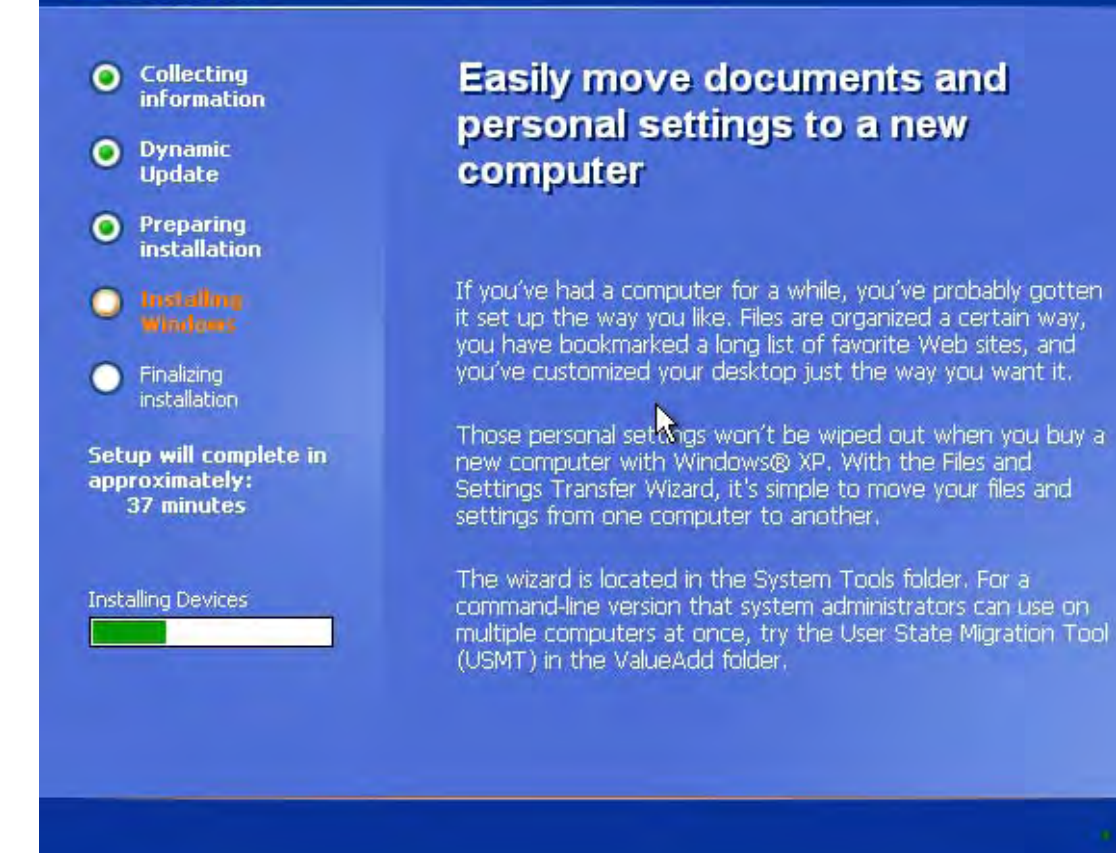

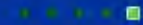

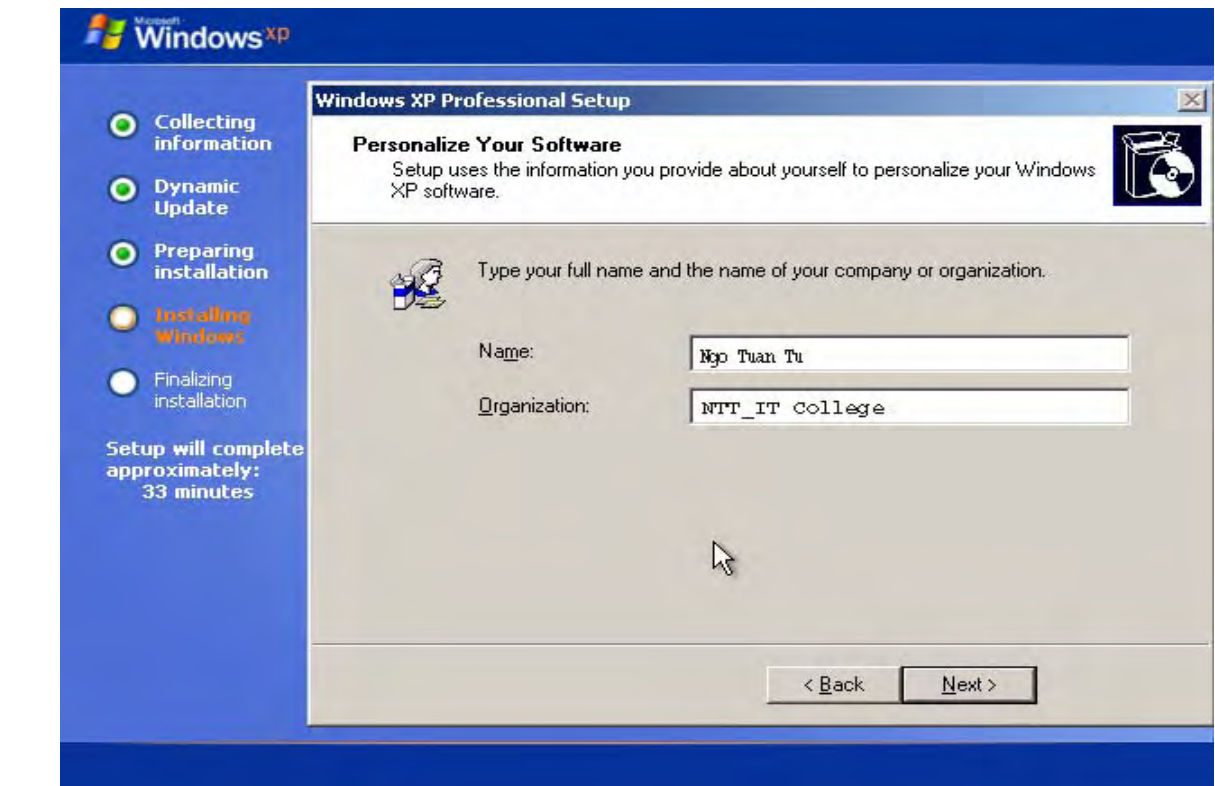

**CBKT Cao Tháng** 

Bạn gõ tên vào Name và Organization (cơ quan, tổ chức) và Nhấn Next tiếp tục:

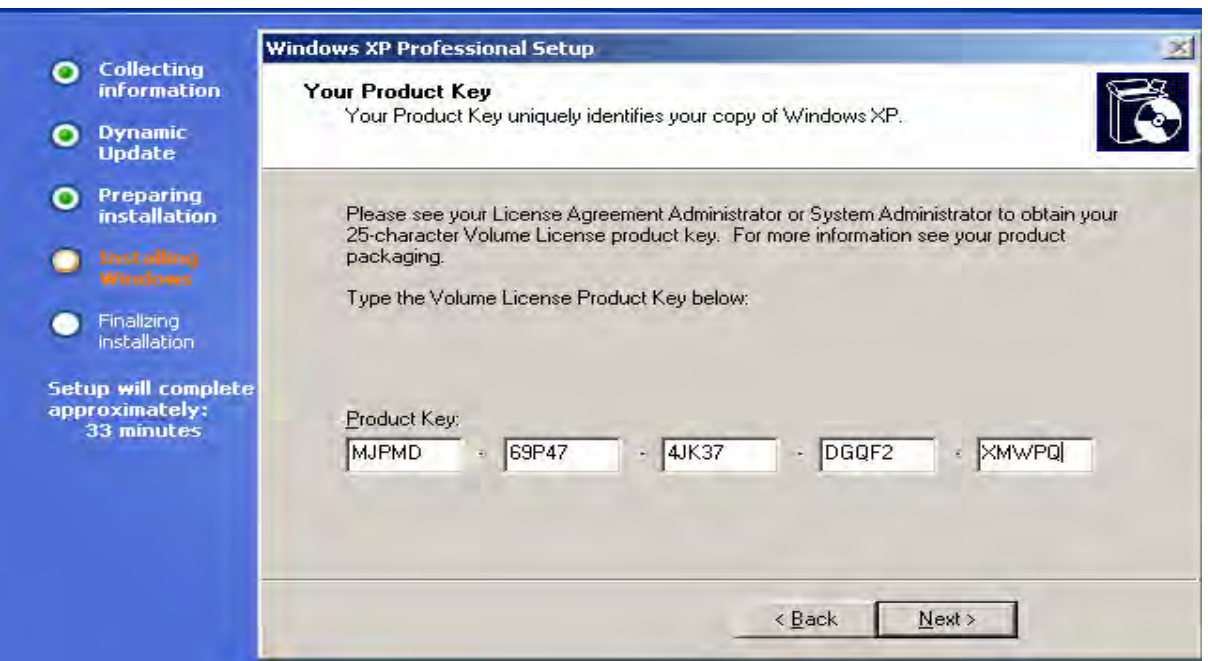

Chúng ta nhập CD-Key gồm 5 ô, mỗi ô 5 ký tự và nhấn Next.

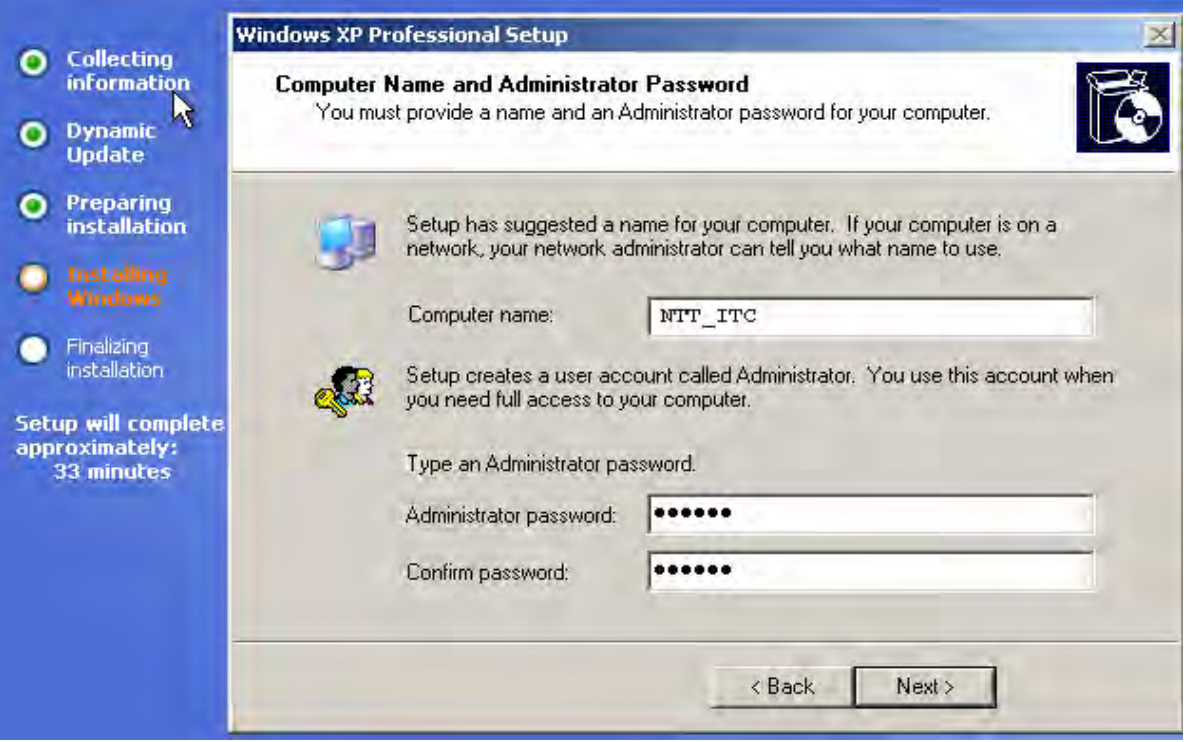

Nhập tên của máy tính vào và không nhất thiết bạn phải cài Password nếu bạn nhập vào phải nhớ nó.

Dòng trên là gõ Password lần đầu và lần sau chỉ để kiểm tra lại. Nhấn Next để tiếp tục

**CDKT Cao Tháng** 

#### Trang 55

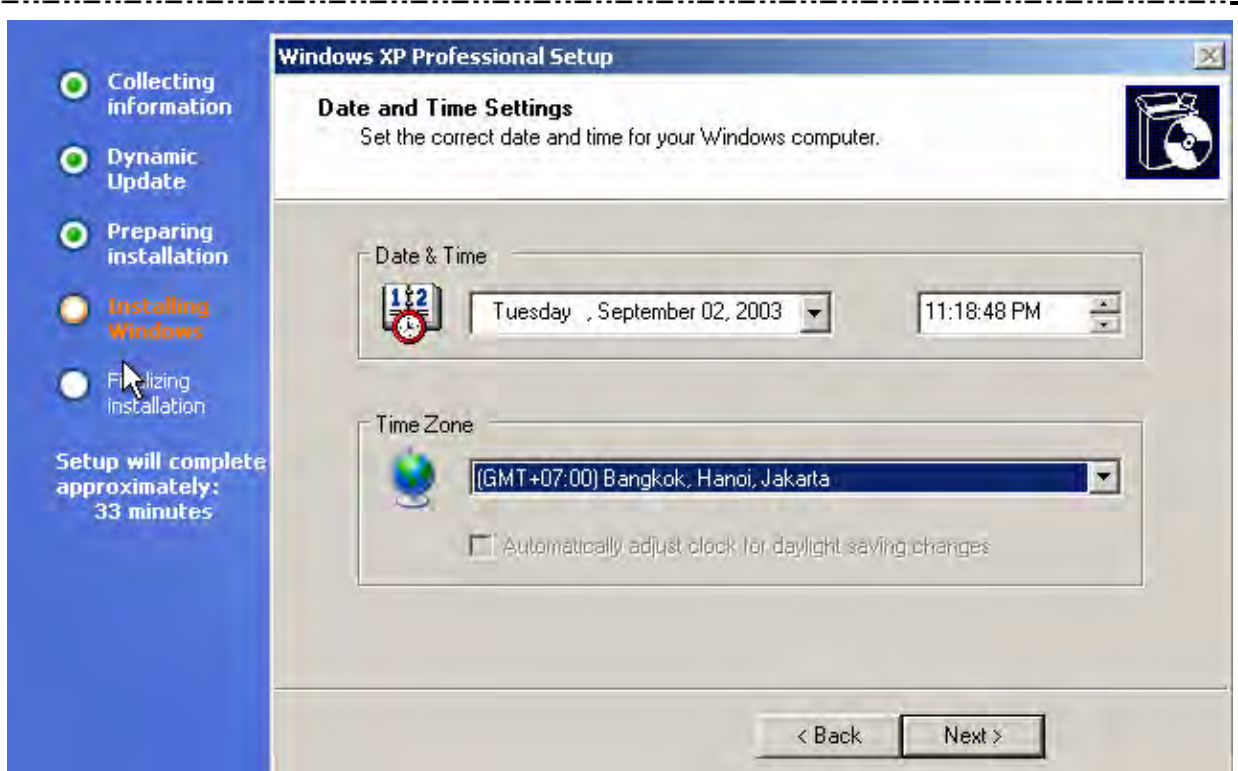

Chọn thời gian và ngày giờ, nhân Next.

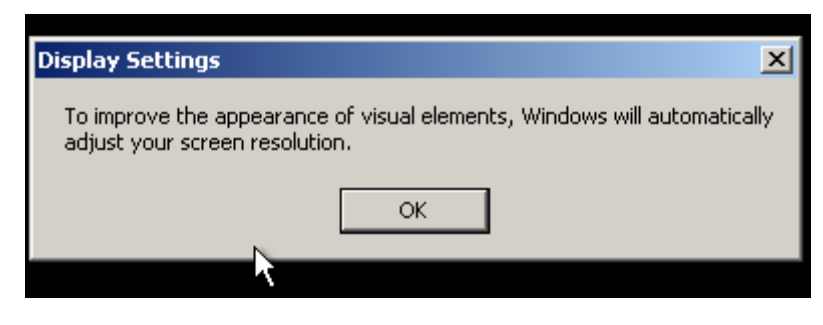

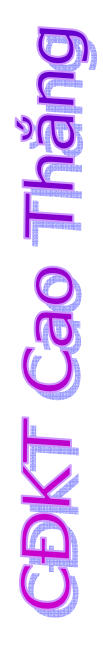

**CDKT Cao Tháng** 

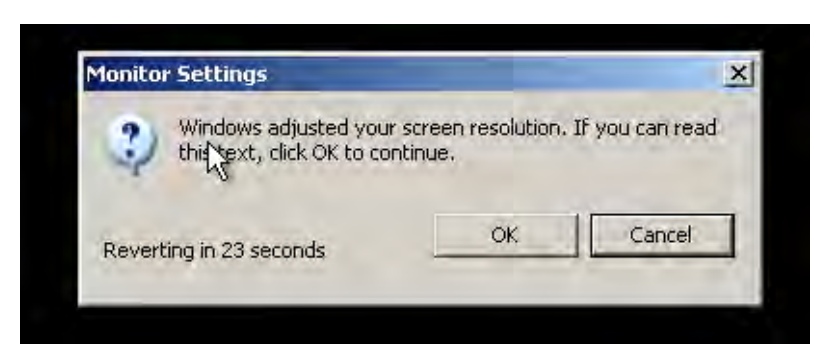

 $N$ ext $\rightarrow$ 

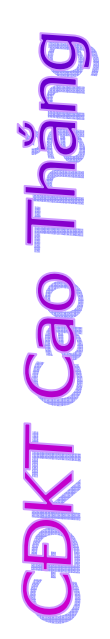

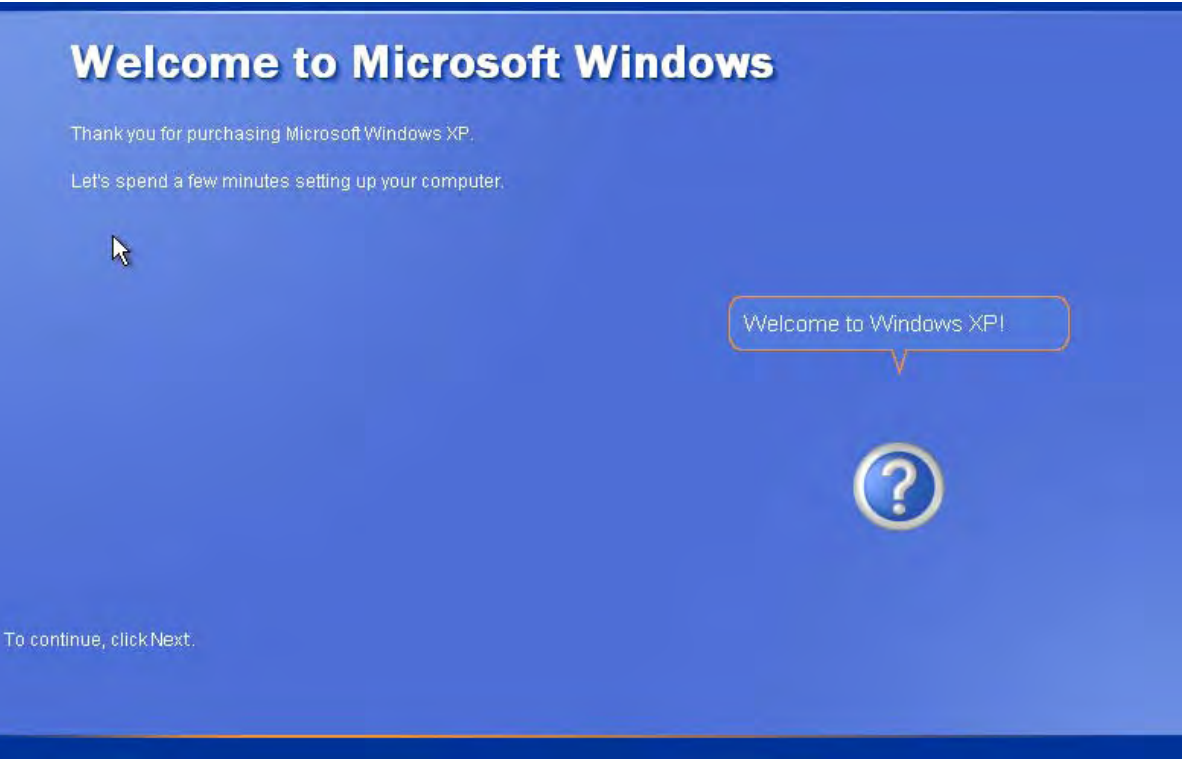

## Who will use this computer?

Type the name of each person who will use this computer. Windows will create a separate user account for each person so you can personalize the way you want Windows to organize and display information, protect your files and computer settings, and customize the desktop.

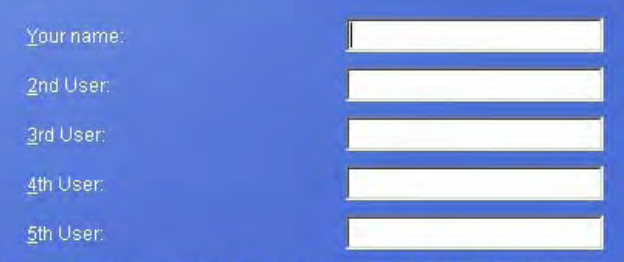

These names will appear on the Welcome screen in alphabetical order. When you start Windows, simply click your name on the Welcome screen to begin. If you want to set passwords and limit permissions for each user, or add more user accounts after you finish setting up Windows, just click Control Panel on the Start menu, and then click User Accounts

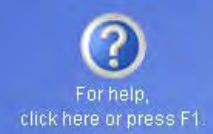

**BKT Cao Tháng** 

#### $\bigodot$  Back

 $Next →$ 

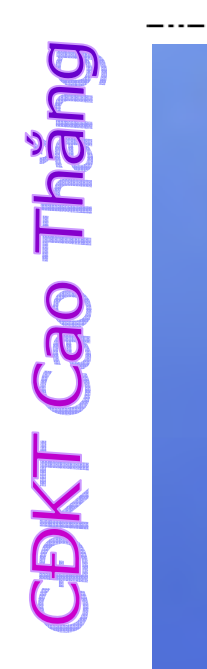

**DKT Cao Tháng** 

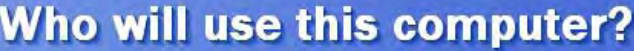

Type the name of each person who will use this computer. Windows will create a separate user account for each person so you can personalize the way you want Windows to organize and display information, protect your files and computer settings, and customize the desktop.

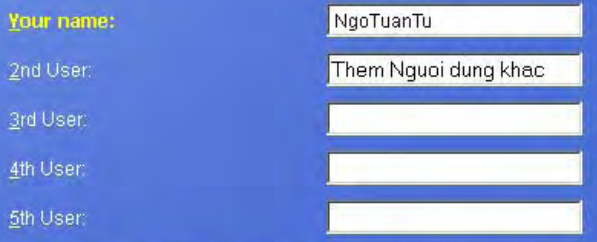

These names will appear on the Welcome screen in alphabetical order. When you start Windows, simply click your name on the Welcome screen to begin. If you want to set passwords and limit permissions for each user, or add more user accounts after you finish setting up Windows, just click Control Panel on the Start menu, and then click User Accounts.

- . Names must be no more than 20 characters
- Names must not contain the characters " \* + , / : ; < = > ? [ \ ] ]
- . Names cannot just be all spaces and periods
- . Names must each be different
- . Names must not be equal to " NGOTUANTU ", "Administrator" or "Guest"

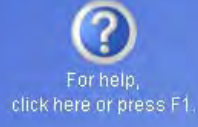

 $N$ ext $\rightarrow$ 

 $\bigodot$  Back

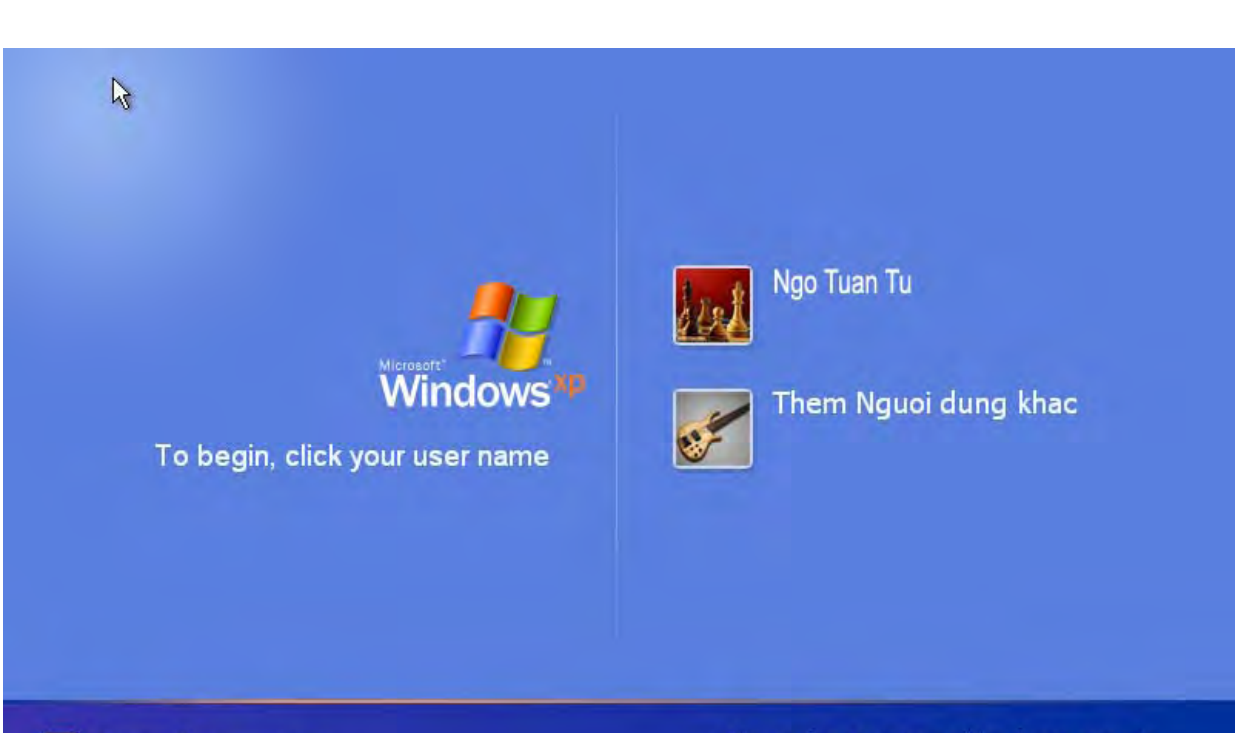

**O** Turn off computer

After you log on, you can add or change accounts.<br>Just go to Control Panel and click User Accounts.

## **VI. Thêm và xoá các dịch vụ trên Windows.**

Khi chúng ta cài đặt Windows, có thể còn thiếu 1 số lựa chọn, các dịch vụ cần cho các ứng dụng, hoặc có thể có những lựa chọn không cần thiết làm cho máy chạy chậm hay tốn dung lượng đĩa cứng. Để thêm hoặc xóa các dịch vụ trên Windows, ta thực hiện: Chọn Start/Settings/ ControlPanel / Add or Remove Programs:

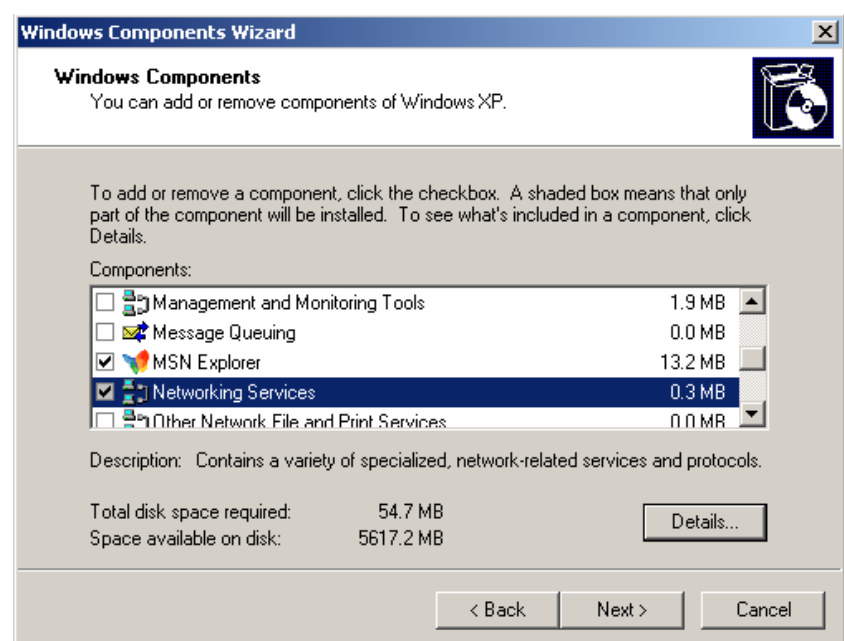

Ta có thể thêm hoặc xóa bằng cách chọn hay bỏ chọn các mục trong khung Components. Ví dụ, ta muốn thêm/bỏ dịch vụ về mạng, ta chọn mục Networking Services trong khung Compponents và nhấn Details để xem danh sách và chọn thêm hoặc bỏ bớt, rồi Ok.

## **Chương IV**

## **CẤU HÌNH CÁC TẬP TIN HỆ THỐNG VÀ BỘ NHỚ ẢO**

### **Mục tiêu**

Kết thúc chương này sinh viên sẽ nắm vững các vấn đề sau:

- ¾ **Vai trò của các tập tin hệ thống của MS-Dos và Windows**
- ¾ **Cấu trúc của các tập tin Config.sys, autoexec.bat, System.ini và win.ini**
- ¾ **Bộ nhớ ảo là gì?**
- ¾ **Cách thiết đặt bộ nhớ ảo**

## **I. Config.sys**

Đối với hệ điều hành MS-DOS thì tập tin Config.sys rất quan trọng, nó cho ta cấu hình hệ thống. Config.sys là một tập tin dạng văn bản có chứa các lệnh dùng để nạp các trình điều khiển thiết bị, quản lý vùng nhớ, số lượng file mở tối đa, mẫu tự ổ đĩa cuối cùng…. Các lệnh Dos có thể trong file Config.sys là:

BUFFERS, COUNTRY, DEVICE, DEVICEHIGH, DOS, DRIVPARM, FCBS, FILES, INSTALL, LASTDRIVE, NUMLOCK, SHELL, STACKS, SWITCHES, BREAK, REM, SET, INCLUDE, MENUCOLOR, MENUDEFAULT, MENUITEM, SUBMENU…. Các bạn có thể tham khảo trong các tài liệu về các lệnh MS-DOS.

Một tập tin Config.sys điển hình có dạng như sau:

- 1. device=himem.sys /testmem:off
- 2. device=oakcdrom.sys /D:mscd001
- 3. files=10
- 4. buffers=10
- 5. dos=high,umb
- 6. stacks=9,256
- 7. device=ramdrive.sys /E 2048
- 8. lastdrive=z

(chú ý: các số thứ tự dòng không hiện hữu trong trong tập tin Config.sys mà chỉ để dùng cho mục đích trình bày)

Ý nghĩa:

Dòng 1: nạp trình điều khiển himem.sys lên bộ nhớ quy ước. himem.sys là một trình quản lí bộ nhớ mở rộng hỗ trợ cho việc sử dụng bộ nhớ mở rộng bảo đảm cho các ứng dụng và các trình điều khiển thiết bị cùng một thời điểm không chiếm cùng một vùng nhớ. Tham số /testmem:off cho biết là nạp trình điều khiển himem.sys không cần phải kiểm tra các vùng nhớ gì cả nên sẽ nạp nhanh hơn so với mặc định là testmem:on.

Dòng 2: nạp trình trình điều khiển ổ đĩa CD-ROM. Tham số /D:mscd001 để chỉ ổ đĩa CD-ROM thứ nhất có mẫu tự là D

Dòng 3: chỉ số tập tin mà MS-DOS có thể truy cập cùng một lúc là 10. Các giá trị hợp lệ có thể là 8 – 255. Mặc định số tập tin MS-DOS có thể truy cập cùng lúc là 8.

Dòng 4: chỉ định số bộ đệm đĩa là 10

Dòng 5: Chuyển một phần trình thường trú của DOS lên bộ nhớ vùng cao, một phần vào bộ nhớ vùng trên.

Dòng 6: yêu cầu DOS cấp 9 ngăn xếp, mỗi ngăn xếp có 256 byte.

Dòng 7: Tạo ổ đĩa ảo bằng bộ nhớ mở rộng có dung lượng 2048kb tức 2MB.

Dòng 8: Mẫu tự ổ đĩa có thể gán là từ A đến Z.

#### **II. Autoexec.bat**

Đây là một tập tin được thực thi tự động khi mở máy chủ yếu dùng cho hệ điều hành MS-DOS. Nó chứa các lệnh dùng để cài đặt đường dẫn, chạy các ứng dụng hoặc các lệnh cần thiết thực thi khi khởi động.

Một tập tin Autoexec.bat có dạng như sau:

- 1. @Echo off
- 2. cls
- 3. path=c:\dos;c:\nc;
- 4. mscdex /D:mscd001

Dòng 1: Không cho hiển thị các lệnh trong autoexec.bat lên màn hình

Dòng 2: xóa màn hình

Dòng 3: cài đặt đường dẫn đến thư mục dos và nc

Dòng 4: cho phép các trình điều khiển thiết bị truy cập và ổ đĩa CD-ROM. Tham số /D:mscd001 phải khai báo giống như trong tập tinh config.sys

## **III. System.ini**

**ODKT Cao Thăng** 

Đối với các hệ điều hành windows thì không còn dùng config.sys để nạp các trình điều khiển thiết bị nữa mà sử dụng System.ini. Đây là một file rất quan trọng khi khởi động windows. Ta có thể xem tập tin này bằng cách nhấp kép mouse vào file System.ini trong thư mục gốc của windows (ví dụ: c:\windows) hoặc gõ lệnh sysedit từ Start->Run.

Một file System.ini có dạng sau:

[boot]

**CBKT Cao Tháng** 

oemfonts.fon=vgaoem.fon shell=Explorer.exe system.drv=system.drv drivers=mmsystem.dll power.drv user.exe=user.exe gdi.exe=gdi.exe sound.drv=mmsound.drv dibeng.drv=dibeng.dll comm.drv=comm.drv mouse.drv=mouse.drv keyboard.drv=keyboard.drv \*DisplayFallback=0 fonts.fon=vgasys.fon fixedfon.fon=vgafix.fon 386Grabber=vgafull.3gr display.drv=pnpdrvr.drv

[keyboard] keyboard.dll= oemansi.bin= subtype= type=4 [boot.description] system.drv=Standard PC keyboard.typ=Standard 101/102-Key or Microsoft Natural Keyboard mouse.drv=Standard mouse aspect=100,96,96 display.drv=ATI 3D Rage Pro (atir3) [386Enh] ebios=\*ebios woafont=dosapp.fon mouse=\*vmouse, msmouse.vxd device=\*dynapage device=\*vcd

**ODKT Cao Thăng** 

device=\*vpd device=\*int13 keyboard=\*vkd display=\*vdd,\*vflatd [drivers] wavemapper=\*.drv MSACM.imaadpcm=\*.acm MSACM.msadpcm=\*.acm wave=mmsystem.dll midi=mmsystem.dll . . .

Các mục trong system.ini được bao bọc bởi dấu [], theo sau là các dòng lệnh ứng với các mục đó. Các dòng lệnh gồm có 2 vế cách nhau bởi dấu "=". Các trình điều khiển được nạp khi khởi động windows nằm trong mục [boot], các trình điều khiển thiết bị nằm ở mục [drivers]…

### **IV. Win.ini**

Nếu ở MS-DOS sử dụng tập tin autoexec.bat thì trong windows lại sử dụng Win.ini để tự động chạy các chương trình cần thiết khi khởi động windows. Đây là một file cũng rất quan trọng khi khởi động windows. Ta có thể xem tập tin này bằng cách nhấp kép mouse vào file Win.ini trong thư mục gốc của windows (ví dụ: c:\windows) hoặc gõ lệnh sysedit từ Start->Run.

Một file Win.ini có dạng sau:

[windows]

load=

run=

NullPort=None

[Desktop]

- Wallpaper=(None)
- TileWallpaper=0
- WallpaperStyle=0

[Fonts]

- [FontSubstitutes]
- Helv=MS Sans Serif
- Tms Rmn=MS Serif
- Times=Times New Roman
- Helvetica=Arial

MS Shell Dlg=MS Sans Serif [TrueType] FontSmoothing=0 . . .

Cấu trúc của file Win.ini cũng giống như System.ini. Về ý nghĩa thì Win.ini dùng để khởi động các chương trình cần thiết cho window.

## **V. Bộ nhớ ảo là gì?**

Bộ nhớ ảo là bộ nhớ sử dụng một phần dung lượng đĩa cứng để giả lập bộ nhớ RAM. Khi cùng một lúc chạy nhiều chương trình trên một máy hoặc một chương trình nào đó cần nhiều bộ nhớ RAM mà hệ thống máy tính không đáp ứng nổi thì máy sẽ sao chép một phần chương trình ít sử dụng thường xuyên vào trong bộ nhớ ảo và xem bộ nhớ ảo như là RAM thực sự (bộ nhớ RAM thực sự còn gọi là bộ nhớ vật lý). Khi có ứng dụng nào đó cần thiết sử dụng phần nhớ đã được lưu vào bộ nhớ ảo trước đó thì hệ điều hành sẽ tự động thực hiện hoán đổi dữ liệu ở bộ nhớ RAM thực vào bộ nhớ ảo. Những thao tác này của hệ điều hành là trong suốt đối với người sử dụng (có nghĩa là dùng sử dụng không biết những thao tác đó xảy ra). Thường thì dung lượng bộ nhớ RAM thực rất nhỏ, không đủ cho các chương trình sử dụng, do đó bộ nhớ ảo là rất cần thiết cho hệ điều hành windows.

## **VI. Cách thiết đặt bộ nhớ ảo**

Bước 1: Mở control panel rồi nhấp hai lần liên tiếp vào biểu tượng system sẽ bung ra một hộp thoại rồi chọn tab Advanced như hình sau:

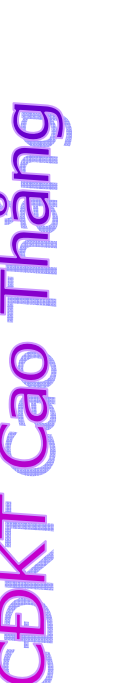

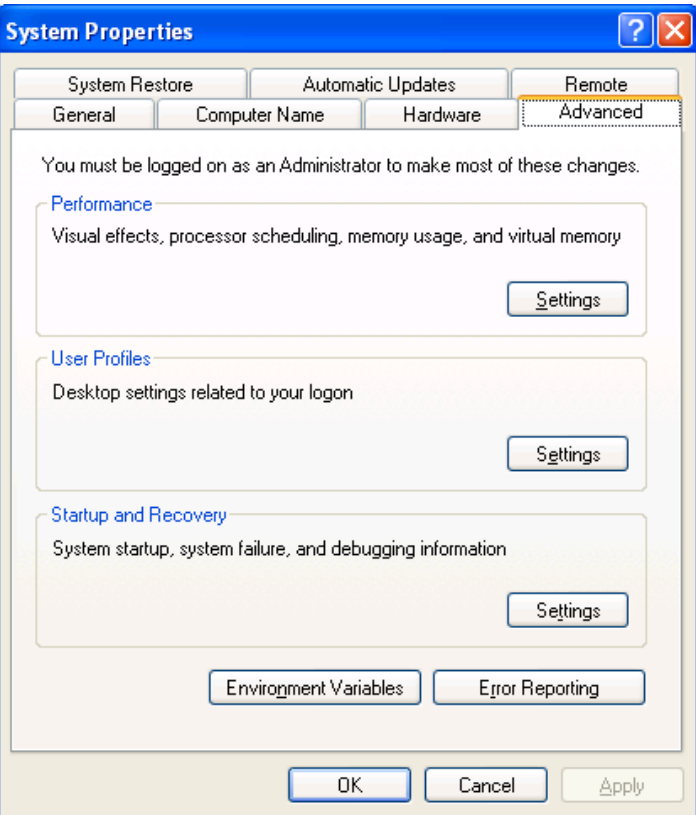

Bước 2: Nhấn vào nút Settings ở mục Performance sẽ bung ra một hộp thoại rồi chon tab Advanced:

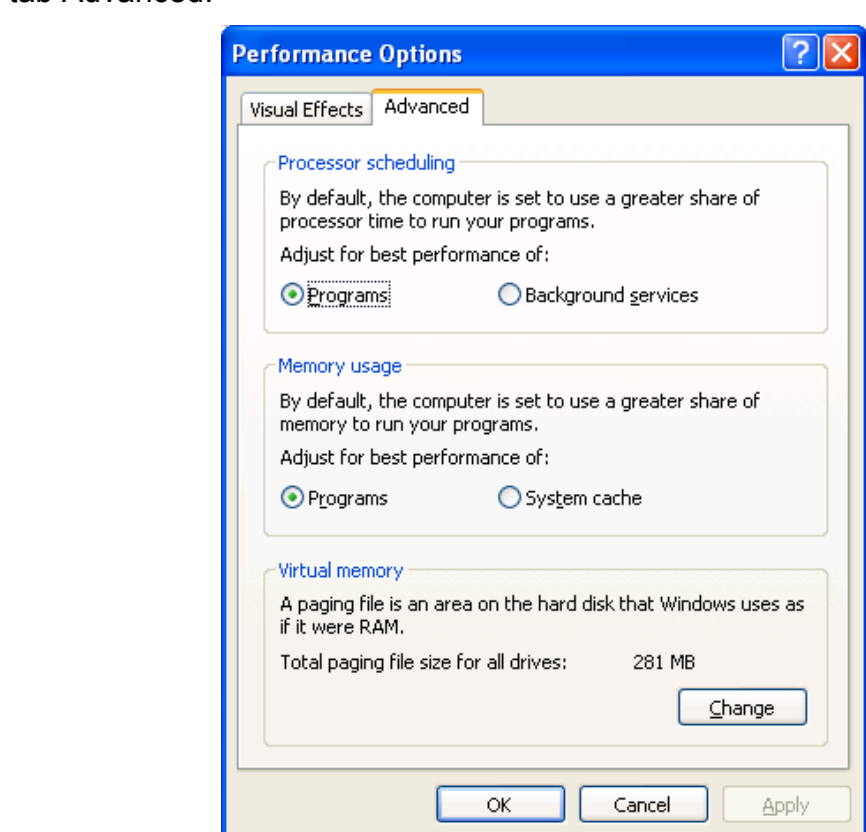

Bước 3: Nhấn nút Change ở mục Virtual memory

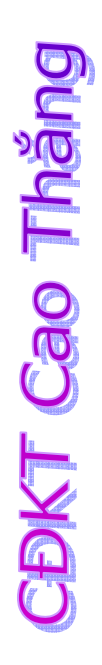

**CBKT Cao Tháng** 

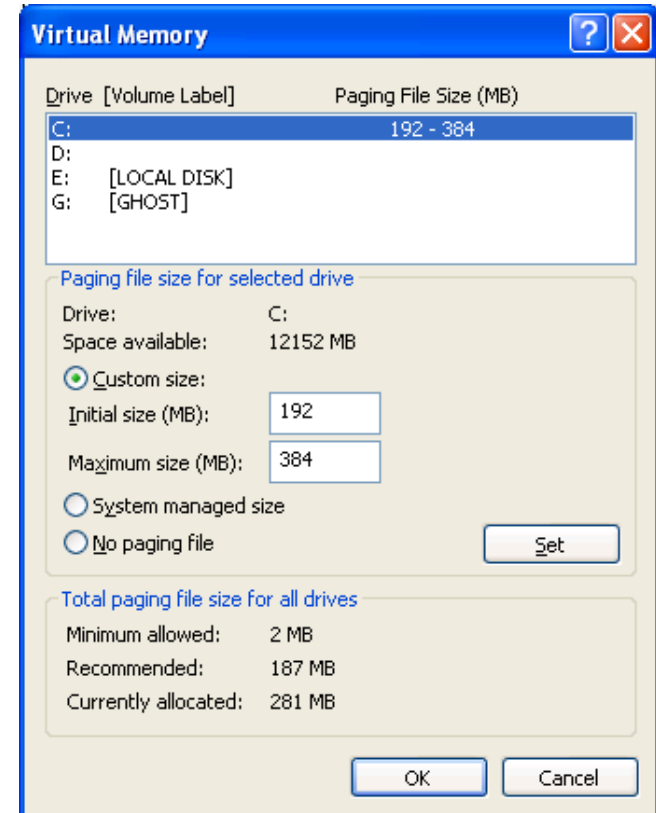

Bước 4:

chọn ổ đĩa cần đặt lại dung lượng bộ nhớ ảo rồi gõ vào giá trị mong muốn sau đó nhấn Set, cuối cùng chọn OK.

#### **Câu hỏi ôn tập:**

- 1. Vai trò của tập tin Config.sys ?
- 2. Vai trò của tập tin Autoexec.bat ?
- 3. Vai trò của tập tin System.ini?
- 4. Vai trò của tập tin Win.ini?
- 5. Cấu trúc của các tập tin Config.sys.
- 6. Cấu trúc của các tập tin Autoexec.bat.
- 7. Cấu trúc của các tập tin System.ini.
- 8. Cấu trúc của các tập tin Win.ini.
- 9. Bộ nhớ ảo là gì?
- 10. Vai trò của bộ nhớ ảo?

**DISKT Cao Tháng** 

## **CHƯƠNG V**

## **TÌM HIỂU VỀ REGISTRY**

#### **Mục tiêu**

Kết thúc chương này sinh viên sẽ nắm vững các vấn đề sau:

- ¾ **Vai trò của Registry**
- ¾ **Cấu trúc của Registry**
- ¾ **Chỉnh sửa registry**
- ¾ **Lưu dự phòng và khôi phục registry**

## **I. Registry là gì?**

Registry là một cơ sở dữ liệu được dùng để lưu trữ các thiết đặt và các lựa chọn cho các phiên bản windows 32 bits như: windows 95,98,Me và NT/2000. Nó chứa thông tin và các thiết đặt về phần cứng, phần mềm, users của PC. Khi user thay đổi các thiết đặt trong control panel,các đuôi file kết hợp, system policies, cài đặt các phầm mềm đều dẫn đến sự thay đổi trong registry.

## **II. Registry nằm ở đâu?**

Với các phiên bản windows khác nhau thì nội dung của registry được lưu trữ ở những nơi khác nhau. Windows 95 và 98 thì lưu trữ trong 2 files USER.DAT và SYSTEM.DAT, windows Me còn chứa trong file CLASS.DAT, trong khi đó đối với windows NT/2000 thì lại lưu trữ trong thư mục %SystemRoot%\System32\Config directory. Ta không thể edit các file này một cách trực tiếp mà phải sử dụng công cụ "Registry Editor".

## **III. Cách bảo vệ registry:**

 Registry là một trong những phần quan trọng của Windows, do đó mọi thay đổi hay chỉnh sửa điều phải thận trọng. Mọi sự thay đổi không hợp lý đều có thể ảnh hưởng lớn đến hoạt động của windows thậm chí windows không thể khởi động được. Có nghĩa là có thể ta phải cài đặt lại toàn bộ hệ thống. Chính vì lý đo đó cho nên trước khi thay đổi registry, ta nên export registry ra một file có đuôi .reg rồi lưu trữ vào nơi an toàn để trong trường hợp hỏng registry do chỉnh sửa không đúng hay vì lý do nào đó, thì ta có thể phục hồi registry từ file .reg đã sao lưu.

**Sao lưu và phục hồi registry:**

**Đối với Windows 95**

Ta chạy chương trình Microsoft Configuration Backup (CFGBACK.EXE) nằm trong thư mục \Other\Misc\Cfgback trong đĩa source Windows95 để sao lưu registry. File được sao lưu có đuôi .RBK nằm trong thư mục \Windows. Nếu hệ thống được cài đặt dùng cho nhiều users thì CFGBACK.EXE sẽ không sao lưu file USER.DAT. Sau khi sao lưu thì ta có thể copy file RBK lên đĩa mềm và giữ ở nơi an toàn. Tuy nhiên, để phục hồi lại registry thì file .RBK phải nằm ở thư mục \Windows. Do file .RBK ở dạng nén nên ta chỉ có thể phục hồi bằng CFGBACK.EXE.

Các file lưu trữ registry hiện hành là SYSTEM.DAT và USER.DAT. Ngoài ra còn có 2 files SYSTEM.DA0 và USER.DA0 dùng để lưu trữ registry ở lần khởi động tốt trước đó, như vậy khi có sự cố gì về registry hiện hành thì ta có thể phục hồi từ 2 files này theo các bước sau:

1. Nhấn nút Start rồi nhấn Shut Down.

2. Chọn Restart The Computer In MS-DOS Mode.

3. Chuyển vào thư mục gốc của windows. Ví dụ, thư mục gốc của windows là c:\windows ta gõ vào lệnh sau:

cd c:\windows

4. Lần lượt gõ vào các lệnh sau (nhấn ENTER sau mỗi lệnh)

attrib -h -r -s system.dat

attrib -h -r -s system.da0

copy system.da0 system.dat

attrib -h -r -s user.dat

attrib -h -r -s user.da0

copy user.da0 user.dat

5. Khởi động lại máy.

Nếu sử dụng các lệnh trên mà máy vẫn không hoạt động thì ta copy file SYSTEM.1ST đè lên file C:\WINDOWS\SYSTEM.DAT. File SYSTEM.1ST là file được tạo khi Windows 95 khởi động lần đầu tiên.

#### **Đối với Windows NT**

Nếu có vấn đề gì về registry thì ta có thể khởi động Window NT rồi nhấn F8, sau đó chọn mục "Last Known Good" hoặc chạy RDISK để khôi phục registry đã làm việc tốt trước đó .

## **IV. Nội dung của Registry**

Registry có cấu trúc phân cấp tương tự như cấu trúc thư mục như sau:

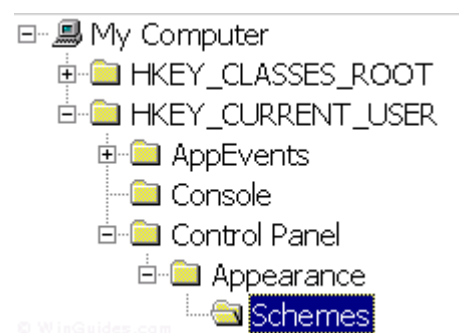

Mỗi nhánh chính biểu thị bằng một biểu tượng folder được gọi là Hive, các Hive có chứa các Keys. Mỗi Keys có thể chứa các keys khác và các Values của nó. Các Values này có chứa thông tin được lưu trữ trong Registry. Có 3 kiểu values là: String, Binary và DWORD.

 Có 6 nhánh chính, mỗi nhánh có chứa thông tin riêng được lưu trữ trong Registry như sau:

- HKEY CLASSES ROOT: Nhánh này chứa tất cả các đuôi file kết hợp với một ứng dụng nào đó, thông tin về OLE, các Windows shortcuts và các thông tin về giao diện người dùng.
- HKEY\_CURRENT\_USER: Nhánh này liên kết đến phần HKEY\_USERS của user hiện hành đăng nhập vào máy và chứa thông tin như tên đăng nhập, desktop và start menu.
- HKEY LOCAL MACHINE: nhánh này chứa các thông tin về phần cứng, phần mềm và các thông tin khác về PC được dùng cho tất cả các users đăng nhập vào máy.
- HKEY USER: nhánh này chứa các thiết đặt riêng biệt cho mỗi user, mỗi user được nhận diện bằng SID sub-key nằm ở dưới nhánh chính.
- HKEY CURRENT CONFIG: nhánh này liên kết đến phần HKEY\_LOCAL\_MACHINE phù hợp với cấu hình phần cứng hiện tại.
- HKEY DYN DATA: nhánh này trỏ đến phần HKEY LOCAL MACHINE, sử dụng cho các đặt điểm Plug&Play của Windows. Phần này là động và sẽ thay đổi khi các thiết bị thêm vào hay lấy ra khỏi hệ thống.

Mỗi giá trị registry được lưu trữ ở một trong năm kiểu dữ liệu sau:

- REG\_BINARY: kiểu này lưu trữ giá trị dạng dữ liệu nhị phân. Hầu hết các thông tin phần cứng được lưu trữ dạng dữ liệu nhị phân và hiển thị trong một cửa sổ dạng số Hex.
- REG DWORD: kiểu này được biểu diễn bằng một số bốn byte và thường được dùng lưu trữ giá trị kiểu boolean như "0" và "1". Hơn nữa, nhiều tham số của trình điều khiển thiết bị và các dịch vụ thuộc kiểu này, và có thể hiển thị trong REGEDT32 dạng số nhị phân, số Hex và số thập phân hoặc trong REGEDT dạng số Hex và số thập phân.
- REG\_EXPAND\_SZ: kiểu này là kiểu dữ liệu chuỗi có thể mở rộng, chuỗi này biểu thị một giá trị khi ứng dụng triệu gọi. Ví dụ, chuỗi "%SystemRoot%" sẽ được thay thế bằng một đường dẫn đến thư mục chứa các files hệ thống của hệ điều hành Windows.(kiểu này chỉ dùng trong REGEDT32).
- REG MULTI SZ: kiếu này thường dùng đế biểu diễn các giá trị mà chứa nhiều giá trị phân cánh nhau bằng kí tự NULL.(kiểu này chỉ dùng trong REGEDT32).
- REG\_SZ: kiểu này là một kiểu chuỗi chuẩn, thường dùng biểu diễn các giá trị text có thể đọc được.

#### **Cửa sổ Registry**

Registry Editor (REGEDIT.EXE) có trong hầu hết các phiên bản của Windows, nó cho phép quan sát, tìm kiếm và sửa đổi dữ liệu bên trong Registry. Có nhiều cách để triệu gọi của sổ Registry nhưng cách đơn giản nhất là nhấp vào nút Start rồi chọn Run sau đó gõ vào lệnh regedit thì cửa sổ có dạng sau sẽ xuất hiện:

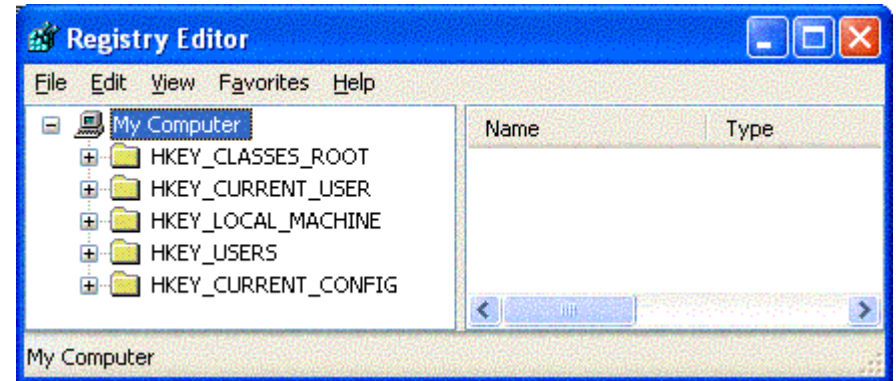

Đối với Windows NT/2000/XP thì ta có thể mở cửa sổ Registry bằng lệnh REGEDT32.EXE. Khi mở registry bằng lệnh này thì ta còn có thể xem, sửa các quyền, có thể tạo và sửa các giá trị chuỗi mở rộng REG\_EXPAND\_SZ và REG\_MULTI\_SZ mà REGEDIT không làm được.

## **V. Chỉnh sửa registry:**

Ta có thể chỉnh sửa registry dùng lệnh regedit hoặc regedt32. Cửa sổ registry có giao diện tựa như Windows Explorer. Để mở folder thì ta chỉ việc nhấp double vào folder đó. Để hiển thị nội dung của một key (folder), ta nhấp key đó thì giá trị của key sẽ nằm ở bên phải. Ta cũng có thể thêm, bớt hoặc chỉnh sửa các key và các giá trị của key tựa như thao tác trên các folder ở window explorer.

#### **Import và Export Registry**

Ta có thể import và export registry bằng cách chọn Import hoặc Export từ menu của cửa sổ registry.

#### **Các đối số dòng lệnh của Registry**

Lệnh registry có một số đối số dòng lệnh cho ở bảng sau:

regedit.exe [options] [filename] [regpath]

[filename] File .reg cần import /s [filename] Import file .reg và không hiển thị dialog xác nhận Export registry sang [filename] bắt đầu ở [regpath]<br>e [filename] [regpath] <sub>ví dụ regedit /e file.reg HKEY\_USERS\.DEFAULT/</sub> /D [regpath] Xóa một key nào đó (Windows 98)

### **Câu hỏi ôn tập:**

- 1. Vai trò của registry ?
- 2. Registry được lưu ở đâu?
- 3. Cấu trúc của registry?
- 4. Hãy kể tên các nhánh chính của Registry? Ý nghĩa của các nhánh đó?
- 5. Hãy kể tên các kiểu dữ liệu của registry? Ý nghĩa của các kiểu dữ liệu đó?
- 6. Thực hiện import và export registry.
- 7. Hãy liệt kê các trường hợp làm thay đổi registry?
- 8. Trong windows 2000, để hiển thị cửa sổ registry ta gõ các lệnh gì?

9. Khi export registry sang file .reg, ta có thể mở file này bằng ứng dựng notepad được không?

10. Nhánh chính nào của cửa sổ registry đã học không có trong windows 2000?

**ODKT Cao Tháng**
# **Chương VI**

# **THAY ĐỔI GIAO DIỆN DESKTOP.**

## **I. Cấu hình Menu Start.**

Thông thường sau mỗi khi cài đặt chương trình, biểu tượng các chương trình đó được tạo trong Menu Start hay trong các nhóm khác của Menu Start. Để thực hiện các công việc đó ta mở Menu Start: Click chuột trái vào Start, nhấn phím cửa sổ  $\mathbb{H}$ , hoặc nhấn tổ hợp phím Ctrl+ESC, sau đó chọn chương trình cần chạy.

Thông thường danh mục trong Menu Start gồm có:

ShutDown: Thoát khỏi Windows

Log Off: Thoát khỏi mạng.

Run: Chay các chương trình. (phím tắt: Nhấn tổ hợp phím cửa sổ  $\mathbb{H}$  +R)

Help: Trợ giúp.

Find (Search): Tìm kiếm.

Settings: Thiết lập cấu hình cho máy.

Documents: Danh sách các tập tin mở sau cùng.

Programs: Chứa các chương trình ứng dụng hay nhóm các chương trình ứng dụng.

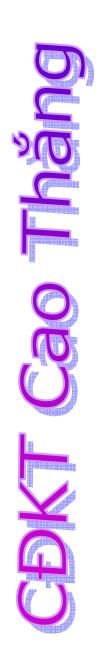

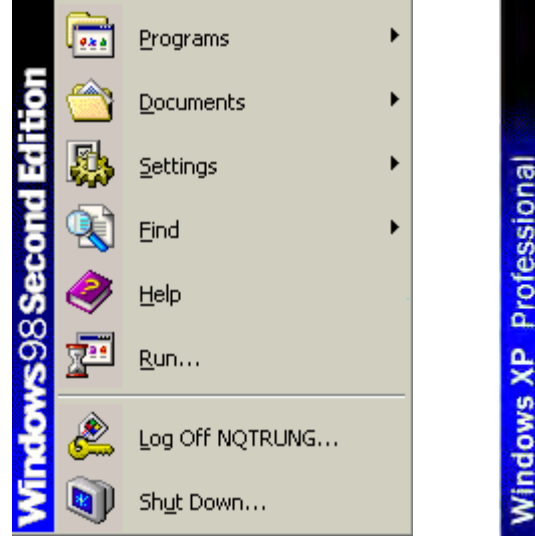

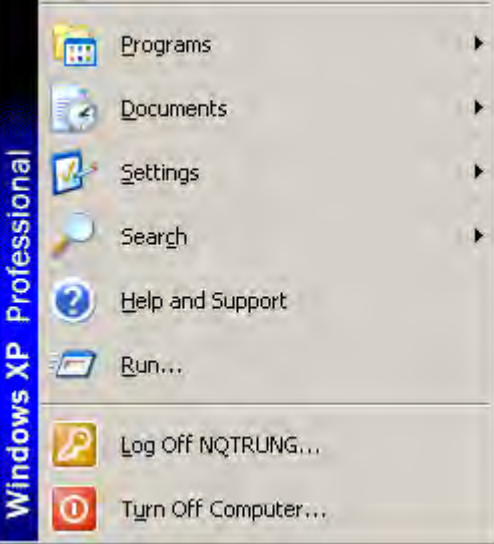

## **II. Cấu hình Startup Programs.**

# **III. Cấu hình Display.**

Để thay đổi cấu hình Display, ta có thể thực hiện: Chọn: Start/Settings /Control Panel /Display hoặc RightClick tại khoảng trống trên nền Windows và chọn Properties:

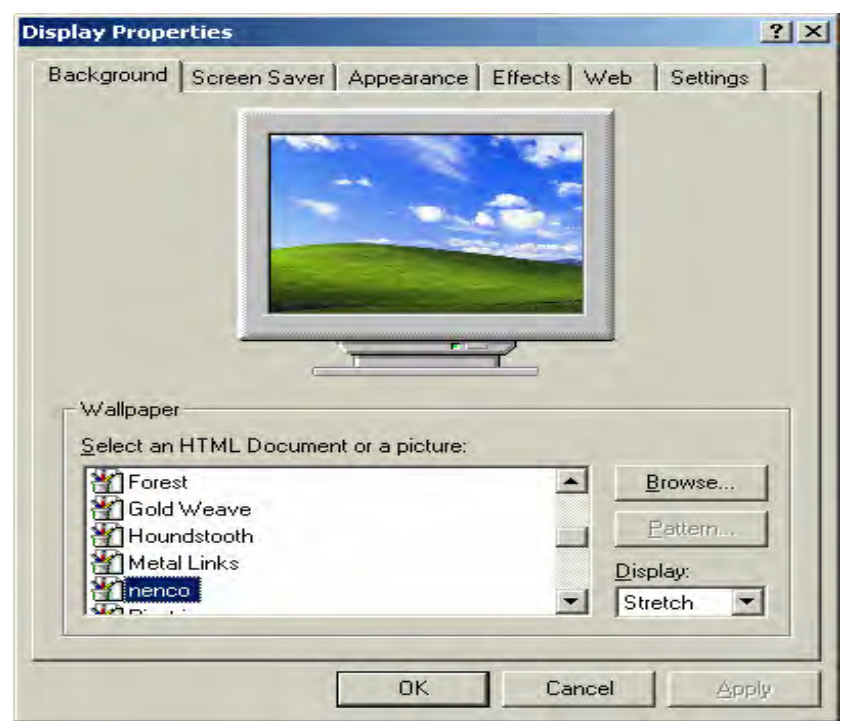

Ngăn BackGround (WindowsXP là DeskTop) cho phép ta thay đổi màn hình nền Windows.

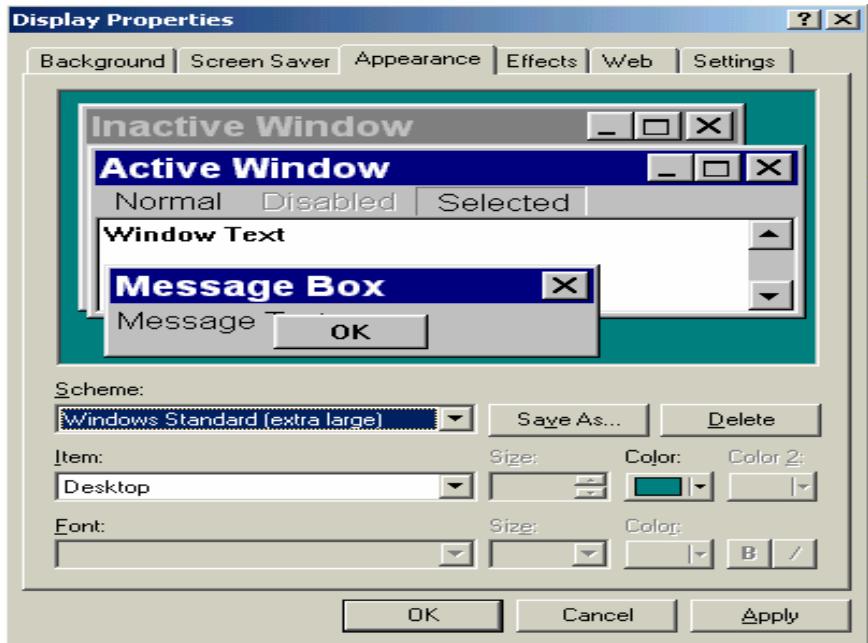

Ngăn Appearance cho phép chúng ta thay đổi kích thước, hình dáng, kiểu Font các cửa sổ ứng dụng.

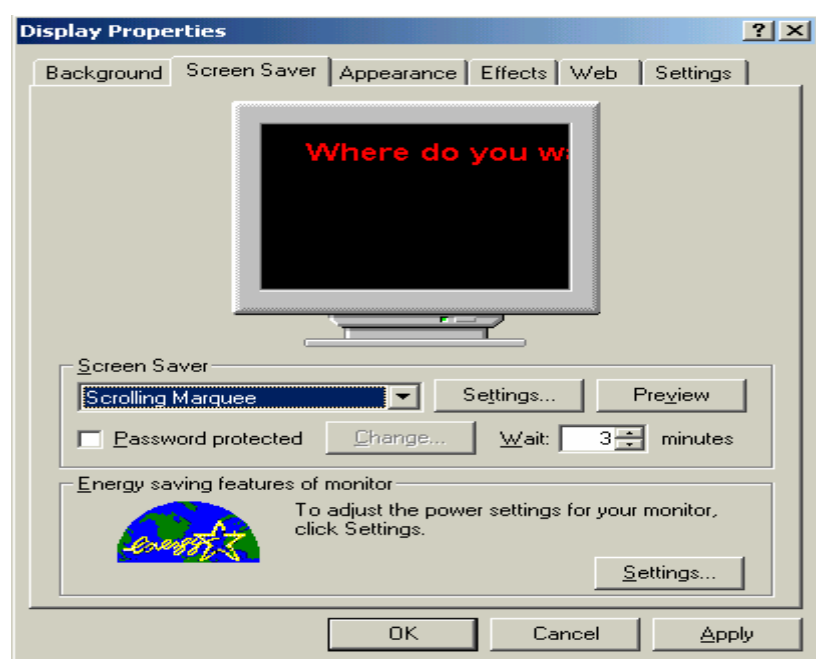

Ngăn Screen Saver cho phép chúng ta đặt chế độ bảo vệ màn hình khi chúng ta không sử dụng máy trong 1 khoảng thời gian nào đó nhưng không muốn tắt máy.

Ngăn Settings cho phép chúng ta chọn chế độ màu, độ phân giải (600x480, 800x600,…) của màn hình.

**CBKT Cao Thăng** 

#### Chương VII

# **PHÂN QUYỀN, BẢO MẬT VÀ CHIA SẼ TÀI NGUYÊN**

#### **Mục tiêu**

Kết thúc chương này sinh viên sẽ nắm vững các vấn đề sau:

- ¾ **Các quyền cơ bản của windows 2000**
- ¾ **Quản trị người dùng và nhóm người dùng**
- ¾ **Chia sẽ tài nguyên**
- ¾ **Bảo mật tài nguyên**

## **I. Các quyền cơ bản của Windows 2000**

#### **1. Quyền Administrators**

Đây là quyền cao nhất trong Windows 2000. Người có quyền này có thể làm mọi việc mà không bị giới hạn gì cả cụ thể như sau:

- Cài đặt hệ điều hành và các thành phần của windows như các trình điều khiển thiết bị phần cứng và các dịch vụ hệ thống.
- Cài đặt các bản sửa lỗi của windows (các Service Packs)
- Sửa lỗi hệ điều hành
- Cấu hình windows như các chính sách password, chính sách kiểm tra khi đăng nhập…
- Lấy lại quyền sử dụng các files mà không truy cập được
- Phân quyền, quản lý bảo mật cho hệ thống
- Sao lưu và phục hồi hệ thống

#### **2. Quyền User**

Khi đăng nhập với quyền user thì người dùng bị rất nhiều hạn chế như sau:

- Không thể thay đổi các thiết đặt của registry
- Không thể sửa đổi các file của hệ điều hành và các file chương trình
- Có thể shut down một workstation chứ không shut down server
- Có thể chạy được những chương trình mà người quản trị cho phép
- Có thể tạo các nhóm cục bộ và chỉ có thể quản lý các nhóm mà họ đã tạo ra.
- Có toàn quyền sử dụng các dữ liệu của riêng user đó và các phần registry có liên quan đến user nằm trong (HKEY\_CURRENT\_USER)
- Không thể truy cập dữ liệu của các user khác và các thiết đặt ở desktop

**ODKT Cao Tháng** 

• Không thể cài đặt các chương trình mà có sửa đổi registry hoặc các file hệ thống.

#### **3. Quyền PowerUser:**

Quyền PowerUser mạnh hơn quyền user nhưng không bằng quyền Administrators cụ thể như sau:

- Thực thi được hầu hết các ứng dụng
- Cài đặt được các chương trình mà không sửa đổi các file hệ thống hay các dịch vụ của hệ thống
- Thay đổi được ngày giờ, máy in và các tài nguyên khác.
- Tạo và quản lý các tài khoản và các nhóm user.
- Có thể tạm ngưng hoặc khởi động các dịch vụ mà không mặc nhiên khởi động.

#### **4. Quyền Backup Operators**

Người có quyền này có thể sao lưu và phục hồi dữ liệu trên máy tính kể cả những dữ liệu mà họ không được phép sử dụng. Họ cũng có thể đăng nhập và tặt máy nhưng không thể thay đổi các thiết đặt an toàn của hệ thống.

## **II. Tạo và xóa Users**

Để tạo hoặc xóa user ta đăng nhập với quyền administrators rồi từ Start menu chọn Settings->Control Panel. Trong Control Panel ta nhấp đúp vào biểu tượng Users and Passwords sẽ hiển thị ra một cửa sổ có dạng sau:

**DISAT Cao Tháng** 

**CBKT Cao Tháng** 

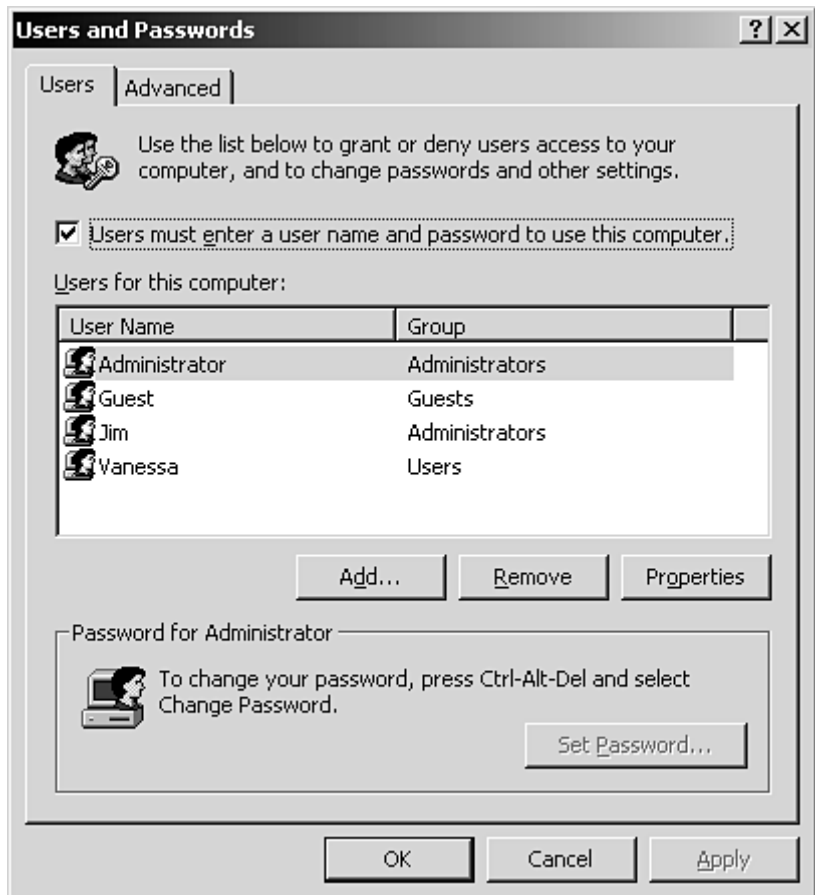

Để xóa một user thì ta chọn user đó rồi nhấn nút Remove.

Để thêm vào một user ta nhấp vào nút Add, điền thồng tin user mới vào rồi nhấn Next

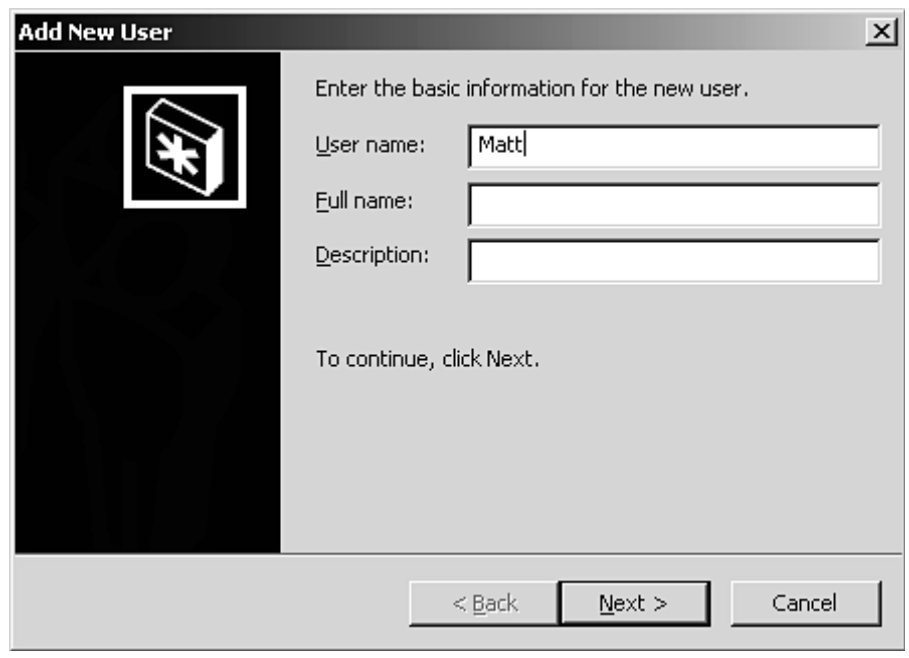

**CDKT Cao Thăng** 

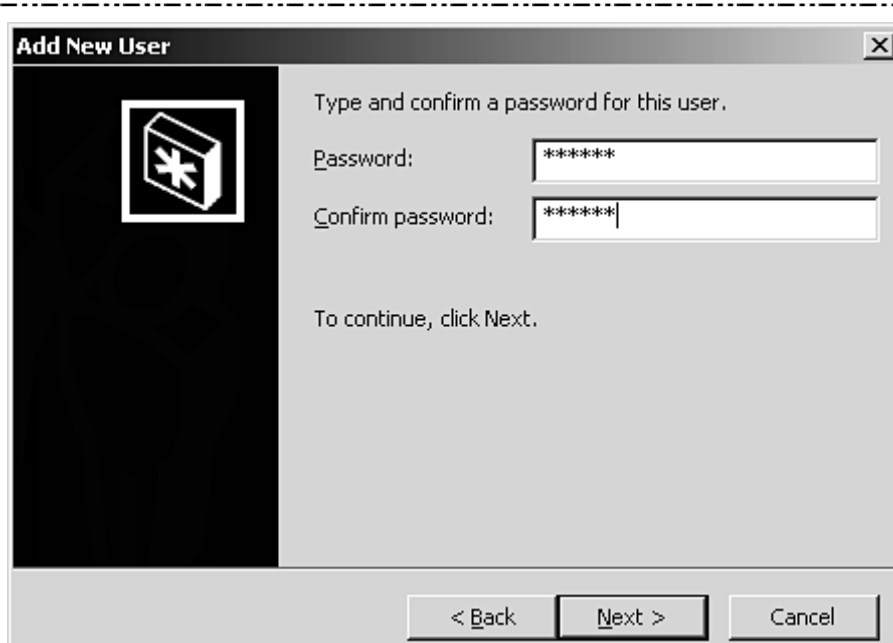

Gõ password vào rồi nhấn Next sẽ hiện ra hộp thoại sau:

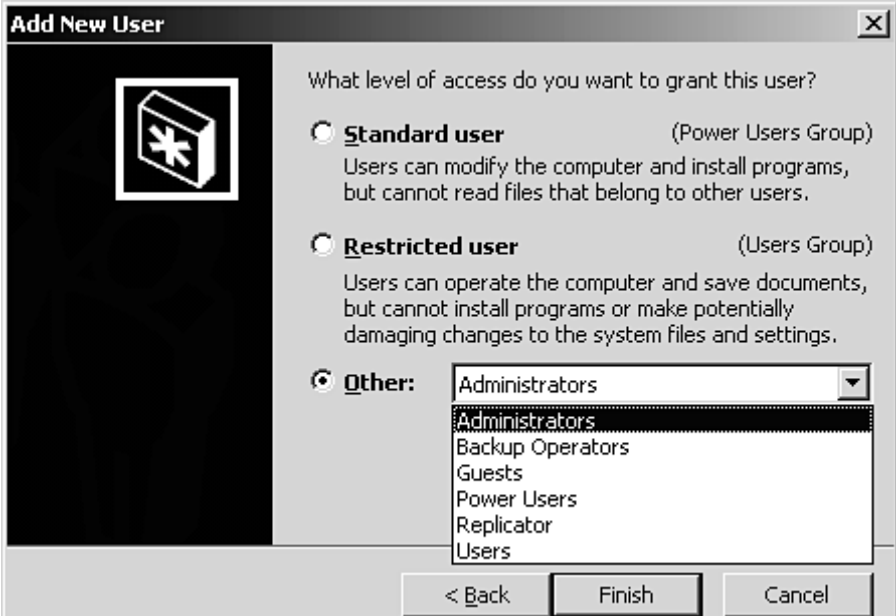

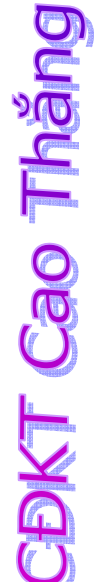

Chọn quyền muốn tạo rồi nhấn nút Finish để kết thúc.

Chú ý: Ta cũng có thể tạo và xóa user bằng cách chạy ứng dụng Computer Management ở mục Administrative Tools trong Control Panel.

## **III. Phân quyền cho các Users.**

Điều kiện phân quyền trên windows 2000 là ổ đĩa phải sử dụng NTFS. Để phân quyền chỉ đơn giản là ta nhấp phải vào tài nguyên (thư mục) muốn quân quyền rồi chọn Properties sẽ hiển thị một hộp thoại và ta chọn mục Security. Sau đó chọn các tài khoản nào mà ta cho phép sử dụng tài nguyên.

Sau khi phân quyền thì chỉ có tài khoản mà vừa được phân quyền mới sử dụng được tài nguyên đó. Như vậy việc phân quên sẽ bảo đảm an toàn và bảo mật các dữ liệu của những người dùng chung trên một máy.

## **IV. Chia sẽ tài nguyên**

Nếu như việc phân quyền cho các users sẽ bảo đảm an toàn và bảo mật các dữ liệu của những người dùng chung trên một máy thì việc chia sẽ tài nguyên là bảo đảm an toàn cho các users dùng các máy khác nhau trên cùng một mạng. Mục đích của việc chia sẽ tài nguyên là chia sẽ tài nguyên cho mọi người dùng chung qua mang. Điều này không đòi hỏi ổ đĩa phải sử dụng NTFS hay FAT. Việc thực hiện chia sẽ tài nguyên cũng tương tự như phân quyền cho các users nhưng chỉ khác nhau ở chỗ là thay vì chọn tab Security ta chọn tab Sharing.

#### **Câu hỏi ôn tập**

1. Hãy kể tên các quyền cơ bản trong windows 2000 ?

- 2. Cho biết ý nghĩa của các quyền cơ bản đã học ?
- 3. So sánh Security và share tài nguyên trong windows 2000 ?
- 4. Quyền PowerUser có thể tạo ra một quyền PowerUser khác không?
- 5. Quyền PowerUser có thể có thể xóa hết tất cả các quyền User khác được không ?
- 6. Ta có thể xóa quyền Administrator (khi cài đặt hệ điều hành tạo ra) được không ?

7. Một quyền thuộc nhóm Administrators có thể sửa password của một quyền khác cũng thuộc nhóm administrators được không ?

8. Ta có thể share dữ liệu trên ổ đĩa cứng sử dụng FAT32 được không ?

9. Ta có thể security dữ liệu trên ổ đĩa cứng sử dụng FAT32 được không ?

10. Quyền Backup Operators có thể chép một file mà nó không được phép xem được không?

**CDKT Cao Tháng** 

# **Chương VIII**

# **LƯU DỰ PHÒNG VÀ KHÔI PHỤC DỮ LIỆU.**

#### **Mục tiêu**

**ODKT Cao Tháng** 

Kết thúc chương này sinh viên sẽ nắm vững các vấn đề sau:

- ¾ **Lưu dự phòng và khôi phục dữ liệu**
- ¾ **Các thiết bị thường dùng để lưu dự phòng**
- ¾ **Kỹ thuật lưu dự phòng**
- ¾ **Thực hiện lưu dự phòng và khôi phục dữ liệu trong Windows 2000**

## **I. Lưu dự phòng là gì?**

Lưu dự phòng là quá trình sao lưu dữ liệu. Nếu vì một lý do nào đó mà dữ liệu gốc bị mất đi thì ta có thể phục hồi lại dữ liệu từ bản sao lưu này.

## **II. Khôi phục dữ liệu là gì?**

Khôi phục dữ liệu là quá trình ngược lại của việc lưu dự phòng, tức là quá trình sao chép dữ liệu từ bản sao trước đó ta đã lưu dự phòng để khôi phục lại dữ liệu ban đầu.

## **III. Các loại thiết bị dùng để lưu dự phòng**

Các loại thiết bị dùng để lưu dự phòng thông dụng là:

- Băng từ: Băng từ là một loại thiết bị lưu trữ thông tin tuần tự, có nghĩa là để truy cập thông tin ở một vị trí nào đó ta phải đọc lướt qua tất cả các dữ liệu trước đó chứ không thể đi trực tiếp đến vị trí ta cần đọc. Nhưng lại nó lại có ưu điểm là lưu trữ nhiều thông tin với giá thành thấp.
- Ổ đĩa cứng: Đây là loại thiết bị lưu trữ thông tin có nhiều ưu điểm, đó là truy cập thông tin ngẫu nhiên, nhanh, có độ an toàn cao nhưng lại rất đắt tiền so với các thiết bị lưu trữ loại khác.
- Đĩa CD-ROM: Đây là loại thiết bị có thể ghi với dung lượng khoảng 650MB, dữ liệu ghi dưới dạng quang học và có thể truy cập ngẫu nhiên, không bị ảnh hưởng của những vùng có từ tính mạnh, giá thành lại rẻ. Khuyết điểm của nó là không thể ghi lại được hoặc chỉ ghi lại được một số ít lần. Nếu bảo quản không cẩn thận có thể gây ra trầy sướt mặt đĩa làm mất đi dữ liệu.
- Đĩa có dung lượng cao: như đĩa Zip, Jazz và LS-120 disks. Các đĩa này có thể lưu trữ thông tin từ 100MB cho đến 2GB. Nó là một dạng của đĩa mềm nhưng có dung lượng lớn và truy cập nhanh hơn đĩa mềm nhưng lại có giá thành cao.

• Đĩa mềm: là loại đĩa có dung lượng lưu trữ nhỏ, tốc độ truy cập chậm, giá thành tương đối cao, độ an toàn thấp nhưng lại rất tiện dụng.

## **IV. Kỹ thuật lưu dự phòng.**

Kỹ thuật lưu dự phòng đưa ra dựa vào các điểm sau:

- Dữ liệu lưu dự phòng phải được cất giữ cẩn thận ở nơi khác so với dữ liệu hiện hành. Có nghĩa là khi dữ liệu gốc bị hỏng thì dữ liệu lưu dự phòng của ta không bị ảnh hưởng
- Kích thước của thiết bị lưu trữ phải nhỏ gọn và lưu được nhiều dữ liệu, không nên tốn quá nhiều thiết bị để lưu trữ.
- Quá trình sao lưu phải được thực hiện tự động

## **V. Thực hiện lưu dự phòng và phục hồi dữ liệu.**

Để lưu dự phòng và phục hồi dữ liệu ta chạy ứng dựng backup bằng cách chọn **Start->Accessories->System Tools->Backup** sẽ hiển thị hộp thoại sau

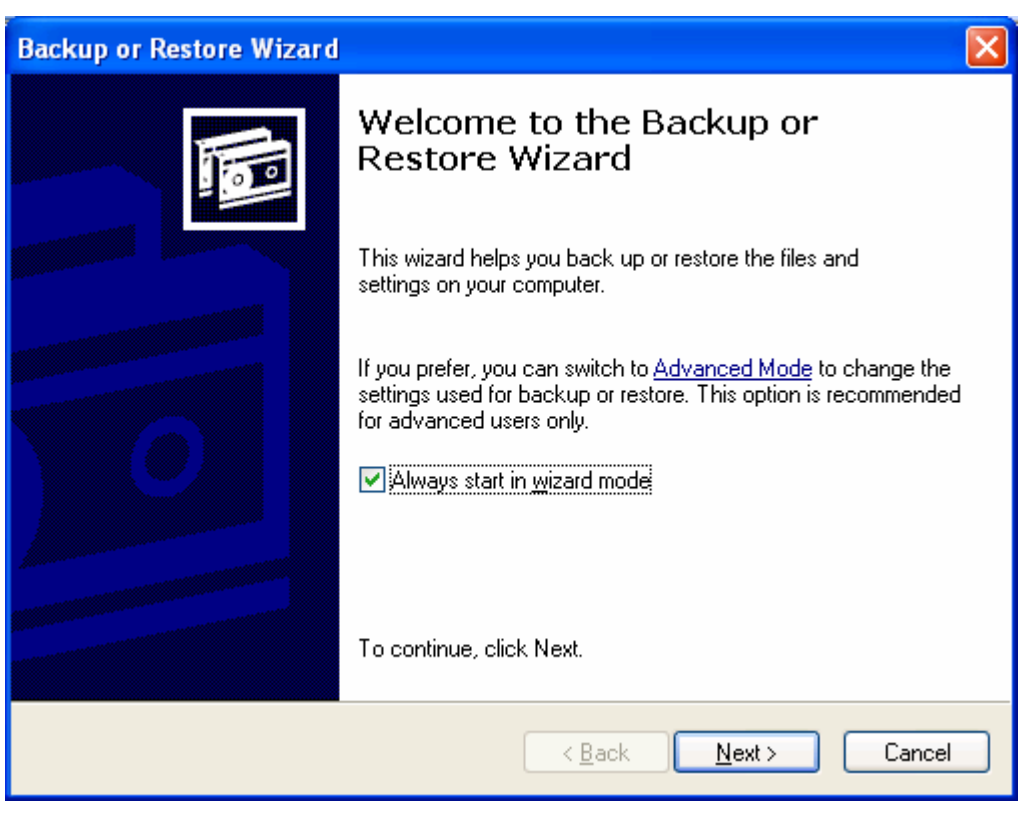

Nhấp vào nút **Next** sẽ hiển thị hộp thoại cho phép chúng ta chọn Backup hoặc restore như sau:

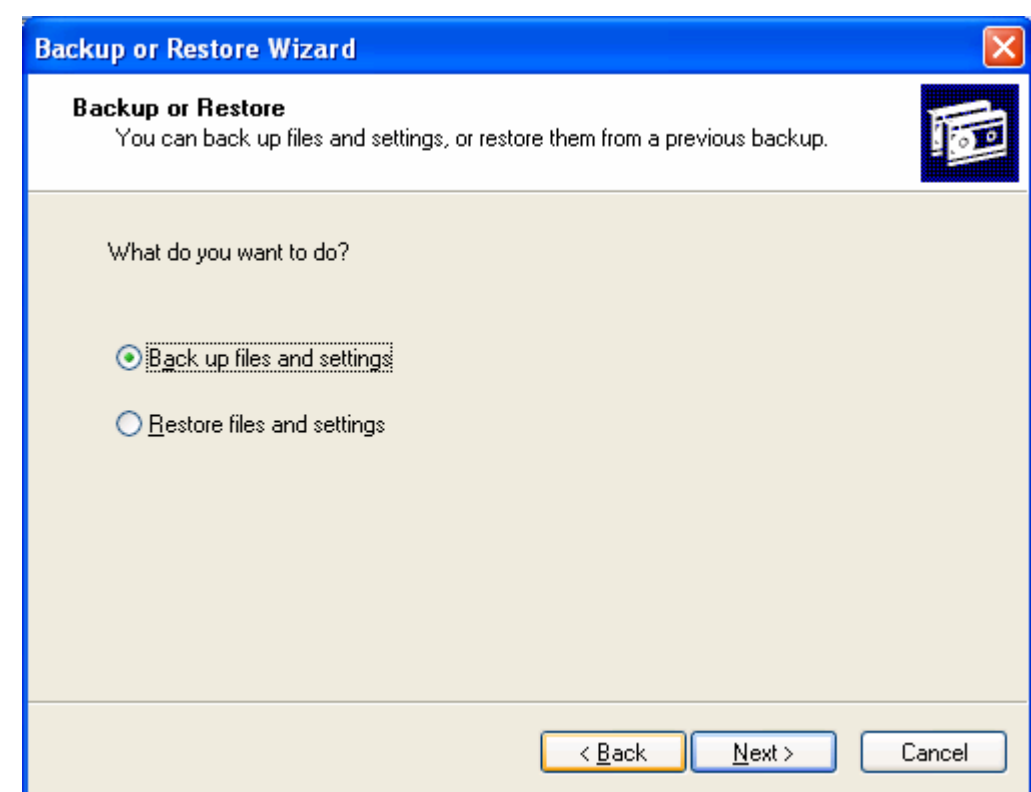

Sau khi chọn backup hoặc restore rồi ta nhấn **Next** để tiếp tục quá trình backup hoặc restore.

#### **Câu hỏi ôn tập**

- 1. Lưu dự phòng là gì?
- 2. Khôi phục dữ liệu là gì ?
- 3. Hãy kể tên các loại thiết bị thường dùng để lưu dự phòng?
- 4. Hãy nêu các điểm cần chú ý khi lưu dự phòng ?
- 5. Khi nào ta cần lưu dự phòng ?

**ODKT Cao Thăng** 

**CDKT Cao Tháng** 

# **Chương IX**

# **PHÂN TÍCH CÁC SỰ CỐ VÀ CÁCH KHẮC PHỤC.**

### **Mục tiêu**

**EDKT Cao Tháng** 

Kết thúc chương này sinh viên sẽ nắm vững các vấn đề sau:

- ¾ **Phân tích các sự cố thường gặp**
- ¾ **Những gì cần bảo vệ**
- ¾ **Đưa ra các biện pháp khắc phục cho từng sự cố cụ thể**

## **I. Phân tích các sự cố**

Để lập kế hoạch bảo vệ an toàn cho việc cài đặt ta cần trả lời các câu hỏi sau:

- Ta cần bảo vê cái gì?
- Các sự cố nào có thể xảy ra?
- Giá phải trả khi một sự cố nào đó xảy ra?
- Nếu ta bảo vệ hết tất cả các sự cố xảy ra thì giá thành là bao nhiêu?

Các câu trả lời cho các câu hỏi trên phụ thuộc vào các trường hợp cài đặt cụ thể.

## **II. Những gì cần bảo vệ**

- Phần cứng: CPU, các thiết bị ngoại vi, cáp mạng…
- Phần mềm: Phần mềm cài đặt hệ điều hành cho máy, các trình điều khiển thiết bị, các phần mềm ứng dụng…
- Dữ liệu: Các dữ liệu cá nhân, tài liệu, hồ sơ, email…
- Các thiết bị lưu trữ: các thiết bị lưu dự phòng

## **III. Cách khắc phục**

Sau khi phân tích những gì cần bảo vệ thì bước tiếp theo là ta đi phân tích nguyên nhân gây ra những hư hỏng đó từ đó có những biện pháp khắc phục phù hợp.

Ví dụ:

Về phần cứng: thì có các nguyên nhân sau:

- Bị sốc điện
- Bị chấn động vật lý
- Bị lấy cắp
- Bị xét đánh
- Bị hỏa hoạn
- Biên pháp khắc phục:
- Bị sốc điện thì ta có thể dùng ổn áp, dùng UPS
- Bị chấn động vật lý thì cẩn thận khi di chuyển
- Bị lấy cắp thì ta có biện pháp phòng chống kẻ trộm
- Bị xét đánh thì dùng thiết bị chống sét
- Bị hỏa hoạn thì trang bị thiết bị phòng cháy chữa cháy

Trường hợp trên là một ví dụ giúp cho các bạn về phương pháp suy nghĩ đề ra các biện pháp thích hợp để khắc phục các sự cố có thể xảy ra mà ta có thể tiên đoán được.

#### **Câu hỏi ôn tập**

1. Hãy liệt kê các sự cố có thể xảy ra làm hư hỏng phần cứng hoặc phần mềm máy tính ?

2. Hãy đề ra các khắc phục cho sự cố virus máy tính ?

3. Hãy đề ra biện pháp khắc phục các sự cố có thể làm hỏng máy tính ở trường Cao Đẳng Công Nghiệp IV ?

**ODKT Cao Tháng** 

# **Chương X**

# **CÁC VẤN ĐỀ VỀ BẢN QUYỀN**

## **I. Bản quyền phần mềm là gì?**

Bản quyền phần mềm có nghĩa là cái giá phải trả cho các nhà sản xuất ra phần mềm để có thể sử dụng phần mềm của họ. Nó cho phép các nhà sản xuất phần mềm trang trải các chi phí và bảo trì sản phẩm của họ đến với người sử dụng.

Phần mềm có 1 quyền sữ hữu, nó khác với tất cả các sản phẩm khác. Hiện nay, việc sao chép phần mềm là công việc rất dễ dàng và chi phí thấp, mặt khác sao chép thì hoàn toàn giống như nguyên bản. Điều này thật không hay bởi vì chi phí để sản xuất ra phần mềm thì rất đắt, và như vậy sẽ không khuyến khích các nhà sản xuất ra phần mềm tiếp tục cho ra các sản phẩm kế tiếp do không có đủ chi phí vì sản phẩm sản xuất ra bán không được nhiều.

## **II. Các loại bản quyền.**

- Free Software (Phần mềm tự do): Phần mềm kết thúc bằng mã nguồn, phân phối tự do cho những người sử dụng, họ lại được đảm bảo quyền tự do sử dụng, sửa đổi và phân phối nó, với điều kiện rằng tất cả các thay đổi được đánh dấu rõ ràng và tên, chú thích bản quyền của tác giả đầu tiên không bị xóa hoặc sửa đổi theo bất cứ cách nào. Không giống như phần mềm miễn phí mà người sử dụng có thể hoặc không thể có giấy phép sửa đổi, phần mềm tự do được bảo vệ bằng hợp đồng cho phép.
- FreeWare (Phần mềm miễn phí): Chương trình máy tính được phân phát tự do không mất tiền. Phần mềm miễn phí thường khả dụng ở các bảng thông báo và trong các nhóm người sử dụng. Người phát triển chương trình độc lập có thể cung cấp sản phẩm như phần mềm miễn phí hoặc theo yêu cầu cá nhân hoặc để những người sử dụng cần quan tâm chấp nhận nó. Các nhà phát triển phần mềm miễn phí giữ lại tất cả các quyền đối với phần mềm của họ, người sử dụng không nhất thiết được tự do sao chép và phân phối tiếp nó.
- Public Domain Software (Phần mềm công cộng): Chương trình mà chủ hoặc người phát triển nó tặng cho sử dụng công cộng và cho phép sao chép hoặc phân phối tự do.
- Shareware (Phầm mềm dùng chung): Phần mềm có bản quyền được phân phối miễn phí nhưng thường có kèm theo yêu cầu trả một khoản nhỏ từ những người sử dụng được thỏa mãn để trang trải các chi phí và đăng ký các cập nhật tài liệu và chương trình.

# **Chương XI**

**CDKT Cao Tháng** 

# **TẠO ĐĨA ẢNH VÀ CÀI ĐẶT TỰ ĐỘNG.**

## **I. Đĩa ảnh là gì?**

Đĩa ảnh là đĩa bản sao của đĩa gốc. Nó không chỉ giống nhau về dữ liệu chứa trong đĩa mà còn giống cả cấu trúc và vị trí lưu của dữ liệu trong đĩa.

## **II. Ích lợi của việc tạo đĩa ảnh**

Tạo đĩa ảnh để lưu dự phòng, khi có sự cố gì về đĩa gốc thì ta có thể khôi phục lại đĩa gốc nhanh chóng và dễ dàng nhằm tiết kiệm thời gian cài đặt. Khi ta cài đặt lại một hệ điều hành Windows và các ứng dụng thì mất nhiều thời gian (khoảng 2 giờ) nhưng nếu đã tạo đĩa ảnh thì có thể khôi phục lại với thời gian rất ngắn, chỉ khoảng 5 đến 10 phút.

## **III. Các phần mềm dùng để tạo đĩa ảnh**

Các phần mềm dùng để tạo đĩa ảnh hiện nay có rất nhiều nhưng nổi tiếng nhất là Norton Ghost của Symantech hoặc Drive Image của PowerQuest.

Cách sử dụng Norton GHOST for DOS ver 2003:

Vì đó là cách tốt nhất để lưu trữ data, proram, driver, cấu hình thiết lập máy, nói chung là mọi thứ trên ổ cứng của bạn. Cái tên Ghost thực sự đã nói lên tất cả về khả năng mà chương trình này có thể làm. Chương trình Ghost tạo ra một **ảnh**, thật sự là một tập tin nén khổng lồ chứa tất cả các khối lượng data trên ổ cứng của bạn vào thời điểm mà ta thực hiện ghost, để rồi sau đó ta có thể yên tâm .. vọc cái ổ cứng của mình, fdisk, format, Uprage, cài thử một phần mềm mới .... mà không hề lo lắng gì đến dữ liệu cũ của mình, nếu cần thiết, chỉ với vài thao tác đơn giản, một chút thời gian cộng với ly café, bạn đã lại có được một hệ thống y như cũ.

#### **Những Hệ điều hành, software, bản FAT nào tương thích với Ghost?**

Ghost không coi trong điều đó, chính xác hơn, Ghost không hề phân biệt đó là Hệ điều hành nào (95, 98, Me, 2K, XP), Software nào (WinZip, Office, Player ...), hoặc bản phân vùng nào (FAT, FAT32, NTFS), mọi tthứ đều bình đẳng trong Ghost và nó coi mọi thứ đều là data, cái nó làm là đặt mọi thứ vào chỗ mà nó cần phải ở đó. Và .. hết, tuy nhiên, trước khi đi vào phần 2, xin bỏ chút thì giờ để xem thêm một tí kiến thức phụ: **Disk** và **Partition**. **Disk** hiển nhiên là **ổ đĩa**, còn **Partition**?, đó là **Phân vùng đĩa**, nếu ta mở Windows lên thấy trong máy tính của ta có ổ C và D, ta nói nó có 2 ổ **đĩa**, điều này đúng không? hiển nhiên là...chưa chắc, nó có thể chỉ là 2 partition. Một ổ **đĩa vật lý** (là một cái ổ **đĩa** bạn cầm được trên tay và có giá vài chục tới vài trăm USD), có thể chia thành nhiều patition (ta có thể gọi là các ổ **đĩa luận lý**), và với mỗi ỗ **đĩa** luận lý đó ta có thể truy xuất, format từng cái một mà không hề **ảnh** hưởng tới cái kia, cứ như là nó hoàn toàn tách biệt với nhau. Giống như là bạn có vài cái ổ **đĩa**, thực ra các bạn cũng có thể thiết lập cho một ổ vật lý là một ổ luận lý, nhưng thông thường thì với dung lượng ổ cứng lớn như hiện nay (vài chục đến vài trăm GigaByte) thì chúng ta nên (chứ không bắt buộc) chia nó thành nhiều ổ luận lý để dễ sử dụng và lưu trữ dữ liệu.

CDKT Cao Thăng

#### **Thực hiện**

B1/ Tạo một thư mục bất kỳ, ví dụ như thư mục **Ghost** nằm trong ổ D, copy file **ghost2k3.exe** vào đó. B2/ Tôi sử dụng Win98, do đó tôi có thể mở Explorer lên và kích đúp vào file

ghost2k3.exe để chạy nó. Đối với Win2K hoặc XP, các bạn phải boot DOS từ một **đĩa** mềm boot được hoặc từ CD boot cũng được, sau khi vào được DOS, các bạn gõ lệnh **D:\Ghost\ghost2k3.exe** 

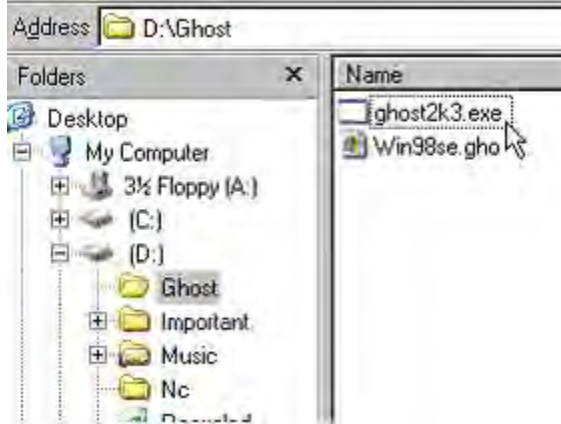

#### B3/ Chúng ta sẽ vào được màn hình Ghost:

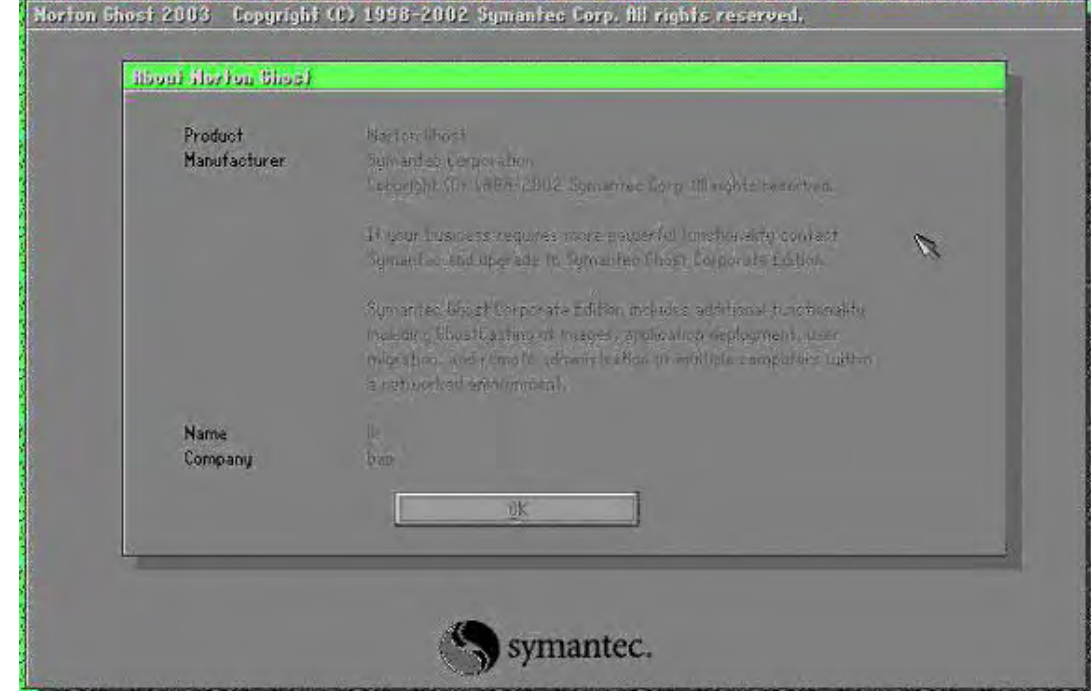

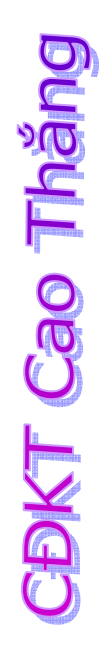

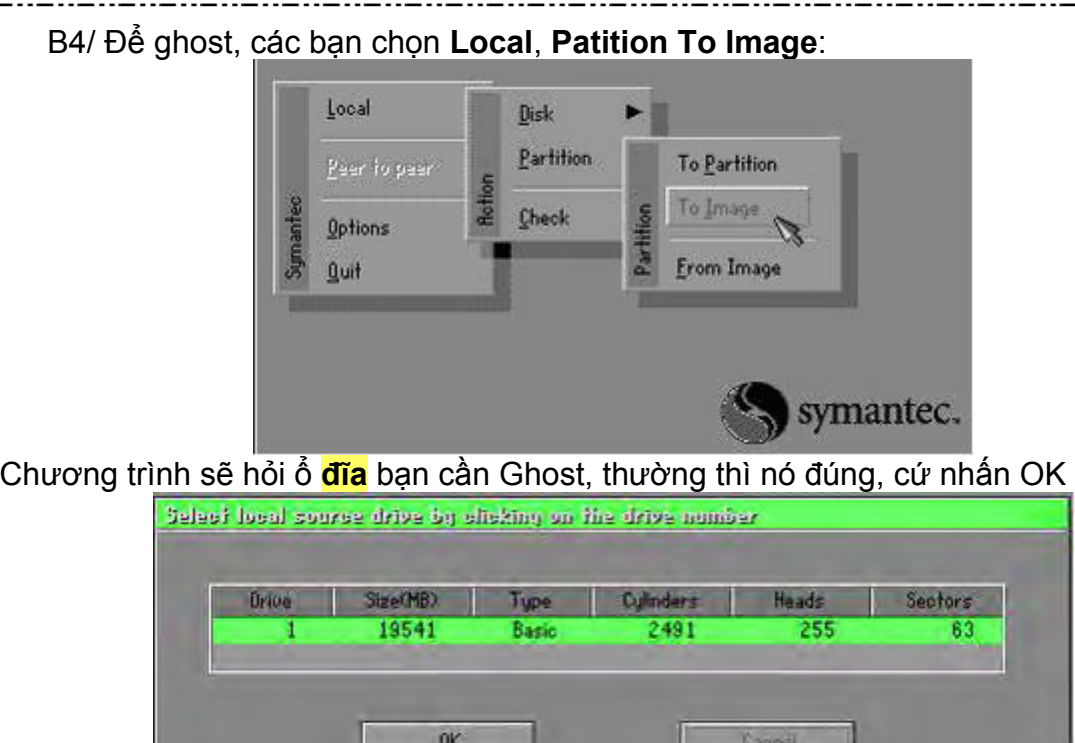

Chọn Patition mà bạn muốn ghost, trong trường hợp này, chọn **Primary** (do tôi muốn ghost ổ **C** của mình), nhấn OK

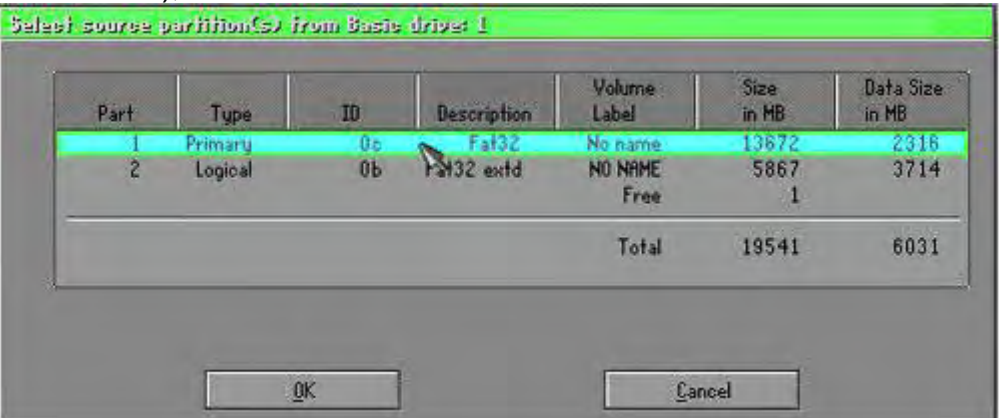

Chọn nơi mà bạn muốn lưu file **ảnh**, thông thường ghost lấy luôn thư mục có chứa file **ghost.exe** làm thư mục mặc định, bạn có thể chấp nhận, vẫn có thể chọn nơi khác. Nhưng chú ý rằng bạn không thể để file **ảnh** nằm trong Patition mà bạn muốn ghost, trong trường hợp này bạn không thể nào tạo file **ảnh** nằm trên ổ C được. Gõ **tên file ảnh** vào và chọn **Save**, ví dụ tôi gõ Win98SE:

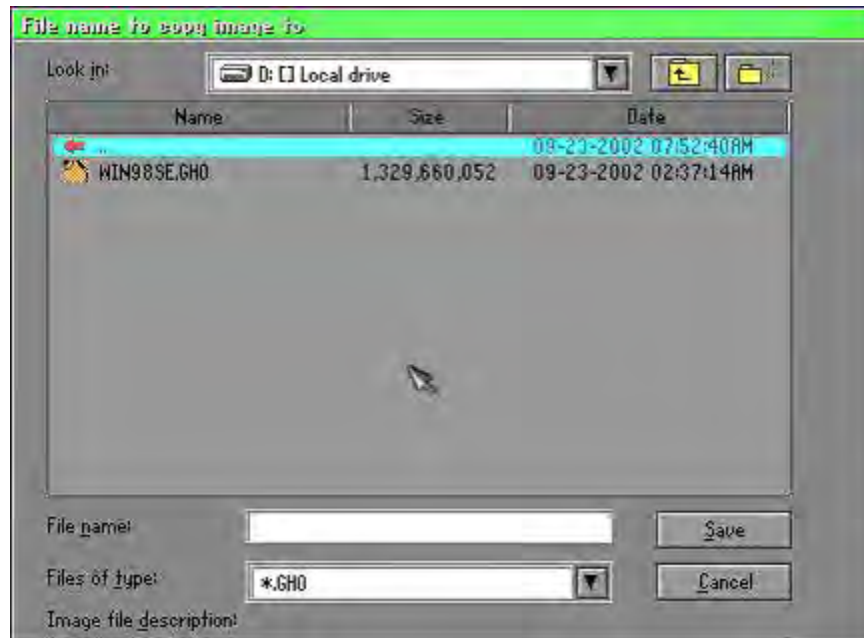

Nếu ổ D của bạn trống nhiều thì sẽ không có hộp thoại này, tuy nhiên bạn nên chọn **độ nén High** để tiết kiệm chỗ trống, cách nén High chỉ chậm hơn không nén một chút mà thôi, không đáng kể.

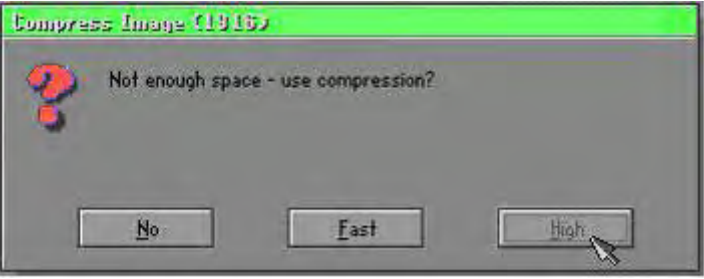

**CBKT Cao Thăng** 

# **CBKT Cao Tháng**

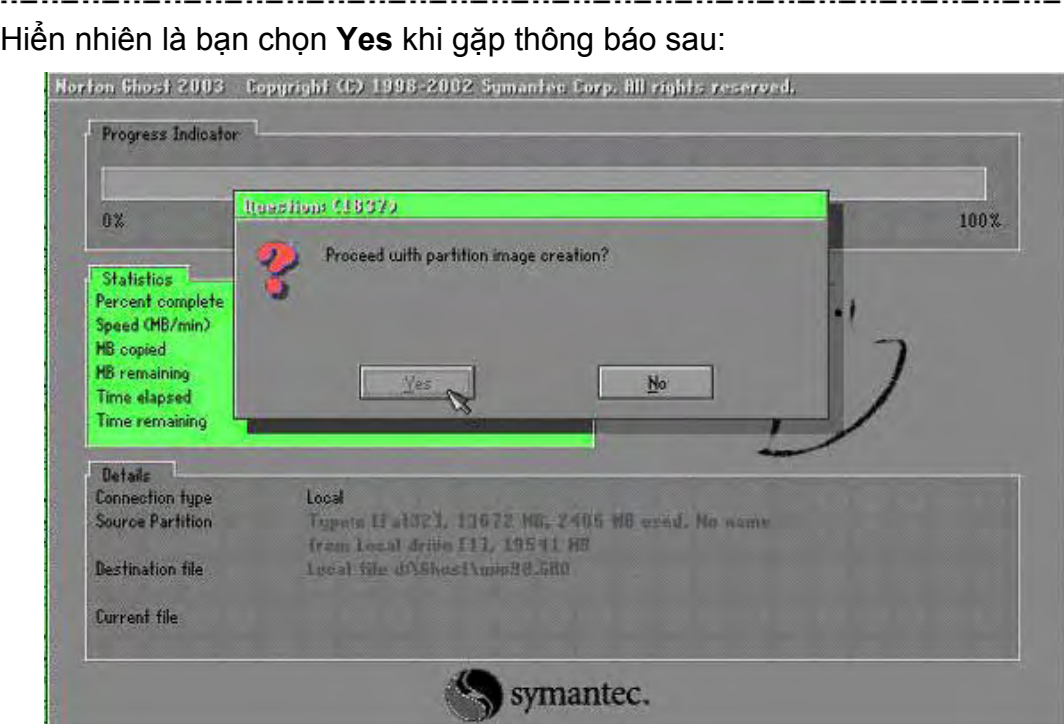

Vậy là xong và hy vọng rằng không bị...cúp điện đột ngột. **Cách phục hồi Patition từ file ảnh**

Hiển nhiên các bạn phải **boot vào DOS**, chạy **ghost2k3.exe**. Đến đây do ta muốn phục hồi data từ **ảnh** nên hiển nhiên là phải chọn là **"From Image"** rồi, nhưng CHÚ Ý NGUY HIỂM. Các bạn chọn **Disk** hay **Patition** thì đều có thể chọm **"From Image"** được, nhưng tại sao có cả 2 tùy chon này? Đây là câu trả lời:

- Nếu bạn chọn **"Disk from Image"** thì sau khi Un-Ghost, bạn chỉ có duy nhất một ổ C mặc dù trước đó bạn có 2 ổ C và D, lý do là tùy chọn này có nghĩa là **"Tạo một ổ đĩa từ file ảnh"** và do chỉ có một ổ **đĩa** nên sau khi Un-Ghost, Norton Ghost tự động link 2 Partition lại với nhau tạo thành một Partition duy nhất là C. Tất cả dữ liệu chứa trên D đều bị xóa.
- Nếu bạn chọn **"Partition from Image"** sau khi Un-Ghost bạn sẽ có 2 ổ **đĩa**, ổ C chứa data mà bạn đã ghost trước đó và ổ D vẫn giữ nguyên tất cả data của nó.
- Theo tôi thì các bạn nên chọn cách thứ 2 sẽ an toàn hơn.

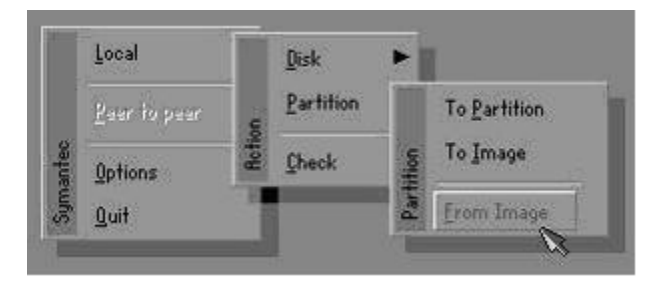

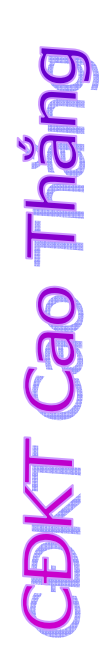

Sau khi chọn **"Partition from Image"** hoặc **"Disk from Image"**, chương trình sẽ hỏi bạn file **ảnh** để Un-Ghost, tôi chọn **Win98SE.gho**, click Open

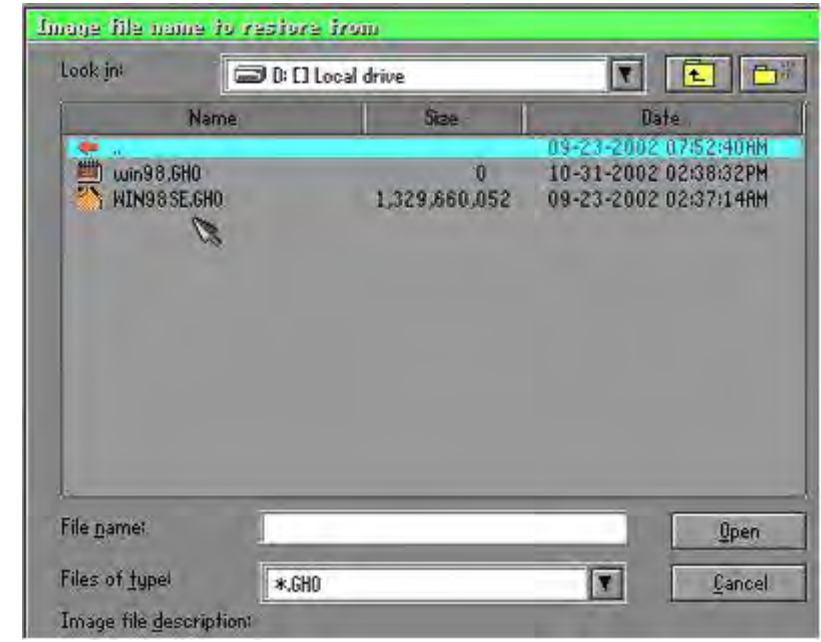

Chọn Patition mà bạn muốn Un-Ghost, ở đây tôi chọn **Primary** (ổ C, nếu bạn muốn Un-Ghost vào ổ **đĩa** khác, bạn chọn partition tương ứng), click OK.

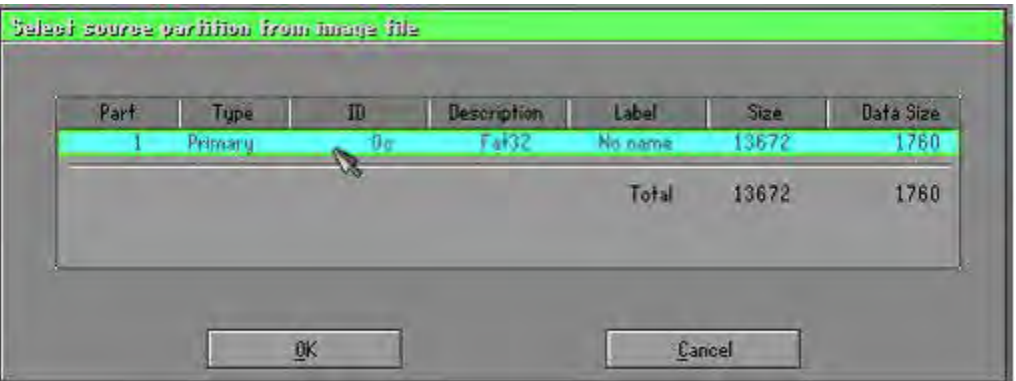

**CBKT Cao Tháng** 

Ta click OK để tiếp tục!

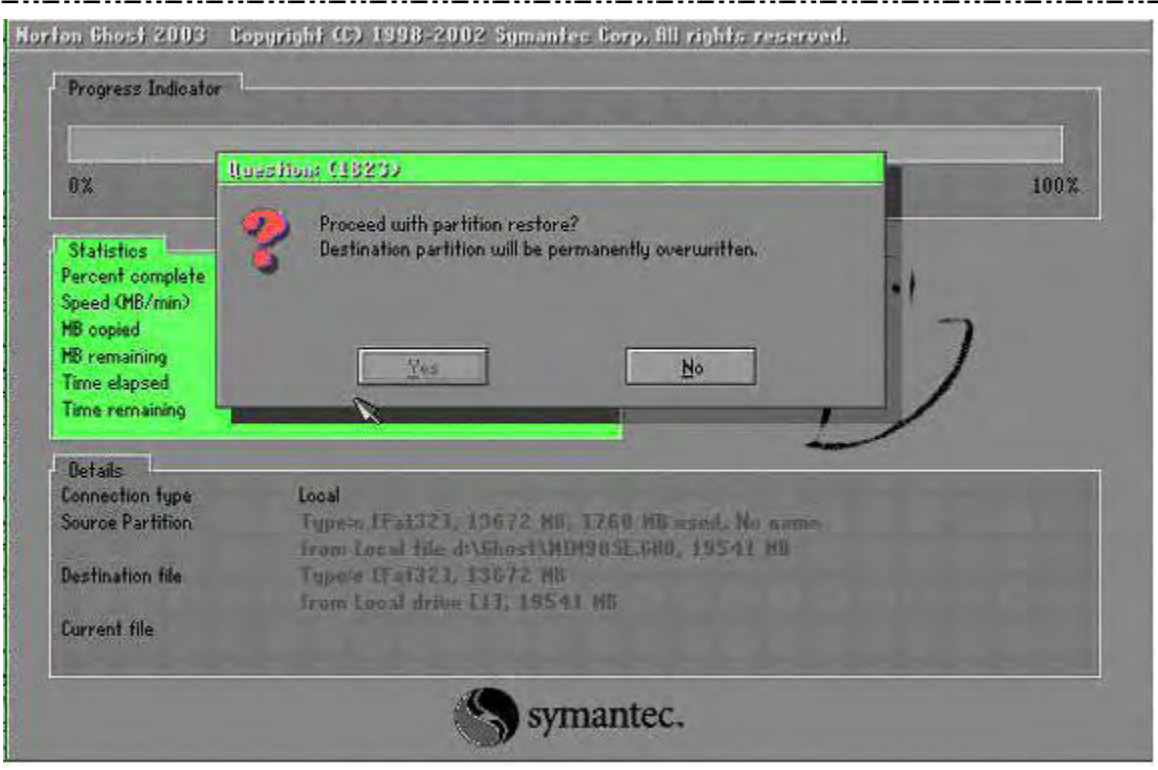

Sau khi chương trình báo hoàn tất, chúng ta có thể boot máy lại và nhận thấy...mái nhà xưa.

## **IV. Cài đặt tự động là gì?**

Cài đặt tự động là cài đặt không cần phải theo dõi trả lời các câu hỏi trong quá trình cài đặt mà thực hiện trả lời trước trong các file dạng text. Điều này chỉ có thể thực hiện được ở Win2K và WinXP hoặc mới hơn.

Phương pháp cài đặt tự động

Bước 1: Vào đĩa source của win 2k hoặc winXP rồi chuyển vào thư mục Support\Tools giải nén tập tin Deploy.cab.

Bước 2: Chạy file Setupmgr.exe sẽ hiển thị dialog như sau rồi nhấn Next:

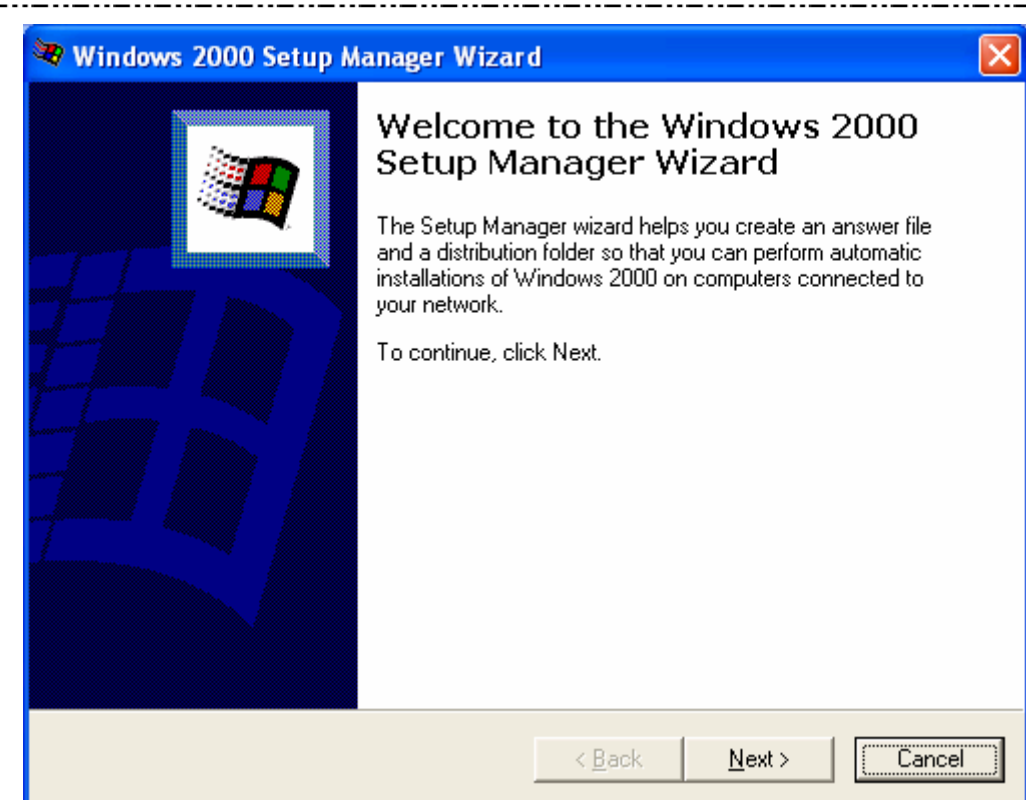

#### Bước 3: Chọn mục đầu tiên rồi nhấn Next

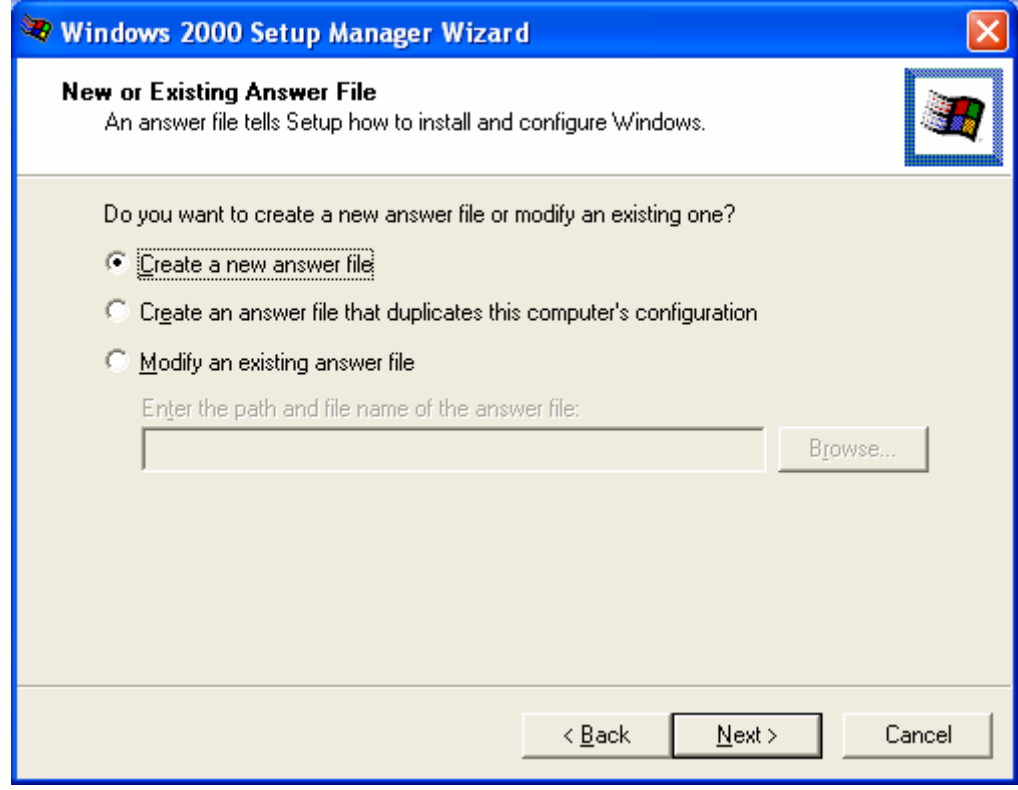

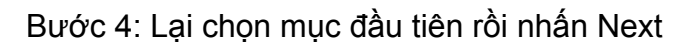

**CBKT Cao Tháng** 

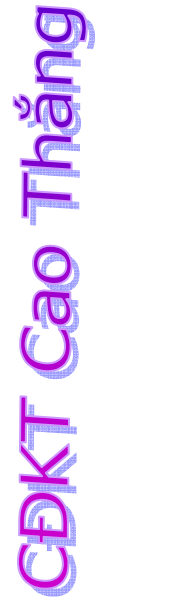

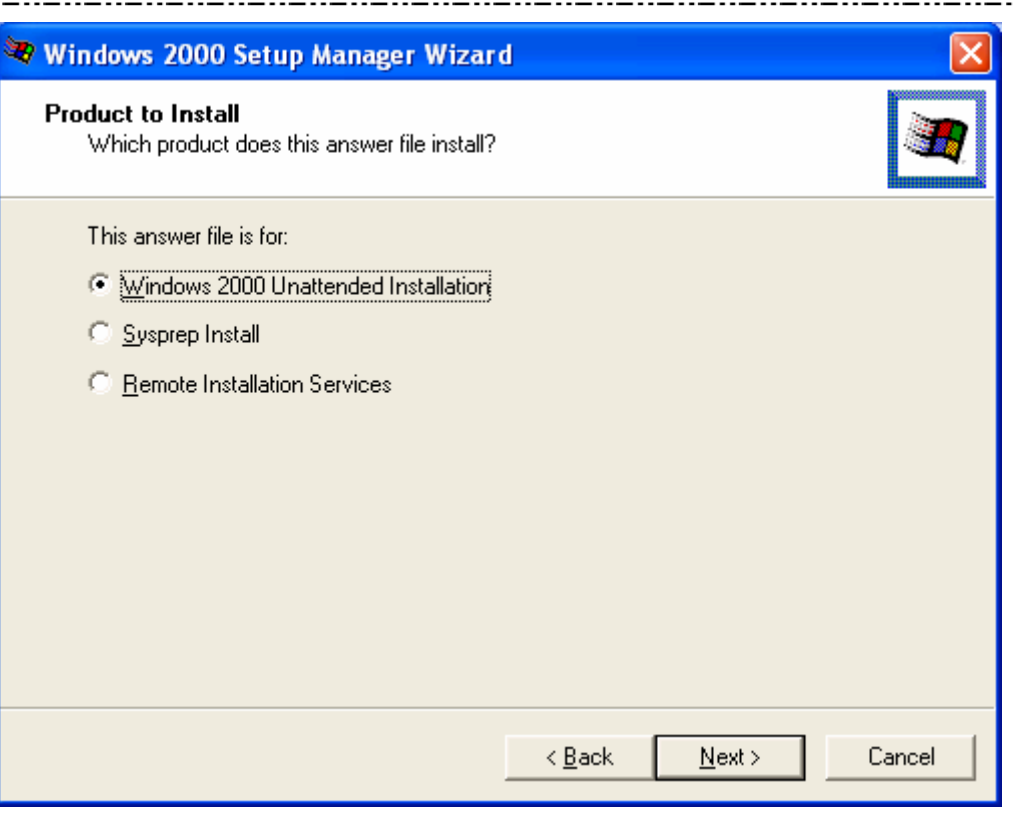

#### Bước 5:

Nếu cài Windows 2000 Pofessional thì chọn mục 1, nếu cài Windows 2000 server thì chọn mục 2 rồi nhấn Next

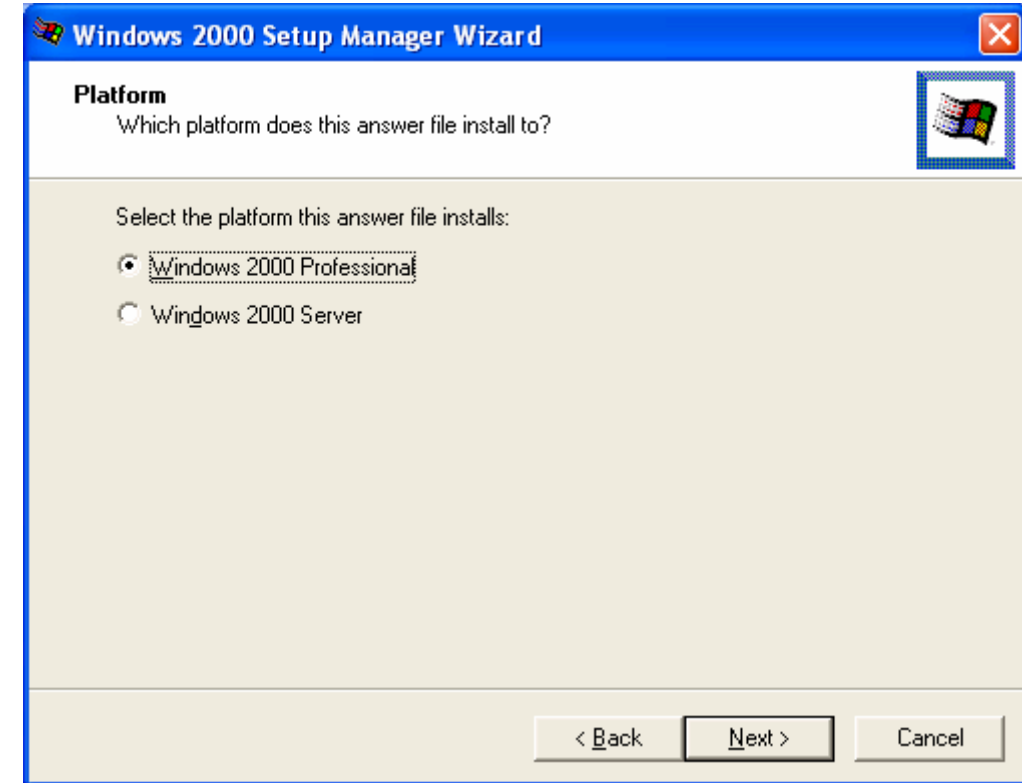

#### Bước 6:

Chọn Fully automated rồi nhấn Next

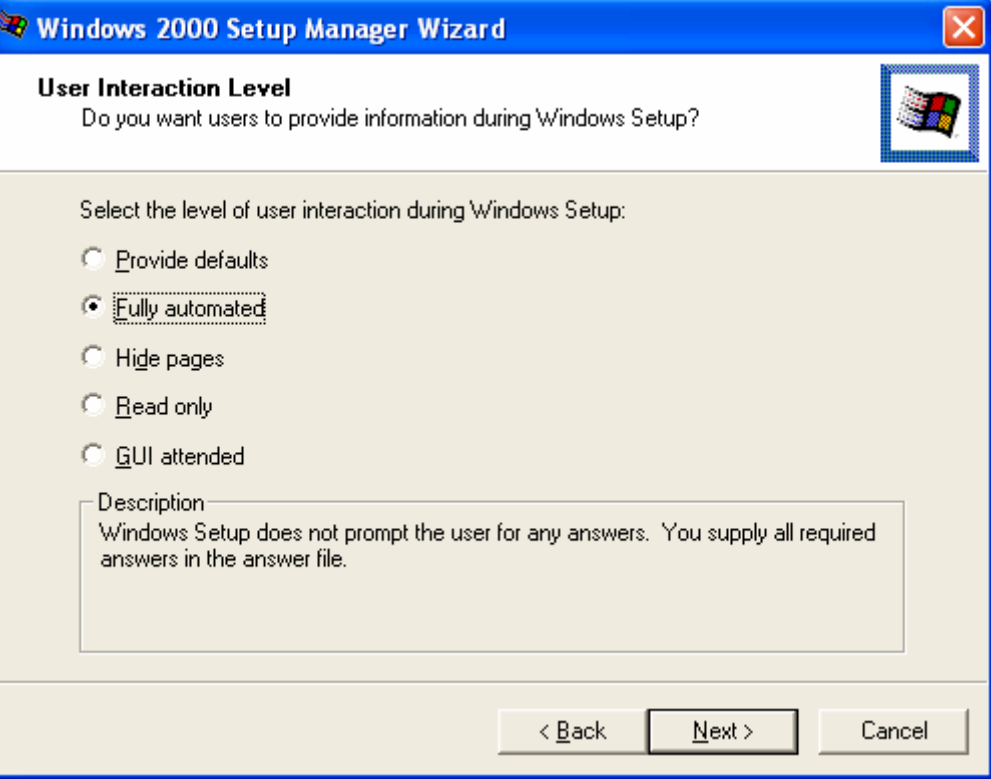

Bước 7: Đánh dấu chọn vào checkbox rồi nhấn Next:

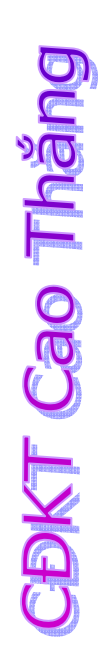

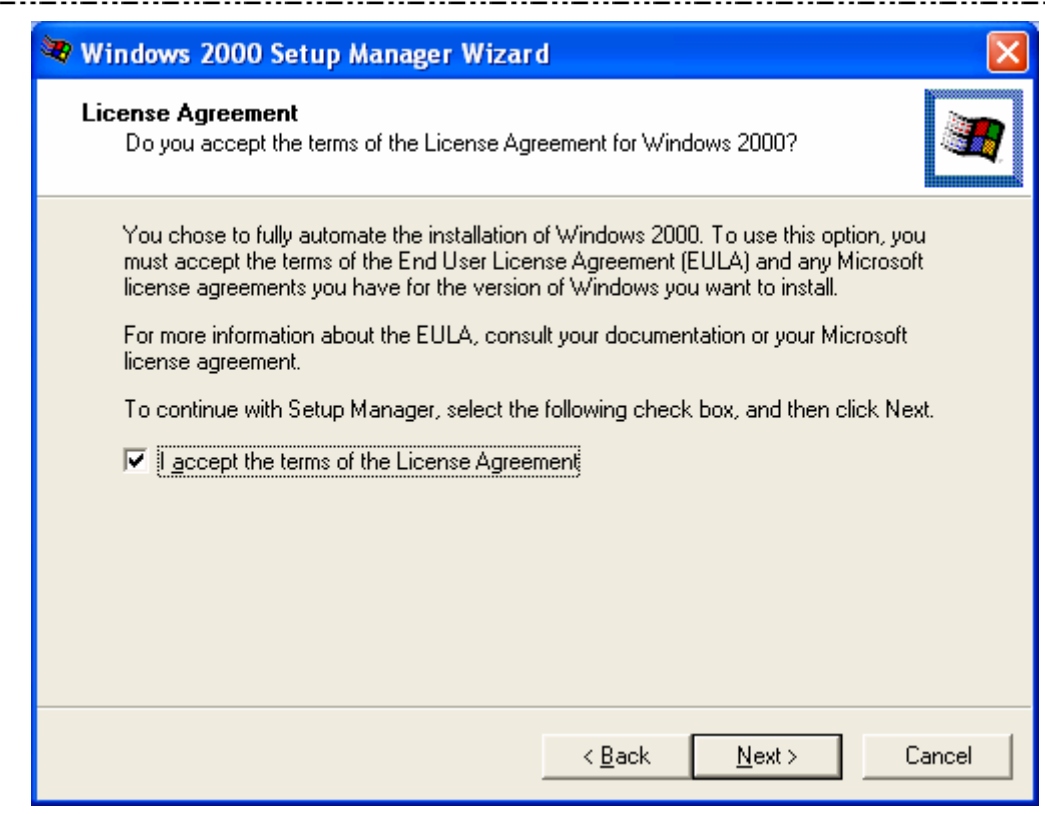

#### Bước 8:

#### Gõ tên bạn và tên nơi làm việc của bạn rồi nhấn Next

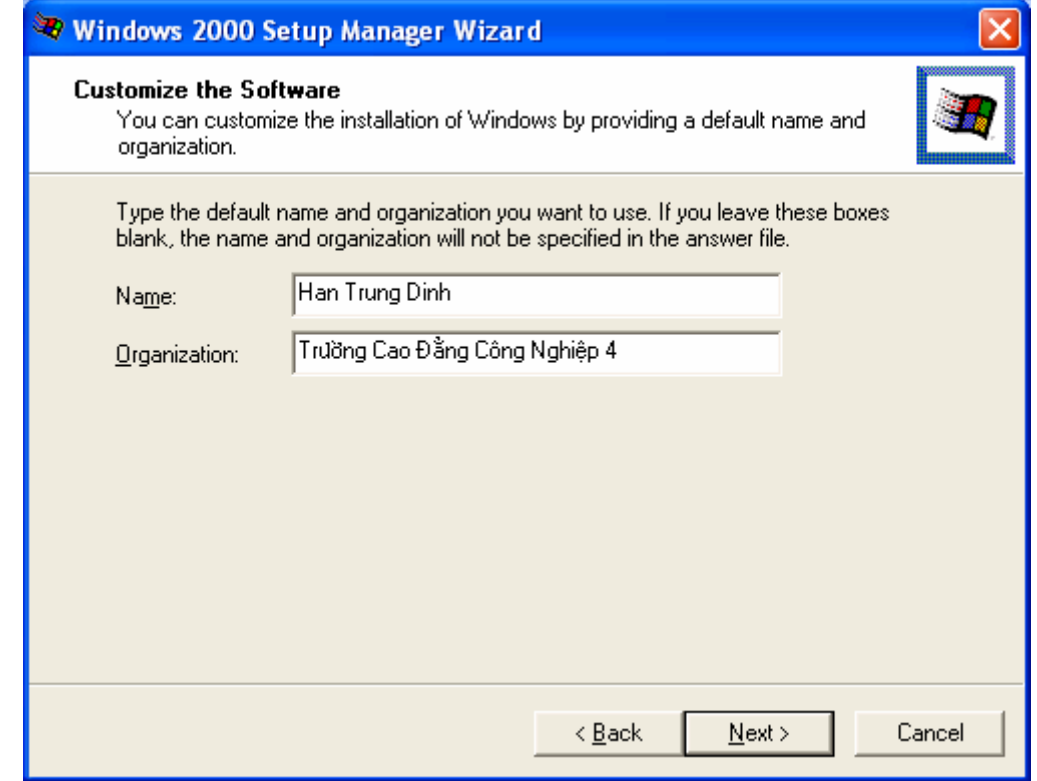

**ODKT Cao Tháng** 

**CBKT Cao Tháng** 

Bước 9: Gõ vào tên của máy tính sau đó nhấn Add hoặc chọn vào dấu checkbox rồi nhấn Next

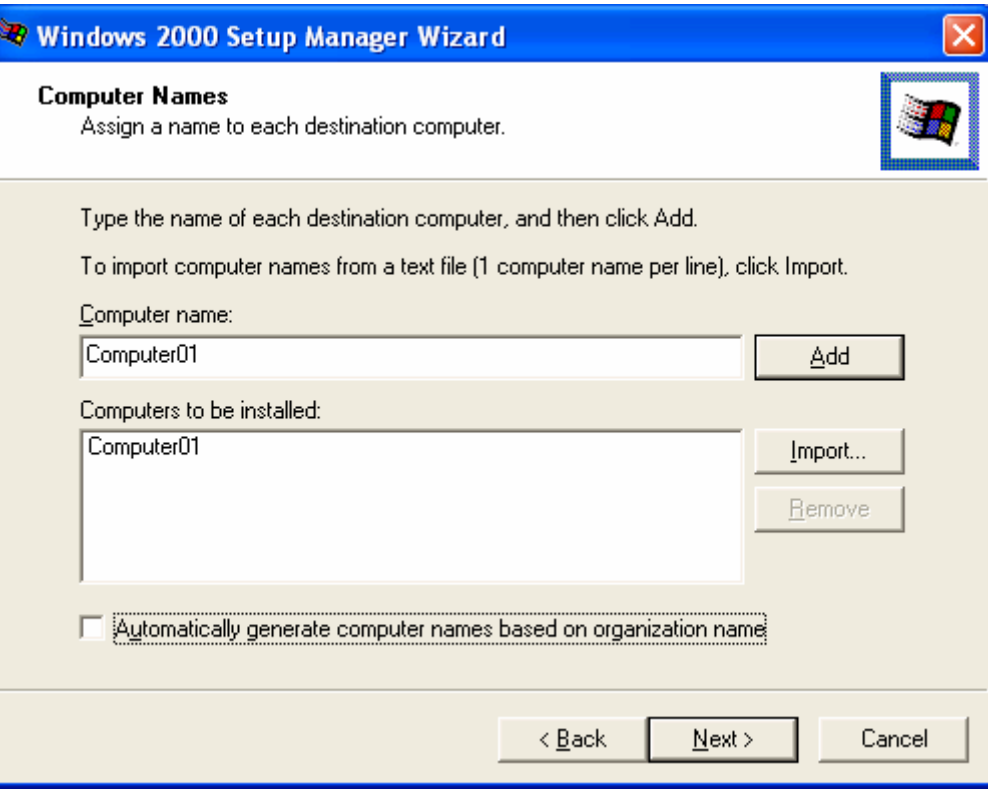

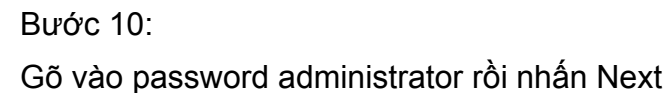

**CBKT Cao Tháng** 

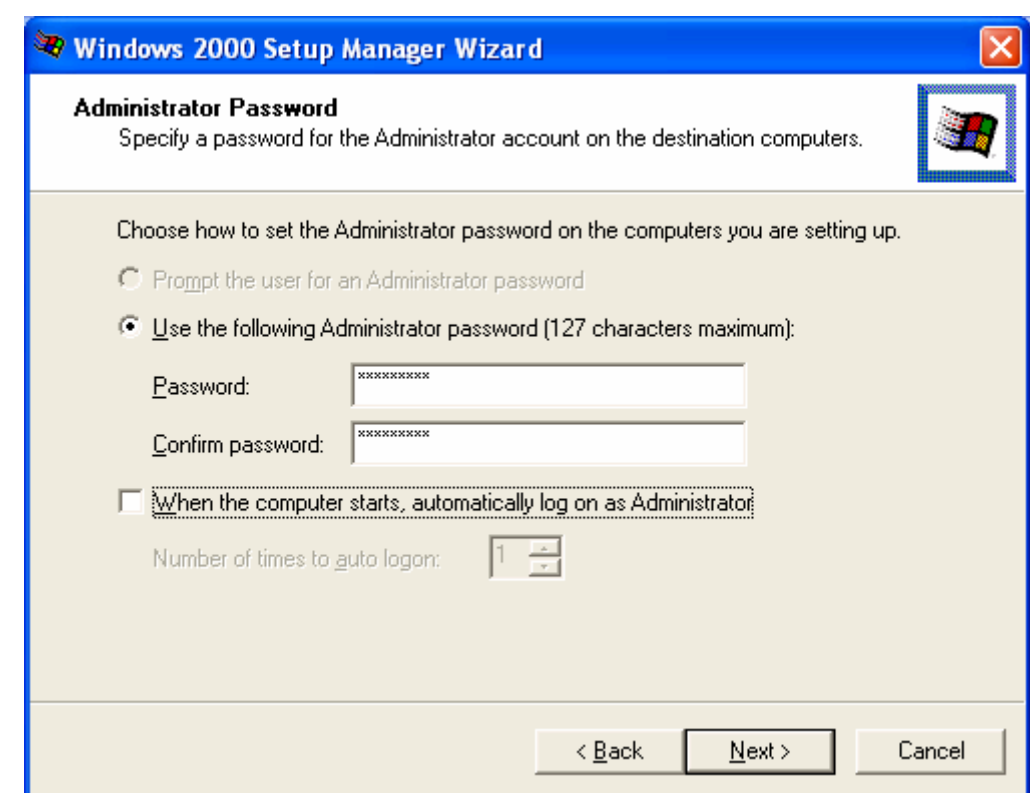

## Bước 11: Nhấn Next để tiếp tục

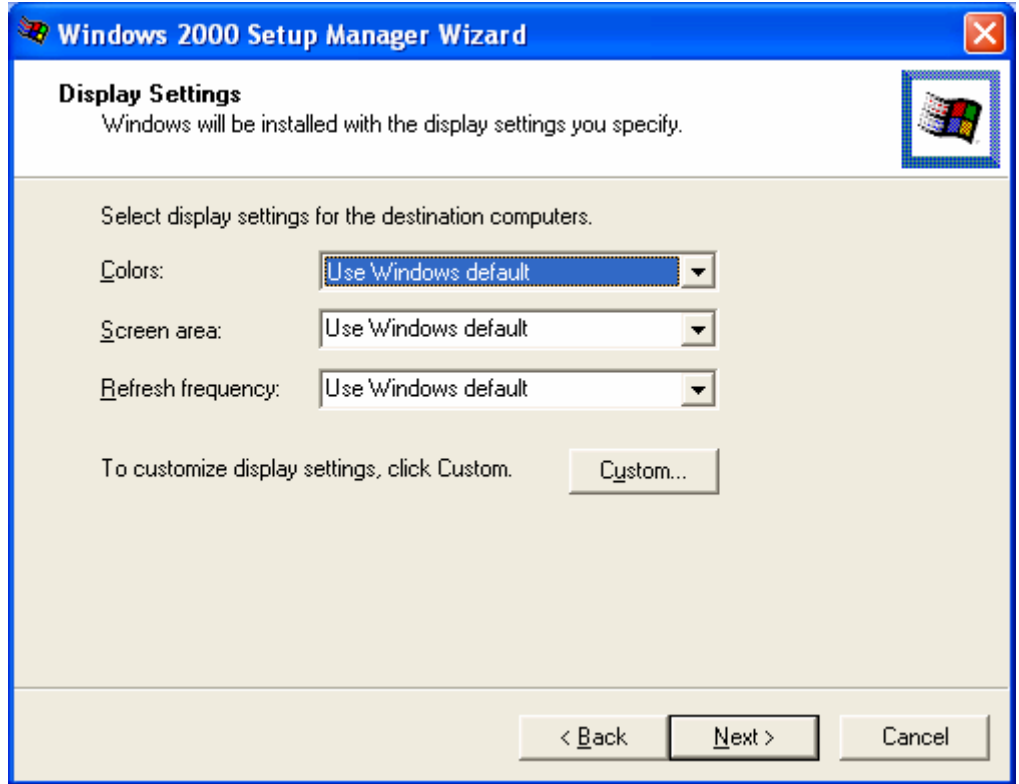

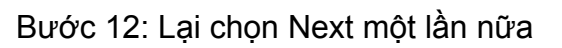

**CBKT Cao Thăng** 

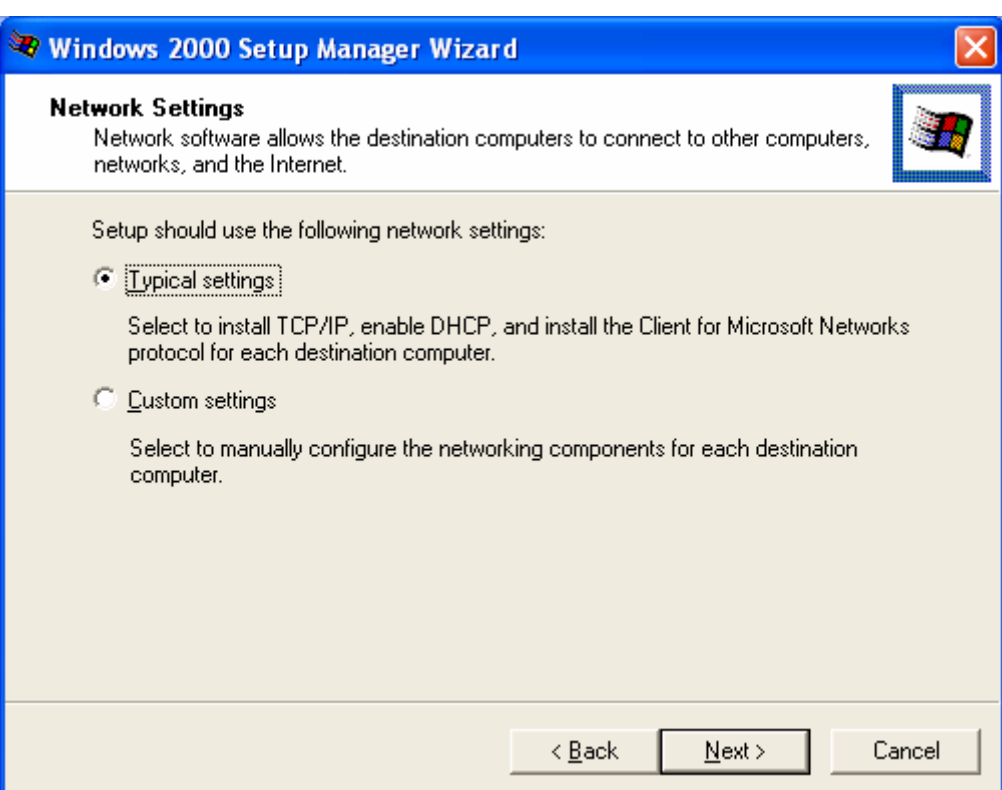

#### Bước 13: Gõ vào tên của workgroup rồi nhấn Next

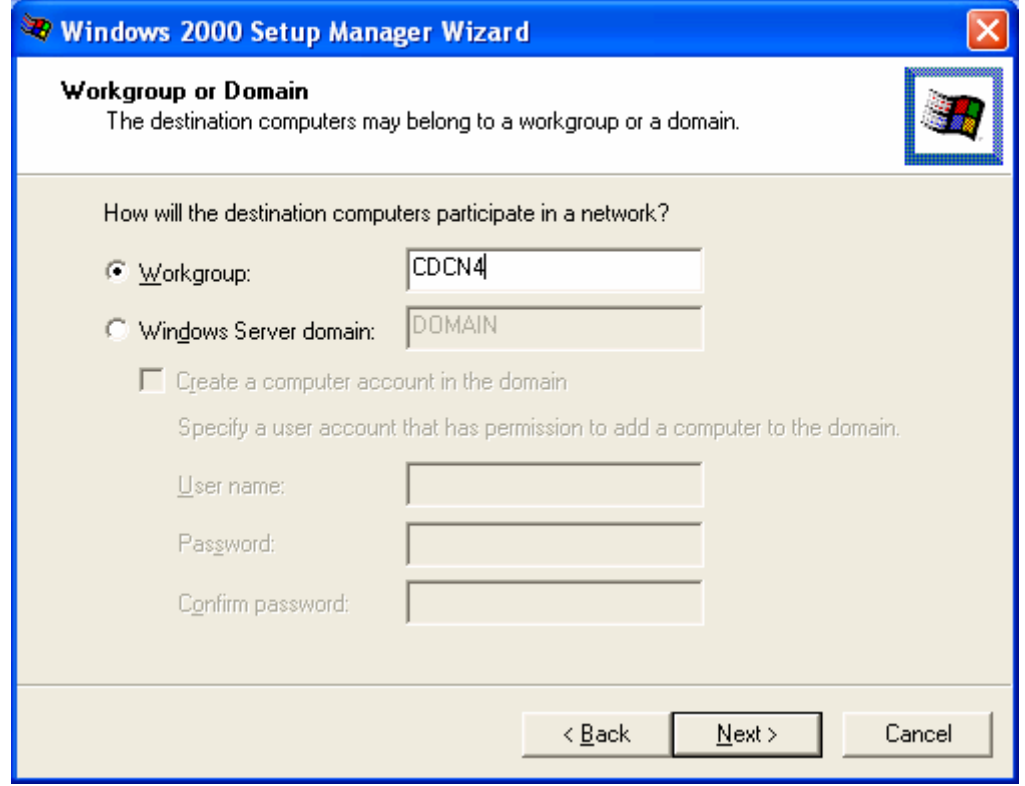

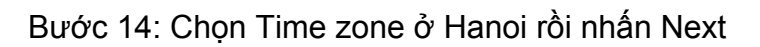

**CBKT Cao Thăng** 

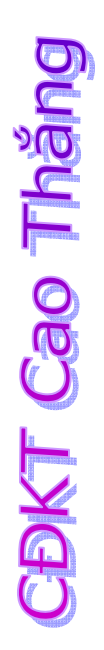

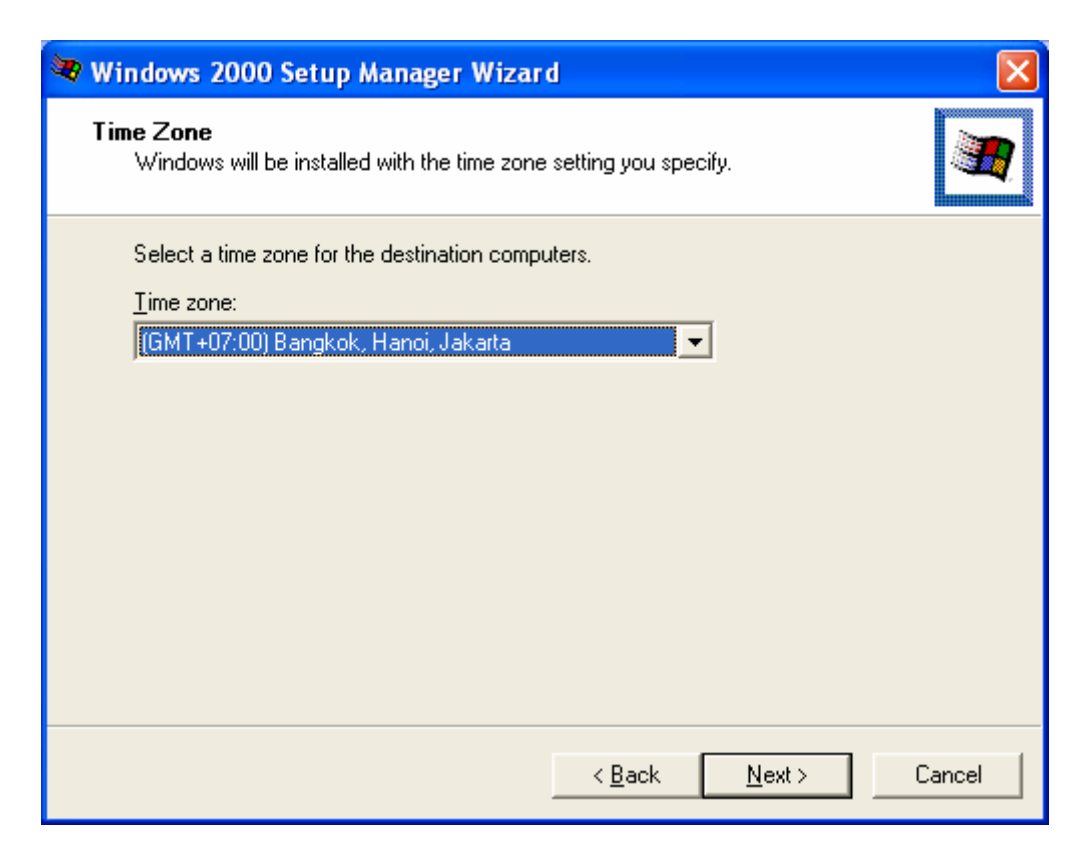

#### Bước 15: Chọn mục thứ 2 rồi nhấn Next

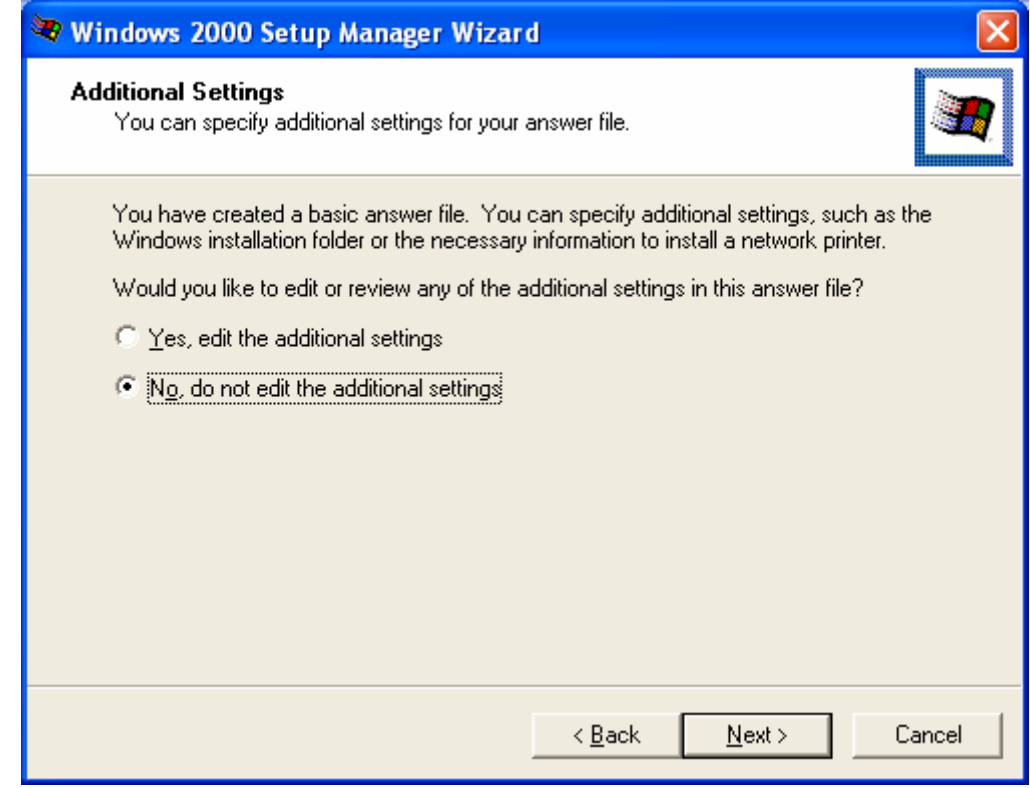

### Bước 16: Chọn mục thứ 2 rồi nhấn Next

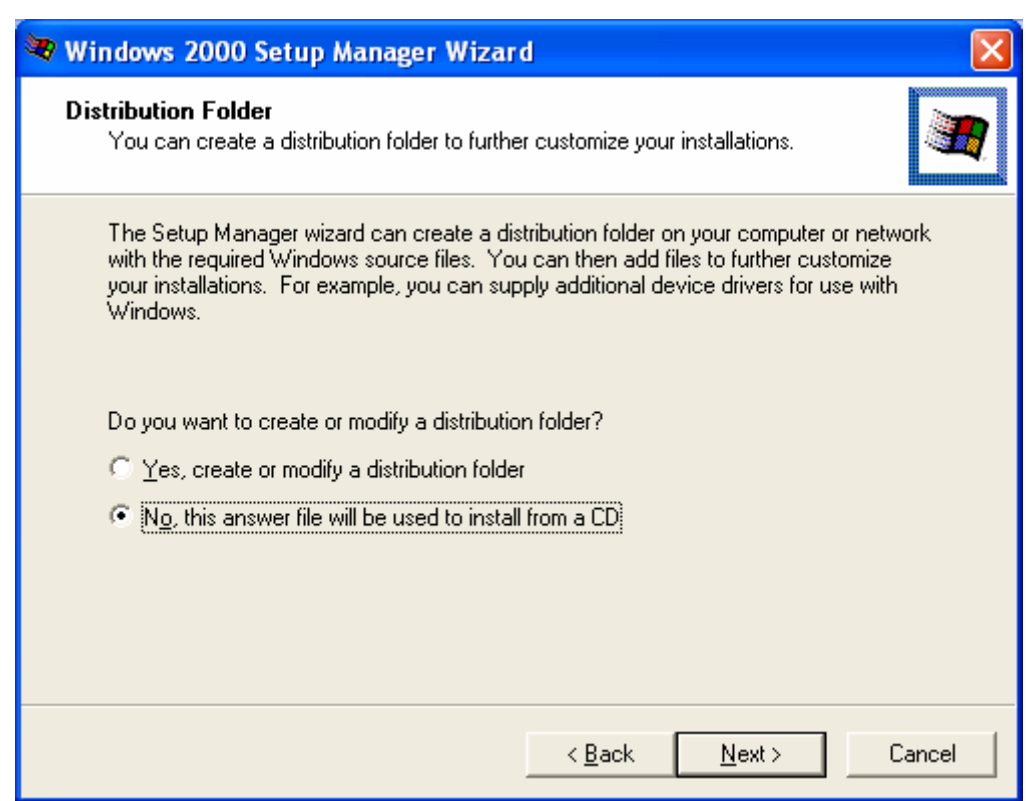

#### Bước 17: gõ vào tên win2kpro.txt rồi nhấn Next

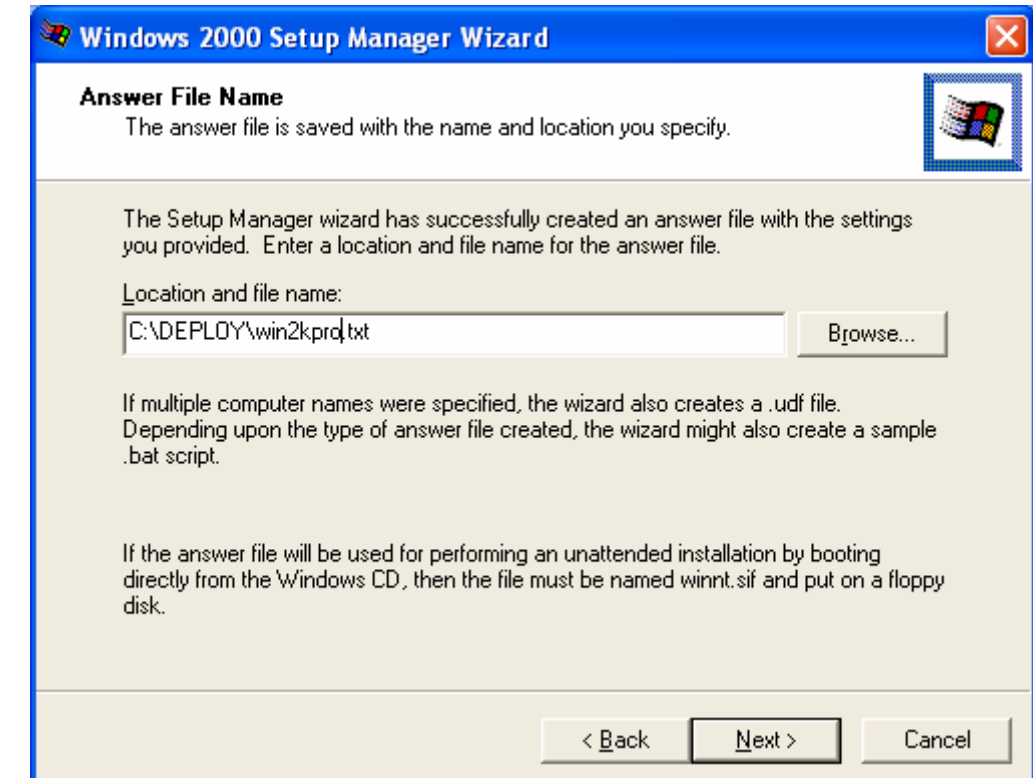

CDKT Cao Thăng

#### Bước 18: Chọn Finish để kết thúc tao file cài đặt tự động

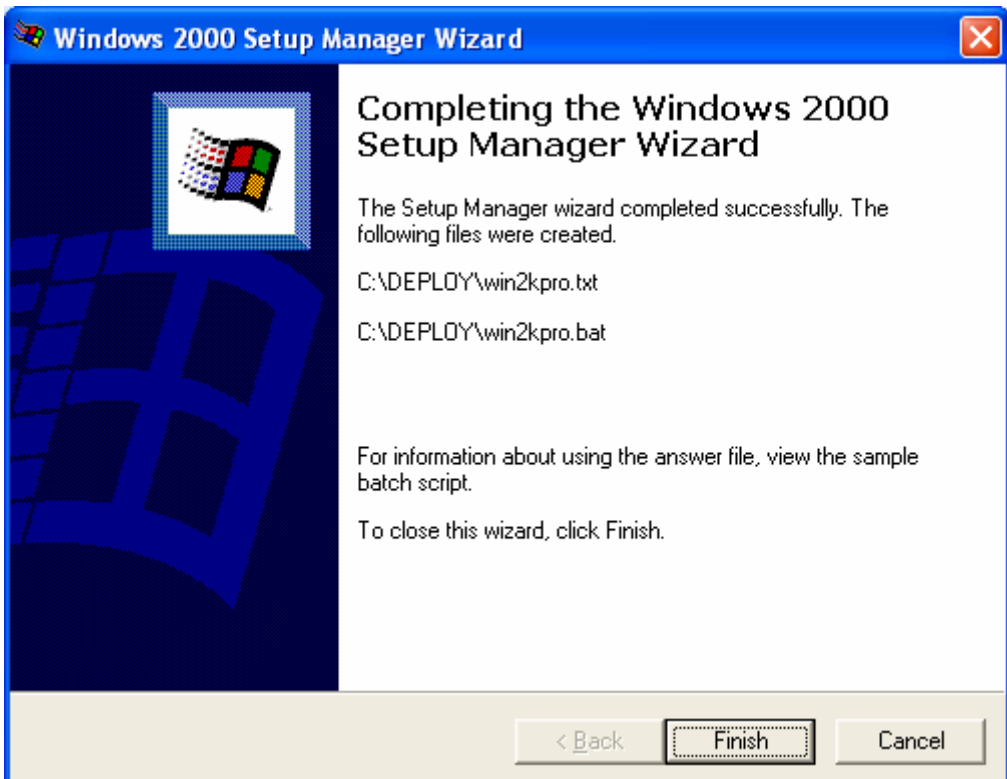

Bước 19:

Chạy file win2kpro.bat để cài đặt tự động

## **V. Ích lợi của việc cài đặt tự động.**

Cài đặt tự động giúp cho người cài đặt không phải mệt mỏi chờ đợi để trả lời các câu hỏi trong quá trình cài đặt.

**CDKT Cao Tháng** 

## VI. Các ưu và nhược điểm của cài đặt tự động so với tạo đĩa ảnh **Ưu điểm:**

Cài đặt được ở cả những máy có cấu hình khác nhau hoàn toàn

Không tốn không gian đĩa để lưu ảnh của đĩa gốc

#### **Nhược điểm:**

Cài đặt chậm hơn nhiều

## **Chương XII**

## **CÀI ĐẶT NHIỀU HỆ ĐIỀU HÀNH**

## **I. Cài đặt không sử dụng các trình tiện ích.**

Giả sử máy tính của chúng ta đã có hệ điều hành Windows 98. Bây giờ ta muốn cài đặt thêm hệ điều hành Windows 2000 hay Windows XP mà không sử dụng các trình tiện ích thì phải cài đặt như thế nào?

Hiện tại máy của chúng ta đã cài Windows 98. Bây giờ ta muốn cài đặt thêm hệ điều hành Windows2000 hay WindowsXP thì có thể cài đặt bằng 2 cách: Chúng ta có thể cài từ DOS(đưa đĩa CD nguồn chứa Win2000/XP vào, cho máy khởi động bằng CD) hoặc chúng ta đang ở hệ điều hành Windows98, ta đưa đĩa CD chứa nguồn Win2000/XP vào và cài đặt (các bước cài đặt windows 2000 hay Windows XP cũng hoàn toàn như chương 3). Khi máy có hỏi là cài nâng cấp(upgrade to…) hay cài đặt mới (Install a New copy of…) thì chúng ta chọn mục cài đặt mới và ta thường chọn ổ đĩa khác (không chứa Windows98) để cài đặt.

Nhược điểm của cách cài nhiều hệ điều hành không sử dụng các trình tiện ích: Việc cài đặt thêm hệ điều hành Windows2000/XP là dựa trên hệ điều hành Windows98, do đó khi gặp sự cố làm hỏng Windows 98 thì Windows2000/XP không thể sử dụng được.

#### **II. Cài đặt có sử dụng các trình tiện ích.**

Để sử dụng trình tiện ích cài đặt nhiều hệ điều hành trên 1 máy tính, ta có thể sử dụng các tiện ích như: BSDOS, PARTITIONMAGIC, …

Khi chúng ta muốn cài đặt nhiều hệ điều hành hoạt động trên 1 máy tính sử dụng Bootmagic. Giả sử ta cần cài Windows98, Windows 2000, Windows XP trên 1 ổ đĩa cứng hoạt động riêng biệt nhau, ta thực hiện các bước sau:

Bước 1: Tiến hành tạo trên đĩa cứng 3 phần chia Primary (Dùng PartitionMagic 8.0 để thực hiện)

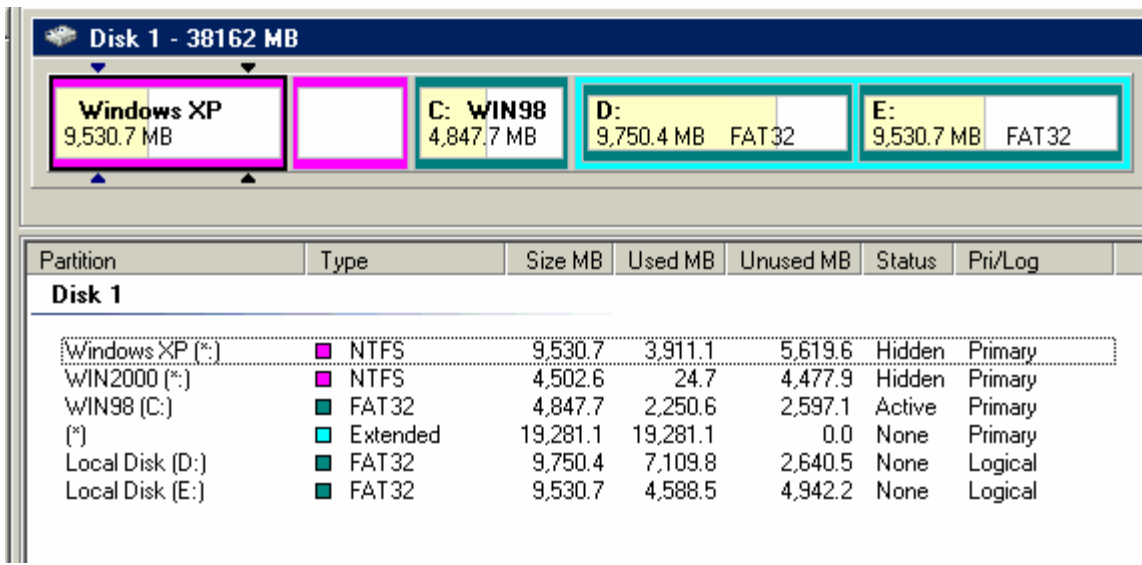

Trên hình trên, đĩa cứng dung lượng 40GB được chia như sau:

- 3 phần chia sơ cấp (Primary) và 2 phần chia Logic
- Phần chia sơ cấp thứ nhất và thứ 2 có hệ tập tin là NTFS, phần chia sơ cấp thứ 3 và 2 phần chia Logic có hệ tập tin là FAT32.
- Phần chia sơ cấp 1: Cài Windows XP, Phần chia sơ cấp thứ 2: Cài Windows 2000,
- Phần chia sơ cấp 3: Cài Windows98, Các phần chia Logic chứa dữ liệu.

**CBKT Cao Thăng** 

Bước 2: Tiến hành cài đặt từng hệ điều hành lên các phần chia sơ cấp (Primary).

Ví dụ: để cài đặt WindowsXP, ta sử dụng PQBOOT của PartitionMagic để kích hoạt phần chia sơ cấp đầu tiên (Active), khi đó 2 phần chia sơ cấp còn lại được ẩn đi (Hidden). Sau đó chúng ta tiến hành cài đặt WindowsXP bình thường như đã hướng dẫn ở chương 3. Sau khi cài đặt xong WindowsXP và các ứng dụng của nó, ta lại tiến hành cài Windows2000, Windows98 và các ứng dụng lên 2 phần chia sơ cấp còn lại. Hiện tại để sử dụng hệ điều hành nào thì phải chạy tập tin PQBOOT của PartitionMagic để kích hoạt phần chia sơ cấp chứa hệ điều hành đó, điều này thật bất tiện, vì vậy ta tiến hành theo bước 3.

Bước 3: Trong bộ PartitionMagic 8.0, chúng ta có phần BootMagic dùng để quản lý khởi động các hệ điều hành. Chúng ta sẽ tiến hành cài đặt phần BootMagic này lên 1 ổ đĩa (không nên cài lên 3 đĩa sơ cấp chứa 3 hệ điều hành) từ 1 hệ điều hành nào đó (Windows 98 chẳng hạn). Sau khi cài đặt xong BootMagic, thì thư mục (Folder) mặc đinh sẽ là Btmagic.pq, chúng ta sẽ chạy tập tin Bmcfg32 để quản lý việc khởi động của các hệ điều hành có trên máy :

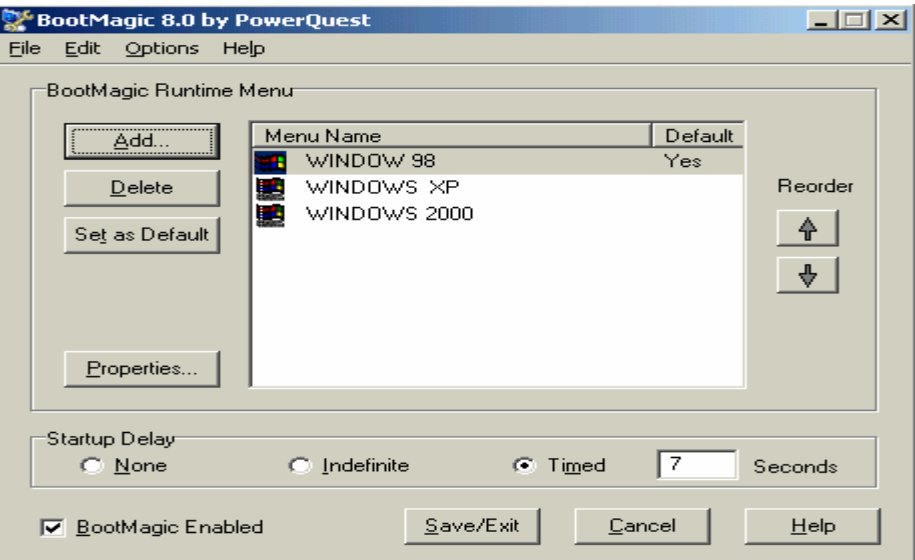

Để thêm hệ điều hành vào menu khi khởi động máy, ta nhấn nút Add. Ta có thể quy định khi khởi động thì sẽ mặc định 1 hệ điều hành nào đó (có thể quy định thời gian chờ nếu không chọn khởi động 1 hệ điều hành nào đó bằng các phím mũi tên thì hệ điều hành được đặt mặc định sẽ khởi động).

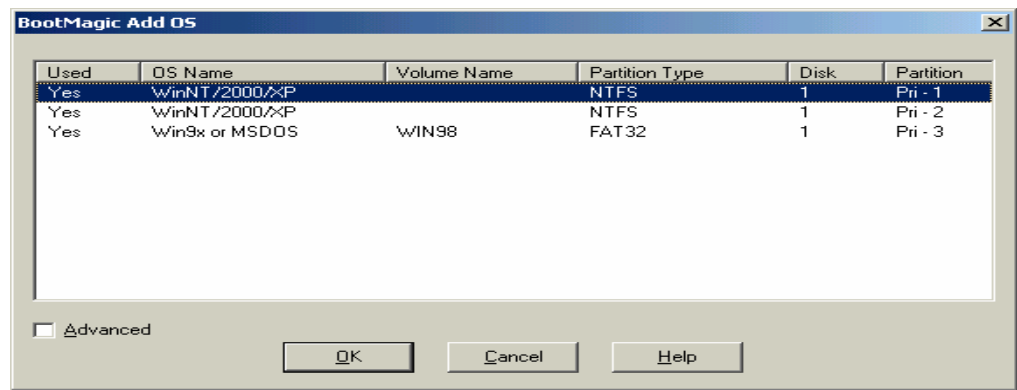

**ODKT Cao Tháng**
Chúng ta cũng có thể đặt Password khi khởi động 1 hệ điều hành nào đó bằng cách Chọn hệ điều hành và nhấn Properties:

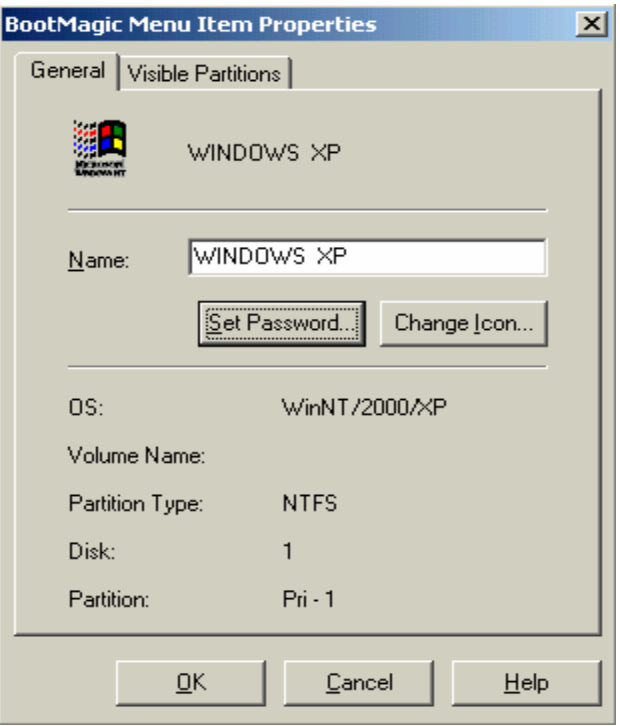

Sau khi thiết lập xong menu khởi động các hệ điều hành, ta nhấn Save/Exit đẻ lưu lại và khởi động lại máy. Từ nay khi khởi động, chúng ta sẽ thấy xuất hiện menu để chọn hệ điều hành cần khởi động (thật đơn giản và tiện lợi).

# **III. Ưu và nhược điểm của việc dùng các trình tiện ích.**

Khi sử dụng các trình tiện ích để cài đặt nhiều hệ điều hành ta có các ưu và nhược điểm sau:

#### **Ưu điểm:**

Các hệ điều hành hoạt động riêng biệt nhau, hệ điều hành này không ảnh hưởng gì đến hệ điều hành khác. Do đó, khi hệ điều hành này gặp sự cố (không sử dụng được) thì các hệ điều hành khác không bị ảnh hưởng vẫn có thể sử dụng bình thường.

#### **Nhược điểm:**

Khi sử dụng tiện ích để cài nhiều hệ điều hành, các hệ điều hành hoạt động riêng biệt nhau nên khi 1 phần chia Primary (1 ổ đĩa) có hệ điều hành đang hoạt động thì các phần chia Primary khác ( các ổ đĩa chứa các hệ điều hành khác) không được truy cập, điều này làm lãng phí không gian đĩa cứng.

## **Các câu hỏi trắc nghiệm**

- **1. Partition sử dụng FAT16 có dung lượng tối đa là:**
- a. 2TB
- b. 2GB
- c. 2MB
- d. cả 3 câu trên đều sai
- **2. Partition sử dụng FAT32 có dung lượng tối đa là:**
- a. 128TB
- b. 128GB
- c. 128MB
- d. cả 3 câu trên đều sai

**3. Một đĩa cứng có 1024 tracks, mỗi track có 512 sector và có số cylinders bằng 1024. Dung lượng của đĩa cứng đó là:** 

- a. 64GB
- b. 128GB
- c. 256GB
- d. cả 3 câu trên đều sai

**4. Một đĩa mềm có 80 tracks, mỗi track chứa 15 sectors. Dung lượng của đĩa mềm đó là:** 

- a. 1.2MB
- b.1.4MB
- c. 2.8MB
- d. Cả 3 câu trên đều sai
- **5. Lệnh nào trong 2 lệnh Fdisk và Format được thực hiện trước:**
- a. Format
- b. Fdisk
- **6. Khi cài đặt windows 2000 từ Dos ta chạy file gì trong thư mục I386:**
- a. setup
- b. install
- c. winnt32
- d. cả 3 câu trên đều sai
- **7. Chia đĩa nhằm mục đích:**
- a. Lợi dung lượng đĩa
- b. Giảm phân mãnh đĩa

**BINT Cao Tháng** 

c. Tăng tuổi thọ đĩa

d. cả 3 câu trên đều sai

**8. Để chỉ định FAT16 hoặc FAT32 cho đĩa cứng ở hệ điều hành DOS ta dùng lệnh:** 

- a. Fdisk
- b. Format
- c. cả 2 câu trên đều sai
- **9. Khi khởi động DOS thì file autoexec.bat chạy trước file config.sys**
- a. Đúng
- b. Sai

## **10. Ta có thể sử dụng file autoexec.bat để**

- a. Load các trình điều khiển thiết bị
- b. Thiết đặt đường dẫn
- c. chuyển các trình thường trú lên bộ nhớ vùng cao
- d. cả 3 câu trên đều đúng

#### **11. Nếu không có 2 tập tin config.sys và autoexec.bat thì ta không thể khởi động DOS**

- a. Đúng
- b. Sai

**12. Khi khởi động windows98 thì file autoexec.bat có được thi hành không** 

- a. có
- b. không

## **13. Hai file cần thiết khi khởi động windows98 là**

- a. System.dat và Win.dat
- b. System.sys và Win.sys
- c. System.ini và Win.ini
- d. cả 3 câu trên đều sai

## **14. Khi cài đặt WinXP thì ta phải sử dụng partition NTFS**

- a. Đúng
- b. Sai

## **15. Bộ nhớ ảo là**

- a. Bộ nhớ RAM
- b. Bộ nhớ ROM
- c. cả 2 câu trên đều sai
- **16. Windows 2000 có cho phép ta chỉ định lại giá trị bộ nhớ ảo không?**
- a. Có
- b. Không

**17. Ta có thể sử dụng lệnh nào sau đây để mở registry** 

- a. EditReg
- b. RegEdit
- c. RegistryEdit
- c. cả 3 câu trên đều sai

## **18. Trường hợp nào sau đây KHÔNG làm thay đổi Registry**

- a. Cài đặt office 2000
- b. Xóa file notepad.exe
- c. Thay đổi đuôi file liên kết với ứng dụng notepad
- d. Thay đổi cách thể hiện của desktop

#### **19. Quyền PowerUser không thể tạo ra một quyền PowerUser khác**

- a. Đúng
- b. Sai

## **20. Quyền User không thể tạo ra một quyền User khác**

- a. Đúng
- b. Sai

# **21. Quyền PowerUser có thể xóa tất cả các quyền User khác**

- a. Đúng
- b. Sai

**22. Quyền BackupOperator không thể sao lưu các dữ liệu mà nó không được phép xem** 

- a. Đúng
- b. Sai

**23. Quyền Administrator có thể xem được tất cả các tài liệu chưa mã hóa của quyền User kể cả khi quyền User không cho phép.** 

a. Đúng

b. Sai

**24. Một quyền tương đương với một quyền Administrator có thể xóa, sửa hoặc dặt lại mật khẩu của một quyền tương với Administrator khác.** 

a. Đúng

b. Sai

**25. Một quyền tương đương với một quyền Administrator có thể xóa, sửa hoặc dặt lại mật khẩu của quyền Administrator.** 

a. Đúng

b. Sai

**26. Một tài nguyên trên partition NTFS cho phép tất cả các user trên máy sử dụng. Khi share tài nguyên đó với thuộc tính chỉ đọc thì người dùng khác trên máy đó không được quyền xóa tài nguyên đó** 

a. Đúng

b. Sai

#### **27. Khi share tài nguyên thì partition đó phải sử dụng NTFS**

- a. Đúng
- b. Sai

**28. Khi security tài nguyên thì partition đó phải sử dụng NTFS** 

- a. Đúng
- b. Sai

#### **29. Lưu dự phòng và khôi phục dữ liệu là 2 quá trình**

- a. Giống nhau
- b. Gần giống nhau
- c. Ngược nhau

#### **30. So sánh thời gian thực hiện của việc ghost đĩa và cài đặt tự động thì**

- a. ghost đĩa nhanh hơn
- b. cài đặt tự động nhanh hơn
- c. bằng nhau

# **31. Một file Ghost có thể sử dụng cho các hệ thống máy PC có cấu hình**

- a. giống nhau hoàn toàn
- c. khác nhau hoàn toàn
- d. cả 2 câu trên đều đúng

# **32. Cài đặt tự động có thể sử dụng cho các hệ thống máy PC có cấu hình**

- a. giống nhau hoàn toàn
- b. khác nhau hoàn toàn
- c. cả 2 câu trên đều đúng

# **33. Mẫu tự ổ đĩa của windows 2000 có thể thay đổi được không?**

- a. Được
- b. Không

# **34. Ta không thể bỏ bớt mẫu tự ổ đĩa trong windows 2000**

- a. Đúng
- b. Sai

## **35. Ta có thể dùng lệnh format để format partition NTFS được không?**

a. Được

b. Không

**36. DOS là một loại hệ điều hành sử dụng** 

a. GUI

b. CLI

c. cả 2 câu trên đều sai

## **37. Ta dùng lệnh nào sau đây để đặt thuộc tính ẩn cho file command.com**

a. attrib +h command.com

b. attrib –h command.com

c. cả 2 câu trên đều sai

**38. Ta có thể sử dụng phương pháp cài đặt tự động cho windows98 được không?** 

a. được

b. không

**39. Nếu không có font VNI thì ta có thể đánh tiếng Việt trên windows được không?** 

a. Được

b. Không

**40. Font Unicode là loại font** 

- a. 8 bits
- b. 16 bits
- c. 32 bits
- d. cả 3 câu trên đều sai

**ODKT Cao Thăng**